#### *Copyright Information*

Copyright © 2009 Internetwork Expert, Inc. All rights reserved.

The following publication, CCNP Lab Workbook, was developed by Internetwork Expert, Inc. All rights reserved. No part of this publication may be reproduced or distributed in any form or by any means without the prior written permission of Internetwork Expert, Inc.

Cisco®, Cisco® Systems, CCNP, and Cisco Certified Network Professional, are registered trademarks of Cisco® Systems, Inc. and/or its affiliates in the U.S. and certain countries.

All other products and company names are the trademarks, registered trademarks, and service marks of the respective owners. Throughout this manual, Internetwork Expert, Inc. has used its best efforts to distinguish proprietary trademarks from descriptive names by following the capitalization styles used by the manufacturer.

#### *Disclaimer*

The following publication, CCNP Lab Workbook, is designed to assist candidates in the preparation for Cisco Systems' CCNP certification exams. While every effort has been made to ensure that all material is as complete and accurate as possible, the enclosed material is presented on an "as is" basis. Neither the authors nor Internetwork Expert, Inc. assume any liability or responsibility to any person or entity with respect to loss or damages incurred from the information contained in this workbook.

This workbook was developed by Internetwork Expert, Inc. and is an original work of the aforementioned authors. Any similarities between material presented in this workbook and actual CCNP exam material is completely coincidental.

# **Table of Contents**

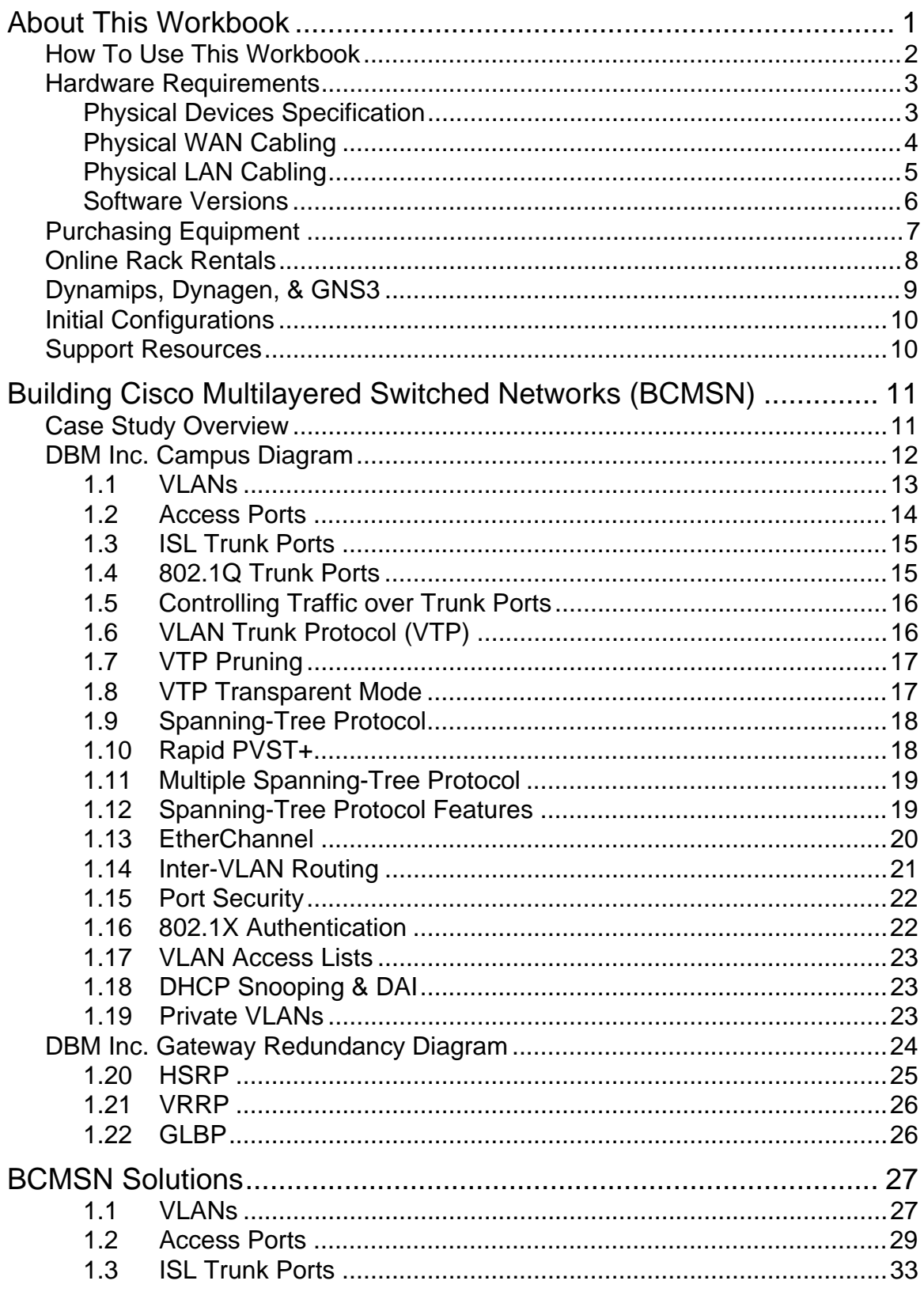

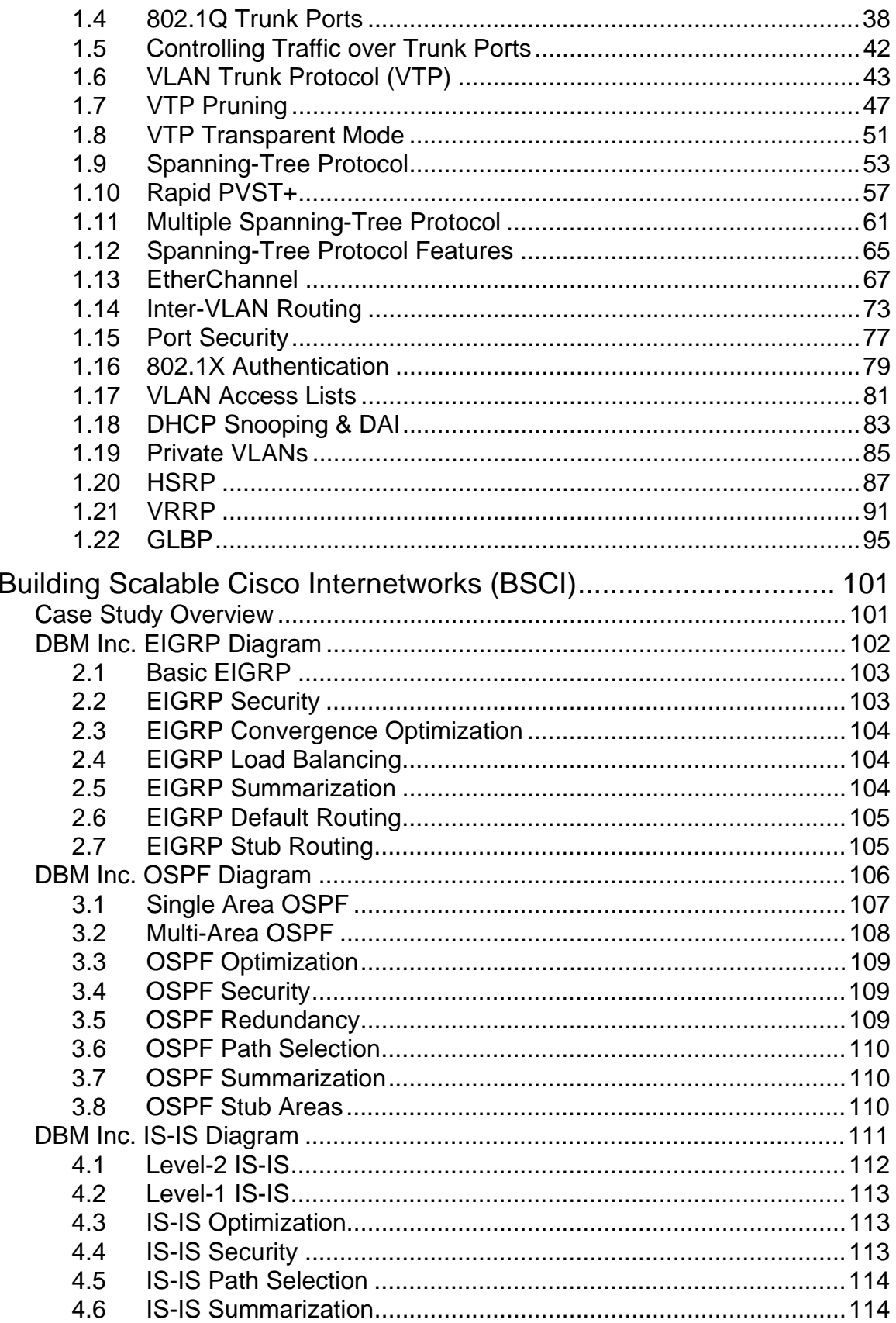

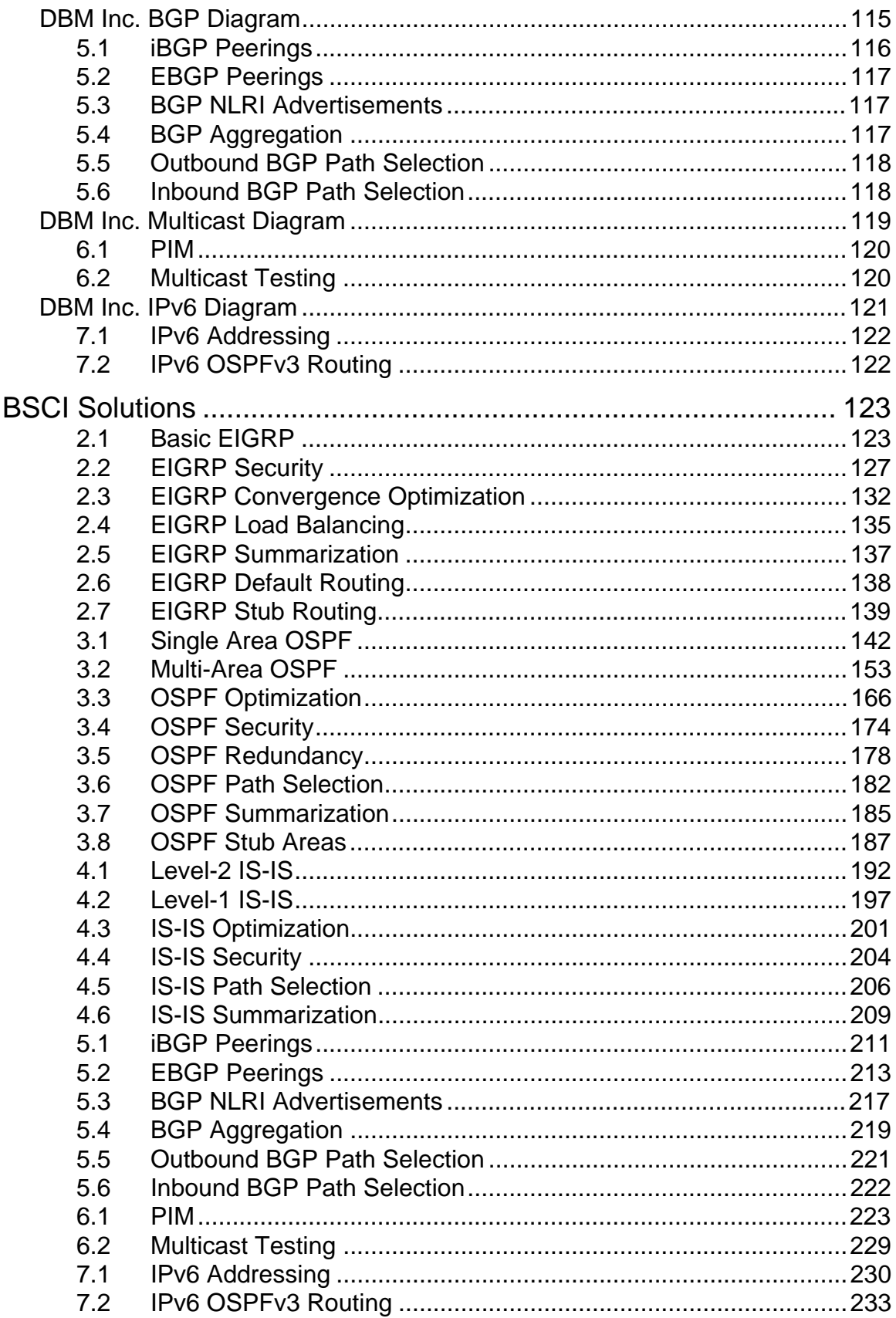

# **About This Workbook**

Internetwork Expert's CCNP Lab Workbook is designed to be used as a supplement to INE's CCNP Bootcamp Class-on-Demand, the ultimate all-in-one solution for engineers pursuing the Cisco Certified Network Professional.

Developed from the ground up by Brian Dennis, 5 x CCIE #2210 (Routing & Switching, ISP Dial, Security, Service Provider, Voice) and Brian McGahan, 3 x CCIE #8593 (Routing & Switching, Service Provider, Security), this Class-on-Demand series includes more than 50 hours of instructor-led videos, and uses INE's tried and true hands-on learning approach. This unique method of delivery allows you to not only learn how advanced networking technologies work in realworld design scenarios, but to also see live Cisco IOS command line and SDM GUI examples of how to configure, verify, and troubleshoot them.

Keeping in theme with the Class-on-Demand methodology, the goal of this workbook is to not only prepare you for the hands-on portions of the CCNP BCMSN, BSCI, ISCW, and ONT exams, but to also learn how and why these technologies are implemented in a real world network design.

#### **For More Information**

For more information on INE's CCNP Bootcamp Class-on-Demand, along with our other training programs, visit us on the web at [http://www.INE.com](http://www.ine.com/) or call toll free 877-224-8987, +1-775-826-4344 outside the US. We are also available via live chat through our website and e-mail at [sales@INE.com](mailto:sales@INE.com)

## **How To Use This Workbook**

The exercises in this workbook are presented in the form of fictitious case studies in which you have been hired by Dexter Bean Manufacturing Inc. (DBM Inc.) to implement a new network design according to their business needs. Specifically, these exercises are subdivided into two portions, the actual case study questions, followed by the solutions.

The case study questions portion presents various design and implementation problems that must be solved in order to meet the client's requirements. Many of these problems are typical of what you might see in a real-world network design, and attempt to illustrate the "why" behind the chosen solutions.

The solutions portion presents the actual IOS CLI and SDM based configurations needed to solve the client's requirements. This section also includes detailed verification and troubleshooting procedures illustrated through various "show" and "debug" commands supported by the Cisco IOS. This portion attempts to illustrate how a structured approach to implementation, verification, and troubleshooting can be developed, which is vital in a real-world network design to ensure that the network is performing per its design specifications.

In order to complete these hands-on exercises, you must have access to Cisco IOS based routers and switches to perform the configurations. Access to these devices can be acquired through equipment purchased for a home or office based lab, through online rack rentals, or through virtualization software such as Dynamips/Dynagen/GNS3. The following section, *Hardware Requirements*, outlines these needs in detail.

## **Hardware Requirements**

The hardware topology used for INE's CCNP Lab Workbook is a slightly modified version of INE's CCIE Routing & Switching Lab Workbook (IEWB-RS) Hardware Specification. This specification includes six routers with FastEthernet and Serial interfaces, four Layer 3 IOS based Catalyst switches, a Frame Relay switch, and an optional Terminal Server. Using this specification ensures that all relevant technologies and features tested on in the various CCNP exams can be illustrated live on the equipment.

### **Note**

For the most updated version of INE's CCIE Routing & Switching Lab Workbook Hardware Specification, visit [http://www.INE.com/topology.htm.](http://www.ine.com/topology.htm)

### **Physical Devices Specification**

The physical platforms, their modules, and memory requirements are as follows.

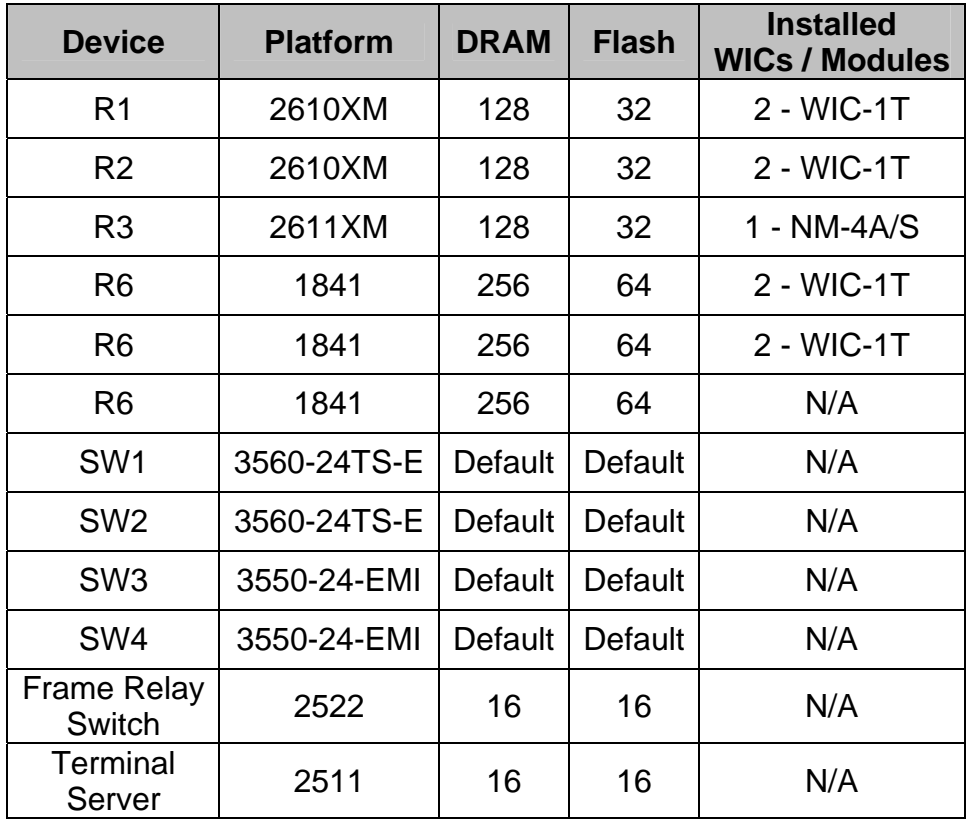

#### **Physical WAN Cabling**

The physical Serial cabling used is as follows. Note that the Frame Relay Switch will be preconfigured, and requires no user intervention once initially setup. Refer to the *Initial Configurations* section for more information.

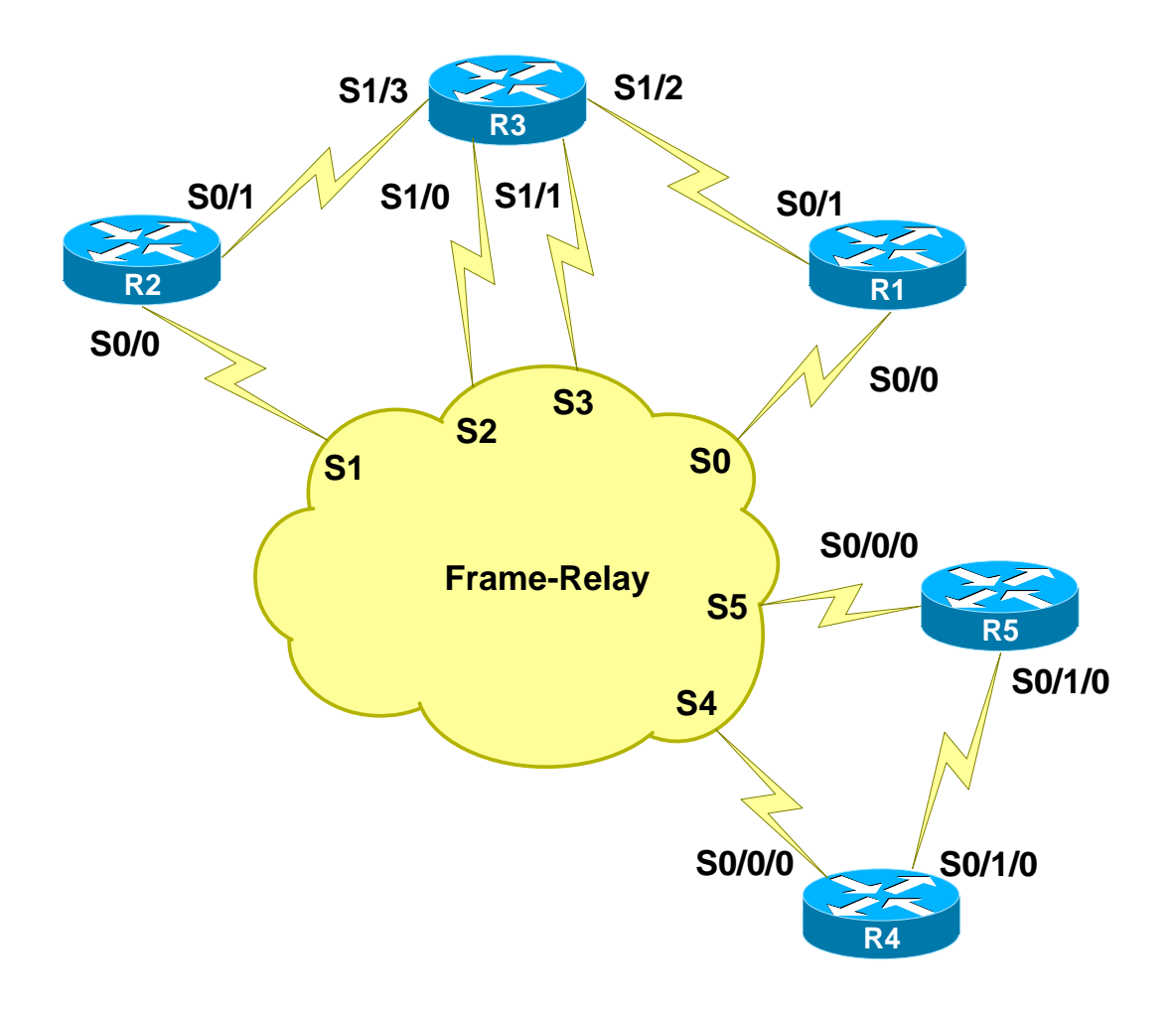

## **Physical LAN Cabling**

The physical Ethernet cabling used is as follows. Note that the Catalyst 3550 series switches do not support the Auto MDIX feature, which means that the Category 5 (or equivalent) cables used should be wired for crossover for all interswitch links between the 3550's.

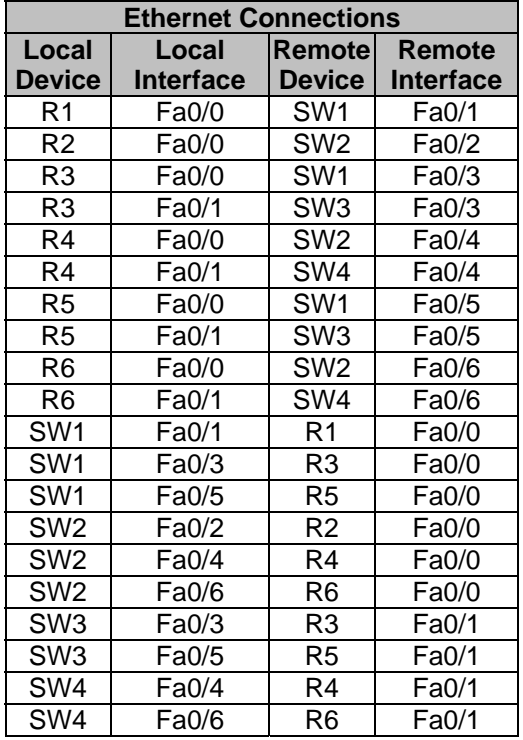

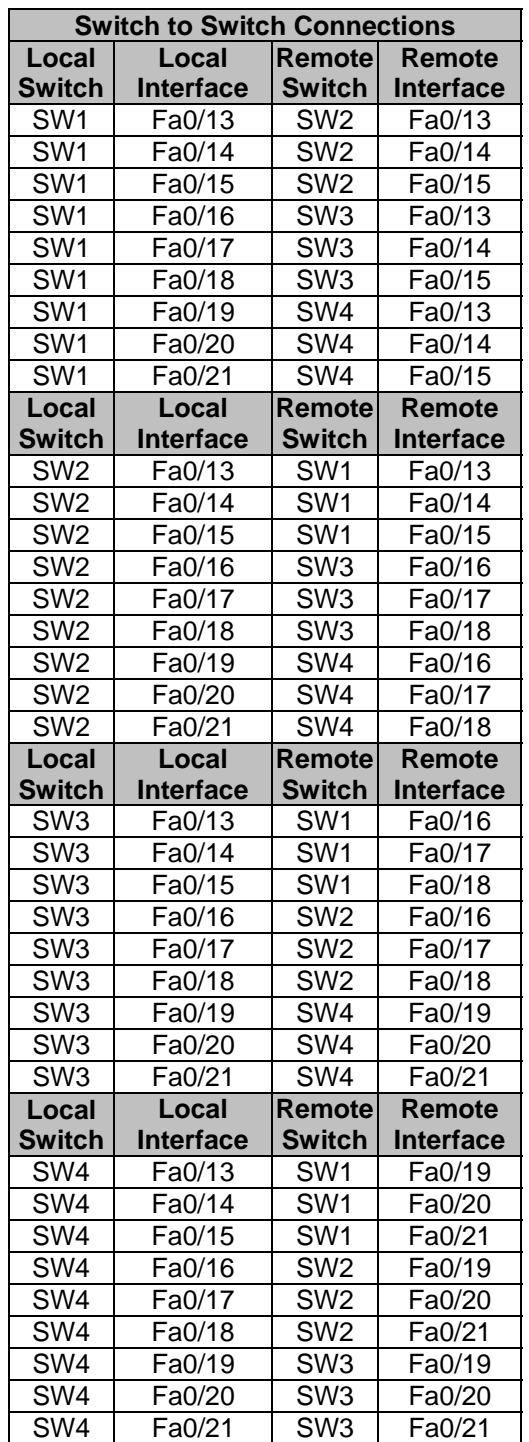

#### **Software Versions**

The IOS software versions used are as follows. Note that some of these revisions may be deferred and unavailable if you attempt to download them from [www.cisco.com.](http://www.cisco.com/) In that case, choose the next or closest revision that is available for download.

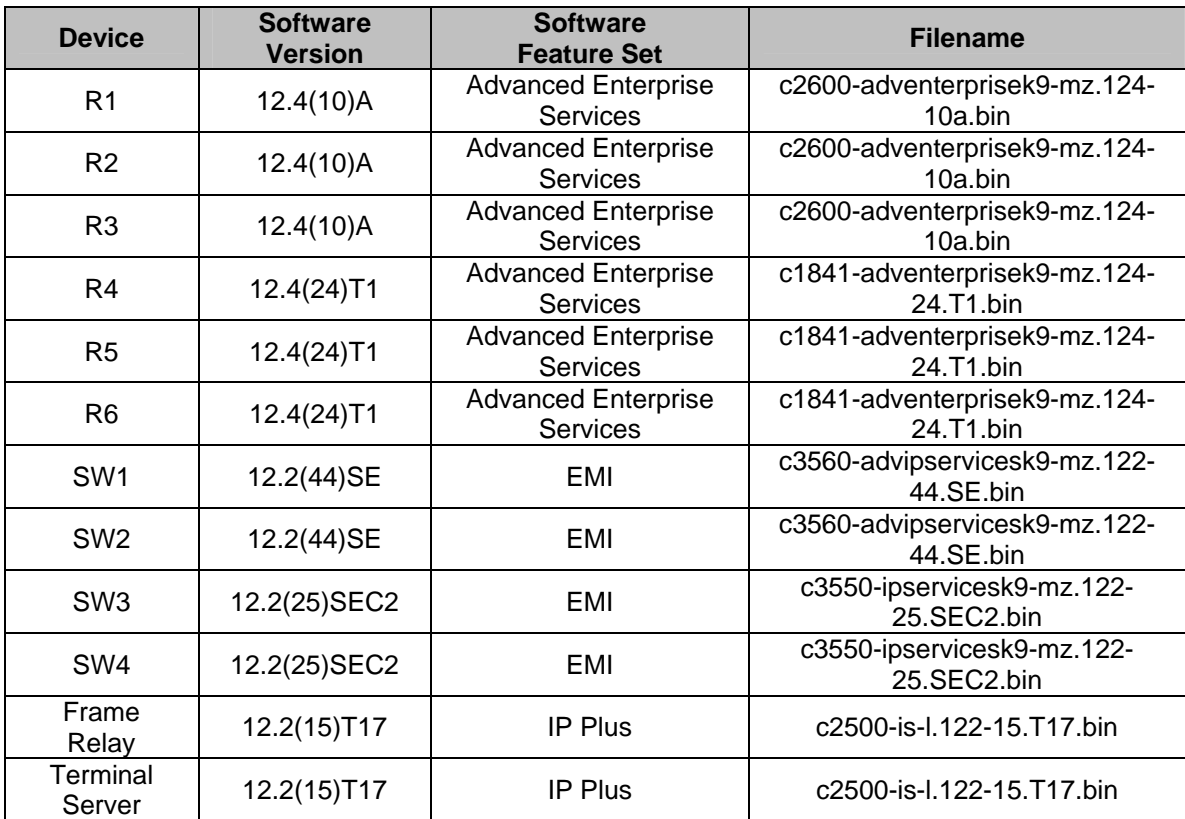

## **Purchasing Equipment**

The most convenient way to have always available access to your practice lab is to simply purchase the equipment to dedicate to your studies. If you were to buy all of the devices listed above, your topology would match ours exactly. However, this option is typically not cost effective for most candidates.

If you are purchasing your own equipment, the devices do not need to be an exact match to our specification. For example, 2800s and 3800s will support all features that 1800s do, but they are generally more expensive. What is most important however, is what software versions the platform supports.

Before choosing a platform to buy visit the Cisco IOS Feature Navigator at <http://www.cisco.com/go/fn/> to compare which features and IOS versions a particular platform supports, along with what the memory requirements in order to run it are.

For pricing on new equipment contact your local Cisco reseller. Used equipment pricing can be found on [www.ebay.com](http://www.ebay.com/). Affordable pricing for memory and cables can be found at sites such as [www.monoprice.com](http://www.monoprice.com/), [www.crucial.com,](http://www.crucial.com/) and [www.anthonypanda.com](http://www.anthonypanda.com/). As usual, buyer beware whenever purchasing equipment on the used market.

Lastly, an important part of buying equipment that many people overlook is the space, power, and cooling requirements, along with the noise generated by ten or more routers sitting on your desk. Be sure to budget all of these into your overall equipment investment decision.

## **Online Rack Rentals**

An affordable alternative to purchasing equipment that many engineers turn to is using online rack rental providers. Using rack rental providers allows you the same access to real live equipment as if you had it sitting physically in your office, but you don't need to worry about issues such as a large upfront cost, auction sites, cabling problems, memory, obtaining software, space, power, cooling, etc.

Most rack rental providers offer pricing per hour or block of hours, as well as bulk pricing per week, month, etc. Typically the only requirement to access online racks is an internet connection, and a terminal emulation software such as HyperTerminal or SecureCRT for initiating a Telnet connection.

Note that any rack rental provider that supports INE's CCIE Routing & Switching Lab Workbook (IEWB-RS) topology will be able to support the topology needed for this CCNP Lab Workbook.

### **Note**

INE's preferred rack rental provider is [http://www.GradedLabs.com.](http://www.gradedlabs.com/) GradedLabs not only provides the highest value at the lowest cost, they also provide top-notch support and a suite of sophisticated tools to enhance your learning experience, such as automated configuration archiving, automated scheduling, and the ability to immediately schedule sessions already in progress at a discounted price.

More information about these services can be found at [http://www.INE.com/rackrentals.htm](http://www.ine.com/rackrentals.htm) and [http://www.GradedLabs.com.](http://www.gradedlabs.com/)

## **Dynamips, Dynagen, & GNS3**

Another alternative to using real equipment is an IOS virtualization program known as Dynamips. Unlike IOS simulation programs, such as Cisco's Packet Tracer, Dynamips allows you to run real IOS code on your Windows, MacOS, or Linux based desktop or laptop, and have the different IOS instances interact with each other as if they were real physical routers. While simulation programs may be good for entry level training such as CCENT, they lack the full IOS feature set support that is required for advanced applications such as CCNP or CCIE preparation.

The two main disadvantages of using Dynamips are the learning curve of getting a functional and stable topology, and the physical hardware requirements of your laptop or desktop. However, with the advent of the CLI based Dynagen application, and the GUI based GNS3 application, both which are simplified launchers for Dynamips, many engineers are turning to this as an alternative to buying equipment.

There are many resources available for how to use Dynamips, Dynagen, and GNS3, all of which are outside the scope of this workbook. INE does however officially support these programs for its products, and also has multiple Class-on-Demand video tutorials on how to use them.

#### **For More Information**

For more information on using Dynamips for CCNP preparation, along with Class-on-Demand video tutorials, visit [http://www.INE.com/dynamips.htm](http://www.ine.com/dynamips.htm).

## **Initial Configurations**

In order to streamline the configuration for some sections and devices, INE's CCNP Lab Workbook requires that the initial configuration scripts be loaded prior to starting some individual lab exercises. For example, the Frame Relay Switch configuration is static, and once loaded with the initial configuration script, requires no interaction from the candidate's perspective.

If an initial configuration is required for a section, it will be clearly outlined in that actual lab task. For the most recent copy of these configuration scripts see the CCNP Bootcamp Class-on-Demand section of Internetwork Expert's members site where you downloaded this workbook at [http://members.INE.com](http://members.ine.com/).

## **Support Resources**

Achieving the CCNP certification is just one continuing step in advancing your career as a network engineer. Like many other industries, the computer networking field is not only about networking with computers, it is about networking with people. Internetwork Expert's Online Community – [http://www.IEOC.com](http://www.ieoc.com/) – offers you the chance to interact with thousands of other engineers involved in the networking field, and specifically with Cisco certification.

IEOC allows you to create new posts and reply to other posts like a normal web forum, but you can also read and submit posts via email. For example if you email ccnp@ieoc.com your message will be sent out to all users subscribed to the CCNP email feed, plus posted on the web forum as viewable and searchable content.

An additional free resource offered by INE is our blog. The INE blog contains hundreds of articles on technical topics from A to Z, or AAA to Zone Based Firewall to be more specific. To read previous posts or submit topic requests visit [http://blog.INE.com.](http://blog.ine.com/)

# **Building Cisco Multilayered Switched Networks (BCMSN)**

## **Case Study Overview**

Dexter Bean Manufacturing was founded five years ago by partners Dexter and Bean in order to provide their customers with high quality widgets and exceptional customer service at a reasonable price. Since its humble beginnings with the two partners, DBM Inc. has expanded their market share exponentially each year, and currently employs 300 workers spread between four offices.

As DBM Inc.'s business needs have far outgrown the original capacity of their part-time IT department, you have been hired along with a network architecture team in order to implement a new network infrastructure that will support their growth for the foreseeable future.

The first major infrastructure change at DBM Inc. is the migration from a flat shared layer 2 network consisting of hubs and unmanaged switches, to a hierarchical layer 2 and layer 3 switched network employing VLANs and routing for traffic separation and security.

Using the included physical wiring table, configure the layer 2 switched network per the following architecture team's requirements.

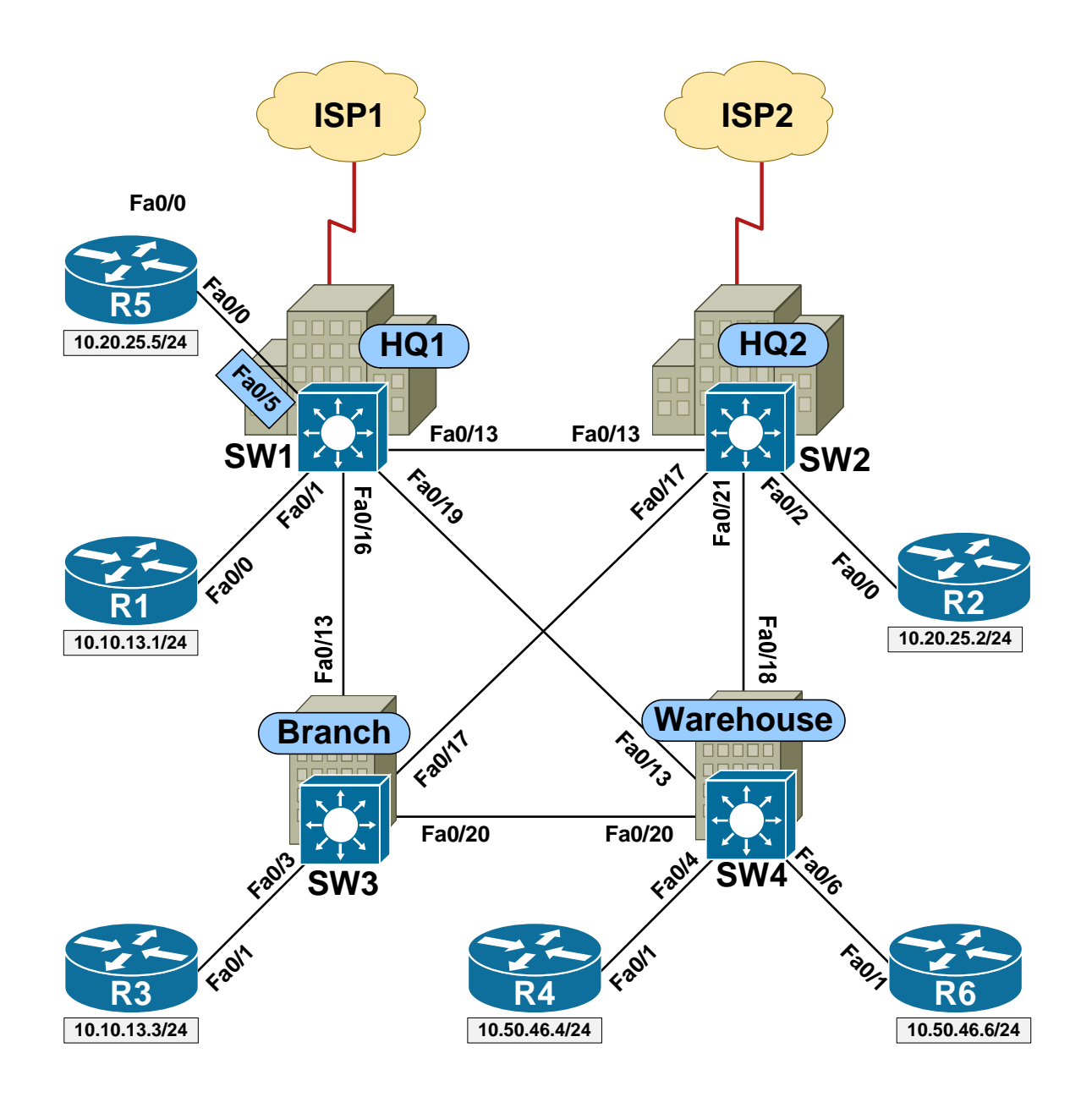

**DBM Inc. Campus Diagram** 

### **Note**

Prior to starting this section load the *BCMSN Basic Initial Configs* for all devices. Refer to the *DBM Inc. Campus Diagram* for device and port information.

### **1.1 VLANs**

- The design team has mandated that traffic be logically separated in the network based on the organizational chart that was supplied to them by management. Specifically, VLANs have been mapped to different functional departments as follows:
	- o SALES VLAN 10
	- o ACCOUNTING VLAN 20
	- o MANAGEMENT VLAN 30
	- o CUSTOMER\_SERVICE VLAN 40
	- o WAREHOUSE VLAN 50
	- o GUEST ACCESS VLAN 60
- Using the VLAN database mode on SW1 and SW2, configure the VLANs as listed above, including their names.
- Using global configuration mode on SW3 and SW4, configure the VLANs as listed above, including their names.

#### **1.2 Access Ports**

- Now that VLANs have been created in order to separate traffic logically at layer 2 in the network, the design team has provided you a list of port assignments for the VLANs. Additionally, they have requested that these ports be configured in access mode to prevent any negotiation errors related to Dynamic Trunking Protocol (DTP).
- Configure the access mode and VLAN assignments per the list:

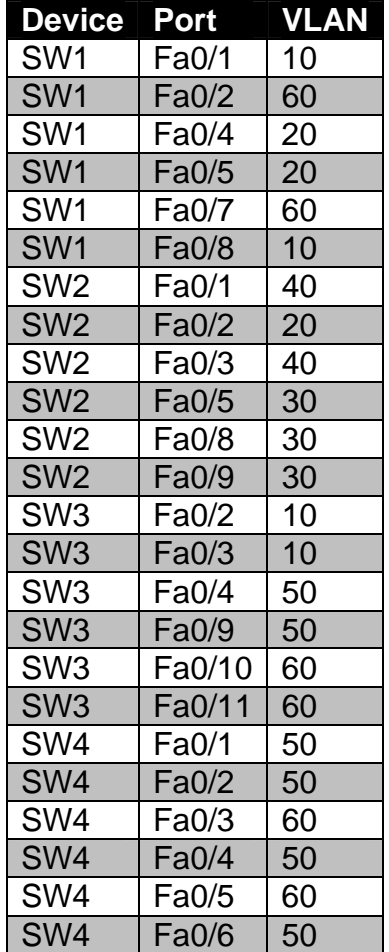

#### **1.3 ISL Trunk Ports**

- The design team has informed you that since some VLANs span multiple physical switches, layer 2 trunk links are required between the switches. They have decided that multiple links will be used for redundancy, the encapsulation will be ISL, and Dynamic Trunking Protocol (DTP) will be used to negotiate the links.
- Configure the trunk links per the list you have been provided with below:

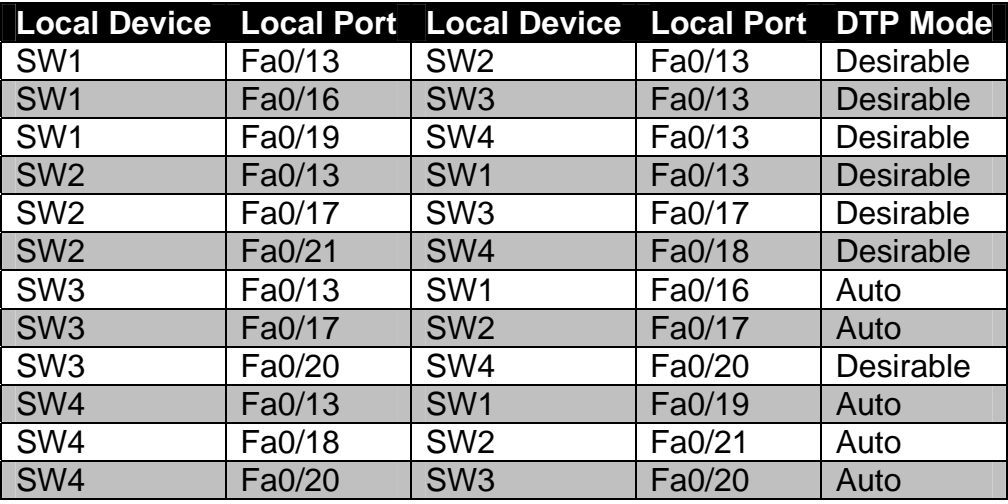

• Once complete, test basic IP connectivity between R1 & R3, R2 & R5, and R4 & R6 using the IP address information in the diagram.

#### **1.4 802.1Q Trunk Ports**

- After further review, the architecture team has decided to scrap the original trunking design using ISL encapsulation with DTP in favor of 802.1Q without DTP. Specifically 802.1Q trunking was chosen over ISL in order to ensure vendor interoperability for new additions to the network in the future, while DTP was chosen to be disabled to reduce layer 2 convergence time in the event of a trunk link failure.
- Modify the previously configured trunk links to use 802.1Q encapsulation as opposed to ISL, and to not use DTP.
- For added security the design team has requested that all dot1q trunk links use the native VLAN number 666, which is an unassigned VLAN.

#### **1.5 Controlling Traffic over Trunk Ports**

- The design team has informed you that after periodic network monitoring, it appears that a large amount of broadcast traffic in the WAREHOUSE VLAN has been transiting between buildings, even though devices in the WAREHOUSE VLAN are physically constrained to just one building. This has been slowing down the performance of other network applications as the links between buildings only have a limited amount of bandwidth.
- To resolve this they have requested that you modify the allowed list of the trunk links on SW4 so that traffic in the WAREHOUSE VLAN cannot be sent over its ports connecting to the other buildings.

#### **1.6 VLAN Trunk Protocol (VTP)**

- After further discussion, the architecture team has determined that with the addition of more VLANs in the future, maintaining VLAN definitions and trunk filtering on individual switches will require too much management overhead. In order to resolve this, they have decided to add VLAN Trunk Protocol (VTP) to the network design to centralize the management of VLANs.
- The VTP policy that they have defined is as follows:
	- o VTP Domain DBM\_INC
	- o VTP Password WIDGETS
	- o VTP Server SW1
	- o VTP Clients SW2, SW3, & SW4
- New VLANs to be added the network and their assignments are as follows:
	- o LOBBY VLAN 100
		- SW1 Fa0/10 & Fa0/11
	- o CONFERENCE\_ROOM VLAN 200
		- SW2 Fa0/10 & Fa0/11
	- $O$  CAFETERIA VLAN 300
		- SW4 Fa0/10 & Fa0/11
- Implement the new VTP policy and VLAN assignments per their request.

#### **1.7 VTP Pruning**

- In addition to centralized management of VLAN names and numbers, the design team has informed you they chose to implement VTP in order to automate trunking allowed list filtering through the VTP Pruning feature.
- They have requested that you remove the previously implemented static trunk allowed list filtering on SW4, and replace it with dynamic VTP Pruning throughout the entire layer 2 switched network.

#### **1.8 VTP Transparent Mode**

- After the layer 2 network appeared be running smoothly, your team received numerous emergency support tickets that the network was completely down and unusable. After further investigation, you discovered that an employee in the warehouse took an extra switch out of the supply closet, and plugged it into his office to add extra ports for his laptop he brought from home. Unfortunately this switch had been preconfigured in the test lab with the correct VTP domain name and password, but did not have the correct VLAN database, and had a higher VTP configuration revision number than the rest of the network. This meant that once connected, the switch overwrote the entire VTP domain with the wrong list of VLANs, and the network went down.
- After numerous debates on how to resolve this issue, the design team has decided to change all switches to VTP Transparent mode. Although this will sacrifice some management flexibility, it will increase security and prevent a misconfigured switch from overwriting the network again in the future.
- Configure the network per their request to implement VTP Transparent mode on all switches.

#### **1.9 Spanning-Tree Protocol**

- Now that the network is functioning in a stable manner, the design team has been monitoring traffic patterns in order to optimize layer 2 traffic flows. Specifically they have found a recent increase in traffic flows through VLANs 10 and 20, with the majority of VLAN 10 traffic transiting through the HQ1 office, and the majority of the VLAN 20 traffic transiting through the HQ2 office. In order to alleviate congestion, the design team has tasked you with the following.
- Add an additional 802.1Q trunk link between SW1 and SW2 using port Fa0/14 on both switches.
- Modify the Spanning-Tree for VLAN 10 as follows:
	- o SW1 should be the Root Bridge
	- o SW2 should be the backup Root Bridge
	- o SW2 should select port Fa0/14 as its Root Port instead of Fa0/13
- Modify the Spanning-Tree for VLAN 20 as follows:
	- o SW2 should be the Root Bridge
	- o SW1 should be the backup Root Bridge
	- o SW1 should select port Fa0/14 as its Root Port instead of Fa0/13
- Verify correct layer 2 traffic forwarding by examining the CAM table of these switches.

#### **1.10 Rapid PVST+**

- During a scheduled maintenance window the design team has been testing layer 2 network reconvergence times. Consistent results have shown that under certain circumstances a single link failure can cause the network to be down in excess of 30 seconds while STP detects the failure and converges around it. As the next major stage of the network design includes a new VoIP implementation to replace the legacy PBX system, these figures are unacceptable. To resolve this the design team has requested that you change the STP mode of the layer 2 switches from PVST+ to Rapid PVST+, and to designate all access ports as edge ports.
- Implement this change, then test the new convergence time by sending ICMP Echos between R2 and R5, and disabling the port Fa0/14 between SW1 and SW2.

#### **1.11 Multiple Spanning-Tree Protocol**

- Shortly after the changeover to Rapid PVST+, the design team was informed that some new switches which were purchased for DBM Inc. are from a different equipment vendor, and do not support Rapid PVST+. Fortunately they do support both 802.1w based Rapid Spanning-Tree, and 802.1s based Multiple Spanning-Tree. Based on this the design team has tasked you with migrating the network from Rapid PVST+ to MST.
- To accomplish this implement MST with the following parameters:
	- o MST region name DBM\_INC
	- o MST region revision number 10
	- o Instance 1 should map to VLANs 10, 30, and 50
	- o Instance 2 should map to VLANs 20, 40, and 60
	- o Instance 3 should map to VLANs 100, 200, and 300
	- o SW1 should be the Root Bridge for instance 1
	- o SW2 should be the backup Root Bridge for instance 1
	- o SW2 should be the Root Bridge for instance 2
	- o SW1 should be the backup Root Bridge for instance 2
	- o SW2 should elect port Fa0/14 as its root port for instance 1
	- o SW1 should elect port Fa0/14 as its root port for instance 2
- Implement this change, then test the new convergence time by sending ICMP Echos between R2 and R5, and disabling the port Fa0/14 between SW1 and SW2.

#### **1.12 Spanning-Tree Protocol Features**

- Recently you received a memo from the network design team regarding further STP optimization and security. Specifically they have requested that you implement the following features in the layer 2 network:
	- o All ports connected to the LOBBY should run BPDUGuard to prevent against STP attacks.
	- o All ports connected to the CONFERENCE ROOM should run RootGuard to prevent suboptimal forwarding due to bridge priority misconfigurations.
	- o All ports connected to the CAFETERIA should run BPDUFilter to not send or receive STP packets.
	- o All trunk ports should run LoopGuard and UDLD to prevent against unidirectional links

#### **1.13 EtherChannel**

- In order to increase bandwidth between offices, the design team has had additional physical circuits provisioned. However, since STP does not allow multiple redundant links in the network, they have tasked you with bonding these new links together with the previous circuits to form EtherChannels. The design team has provided you with the following list of ports to form bonded links and their configurations.
	- o Port-Channel12
		- SW1 ports Fa0/13 & Fa0/14 to SW2 ports Fa0/13 & Fa0/14
		- Use no negotiation for this link
	- o Port-Channel13
		- SW1 ports Fa0/16 & Fa0/17 to SW3 ports Fa0/13 & Fa0/14
		- **Use PAgP negotiation for this link**
	- o Port-Channel24
		- SW2 ports Fa0/19 & Fa0/21 to SW4 ports Fa0/16 & Fa0/18
		- **Use LACP negotiation for this link**
	- o All EtherChannels should be 802.1Q trunk links.

#### **1.14 Inter-VLAN Routing**

- Now that the layer 2 network is built properly, the design team has requested that you configure the network for layer 3 routing in order to allow hosts in different VLANs to communicate with each other. However, there has been some debate internally between the design team members as to what is the most efficient way to accomplish this. Therefore, they have requested that you implement both Router-on-a-Stick and Switched Virtual Interfaces for Inter-VLAN routing.
- Configure Router-on-a-Stick as follows:
	- o Remove the configuration on R1's Fa0/0 interface
	- o Configure SW1's link to R1's Fa0/0 as an 802.1q trunk port
	- o Filter all VLANs on this trunk with the exception of 10, 20, and 30
	- o Configure R1 to encapsulate these following VLANs with the below IP addresses:
		- $\blacksquare$  VLAN 10 10.10.13.1/24
		- $\blacktriangleright$  VLAN 20 10.20.25.1/24
		- $\blacksquare$  VLAN 30 10.30.30.1/24
	- o Configure R2, R3, and R5 with default static routes pointing to the appropriate IP address on R1
- Configure Switched Virtual Interfaces as follows:
	- o Configure SW1 to encapsulate the following VLANs with the below IP addresses:
		- $\blacktriangleright$  VLAN 30 10.30.30.7/24
		- $\blacktriangleright$  VLAN 40 10.40.40.7/24
		- $\blacktriangleright$  VLAN 50 10.50.46.7/24
		- $\blacktriangleright$  VLAN 60 10.60.60.7/24
		- $\blacksquare$  VLAN 100 10.100.100.7/24
		- $\blacktriangleright$  VLAN 200 10.200.200.7/24
		- $\blacktriangleright$  VLAN 300 10.1.44.7/24
	- o Configure R4 and R6 with default static routes pointing to the appropriate IP address on SW1
- Enable RIPv2 on all interfaces of R1 and SW1.
- Once complete all routers should have IP reachability to each other.

One of the network design team members recently attended an IT Security seminar, and has returned with various best practices security recommendations. these recommendations include the implementation of the Port Security, 802.1X Authentication, VLAN Access Lists, Private VLANs, DHCP Snooping, and Dynamic ARP Inspection features. Configure the network per the new following requirements in order to secure the network at layer 2.

#### **1.15 Port Security**

- The first portion of the new security recommendations involves filtering based on layer 2 MAC addresses. The design team has asked you to configure Port Security for MAC address filtering per these requirements:
	- o Ports connected to the CONFERENCE\_ROOM VLAN on SW2 should not allow more than 4 hosts per port. Traffic from more than 4 hosts per port should be dropped, but not logged.
	- o Ports in the CAFETERIA VLAN connect to computer kiosks. The kiosk on port Fa0/10 of SW4 has the MAC address 00-45-CA-0C-E8-01. The kiosk on port Fa0/11 of SW4 has the MAC address 00- 45-CA-0C-E8-02. If someone unplugs a kiosk and attempts to connect another device to the port, the port should be disabled for two minutes and a log message should generated.

#### **1.16 802.1X Authentication**

- SW1's ports Fa0/10 and Fa0/11 in the LOBBY VLAN are only for internal corporate use, and not designed for guest access. To ensure that they are only used for legitimate access, the design team has requested that 802.1X authentication be used to authorize access for these ports using an internal RADIUS server.
- To accomplish this configure the ports with 802.1X authentication per the following requirements:
	- o The RADIUS server's address is 10.10.13.100 and uses an encryption key of DBM\_RADIUS
	- o Hosts who successfully authenticate should be allowed access to the network
	- o Force the hosts to re-authenticate every five minutes

#### **1.17 VLAN Access Lists**

- The design team is concerned about offering unfiltered network access to users in the GUEST\_ACCESS VLAN. To resolve this they have mandated that hosts connected to these ports should only be allowed to use port 80 for HTTP and 443 for SSL.
- Use VLAN Access List filtering in order to complete their request.

#### **1.18 DHCP Snooping & DAI**

- The design team has expressed concern about potential layer 2 Man-inthe-Middle attacks being perpetrated against the WAREHOUSE VLAN in order to capture customers' financial information. To prevent this they have requested that you configure DHCP Snooping and Dynamic ARP Inspection per the following requirements:
	- o Enable DHCP Snooping and DAI for VLAN 50 on SW4
	- o The DHCP server for VLAN 50 is located on SW4's port Fa0/1
	- o Allow for the static IP address assignments of R4 and R6

#### **1.19 Private VLANs**

- Three new public servers are scheduled to be installed at the HQ1 office connected to SW1. These servers are the public email server connected to SW1 port Fa0/6, and two mirrored public web servers connected to SW1 ports Fa0/9 and Fa0/12. The default gateway servicing these devices is on SW1's port Fa0/3. Since all of these servers have public addresses, they are on the same subnet, but the design team has requested that layer 2 filtering be configured between them using Private VLANs. Implement their filtering request per the following specification:
	- o Create the primary VLAN 1000 named DMZ
	- o Create a secondary VLAN 2000 named EMAIL
	- o Create a secondary VLAN 3000 named WWW
	- o The email server on port Fa0/6 should be in VLAN 2000, and should only be able to communicate with the default gateway on port Fa0/3.
	- o The web server mirrors on ports Fa0/9 and Fa0/12 should be in VLAN 3000, and should be able to communicate with each other and the default gateway on port Fa0/3.

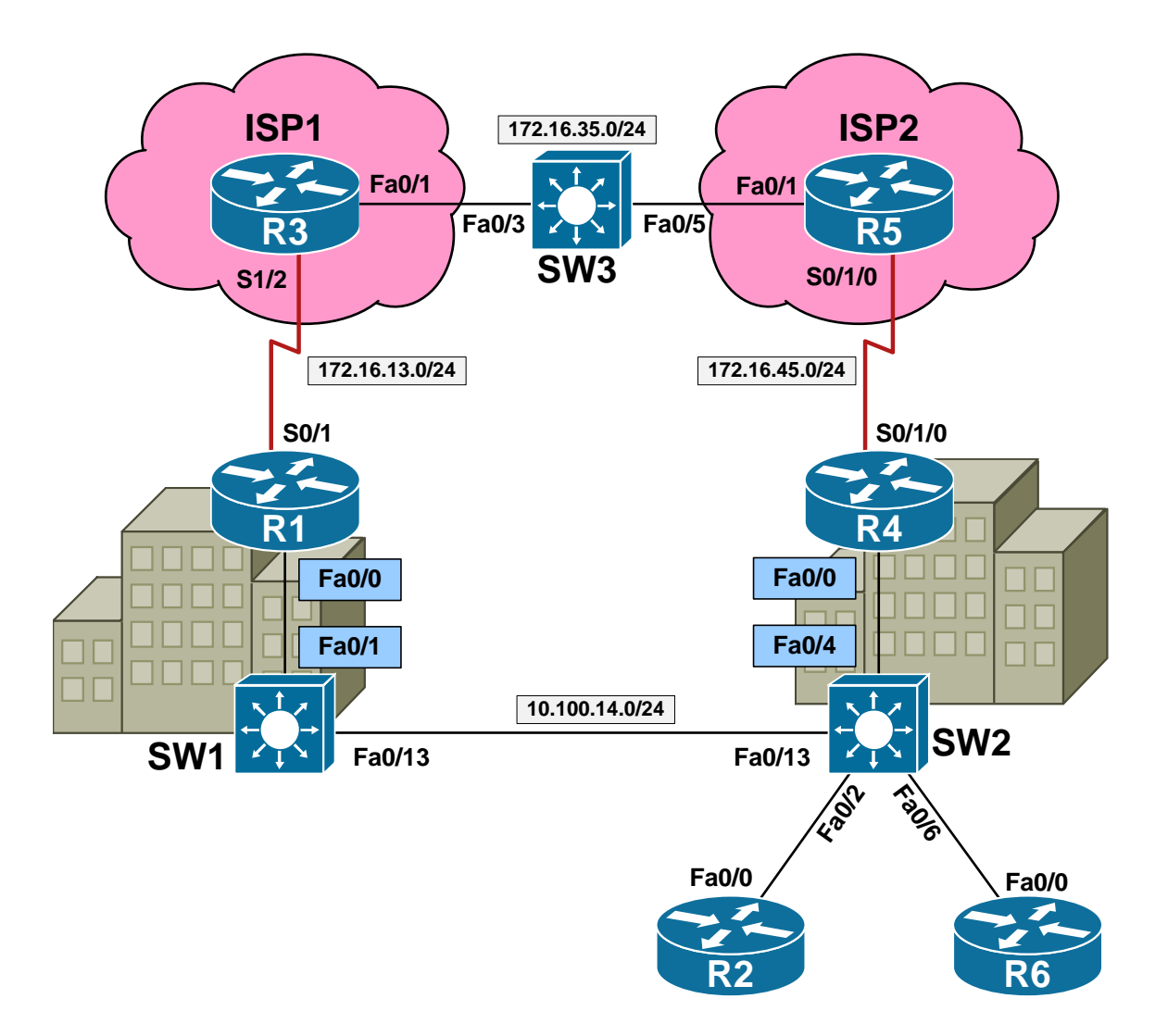

## **DBM Inc. Gateway Redundancy Diagram**

#### **Note**

Prior to starting this section erase all previous configuration and load the *BCMSN Gateway Redundancy Initial Configs* for all devices. Refer to the *DBM Inc. Gateway Redundancy Diagram* for device and port information.

Internet Access from DBM Inc.'s campus network is via redundant point-to-point T1 links at the HQ1 and HQ2 sites. Edge router R1 at HQ1 connects to ISP1 via the link to R3, while edge router R4 at HQ2 connects to ISP2 via the link to R5. In order to allow for fast and transparent convergence in the event that a link or router failure occurs, the design team has requested a gateway redundancy protocol to be configured on the inside subnet that connects R1 and R4 across the layer 2 network. Configure gateway redundancy per the below requirements in order to accomplish this.

#### **1.20 HSRP**

- The design team has mandated that the primary link to the Internet should be via R1's link to ISP1, and that HSRP be used for redundancy for this connection. Configure HSRP on the inside interfaces of R1 and R4 per the following specification:
	- o Use the virtual gateway address 10.100.14.254/24
	- o R1 should be the primary gateway
	- o If R1 is unreachable, or its link to ISP1 goes down, R4 should take over as the primary gateway
	- o If R1 goes down and then comes back up at a later time it should resume its role as the primary gateway after being stable for 30 seconds
	- o Authenticate the HSRP communication between R1 and R4 using the MD5 based password DBM\_HSRP
	- o For fast convergence HSRP keepalives should be sent every 333ms, and a neighbor should be declared down if a keepalive isn't heard within one second
- To test this configuration ping from R2 and R6 to the Internet addresses 3.3.3.3/32 and 5.5.5.5/32, and verify that reconvergence occurs if R1 is unreachable or its link to R3 is down.

#### **1.21 VRRP**

- After some debate the design team has decided that they would prefer to use open standards based protocols whenever possible, so they have requested that you modify your design to use the open standards based VRRP as opposed to the Cisco proprietary HSRP.
- Implement this change while maintaining the original design specification requirements.

#### **1.22 GLBP**

- Upper management has been complaining to the design team that Internet access is slow, even though they're paying hefty fees for multiple connections to different providers. The design team explained to them that with the current configuration, only one Internet link can be used at a time. As management has been insistent that they should be fully using what they're paying for, the design team has requested that you modify your implementation to use GLBP as opposed to HSRP or VRRP.
- Specifically they have requested the following changes to be implemented with GLBP:
	- o R1 should be the preferred gateway over R4 in a ratio of 2:1
	- o If R1's link to ISP1 is down, it should not be used for forwarding
	- o Likewise if R4's link to ISP2 is down, it should not be used for forwarding
	- o Preemption should occur immediately if the other neighbor is down or their tracked link is down
	- o All other original design specifications should remain the same

# **BCMSN Solutions**

#### **1.1 VLANs**

#### *Configuration*

```
SW1#vlan database 
% Warning: It is recommended to configure VLAN from config mode, 
   as VLAN database mode is being deprecated. Please consult user 
   documentation for configuring VTP/VLAN in config mode. 
SW1(vlan)#vlan 10 name SALES 
VLAN 10 added: 
     Name: SALES 
SW1(vlan)#vlan 20 name ACCOUNTING 
VLAN 20 added: 
     Name: ACCOUNTING 
SW1(vlan)#vlan 30 name MANAGEMENT 
VLAN 30 added: 
     Name: MANAGEMENT 
SW1(vlan)#vlan 40 name CUSTOMER_SERVICE 
VLAN 40 added: 
     Name: CUSTOMER_SERVICE 
SW1(vlan)#vlan 50 name WAREHOUSE 
VLAN 50 added: 
     Name: WAREHOUSE 
SW1(vlan)#vlan 60 name GUEST_ACCESS 
VLAN 60 added: 
     Name: GUEST_ACCESS 
SW1(vlan)#exit 
APPLY completed. 
Exiting.... 
SW1# 
SW2#vlan database 
% Warning: It is recommended to configure VLAN from config mode, 
  as VLAN database mode is being deprecated. Please consult user
   documentation for configuring VTP/VLAN in config mode. 
SW2(vlan)#vlan 10 name SALES 
VLAN 10 added: 
     Name: SALES 
SW2(vlan)#vlan 20 name ACCOUNTING 
VLAN 20 added: 
     Name: ACCOUNTING 
SW2(vlan)#vlan 30 name MANAGEMENT 
VLAN 30 added: 
     Name: MANAGEMENT 
SW2(vlan)#vlan 40 name CUSTOMER_SERVICE 
VLAN 40 added: 
     Name: CUSTOMER_SERVICE 
SW2(vlan)#vlan 50 name WAREHOUSE 
VLAN 50 added: 
     Name: WAREHOUSE
```

```
SW2(vlan)#vlan 60 name GUEST_ACCESS 
VLAN 60 added: 
     Name: GUEST_ACCESS 
SW2(vlan)#exit 
APPLY completed. 
Exiting.... 
SW2# 
SW3#config t 
Enter configuration commands, one per line. End with CNTL/Z. 
SW3(config)#vlan 10 
SW3(config-vlan)#name SALES 
SW3(config-vlan)#vlan 20 
SW3(config-vlan)#name ACCOUNTING 
SW3(config-vlan)#vlan 30 
SW3(config-vlan)#name MANAGEMENT 
SW3(config-vlan)#vlan 40 
SW3(config-vlan)#name CUSTOMER_SERVICE 
SW3(config-vlan)#vlan 50 
SW3(config-vlan)#name WAREHOUSE 
SW3(config-vlan)#vlan 60 
SW3(config-vlan)#name GUEST_ACCESS 
SW3(config-vlan)#end 
SW3# 
SW4#config t 
Enter configuration commands, one per line. End with CNTL/Z. 
SW4(config)#vlan 10 
SW4(config-vlan)#name SALES 
SW4(config-vlan)#vlan 20 
SW4(config-vlan)#name ACCOUNTING 
SW4(config-vlan)#vlan 30 
SW4(config-vlan)#name MANAGEMENT 
SW4(config-vlan)#vlan 40 
SW4(config-vlan)#name CUSTOMER_SERVICE 
SW4(config-vlan)#vlan 50 
SW4(config-vlan)#name WAREHOUSE 
SW4(config-vlan)#vlan 60 
SW4(config-vlan)#name GUEST_ACCESS 
SW4(config-vlan)#end 
SW4#
```
#### **1.2 Access Ports**

#### *Configuration*

```
SW1# 
interface FastEthernet0/1 
 switchport mode access 
 switchport access vlan 10 
! 
interface FastEthernet0/2 
  switchport mode access 
  switchport access vlan 60 
! 
interface FastEthernet0/4 
  switchport mode access 
 switchport access vlan 20 
! 
interface FastEthernet0/5 
  switchport mode access 
 switchport access vlan 20 
! 
interface FastEthernet0/7 
  switchport mode access 
 switchport access vlan 60 
! 
interface FastEthernet0/8 
  switchport mode access 
 switchport access vlan 10 
SW2# 
interface FastEthernet0/1 
  switchport mode access 
 switchport access vlan 40 
! 
interface FastEthernet0/2 
  switchport mode access 
 switchport access vlan 20 
! 
interface FastEthernet0/3 
  switchport mode access 
 switchport access vlan 40 
! 
interface FastEthernet0/5 
  switchport mode access 
 switchport access vlan 30 
! 
interface FastEthernet0/8 
  switchport mode access 
  switchport access vlan 30 
! 
interface FastEthernet0/9 
  switchport mode access 
  switchport access vlan 30
```

```
SW3# 
interface FastEthernet0/2 
  switchport mode access 
 switchport access vlan 10 
! 
interface FastEthernet0/3 
  switchport mode access 
 switchport access vlan 10 
! 
interface FastEthernet0/4 
  switchport mode access 
 switchport access vlan 50 
! 
interface FastEthernet0/9 
  switchport mode access 
 switchport access vlan 50 
! 
interface FastEthernet0/10 
  switchport mode access 
 switchport access vlan 60 
! 
interface FastEthernet0/11 
  switchport mode access 
 switchport access vlan 60 
SW4# 
interface FastEthernet0/1 
 switchport mode access 
 switchport access vlan 50 
! 
interface FastEthernet0/2 
  switchport mode access 
 switchport access vlan 50 
! 
interface FastEthernet0/3 
  switchport mode access 
 switchport access vlan 60 
! 
interface FastEthernet0/4 
  switchport mode access 
 switchport access vlan 50 
! 
interface FastEthernet0/5 
  switchport mode access 
  switchport access vlan 60 
! 
interface FastEthernet0/6 
  switchport mode access 
  switchport access vlan 50
```
### **SW1#show vlan brief**

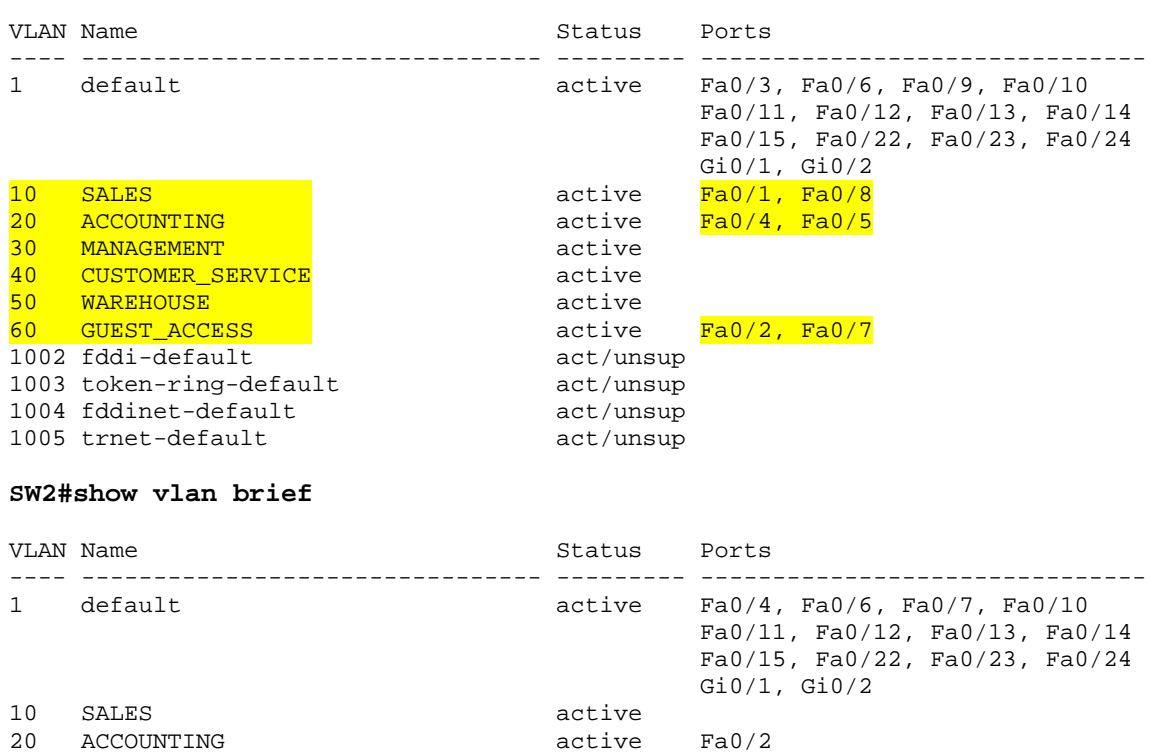

40 CUSTOMER\_SERVICE active Fa0/1, Fa0/3

50 WAREHOUSE active 60 GUEST\_ACCESS active 1002 fddi-default act/unsup<br>1003 token-ring-default act/unsup 1003 token-ring-default act/unsup<br>1004 fddinet-default act/unsup 1004 fddinet-default act/unsup<br>1005 trnet-default act/unsup

1005 trnet-default

 $\begin{array}{lll} \texttt{active} & \texttt{two,} \\ \texttt{active} & \texttt{Fa0/5, Fa0/8, Fa0/9} \\ \texttt{active} & \texttt{Fa0/1, Fa0/3} \end{array}$ 

Copyright © 2009 Internetwork Expert www.INE.com

#### **SW3#show vlan brief**

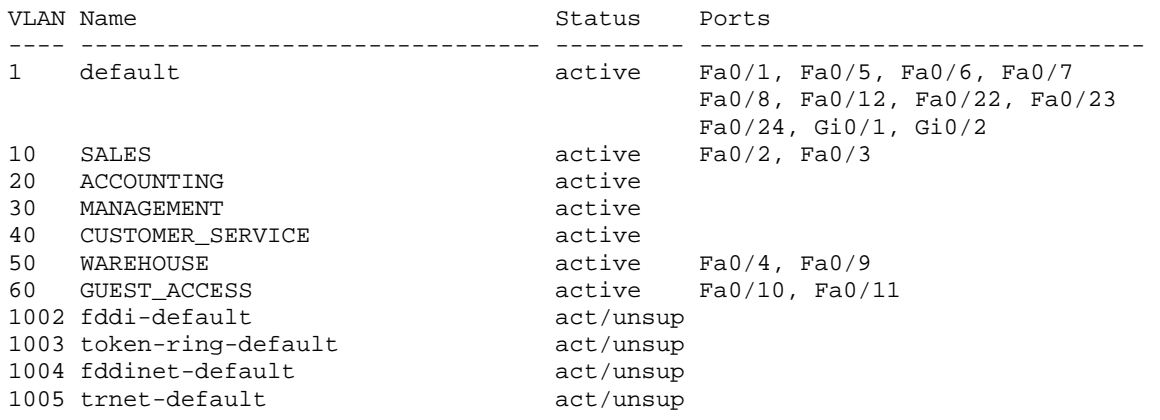

#### **SW4#show vlan brief**

VLAN Name Status Ports ---- -------------------------------- --------- ------------------------------- 1 default active Fa0/6, Fa0/7, Fa0/8, Fa0/9 Fa0/10, Fa0/11, Fa0/12, Fa0/22 Fa0/23, Fa0/24, Gi0/1, Gi0/2 10 SALES active active active active active active active active active active active active active active active active active active active active active active active active active active active active active active act 20 ACCOUNTING active 30 MANAGEMENT active 40 CUSTOMER\_SERVICE<br>50 WAREHOUSE 50 WAREHOUSE active Fa0/1, Fa0/2, Fa0/4 60 GUEST\_ACCESS active Fa0/3, Fa0/5 1002 fddi-default 1003 token-ring-default act/unsup 1004 fddinet-default act/unsup 1005 trnet-default act/unsup

## **1.3 ISL Trunk Ports**

### *Configuration*

```
SW1# 
interface FastEthernet0/13 
  switchport trunk encapsulation isl 
  switchport mode dynamic desirable 
 no shutdown 
! 
interface FastEthernet0/16 
  switchport trunk encapsulation isl 
  switchport mode dynamic desirable 
 no shutdown 
! 
interface FastEthernet0/19 
  switchport trunk encapsulation isl 
  switchport mode dynamic desirable 
 no shutdown 
SW2# 
interface FastEthernet0/13 
  switchport trunk encapsulation isl 
  switchport mode dynamic desirable 
 no shutdown 
! 
interface FastEthernet0/17 
  switchport trunk encapsulation isl 
  switchport mode dynamic desirable 
 no shutdown 
! 
interface FastEthernet0/21 
  switchport trunk encapsulation isl 
  switchport mode dynamic desirable 
 no shutdown 
SW3# 
interface FastEthernet0/13 
  switchport trunk encapsulation isl 
  switchport mode dynamic auto 
 no shutdown 
! 
interface FastEthernet0/17 
  switchport trunk encapsulation isl 
  switchport mode dynamic auto 
 no shutdown 
! 
interface FastEthernet0/20 
  switchport trunk encapsulation isl 
  switchport mode dynamic desirable 
  no shutdown
```
SW4# interface FastEthernet0/13 switchport trunk encapsulation isl switchport mode dynamic auto no shutdown ! interface FastEthernet0/18 switchport trunk encapsulation isl switchport mode dynamic auto no shutdown ! interface FastEthernet0/20 switchport trunk encapsulation isl switchport mode dynamic auto no shutdown

#### **SW1#show interface trunk**

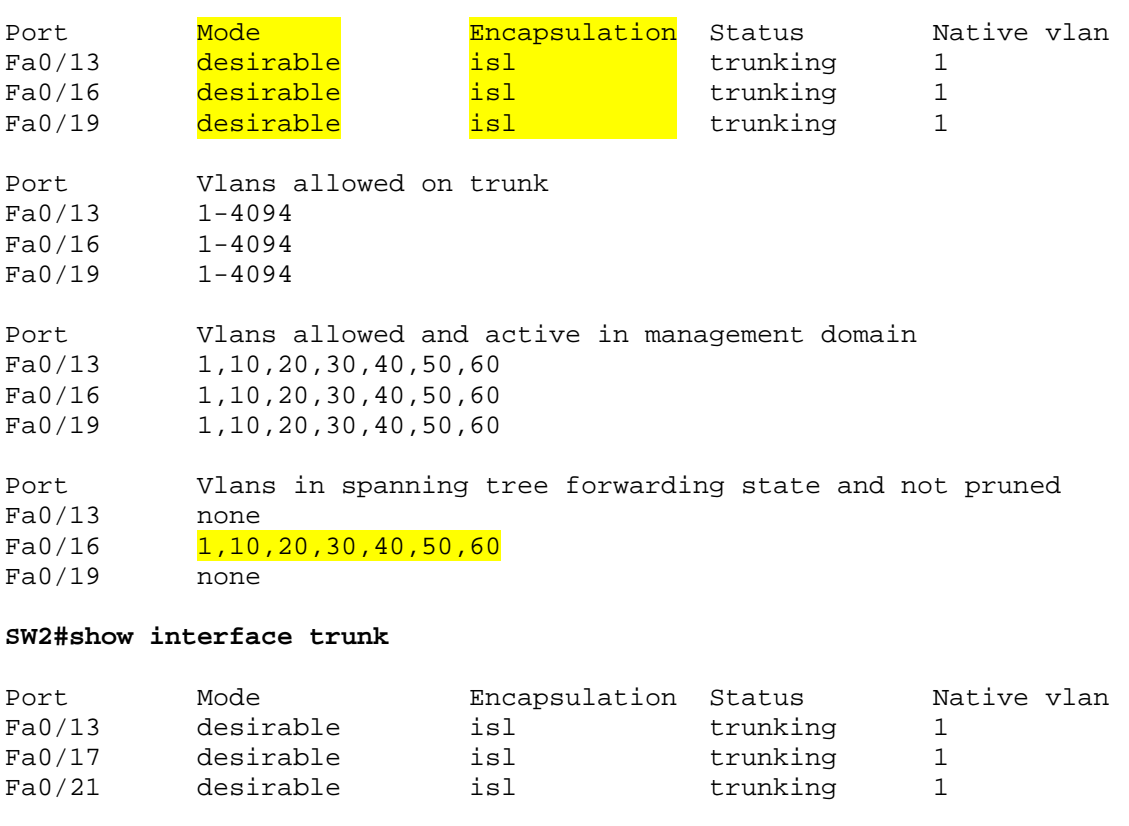

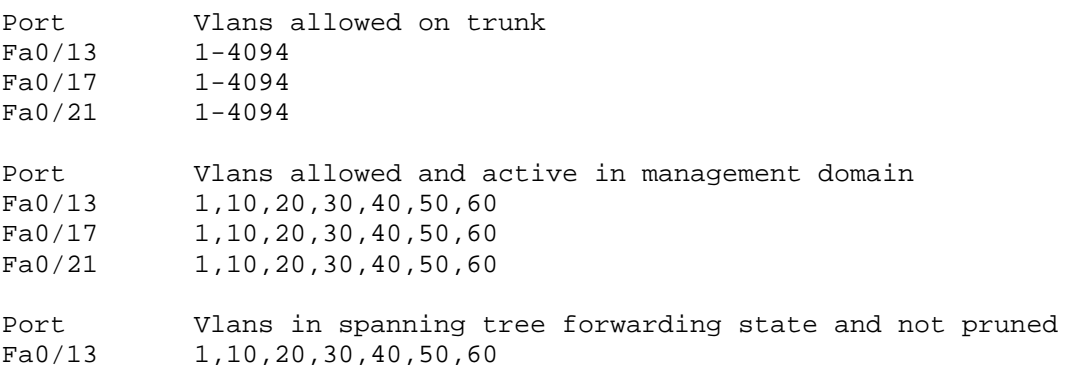

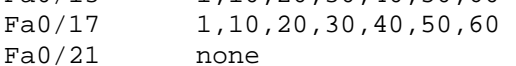

### **SW3#show interface trunk**

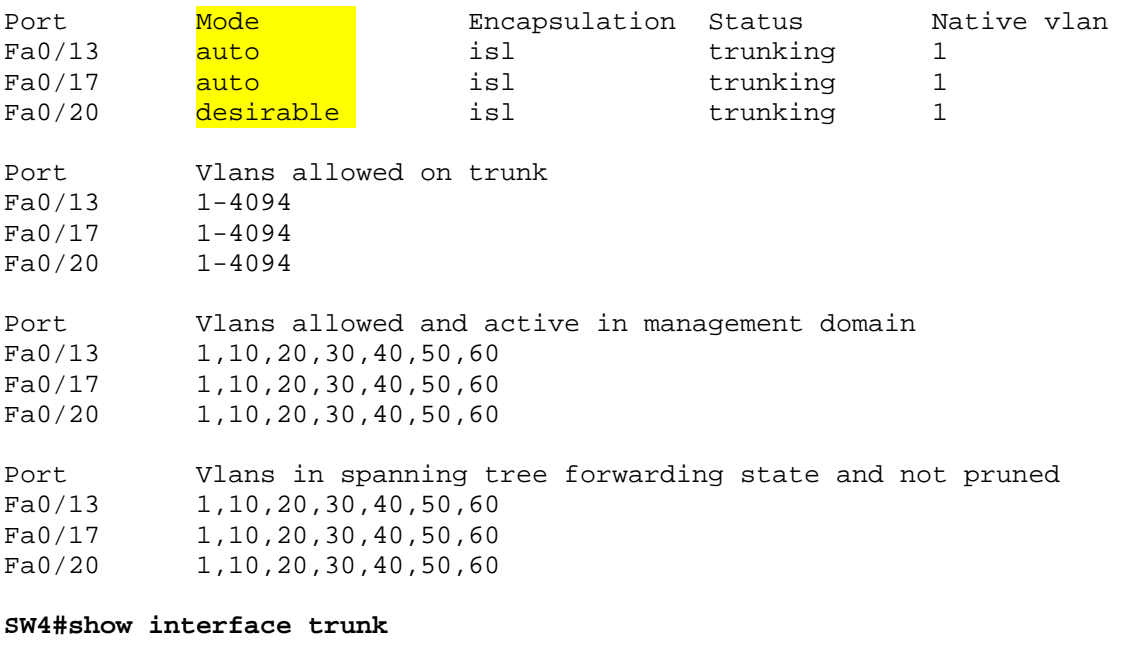

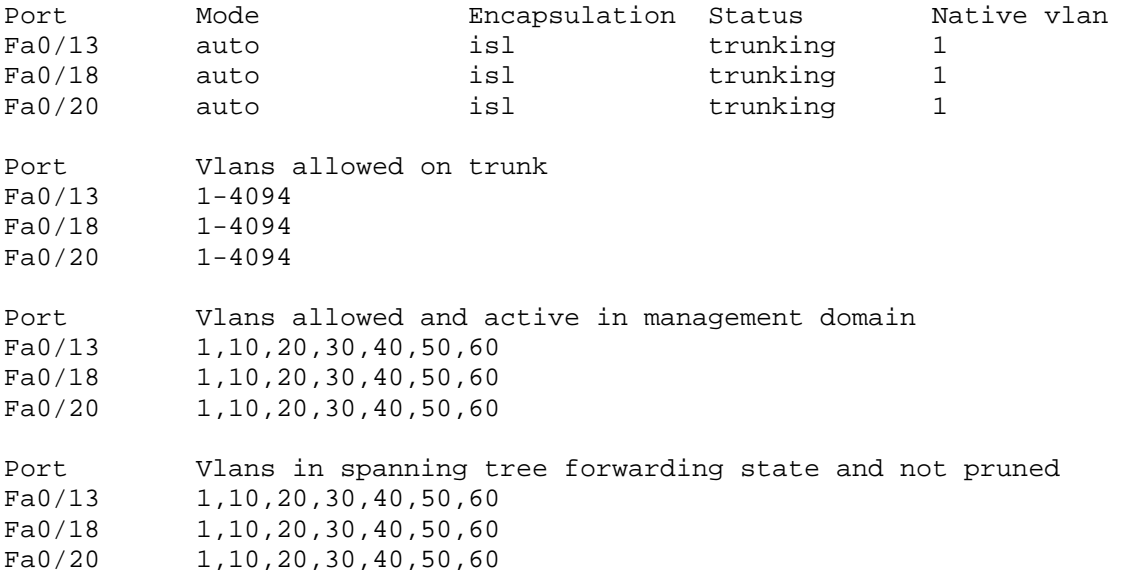

### **R1#ping 10.10.13.1**

Type escape sequence to abort. Sending 5, 100-byte ICMP Echos to 10.10.13.1, timeout is 2 seconds: !!!!! Success rate is 100 percent  $(5/5)$ , round-trip min/avg/max =  $1/2/4$  ms

### **R2#ping 10.20.25.5**

Type escape sequence to abort. Sending 5, 100-byte ICMP Echos to 10.20.25.5, timeout is 2 seconds: !!!!! Success rate is 100 percent  $(5/5)$ , round-trip min/avg/max =  $1/1/4$  ms

### **R4#ping 10.50.46.6**

Type escape sequence to abort. Sending 5, 100-byte ICMP Echos to 10.50.46.6, timeout is 2 seconds: !!!!! Success rate is 100 percent  $(5/5)$ , round-trip min/avg/max =  $1/1/4$  ms

## **1.4 802.1Q Trunk Ports**

### *Configuration*

```
SW1# 
interface FastEthernet0/13 
  switchport trunk encapsulation dot1q 
  switchport mode trunk 
  switchport trunk native vlan 666 
 no shutdown 
! 
interface FastEthernet0/16 
  switchport trunk encapsulation dot1q 
  switchport mode trunk 
  switchport trunk native vlan 666 
 no shutdown 
! 
interface FastEthernet0/19 
  switchport trunk encapsulation dot1q 
  switchport mode trunk 
  switchport trunk native vlan 666 
 no shutdown 
SW2# 
interface FastEthernet0/13 
  switchport trunk encapsulation dot1q 
  switchport mode trunk 
  switchport trunk native vlan 666 
 no shutdown 
! 
interface FastEthernet0/17 
  switchport trunk encapsulation dot1q 
  switchport mode trunk 
  switchport trunk native vlan 666 
 no shutdown 
! 
interface FastEthernet0/21 
  switchport trunk encapsulation dot1q 
  switchport mode trunk 
  switchport trunk native vlan 666 
  no shutdown
```

```
SW3# 
interface FastEthernet0/13 
  switchport trunk encapsulation dot1q 
  switchport mode trunk 
  switchport trunk native vlan 666 
 no shutdown 
! 
interface FastEthernet0/17 
  switchport trunk encapsulation dot1q 
  switchport mode trunk 
  switchport trunk native vlan 666 
 no shutdown 
! 
interface FastEthernet0/20 
  switchport trunk encapsulation dot1q 
  switchport mode trunk 
  switchport trunk native vlan 666 
 no shutdown 
SW4# 
interface FastEthernet0/13 
  switchport trunk encapsulation dot1q 
  switchport mode trunk 
  switchport trunk native vlan 666 
 no shutdown 
! 
interface FastEthernet0/18 
  switchport trunk encapsulation dot1q 
  switchport mode trunk 
  switchport trunk native vlan 666 
 no shutdown 
! 
interface FastEthernet0/20 
  switchport trunk encapsulation dot1q 
  switchport mode trunk 
  switchport trunk native vlan 666 
  no shutdown
```
#### **SW1#show interface trunk**

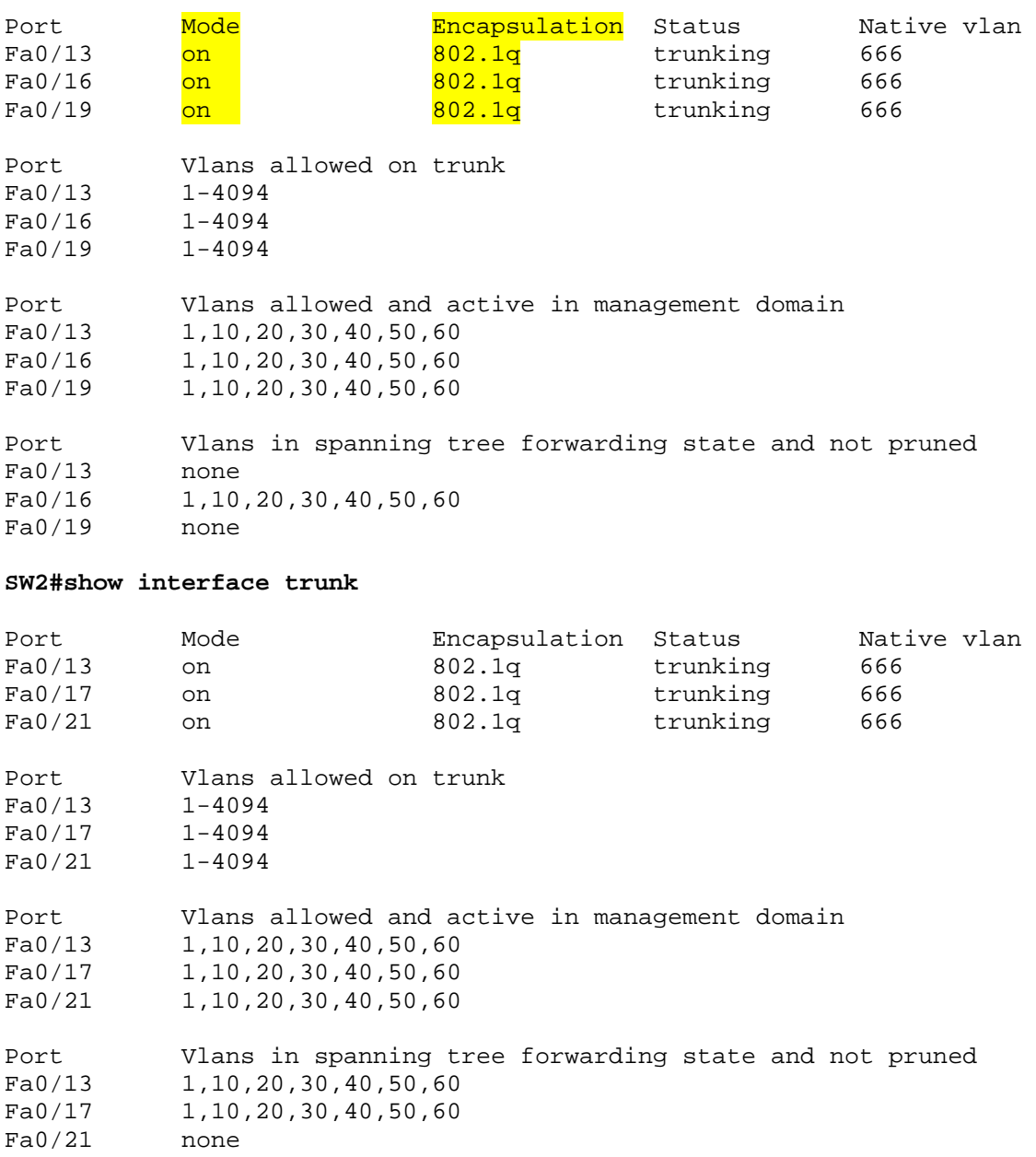

### **SW3#show interface trunk**

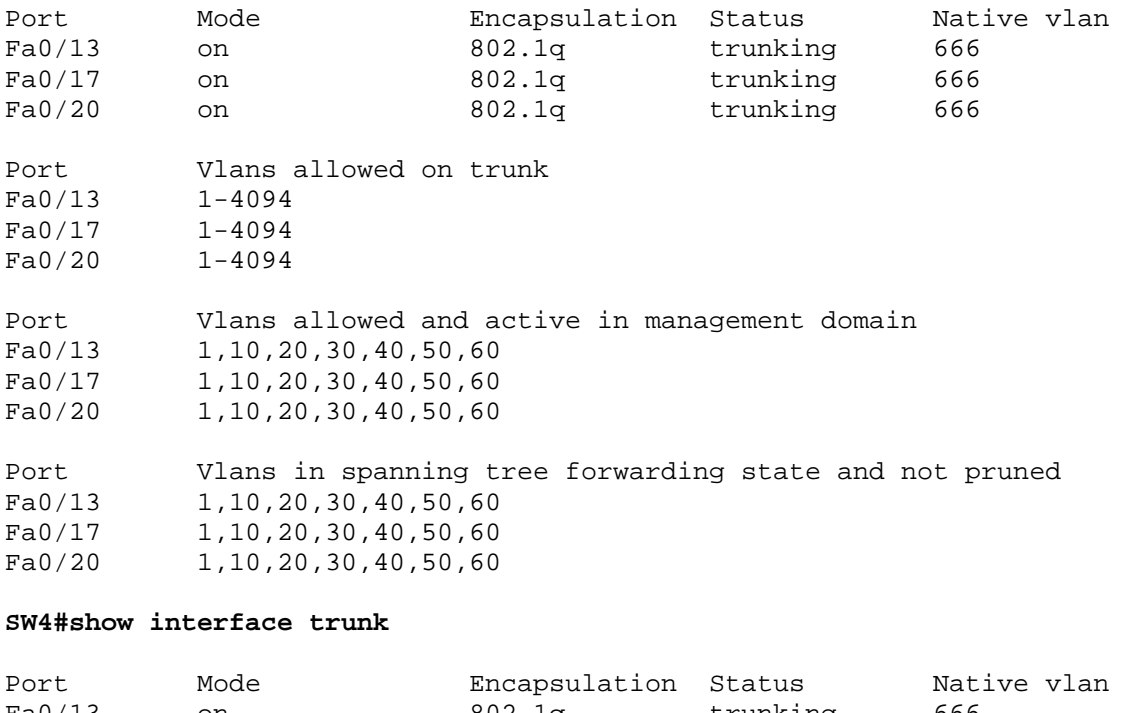

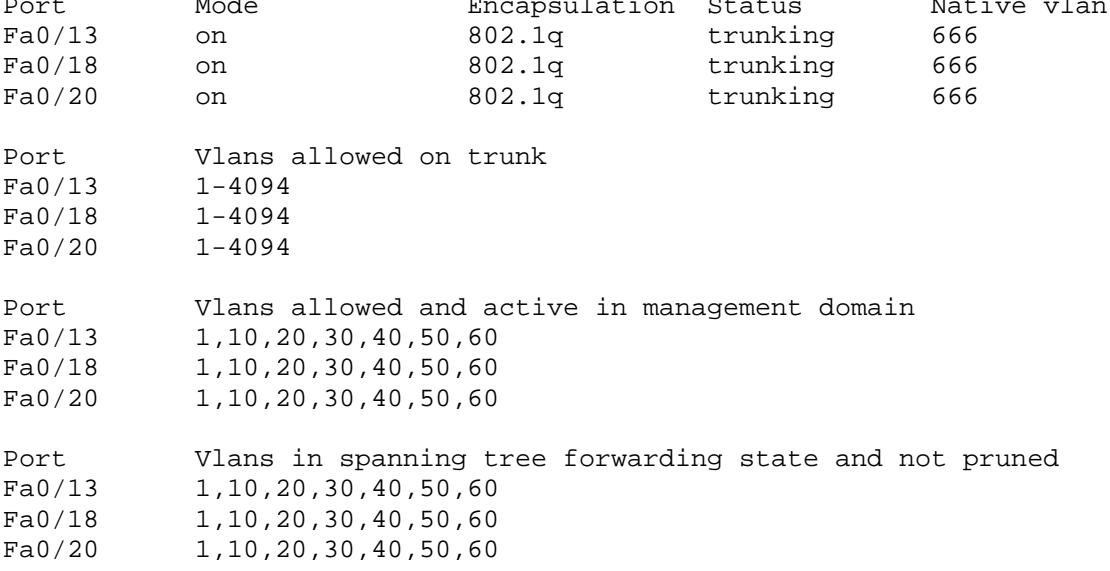

# **1.5 Controlling Traffic over Trunk Ports**

## *Configuration*

```
SW4# 
interface FastEthernet0/13 
 switchport trunk allowed vlan remove 50 
! 
interface FastEthernet0/18 
 switchport trunk allowed vlan remove 50 
! 
interface FastEthernet0/20 
  switchport trunk allowed vlan remove 50
```
### *Verification*

### **SW4#show interface trunk**

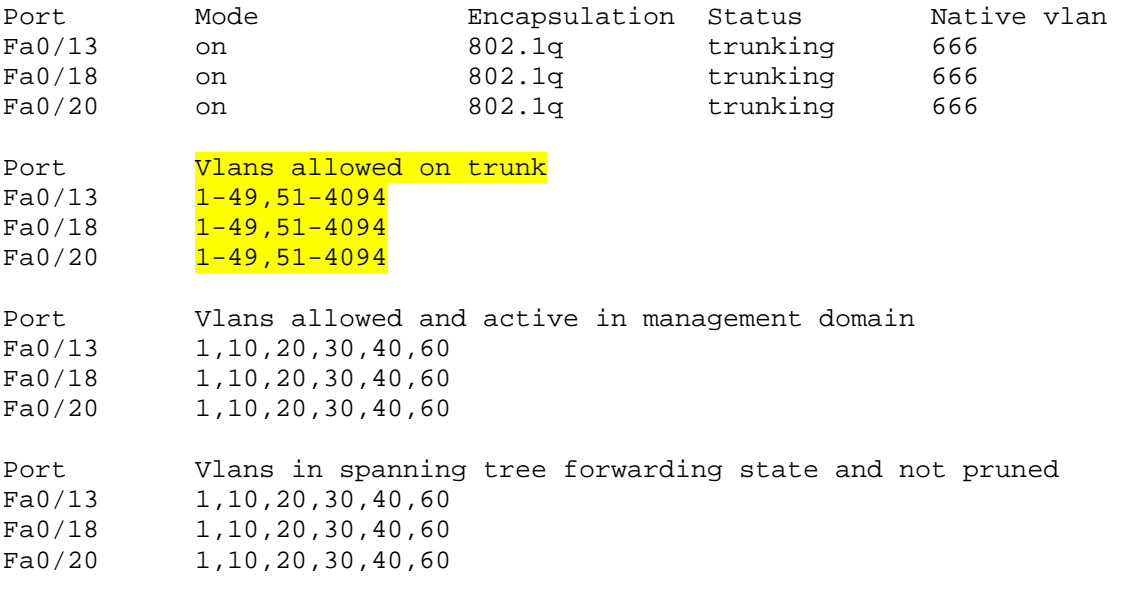

# **1.6 VLAN Trunk Protocol (VTP)**

### *Configuration*

```
SW1# 
vtp domain DBM_INC 
vtp mode server 
vtp password WIDGETS 
! 
vlan 100 
 name LOBBY 
vlan 200 
 name CONFERENCE_ROOM 
vlan 300 
 name CAFETERIA 
! 
interface FastEthernet0/10 
  switchport mode access 
  switchport access vlan 100 
! 
interface FastEthernet0/11 
  switchport mode access 
  switchport access vlan 100 
SW2# 
vtp domain DBM_INC 
vtp mode client 
vtp password WIDGETS 
! 
interface FastEthernet0/10 
  switchport mode access 
  switchport access vlan 200 
! 
interface FastEthernet0/11 
  switchport mode access 
  switchport access vlan 200 
SW3# 
vtp domain DBM_INC 
vtp mode client 
vtp password WIDGETS 
SW4# 
vtp domain DBM_INC 
vtp mode client 
vtp password WIDGETS 
! 
interface FastEthernet0/10 
  switchport mode access 
  switchport access vlan 300 
! 
interface FastEthernet0/11 
  switchport mode access 
  switchport access vlan 300
```
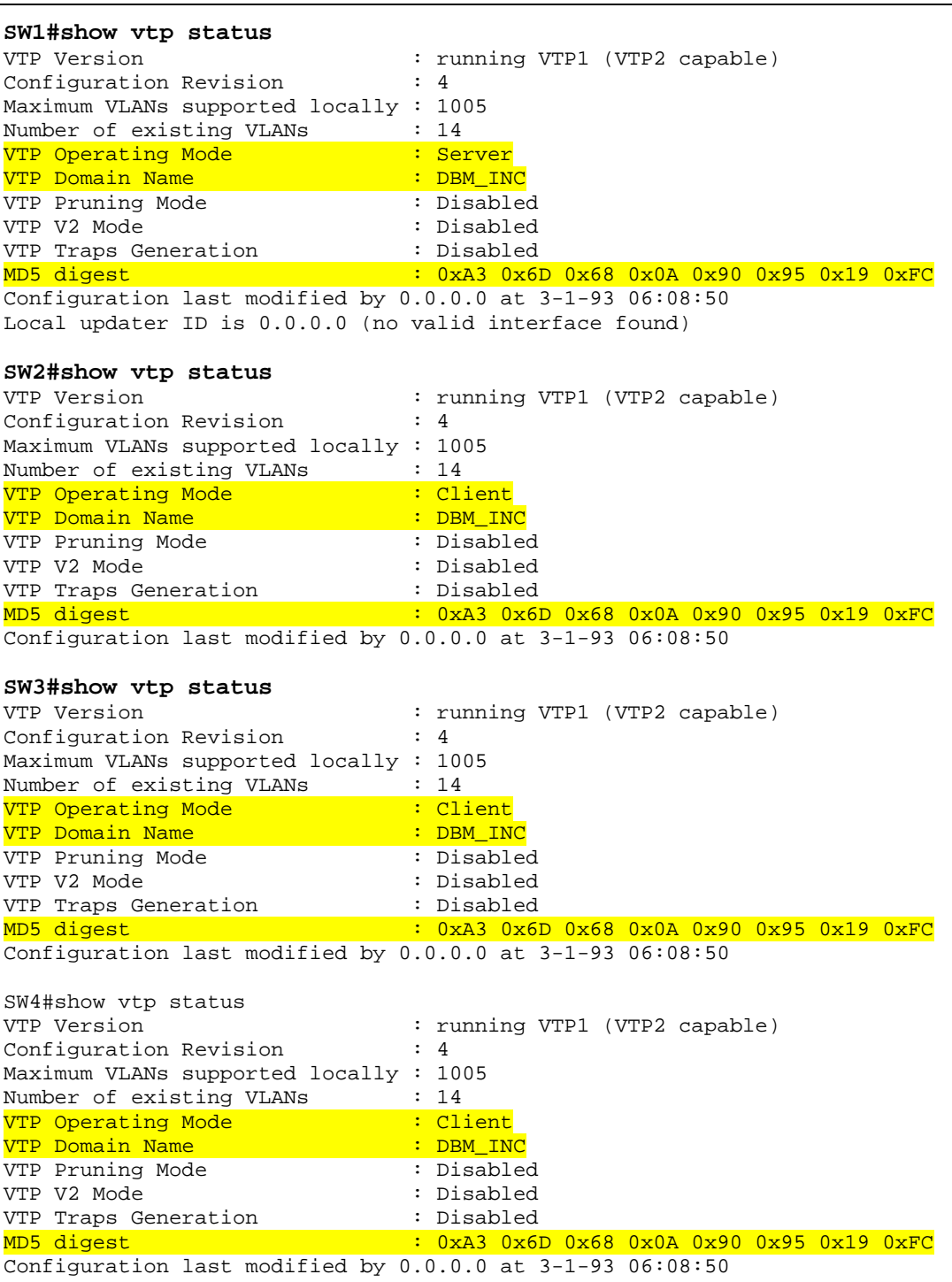

## CCNP Lab Workbook

### **SW1#show vlan brief**

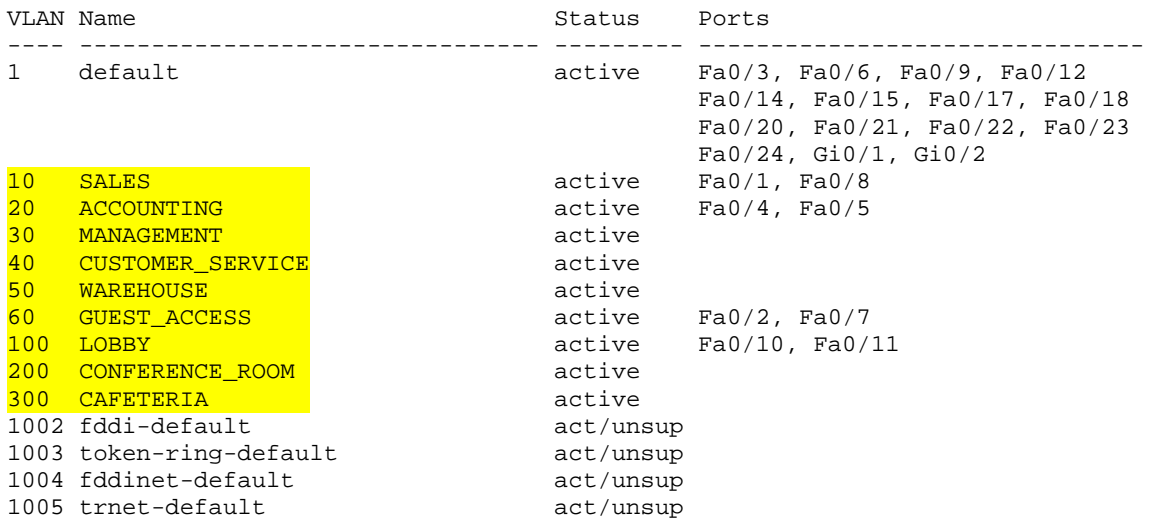

### **SW2#show vlan brief**

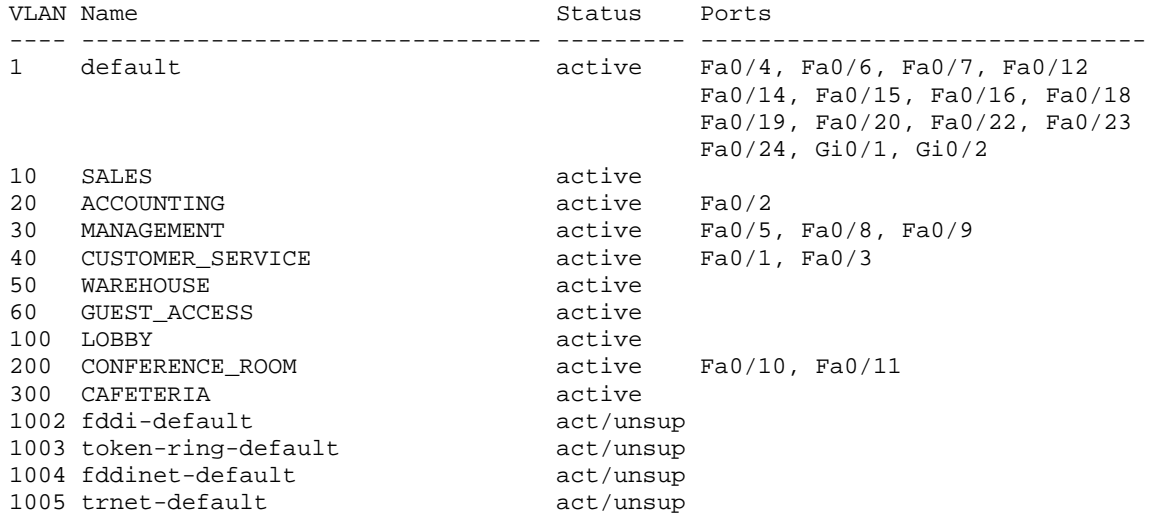

## CCNP Lab Workbook

### **SW3#show vlan brief**

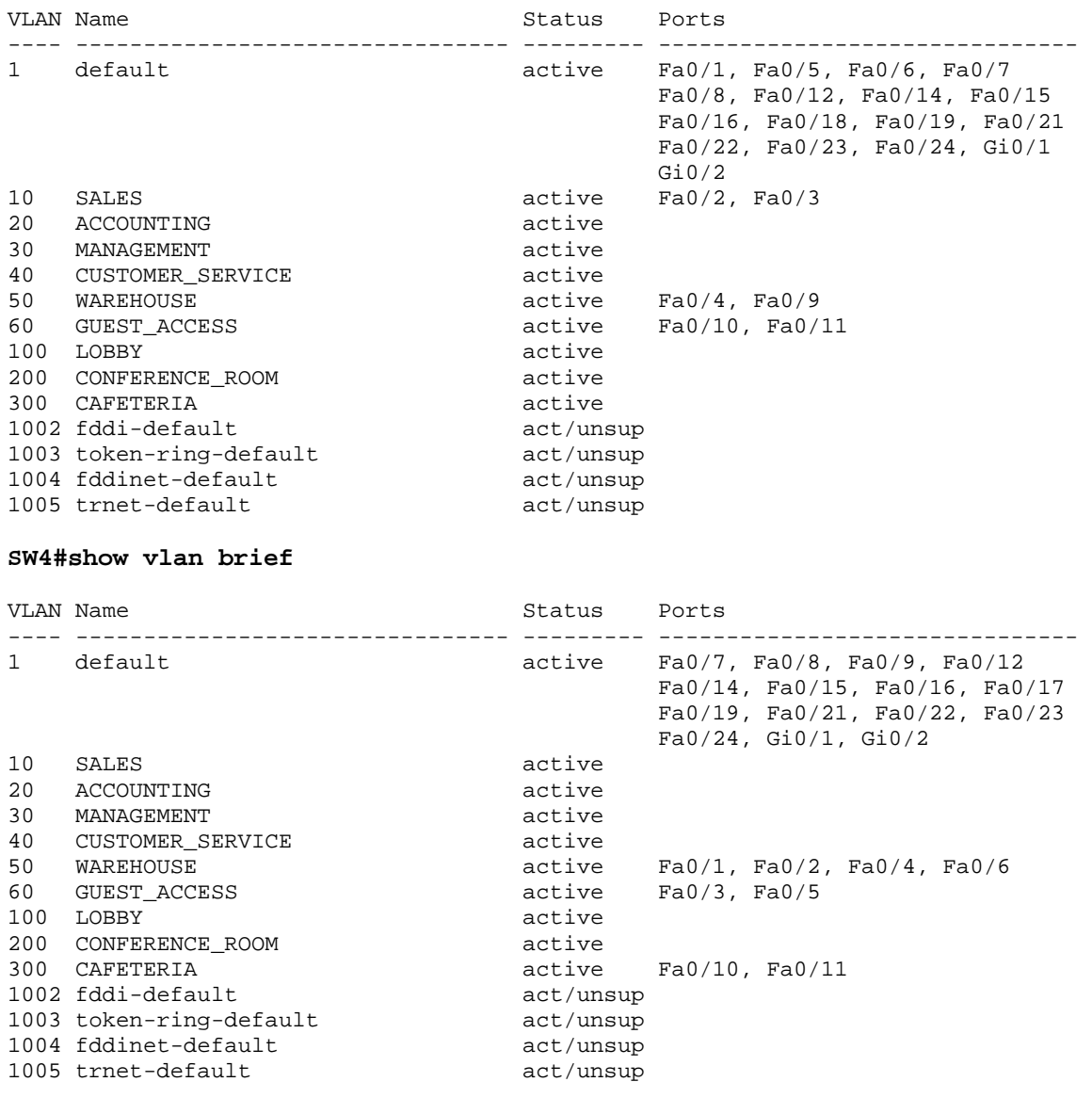

# **1.7 VTP Pruning**

## *Configuration*

```
SW1# 
vtp pruning
```

```
SW4# 
interface FastEthernet0/13 
 switchport trunk allowed vlan 1-4094 
! 
interface FastEthernet0/18 
  switchport trunk allowed vlan 1-4094 
! 
interface FastEthernet0/20 
  switchport trunk allowed vlan 1-4094
```
### *Verification*

### **SW1#show vtp status**

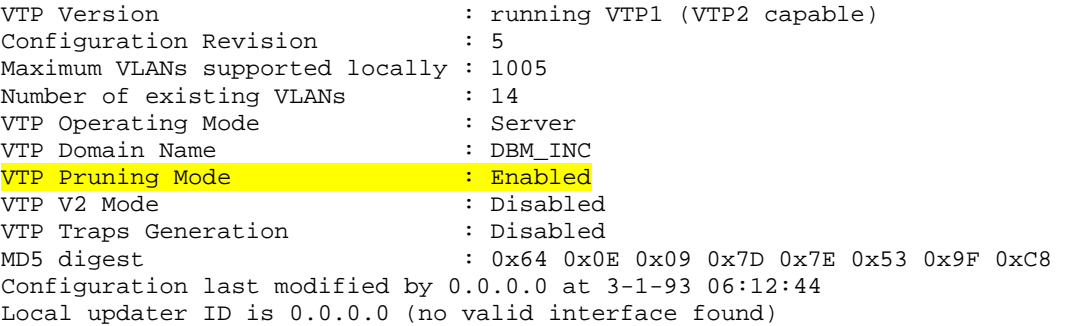

### **SW2#show vtp status**

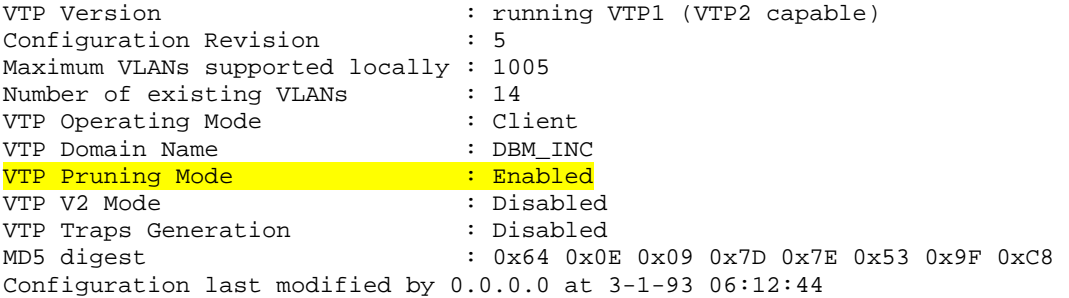

#### **SW3#show vtp status**

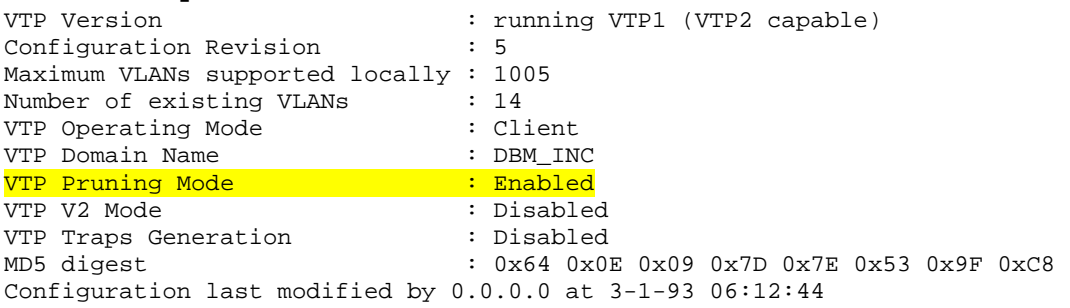

#### **SW4#show vtp status**

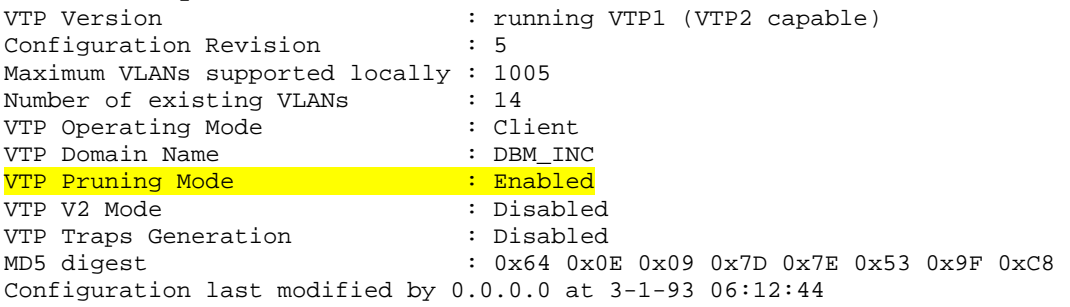

#### **SW1#show interface trunk**

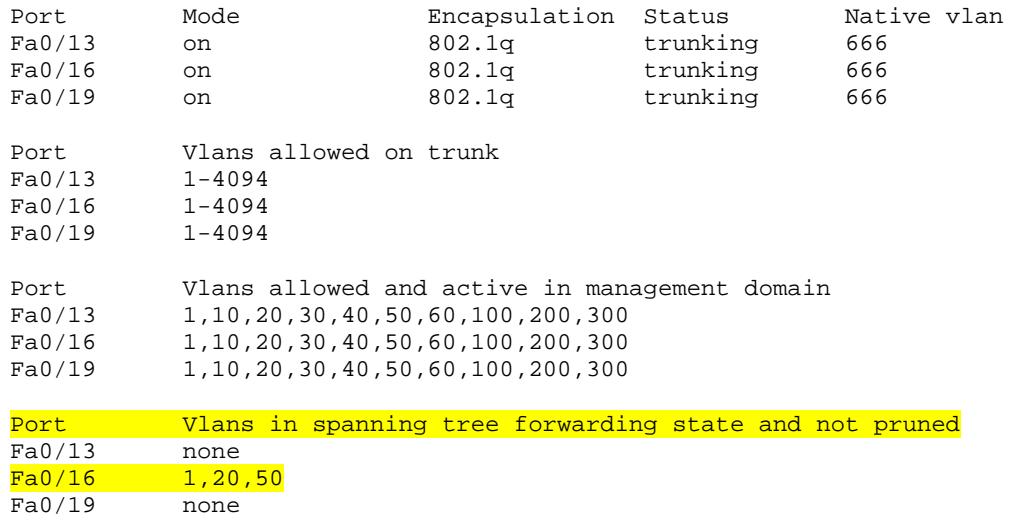

Copyright © 2009 Internetwork Expert www.INE.com

### **SW2#show interface trunk**

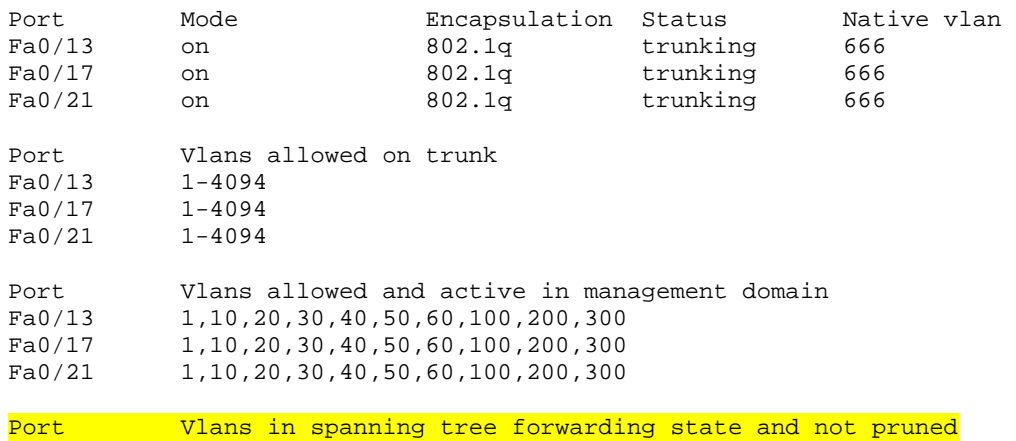

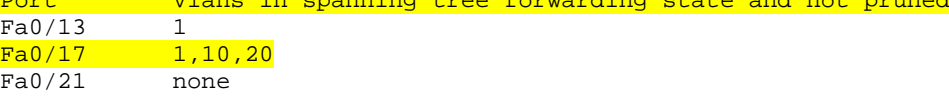

### **SW3#show interface trunk**

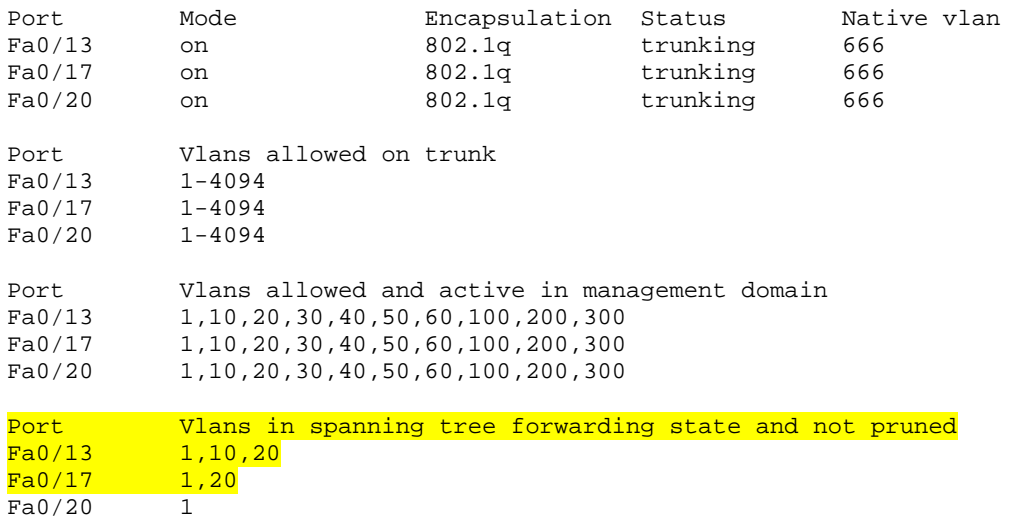

### **SW4#show interface trunk**

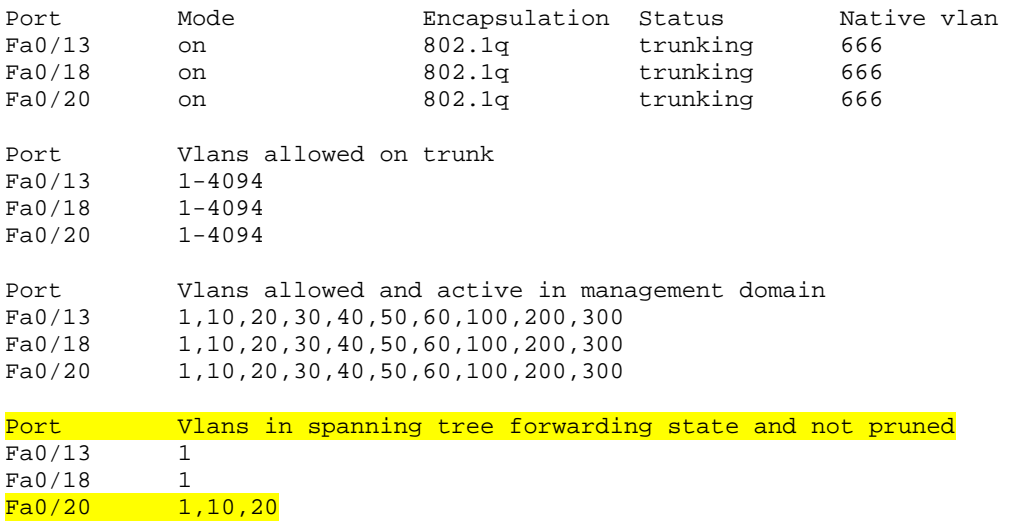

## **1.8 VTP Transparent Mode**

### *Configuration*

SW1# vtp mode transparent

SW2# vtp mode transparent

SW3# vtp mode transparent

SW4#

vtp mode transparent

## *Verification*

**SW1#show vtp status**  VTP Version : running VTP1 (VTP2 capable) Configuration Revision : 0 Maximum VLANs supported locally : 1005 Number of existing VLANs : 14 VTP Operating Mode : Transparent VTP Domain Name : DBM\_INC VTP Pruning Mode : Enabled<br>
VTP V2 Mode : Disabled<br>
: Disabled VTP V2 Mode<br>
VTP Traps Generation : Disabled<br>
: Disabled VTP Traps Generation MD5 digest : 0x64 0x0E 0x09 0x7D 0x7E 0x53 0x9F 0xC8 Configuration last modified by 0.0.0.0 at 3-1-93 06:12:44

# **SW2#show vtp status**

: running VTP1 (VTP2 capable) Configuration Revision **: 0** : 0 Maximum VLANs supported locally : 1005 Number of existing VLANs : 14 VTP Operating Mode : Transparent VTP Domain Name : DBM\_INC VTP Pruning Mode : Enabled<br>
VTP V2 Mode : Disabled<br>
: Disabled VTP V2 Mode VTP Traps Generation : Disabled<br>
vnF li MD5 digest : 0x64 0x0E 0x09 0x7D 0x7E 0x53 0x9F 0xC8 Configuration last modified by 0.0.0.0 at 3-1-93 06:12:44

### **SW3#show vtp status**

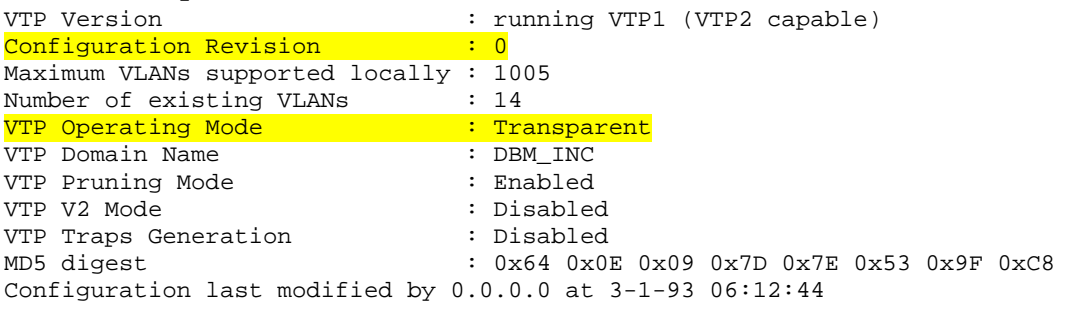

#### **SW4#show vtp status**

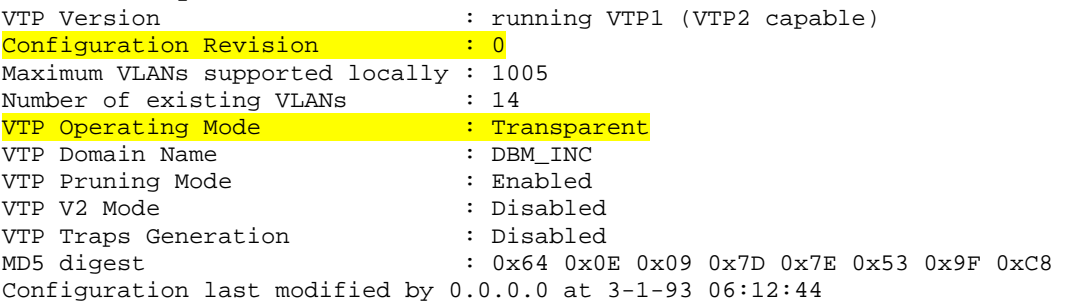

## **1.9 Spanning-Tree Protocol**

### *Configuration*

```
SW1# 
spanning-tree vlan 10 priority 0 
spanning-tree vlan 20 priority 16384 
! 
interface FastEthernet0/14 
 switchport trunk encapsulation dot1q 
  switchport mode trunk 
 spanning-tree vlan 20 cost 1 
 no shutdown 
SW2# 
spanning-tree vlan 20 priority 0 
spanning-tree vlan 10 priority 16384 
! 
interface FastEthernet0/14 
  switchport trunk encapsulation dot1q 
  switchport mode trunk 
  spanning-tree vlan 10 cost 1 
  no shutdown
```
#### **SW1#show spanning-tree vlan 10**

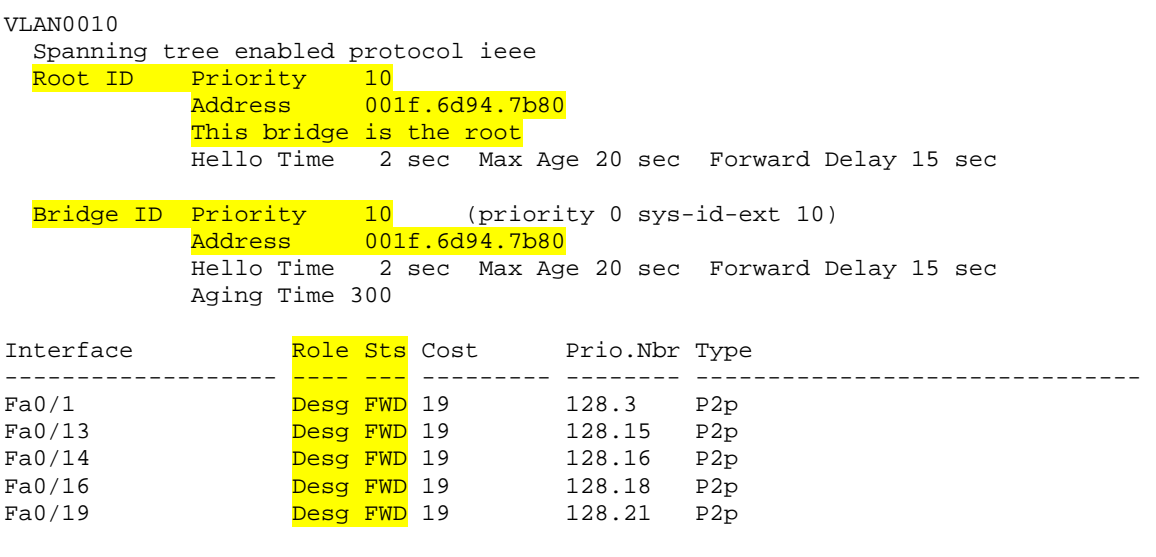

#### **SW2#show spanning-tree vlan 10**

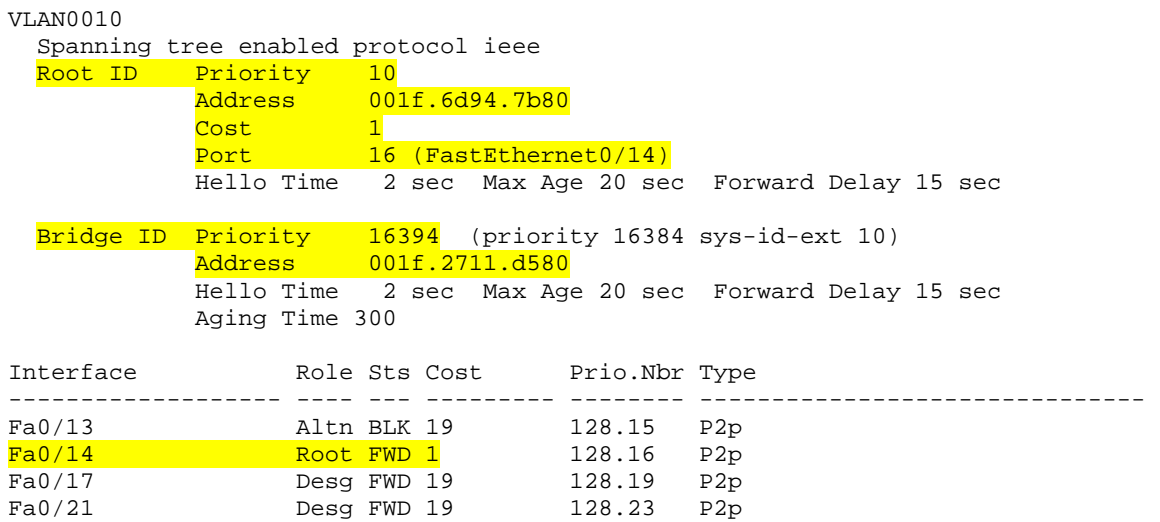

### **SW1#show spanning-tree vlan 20**

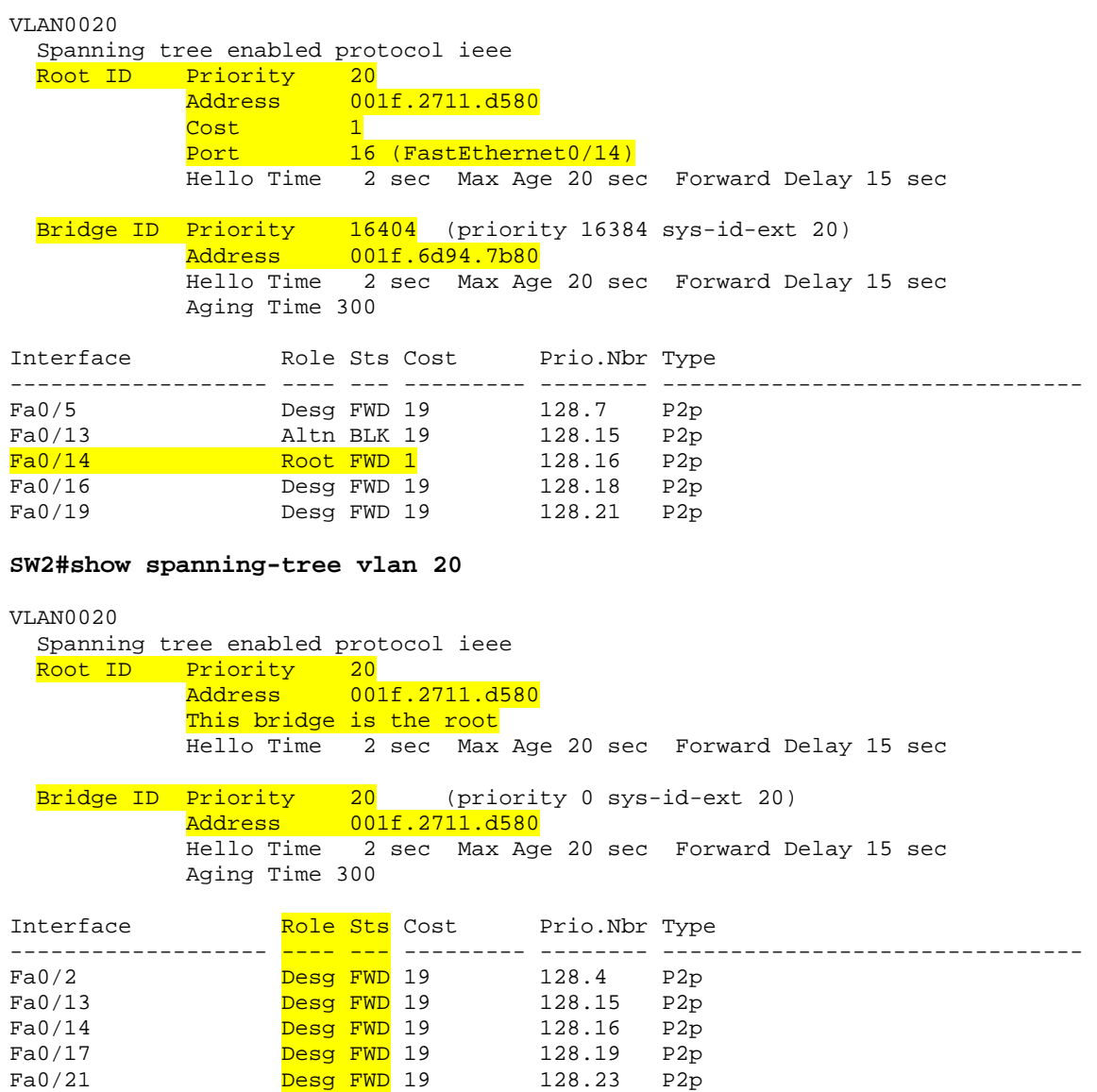

## **Note**

By comparing the Layer 3 ARP table on the end hosts and the Layer 2 CAM table on the switches, the actual forwarding path determined by Spanning-Tree Protocol can be verified.

### **R5#ping 10.20.25.2**

Type escape sequence to abort. Sending 5, 100-byte ICMP Echos to 10.20.25.2, timeout is 2 seconds: !!!!! Success rate is 100 percent  $(5/5)$ , round-trip min/avg/max =  $1/2/4$  ms

**R5#show arp** 

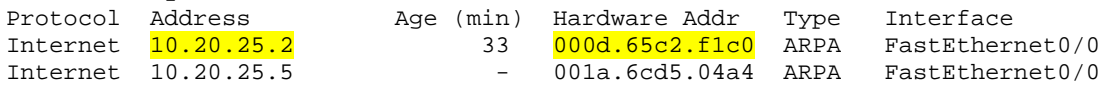

### **SW1#show mac-address-table dynamic vlan 20**

 Mac Address Table ------------------------------------------- Vlan MacAddress Type Ports<br>---- ----------- -------- --------- ----------- -------- ----- 20 000d.65c2.f1c0 DYNAMIC Fa0/14 20 001a.6cd5.04a4 DYNAMIC Fa0/5

 20 001f.2711.d590 DYNAMIC Fa0/14 Total Mac Addresses for this criterion: 3

## **1.10 Rapid PVST+**

### *Configuration*

SW1# spanning-tree mode rapid-pvst spanning-tree portfast default

SW2# spanning-tree mode rapid-pvst spanning-tree portfast default

SW3# spanning-tree mode rapid-pvst spanning-tree portfast default

SW4# spanning-tree mode rapid-pvst spanning-tree portfast default

#### **SW1#show spanning-tree vlan 20**

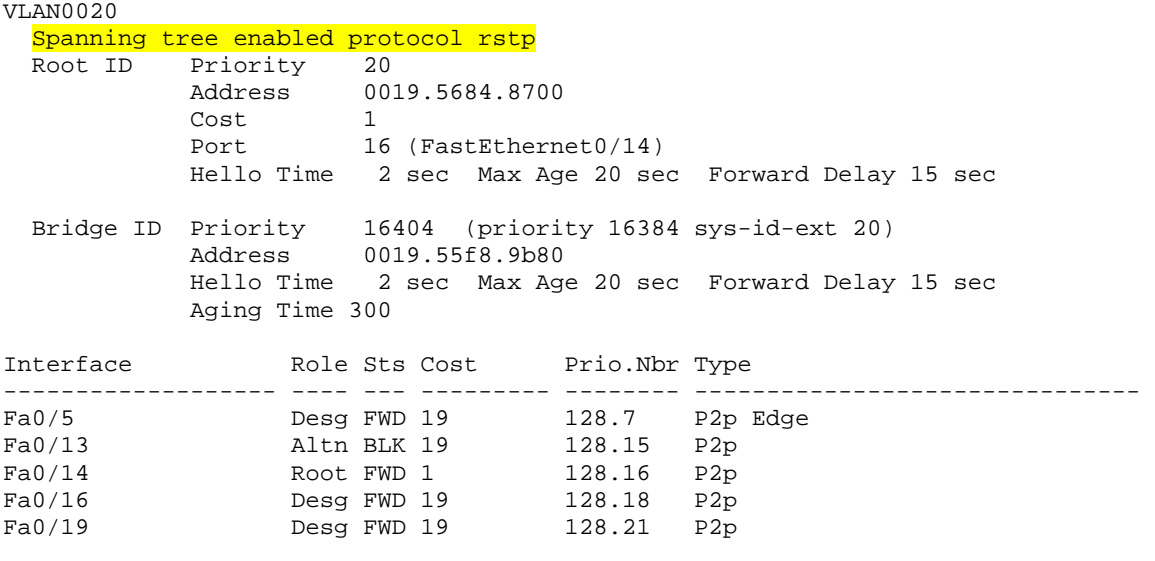

### **SW2#show spanning-tree vlan 20**

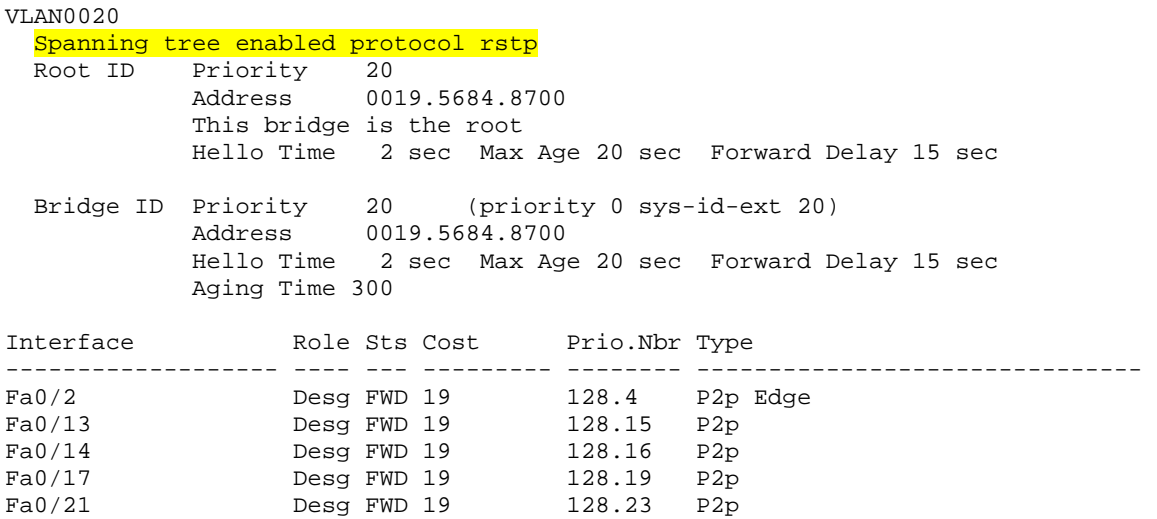

### **SW3#show spanning-tree vlan 20**

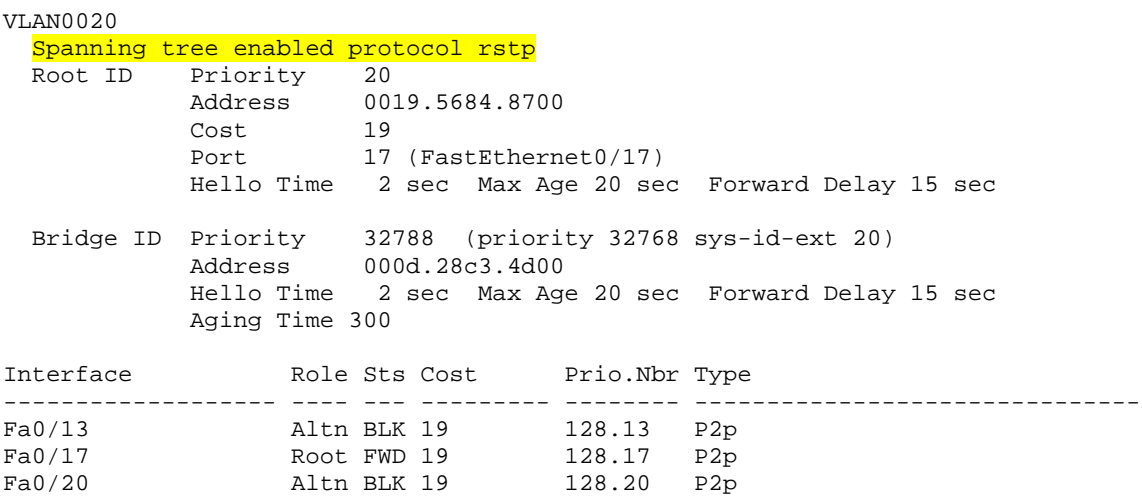

#### **SW4#show spanning-tree vlan 20**

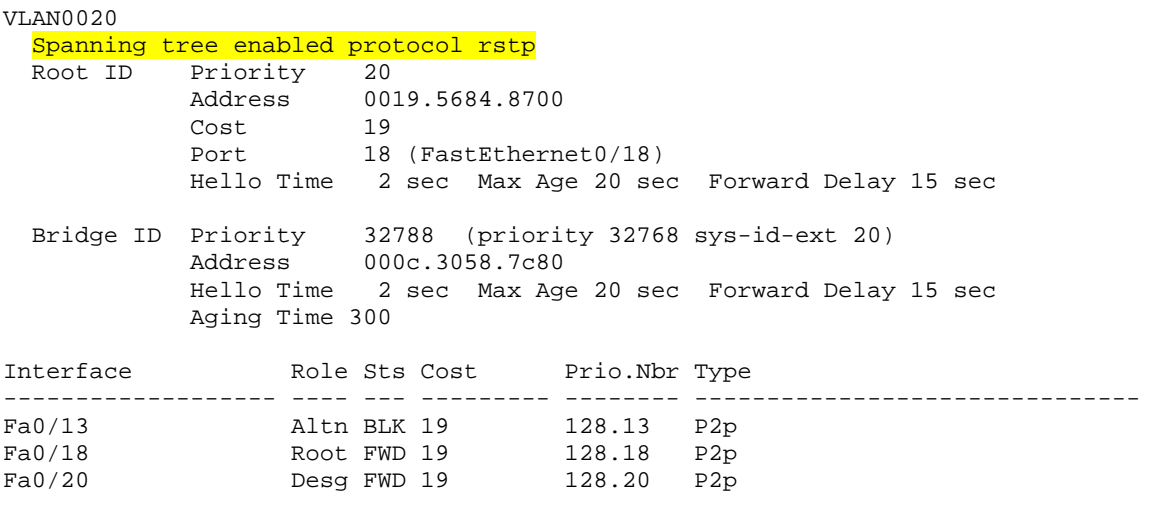

## **Note**

In the below output fast convergence is verified by shutting down SW1's port Fa0/14, and viewing packet loss statistics on an ICMP PING between R5 and R2. Additionally the **debug spanning-tree events** output shows the fast reconvergence to the new root port Fa0/13.

### **R5#ping 10.20.25.2 repeat 10000**

```
Type escape sequence to abort. 
Sending 10000, 100-byte ICMP Echos to 10.20.25.2, timeout is 2 seconds: 
!!!!!!!!!!!!!!!!!!!!!!!!!!!!!!!!!!!!!!!!!!!!!!!!!!!!!!!!!!!!!!!!!!!!!! 
!!!!!!!!!!!!!!!!!!!!!!!!!!!!!!!!!!!!!!!!!!!!!!!!!!!!!!!!!!!!!!!!!!!!!! 
!!!!!!!!!!!!!!!!!!!!!!!!!!!!!!!!!!!!!!!!!!!!!!!!!!!!!!!!!!!!!!!!!!!!!! 
!!!!!!!!!!!!!!!!!!!!!!!!!!!!!!!!!!!!!!!!!!!!!!!!!!!!!!!!!!!!!!!!!!!!!! 
!!!!!!!!!!!!!.!!!!!!!!!!!!!!!!!!!!!!!!!!!!!!!!!!!!!!!!!!!!!!!!!!!!!!!! 
!!!!!!!!!!!!!!!!!!!!!!!!!!!!!!!!!!!!!!!!!!!!!!!!!!!!!!!!!!!!!!!!!!!!!! 
!!!!!!!!!!!!!!!!!!!!!!!!!!!!!!!!!!!!!!!!!!!!!!!!!!!!!!!!!!!!!!!!!!!!!! 
!!!!!!!!!!!!!!!!!!!!!!!!!!!!!!!!!!!!!!!!!!!!!!!!!!!!!!!!!!!!!!!!!!!!!! 
<output omitted> 
!!!!!!!!!!!!!!!!!!!!!!!!!!!!!!!!!!!!!!!!!!!!!!!!!!!!!!!!!!!!!!!!!!!!!! 
Success rate is 99 percent (9999/10000), round-trip min/avg/max = 1/2/4 ms
```
#### **SW1#debug spanning-tree events**

```
Spanning Tree event debugging is on 
SW1#config t 
Enter configuration commands, one per line. End with CNTL/Z. 
SW1(config)#interface fa0/14 
SW1(config-if)#shutdown 
SW1(config-if)# 
*Mar 1 \overline{15:18:19.630}: RSTP(20): updt roles, root port Fa0/14 going down
*Mar 1 15:18:19.630: RSTP(20): Fa0/13 is now root port 
*Mar 1 15:18:19.630: RSTP(20): syncing port Fa0/16 
*Mar 1 15:18:19.630: RSTP(20): syncing port Fa0/19 
*Mar 1 15:18:19.655: RSTP(20): transmitting a proposal on Fa0/16 
*Mar 1 15:18:19.655: RSTP(20): transmitting a proposal on Fa0/19 
*Mar 1 15:18:19.664: %SYS-5-CONFIG_I: Configured from console by console 
*Mar 1 15:18:21.476: RSTP(20): transmitting a proposal on Fa0/16 
*Mar 1 15:18:21.476: RSTP(20): transmitting a proposal on Fa0/19 
*Mar 1 15:18:21.618: %LINK-5-CHANGED: Interface FastEthernet0/14, changed 
state to administratively down 
*Mar 1 15:18:22.625: %LINEPROTO-5-UPDOWN: Line protocol on Interface 
FastEthernet0/14, changed state to down
```
# **1.11 Multiple Spanning-Tree Protocol**

## *Configuration*

```
SW1# 
spanning-tree mode mst 
! 
spanning-tree mst configuration 
 name DBM_INC 
  revision 10 
  instance 1 vlan 10, 30, 50 
  instance 2 vlan 20, 40, 60 
  instance 3 vlan 100, 200, 300 
! 
spanning-tree mst 1 priority 0 
spanning-tree mst 2 priority 16384 
! 
interface FastEthernet0/14 
  spanning-tree mst 2 cost 1 
SW2# 
spanning-tree mode mst 
! 
spanning-tree mst configuration 
 name DBM_INC 
  revision 10 
  instance 1 vlan 10, 30, 50 
  instance 2 vlan 20, 40, 60 
  instance 3 vlan 100, 200, 300 
! 
spanning-tree mst 2 priority 0 
spanning-tree mst 1 priority 16384 
! 
interface FastEthernet0/14 
  spanning-tree mst 1 cost 1 
SW3# 
spanning-tree mode mst 
! 
spanning-tree mst configuration 
 name DBM_INC 
  revision 10 
  instance 1 vlan 10, 30, 50 
  instance 2 vlan 20, 40, 60 
  instance 3 vlan 100, 200, 300
```

```
SW4# 
spanning-tree mode mst 
! 
spanning-tree mst configuration 
 name DBM_INC 
 revision 10 
  instance 1 vlan 10, 30, 50 
  instance 2 vlan 20, 40, 60 
  instance 3 vlan 100, 200, 300
```
#### **SW1#show spanning-tree mst 1**

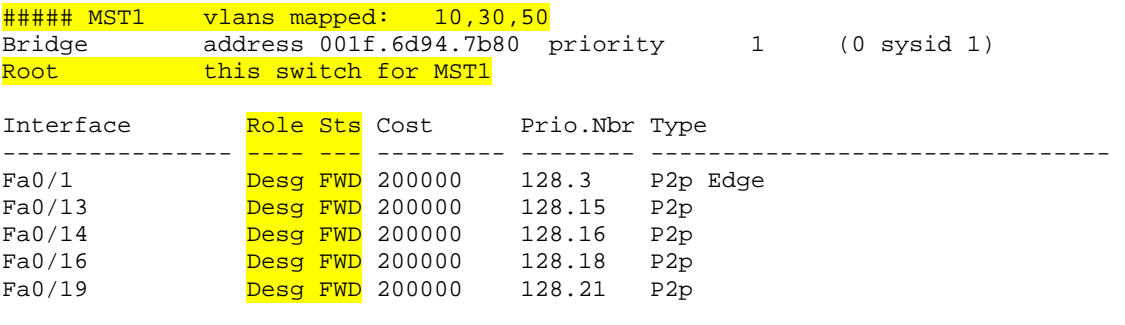

### **SW1#show spanning-tree mst 2**

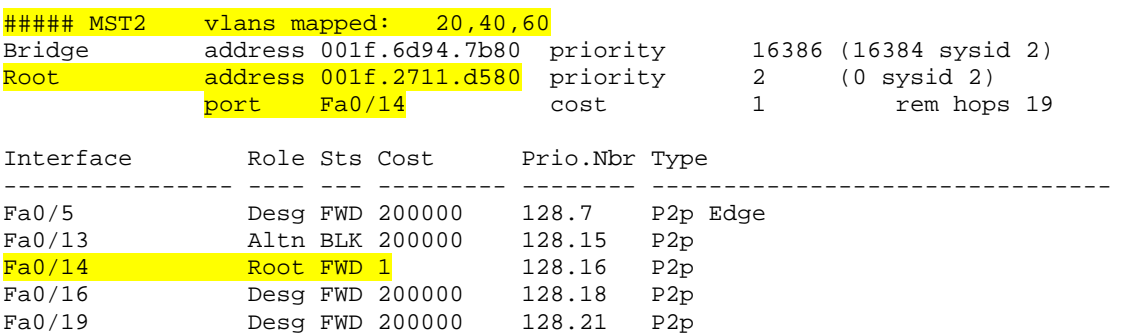

#### **SW1#show spanning-tree mst 3**

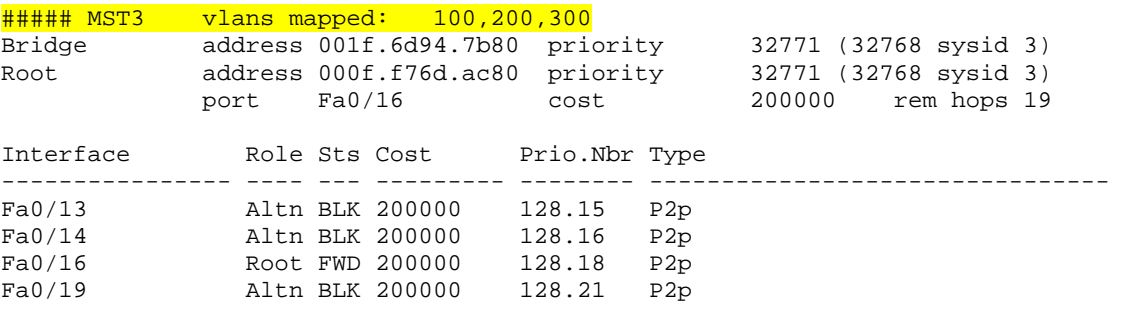

#### **SW2#show spanning-tree mst 1**

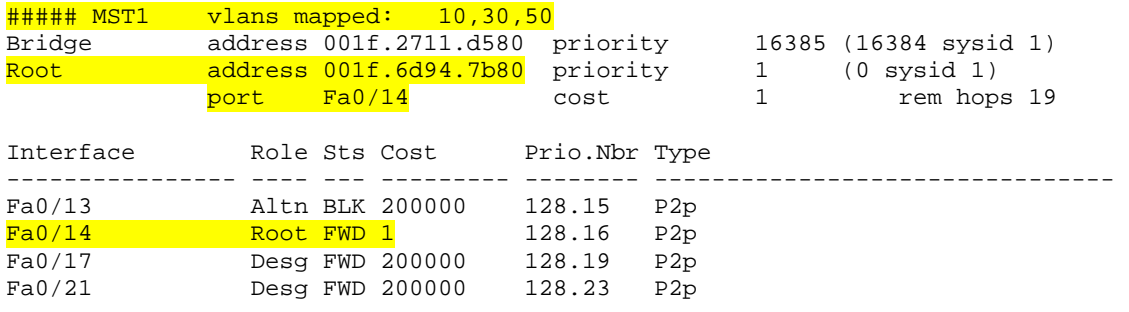

### **SW2#show spanning-tree mst 2**

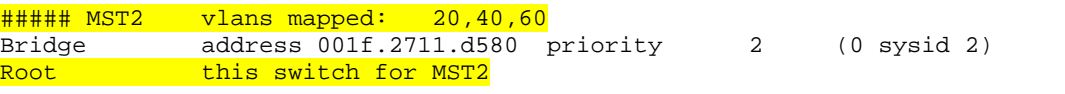

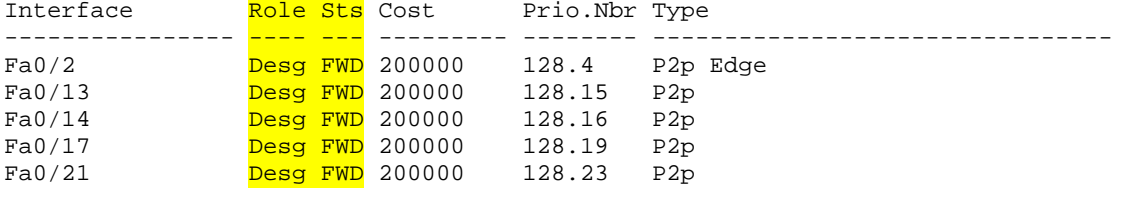

#### **SW2#show spanning-tree mst 3**

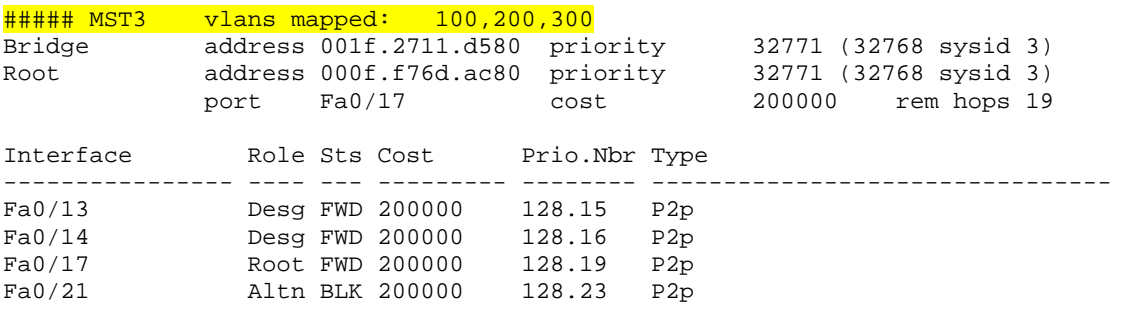

## **Note**

Like the previous Rapid PVST+ section, in the below output fast convergence is verified by shutting down SW1's port Fa0/14, and viewing packet loss statistics on an ICMP PING between R5 and R2. Additionally the **debug spanningtree mstp state** output shows the fast reconvergence to the new root port Fa0/13.

### **R5#ping 10.20.25.2 repeat 10000**

```
Type escape sequence to abort. 
Sending 10000, 100-byte ICMP Echos to 10.20.25.2, timeout is 2 seconds: 
!!!!!!!!!!!!!!!!!!!!!!!!!!!!!!!!!!!!!!!!!!!!!!!!!!!!!!!!!!!!!!!!!!!!!! 
!!!!!!!!!!!!!!!!!!!!!!!!!!!!!!!!!!!!!!!!!!!!!!!!!!!!!!!!!!!!!!!!!!!!!! 
!!!!!!!!!!!!!!!!!!!!!!!!!!!!!!!!!!!!!!!!!!!!!!!!!!!!!!!!!!!!!!!!!!!!!! 
!!!!!!!!!!!!!!!!!!!!!!!!!!!!!!!!!!!!!!!!!!!!!!!!!!!!!!!!!!!!!!!!!!!!!! 
!!!!!!!!!!!!!.!!!!!!!!!!!!!!!!!!!!!!!!!!!!!!!!!!!!!!!!!!!!!!!!!!!!!!!! 
!!!!!!!!!!!!!!!!!!!!!!!!!!!!!!!!!!!!!!!!!!!!!!!!!!!!!!!!!!!!!!!!!!!!!! 
!!!!!!!!!!!!!!!!!!!!!!!!!!!!!!!!!!!!!!!!!!!!!!!!!!!!!!!!!!!!!!!!!!!!!! 
!!!!!!!!!!!!!!!!!!!!!!!!!!!!!!!!!!!!!!!!!!!!!!!!!!!!!!!!!!!!!!!!!!!!!! 
<output omitted> 
!!!!!!!!!!!!!!!!!!!!!!!!!!!!!!!!!!!!!!!!!!!!!!!!!!!!!!!!!!!!!!!!!!!!!! 
Success rate is 99 percent (9999/10000), round-trip min/avg/max = 1/2/4 ms
```

```
SW1#debug spanning-tree mstp state 
MSTP port STATE changes debugging is on 
SW1#config t 
Enter configuration commands, one per line. End with CNTL/Z. 
SW1(config)#interface Fa0/14 
SW1(config-if)#shutdown 
SW1(config-if)# 
*Mar 1 \overline{16:37:34.889}: MST[1]: Fa0/14 state change forwarding -> disabled
*Mar 1 \overline{16:37:34.889}: MST[2]: Fa0/14 state change forwarding -> disabled
*Mar 1 16:37:34.889: MST[2]: Fa0/16 state change forwarding -> blocking 
*Mar 1 16:37:34.889: MST[2]: Fa0/19 state change forwarding -> blocking 
*Mar 1 \overline{16:37:34.897}: MST[2]: Fa0/13 state change blocking -> forwarding
*Mar 1 16:37:34.897: MST[3]: Fa0/14 state change forwarding -> disabled 
*Mar 1 16:37:34.897: MST[0]: Fa0/14 state change forwarding -> disabled 
*Mar 1 16:37:35.761: %SYS-5-CONFIG_I: Configured from console by console 
*Mar 1 16:37:36.877: %LINK-5-CHANGED: Interface FastEthernet0/14, changed
state to administratively down 
*Mar 1 16:37:37.883: %LINEPROTO-5-UPDOWN: Line protocol on Interface 
FastEthernet0/14, changed state to down 
*Mar 1 16:37:49.904: MST[2]: Fa0/16 state change blocking -> learning 
*Mar 1 16:37:49.904: MST[2]: Fa0/19 state change blocking -> learning<br>*Mar 1 16:38:04.911: MST[2]: Fa0/16 state change learning -> forwardi
      1 16:38:04.911: MST[2]: Fa0/16 state change learning -> forwarding
*Mar 1 16:38:04.911: MST[2]: Fa0/19 state change learning -> forwarding
```
# **1.12 Spanning-Tree Protocol Features**

## *Configuration*

```
SW1# 
interface FastEthernet0/10 
  spanning-tree bpduguard enable 
! 
interface FastEthernet0/11 
 spanning-tree bpduguard enable 
! 
interface FastEthernet0/13 
 udld port aggressive 
 spanning-tree guard loop 
! 
interface FastEthernet0/14 
 udld port aggressive 
 spanning-tree guard loop 
! 
interface FastEthernet0/16 
 udld port aggressive 
 spanning-tree guard loop 
! 
interface FastEthernet0/19 
 udld port aggressive 
 spanning-tree guard loop 
SW2# 
interface FastEthernet0/10 
 spanning-tree guard root 
! 
interface FastEthernet0/11 
  spanning-tree guard root 
! 
interface FastEthernet0/13 
 udld port aggressive 
 spanning-tree guard loop 
! 
interface FastEthernet0/14 
 udld port aggressive 
 spanning-tree guard loop 
! 
interface FastEthernet0/17 
 udld port aggressive 
 spanning-tree guard loop 
! 
interface FastEthernet0/21 
 udld port aggressive 
  spanning-tree guard loop
```

```
SW3# 
interface FastEthernet0/13 
  udld port aggressive 
  spanning-tree guard loop 
! 
interface FastEthernet0/17 
  udld port aggressive 
  spanning-tree guard loop 
! 
interface FastEthernet0/20 
  udld port aggressive 
  spanning-tree guard loop 
SW4# 
interface FastEthernet0/10 
  spanning-tree bpdufilter enable 
! 
interface FastEthernet0/11 
  spanning-tree bpdufilter enable 
! 
interface FastEthernet0/13 
  udld port aggressive 
  spanning-tree guard loop 
! 
interface FastEthernet0/18 
  udld port aggressive 
  spanning-tree guard loop 
! 
interface FastEthernet0/20 
  udld port aggressive 
  spanning-tree guard loop
```
# **1.13 EtherChannel**

```
SW1# 
default interface range fa0/13 , fa0/14 , fa0/16 , fa0/17 
! 
interface FastEthernet0/13 
  switchport trunk encapsulation dot1q 
  switchport mode trunk 
  channel-group 12 mode on 
! 
interface FastEthernet0/14 
  switchport trunk encapsulation dot1q 
  switchport mode trunk 
  channel-group 12 mode on 
! 
interface FastEthernet0/16 
  switchport trunk encapsulation dot1q 
  switchport mode trunk 
  channel-group 13 mode desirable 
! 
interface FastEthernet0/17 
  switchport trunk encapsulation dot1q 
  switchport mode trunk 
  channel-group 13 mode desirable 
SW2# 
default interface range fa0/13 , fa0/14 , fa0/19 , fa0/21 
! 
interface FastEthernet0/13 
  switchport trunk encapsulation dot1q 
  switchport mode trunk 
  channel-group 12 mode on 
! 
interface FastEthernet0/14 
  switchport trunk encapsulation dot1q 
  switchport mode trunk 
  channel-group 12 mode on 
! 
interface FastEthernet0/19 
  switchport trunk encapsulation dot1q 
  switchport mode trunk 
  channel-group 24 mode active 
! 
interface FastEthernet0/21 
  switchport trunk encapsulation dot1q 
  switchport mode trunk 
  channel-group 24 mode active
```

```
SW3# 
default interface range fa0/13 , fa0/14 
! 
interface FastEthernet0/13 
  switchport trunk encapsulation dot1q 
  switchport mode trunk 
 channel-group 13 mode desirable 
! 
interface FastEthernet0/14 
  switchport trunk encapsulation dot1q 
  switchport mode trunk 
  channel-group 13 mode desirable 
SW4# 
default interface range fa0/16 , fa0/18 
! 
interface FastEthernet0/16 
  switchport trunk encapsulation dot1q 
  switchport mode trunk 
 channel-group 24 mode active 
! 
interface FastEthernet0/18 
  switchport trunk encapsulation dot1q 
  switchport mode trunk 
  channel-group 24 mode active
```
### *Verification*

```
SW1#show etherchannel summary 
Flags: D - down P - bundled in port-channel
        I - stand-alone s - suspended 
        H - Hot-standby (LACP only) 
 R - Layer3 S - Layer2 
U - in use f - failed to allocate aggregator
        M - not in use, minimum links not met 
        u - unsuitable for bundling 
        w - waiting to be aggregated 
        d - default port 
Number of channel-groups in use: 2 
Number of aggregators: 2
Group Port-channel Protocol Ports 
------+-------------+-----------+---------------------------------------------- 
12 Po12(SU) - Fa0/13(P) Fa0/14(P) 
13 Po13(SU) PAgP Fa0/16(P) Fa0/17(P) 
SW2#show etherchannel summary 
Flags: D - down P - bundled in port-channel
        I - stand-alone s - suspended 
        H - Hot-standby (LACP only) 
       R - Layer3 S - Layer2<br>U - in use f - failed
                    f - failed to allocate aggregator
        M - not in use, minimum links not met 
        u - unsuitable for bundling 
        w - waiting to be aggregated 
        d - default port 
Number of channel-groups in use: 2 
Number of aggregators:
Group Port-channel Protocol Ports 
------+-------------+-----------+---------------------------------------------- 
12 Po12(SU) - Fa0/13(P) Fa0/14(P) 
24 Po24(SU) LACP Fa0/19(P) Fa0/21(P)
```

```
SW3#show etherchannel summary 
Flags: D - down P - bundled in port-channel
       I - stand-alone s - suspended 
        H - Hot-standby (LACP only) 
        R - Layer3 S - Layer2 
       U - in use f - failed to allocate aggregator
        M - not in use, minimum links not met 
        u - unsuitable for bundling 
        w - waiting to be aggregated 
        d - default port 
Number of channel-groups in use: 1 
Number of aggregators: 1
Group Port-channel Protocol Ports 
------+-------------+-----------+---------------------------------------------- 
13 Po13(SU) PAgP Fa0/13(P) Fa0/14(P) 
SW4#show etherchannel summary 
Flags: D - down P - bundled in port-channel I - stand-alone s - suspended 
        H - Hot-standby (LACP only) 
        R - Layer3 S - Layer2 
       U - in use f - failed to allocate aggregator
        M - not in use, minimum links not met 
        u - unsuitable for bundling 
        w - waiting to be aggregated 
        d - default port 
Number of channel-groups in use: 1 
Number of aggregators: 1
Group Port-channel Protocol Ports 
------+-------------+-----------+---------------------------------------------- 
24 Po24(SU) LACP Fa0/16(P) Fa0/18(P)
```
#### **SW1#show interface trunk**

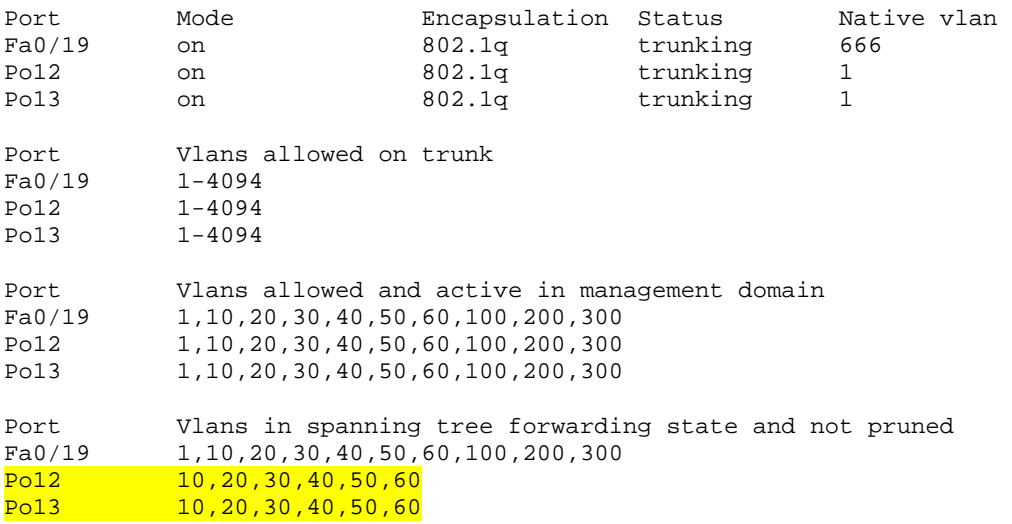

#### **SW2#show interface trunk**

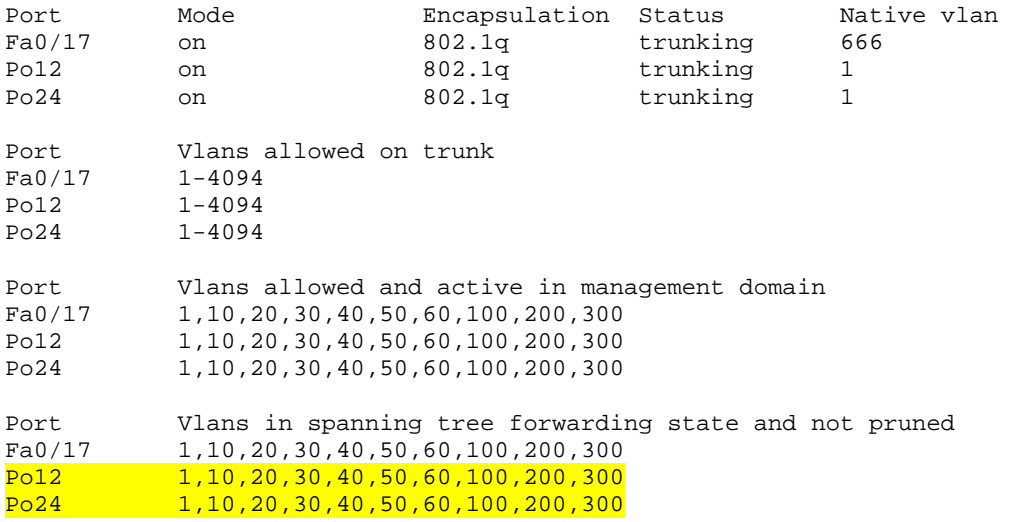

#### **SW3#show interface trunk**

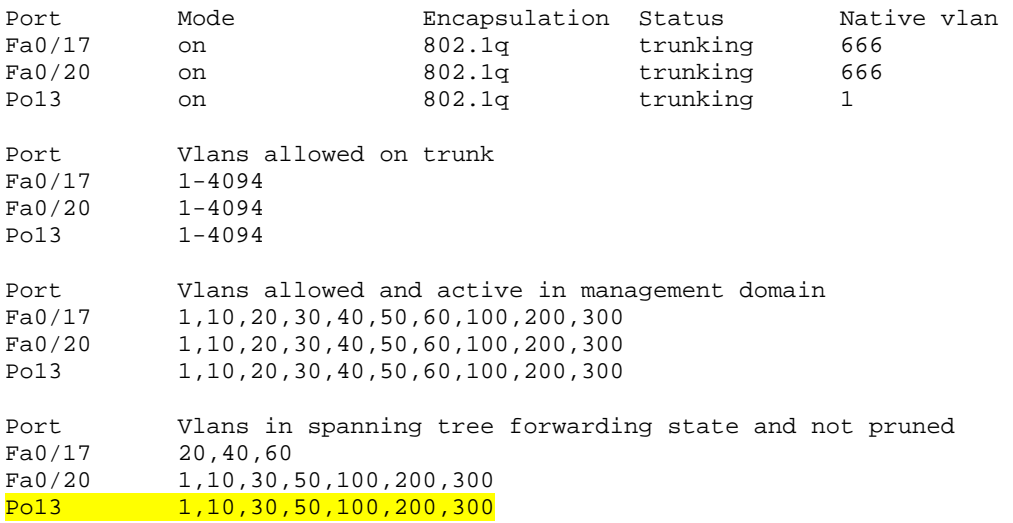

#### **SW4#show interface trunk**

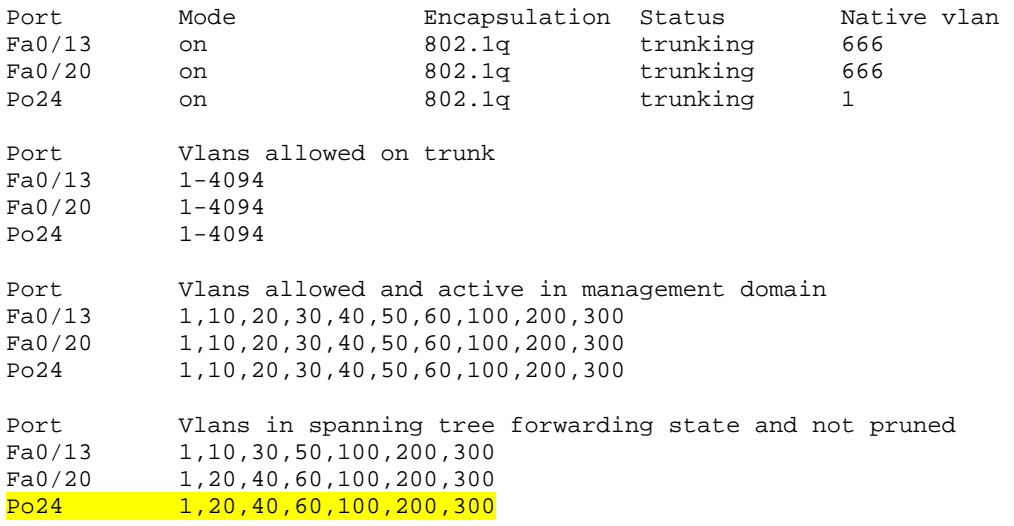

#### **SW1#show spanning-tree mst 1**

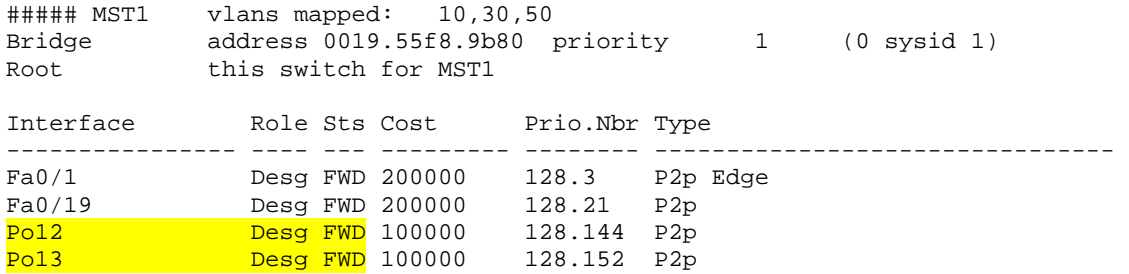

# **1.14 Inter-VLAN Routing**

```
R1: 
interface FastEthernet0/0 
 no shutdown 
 no ip address 
! 
interface FastEthernet0/0.10 
  encapsulation dot1Q 10 
 ip address 10.10.13.1 255.255.255.0 
! 
interface FastEthernet0/0.20 
  encapsulation dot1Q 20 
 ip address 10.20.25.1 255.255.255.0 
! 
interface FastEthernet0/0.30 
  encapsulation dot1Q 30 
  ip address 10.30.30.1 255.255.255.0 
! 
router rip 
 version 2 
 network 10.0.0.0 
R2: 
ip route 0.0.0.0 0.0.0.0 10.20.25.1 
R3: 
ip route 0.0.0.0 0.0.0.0 10.10.13.1 
R4: 
ip route 0.0.0.0 0.0.0.0 10.50.46.7 
R5: 
ip route 0.0.0.0 0.0.0.0 10.20.25.1 
R6: 
ip route 0.0.0.0 0.0.0.0 10.50.46.7
```

```
SW1: 
ip routing 
! 
interface FastEthernet0/1 
  switchport trunk encapsulation dot1q 
 switchport trunk allowed vlan 10,20,30 
 switchport mode trunk 
! 
interface Vlan30 
  ip address 10.30.30.7 255.255.255.0 
! 
interface Vlan40 
 ip address 10.40.40.7 255.255.255.0 
! 
interface Vlan50 
 ip address 10.50.46.7 255.255.255.0 
! 
interface Vlan60 
 ip address 10.60.60.7 255.255.255.0 
! 
interface Vlan100 
  ip address 10.100.100.7 255.255.255.0 
! 
interface Vlan200 
 ip address 10.200.200.7 255.255.255.0 
! 
interface Vlan300 
 ip address 10.1.44.7 255.255.255.0 
! 
router rip 
  version 2 
  network 10.0.0.0
```
#### *Verification*

#### **R1#show ip route**

```
Codes: C - connected, S - static, R - RIP, M - mobile, B - BGP 
        D - EIGRP, EX - EIGRP external, O - OSPF, IA - OSPF inter area 
        N1 - OSPF NSSA external type 1, N2 - OSPF NSSA external type 2 
        E1 - OSPF external type 1, E2 - OSPF external type 2 
        i - IS-IS, su - IS-IS summary, L1 - IS-IS level-1, L2 - IS-IS level-2 
        ia - IS-IS inter area, * - candidate default, U - per-user static route 
        o - ODR, P - periodic downloaded static route
```
Gateway of last resort is not set

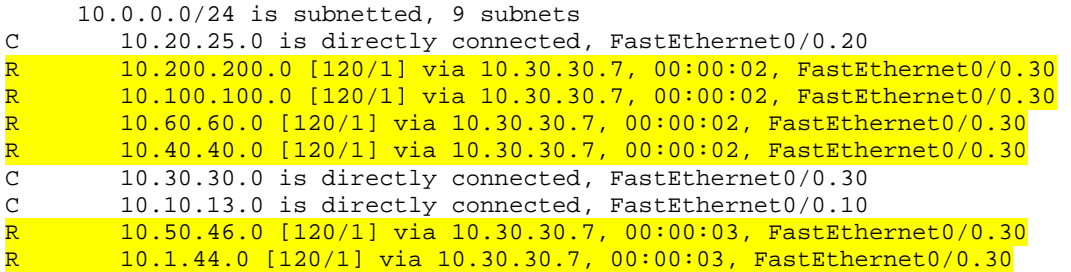

#### **SW1#show ip route**

```
Codes: C - connected, S - static, R - RIP, M - mobile, B - BGP D - EIGRP, EX - EIGRP external, O - OSPF, IA - OSPF inter area 
       N1 - OSPF NSSA external type 1, N2 - OSPF NSSA external type 2 
       E1 - OSPF external type 1, E2 - OSPF external type 2 
       i - IS-IS, su - IS-IS summary, L1 - IS-IS level-1, L2 - IS-IS level-2 
        ia - IS-IS inter area, * - candidate default, U - per-user static route 
       o - ODR, P - periodic downloaded static route
```
Gateway of last resort is not set

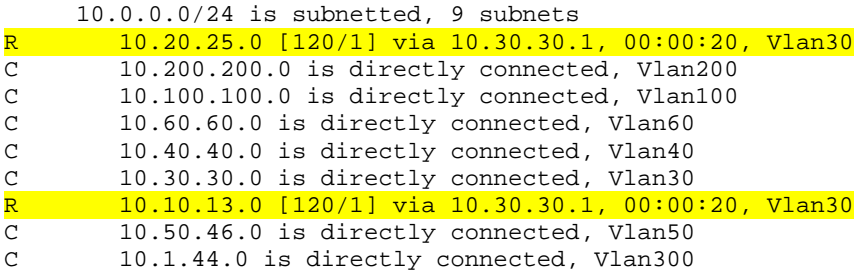

#### **R2#ping 10.10.13.1**

Type escape sequence to abort. Sending 5, 100-byte ICMP Echos to 10.10.13.1, timeout is 2 seconds: !!!!! Success rate is 100 percent  $(5/5)$ , round-trip min/avg/max =  $1/2/4$  ms

#### **R2#ping 10.10.13.3**

Type escape sequence to abort. Sending 5, 100-byte ICMP Echos to 10.10.13.3, timeout is 2 seconds: !!!!! Success rate is 100 percent  $(5/5)$ , round-trip min/avg/max =  $1/3/4$  ms

#### **R2#ping 10.50.46.4**

Type escape sequence to abort. Sending 5, 100-byte ICMP Echos to 10.50.46.4, timeout is 2 seconds: !!!!! Success rate is 100 percent  $(5/5)$ , round-trip min/avg/max =  $1/3/4$  ms

#### **R2#ping 10.50.46.6**

Type escape sequence to abort. Sending 5, 100-byte ICMP Echos to 10.50.46.6, timeout is 2 seconds: !!!!! Success rate is 100 percent (5/5), round-trip min/avg/max = 1/2/4 ms

# **1.15 Port Security**

### *Configuration*

```
SW2: 
interface FastEthernet0/10 
  switchport port-security maximum 4 
 switchport port-security 
 switchport port-security violation protect 
! 
interface FastEthernet0/11 
  switchport port-security maximum 4 
  switchport port-security 
 switchport port-security violation protect 
SW4: 
errdisable recovery cause psecure-violation 
errdisable recovery interval 120 
! 
interface FastEthernet0/10 
  switchport port-security 
 switchport port-security mac-address 0045.ca0c.e801 
! 
interface FastEthernet0/11 
  switchport port-security 
  switchport port-security mac-address 0045.ca0c.e802
```
### *Verification*

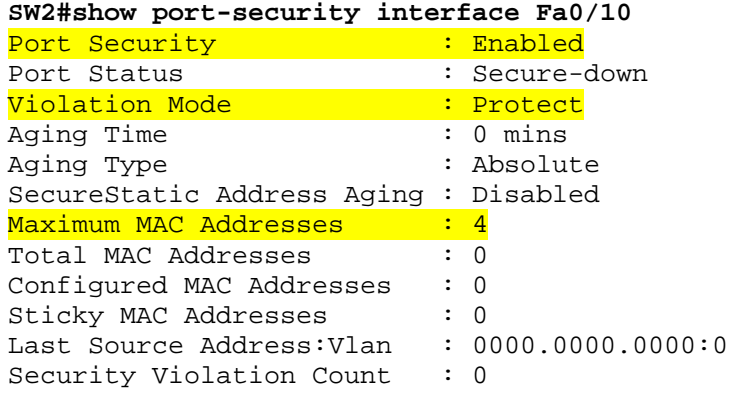

#### **SW2#show port-security interface Fa0/11**

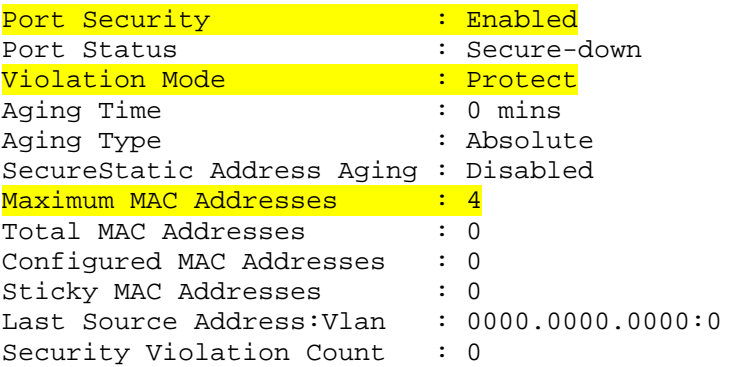

#### **SW4#show port-security interface Fa0/10**

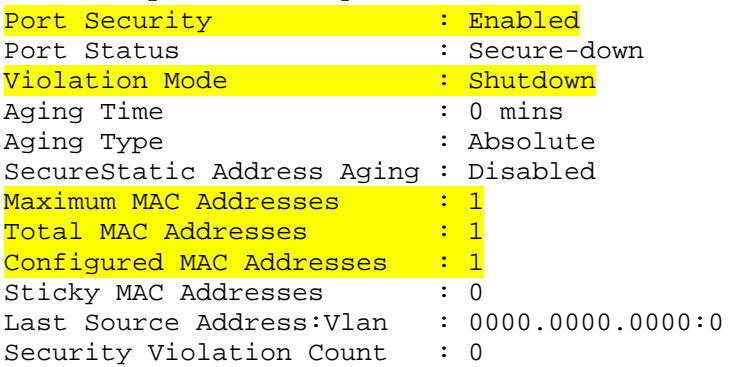

#### **SW4#show port-security interface Fa0/11**

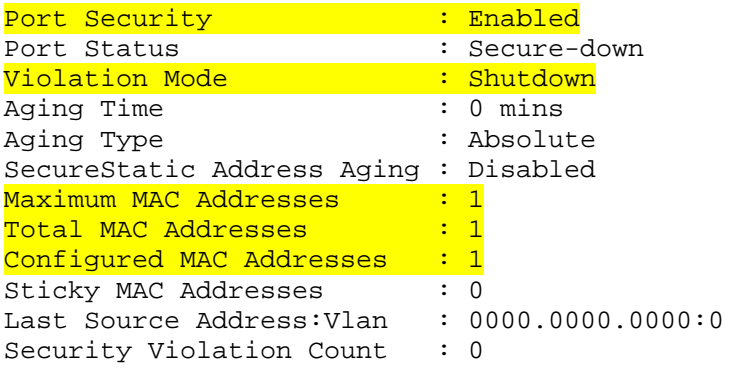

# **1.16 802.1X Authentication**

```
SW1: 
aaa new-model 
aaa authentication dot1x default group radius 
! 
dot1x system-auth-control 
! 
interface FastEthernet0/10 
  dot1x port-control auto 
 dot1x timeout reauth-period 300 
 dot1x reauthentication 
! 
interface FastEthernet0/11 
 dot1x port-control auto 
 dot1x timeout reauth-period 300 
 dot1x reauthentication 
! 
radius-server host 10.10.13.100 key DBM_RADIUS
```
## *Verification*

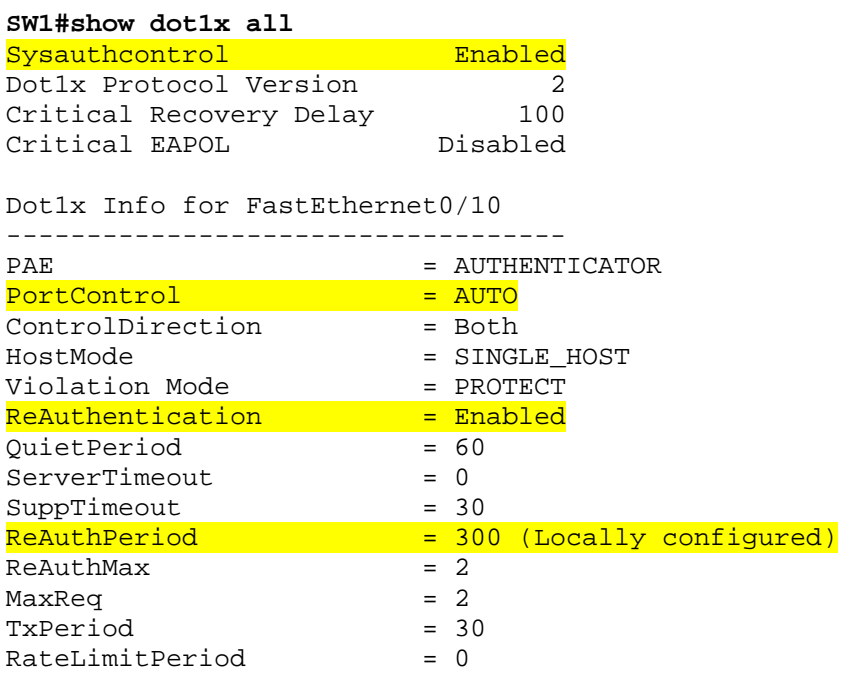

Dot1x Info for FastEthernet0/11

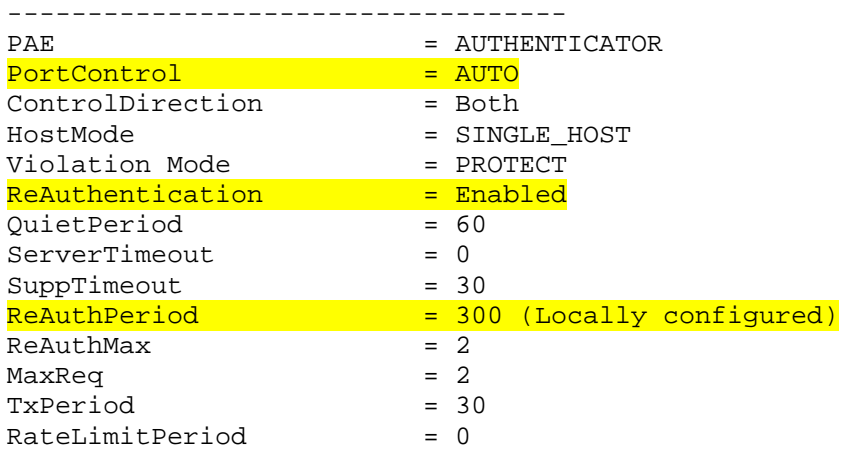

# **1.17 VLAN Access Lists**

```
SW1: 
vlan access-map GUEST_ACCESS_VACL 10 
  action forward 
 match ip address HTTP_AND_HTTPS 
! 
vlan access-map GUEST_ACCESS_VACL 20 
  action drop 
  match ip address ALL_IP 
! 
vlan filter GUEST_ACCESS_VACL vlan-list 60 
! 
ip access-list extended ALL_IP 
 permit ip any any 
! 
ip access-list extended HTTP_AND_HTTPS 
 permit tcp any any eq www 
 permit tcp any eq www any 
  permit tcp any any eq 443 
  permit tcp any eq 443 any 
SW3: 
vlan access-map GUEST_ACCESS_VACL 10 
 action forward 
 match ip address HTTP_AND_HTTPS 
! 
vlan access-map GUEST_ACCESS_VACL 20 
  action drop 
  match ip address ALL_IP 
! 
vlan filter GUEST_ACCESS_VACL vlan-list 60 
! 
ip access-list extended ALL_IP 
 permit ip any any 
! 
ip access-list extended HTTP_AND_HTTPS 
  permit tcp any any eq www 
  permit tcp any eq www any 
  permit tcp any any eq 443 
  permit tcp any eq 443 any
```
SW4: vlan access-map GUEST\_ACCESS\_VACL 10 action forward match ip address HTTP\_AND\_HTTPS ! vlan access-map GUEST\_ACCESS\_VACL 20 action drop match ip address ALL\_IP ! vlan filter GUEST\_ACCESS\_VACL vlan-list 60 ! ip access-list extended ALL\_IP permit ip any any ! ip access-list extended HTTP\_AND\_HTTPS permit tcp any any eq www permit tcp any eq www any permit tcp any any eq 443 permit tcp any eq 443 any

# **1.18 DHCP Snooping & DAI**

### *Configuration*

```
SW4: 
ip dhcp snooping vlan 50 
ip dhcp snooping 
ip arp inspection vlan 50 
ip arp inspection filter VLAN50 vlan 50 
! 
interface FastEthernet0/1 
 ip dhcp snooping trust 
! 
arp access-list VLAN50 
 permit ip host 10.50.46.4 mac host 001a.6c30.9a5d 
 permit ip host 10.50.46.6 mac host 001a.6cd5.0e13
```
#### *Verification*

#### **SW4#show ip arp inspection**

Source Mac Validation : Disabled Destination Mac Validation : Disabled IP Address Validation : Disabled

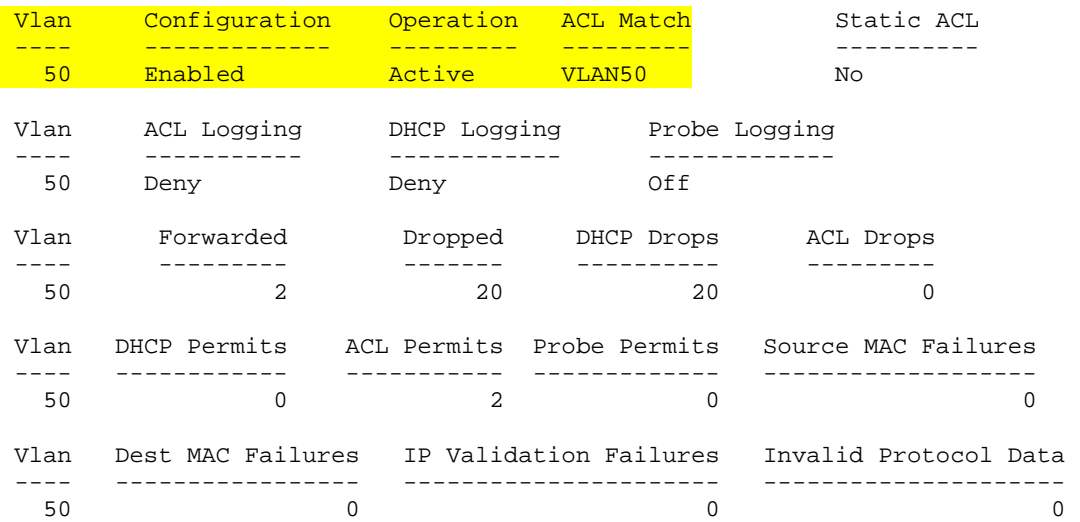

# **Note**

Dynamic ARP Inspection can be verified by removing the ARP ACL, and testing that connectivity is denied between R4 and R6. The log information on SW4 also indicates that the ARPs are being dropped because no entry exists in the DHCP Snooping binding database or in an ARP ACL. Once the ARP ACL is reapplied connectivity is successful.

```
SW4#config t 
Enter configuration commands, one per line. End with CNTL/Z. 
SW4(config)#no ip arp inspection filter VLAN50 vlan 50 
SW4(config)# 
R4#clear arp 
R4#ping 10.50.46.6 
Type escape sequence to abort. 
Sending 5, 100-byte ICMP Echos to 10.50.46.6, timeout is 2 seconds: 
..... 
Success rate is 0 percent (0/5) 
SW4# 
*Mar 1 20:05:41.975: %SW_DAI-4-DHCP_SNOOPING_DENY: 1 Invalid ARPs 
(Res) on Fa0/4, vlan 
50.([001a.6c30.9a5d/10.50.46.4/ffff.ffff.ffff/10.50.46.4/20:05:41 UTC 
Mon Mar 1 1993]) 
*Mar 1 20:05:41.975: %SW_DAI-4-DHCP_SNOOPING_DENY: 1 Invalid ARPs 
(Req) on Fa0/4, vlan 
50.([001a.6c30.9a5d/10.50.46.4/001a.6cd5.0e13/10.50.46.6/20:05:41 UTC 
Mon Mar 1 1993]) 
*Mar 1 20:05:51.975: %SW_DAI-4-DHCP_SNOOPING_DENY: 1 Invalid ARPs 
(Req) on Fa0/4, vlan 
50.([001a.6c30.9a5d/10.50.46.4/001a.6cd5.0e13/10.50.46.6/20:05:51 UTC 
Mon Mar 1 1993]) 
*Mar 1 20:05:56.975: %SW_DAI-4-DHCP_SNOOPING_DENY: 1 Invalid ARPs 
(Res) on Fa0/6, vlan 
50.([001a.6cd5.0e13/10.50.46.6/ffff.ffff.ffff/10.50.46.6/20:05:56 UTC 
<output omitted> 
SW4#config t 
Enter configuration commands, one per line. End with CNTL/Z. 
SW4(config)#ip arp inspection filter VLAN50 vlan 50 
SW4(config)#end 
SW4# 
R4#ping 10.50.46.6 
Type escape sequence to abort.
```
Sending 5, 100-byte ICMP Echos to 10.50.46.6, timeout is 2 seconds: .!!!! Success rate is 80 percent  $(4/5)$ , round-trip min/avq/max =  $1/1/4$  ms

# **1.19 Private VLANs**

```
SW1: 
vlan 2000 
  name EMAIL 
   private-vlan isolated 
! 
vlan 3000 
  name WWW 
   private-vlan community 
! 
vlan 1000 
  name DMZ 
  private-vlan primary 
  private-vlan association 2000,3000 
! 
interface FastEthernet0/3 
  switchport private-vlan mapping 1000 2000,3000 
  switchport mode private-vlan promiscuous 
! 
interface FastEthernet0/6 
  switchport private-vlan host-association 1000 2000 
  switchport mode private-vlan host 
! 
interface FastEthernet0/9 
  switchport private-vlan host-association 1000 3000 
  switchport mode private-vlan host 
! 
interface FastEthernet0/12 
  switchport private-vlan host-association 1000 3000 
  switchport mode private-vlan host
```
### *Verification*

#### **SW1#show vlan**

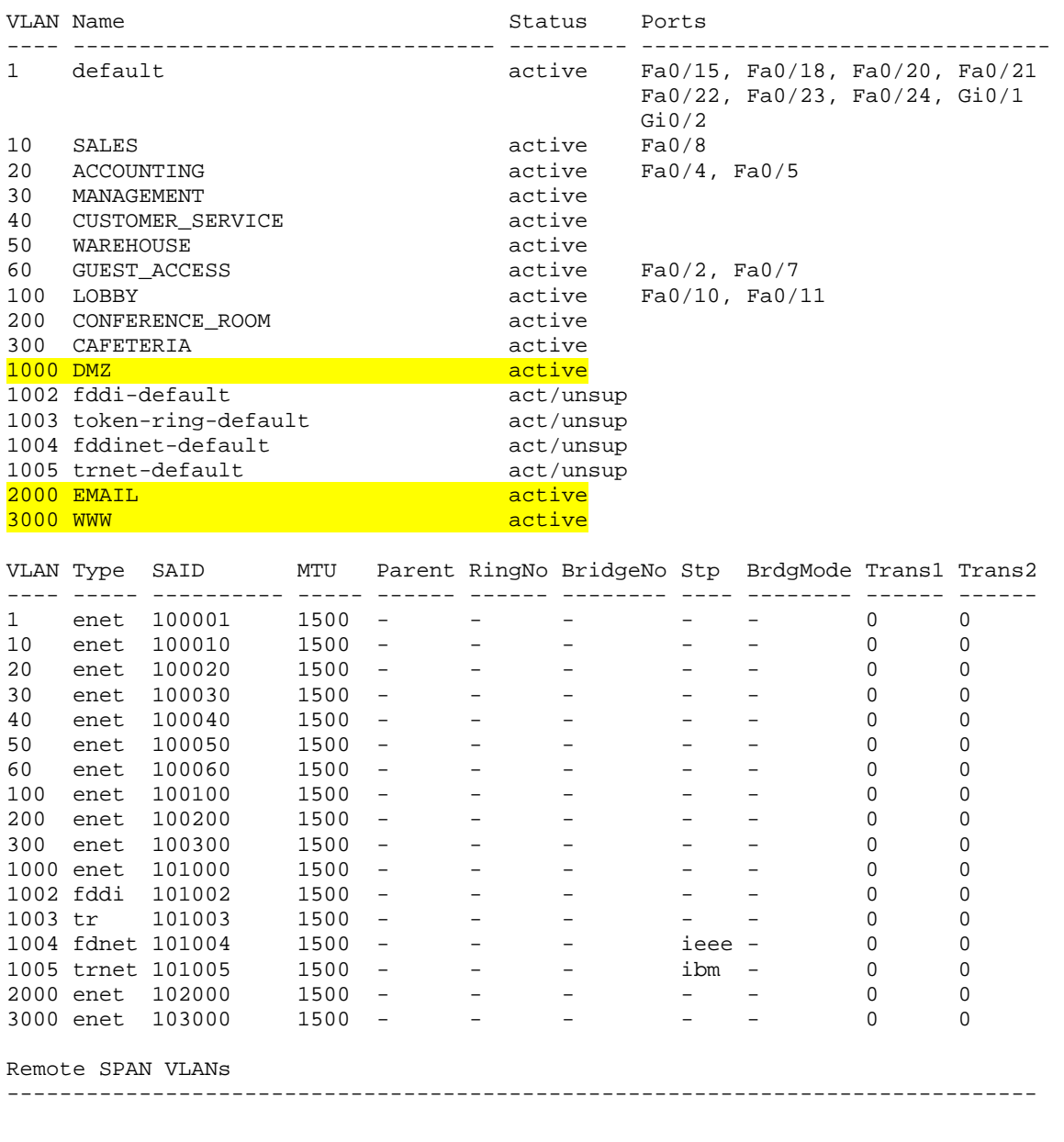

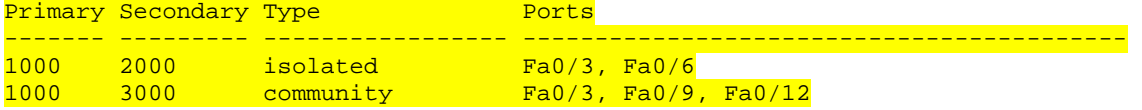

#### **SW1#show vlan private-vlan type**

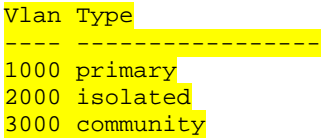

# **1.20 HSRP**

### *Configuration*

#### R1:

```
interface FastEthernet0/0 
  standby 1 ip 10.100.14.254 
  standby 1 timers msec 333 1 
  standby 1 priority 255 
  standby 1 preempt delay minimum 30 
  standby 1 authentication md5 key-string DBM_HSRP 
  standby 1 track Serial0/1 255 
R4: 
interface FastEthernet0/0 
  standby 1 ip 10.100.14.254 
  standby 1 timers msec 333 1 
  standby 1 preempt 
  standby 1 authentication md5 key-string DBM_HSRP
```
### *Verification*

```
R1#show standby 
FastEthernet0/0 - Group 1 
   State is Active 
     11 state changes, last state change 00:00:09 
   Virtual IP address is 10.100.14.254 
   Active virtual MAC address is 0000.0c07.ac01 
     Local virtual MAC address is 0000.0c07.ac01 (v1 default) 
   Hello time 333 msec, hold time 1 sec 
    Next hello sent in 0.261 secs 
  Authentication MD5, key-string "DBM HSRP"
  Preemption enabled, delay min 30 secs
   Active router is local 
   Standby router is 10.100.14.4, priority 100 (expires in 0.703 sec) 
  Priority 255 (configured 255)
     Track interface Serial0/1 state Up decrement 255 
   IP redundancy name is "hsrp-Fa0/0-1" (default) 
R4#show standby 
FastEthernet0/0 - Group 1 
  State is Standby
     10 state changes, last state change 00:01:03
```
 Virtual IP address is 10.100.14.254 Active virtual MAC address is 0000.0c07.ac01 Local virtual MAC address is 0000.0c07.ac01 (v1 default) Hello time 333 msec, hold time 1 sec Next hello sent in 0.096 secs Authentication MD5, key-string "DBM\_HSRP" Preemption enabled Active router is 10.100.14.1, priority 255 (expires in 0.992 sec) Standby router is local Priority 100 (default 100) Group name is "hsrp-Fa0/0-1" (default)

# **Note**

The below output illustrates how the reconvergence process of HSRP can be verified. To start, R2 sees the virtual IP & MAC address for 10.100.14.254 in its ARP table. A PING is initiated from R2 out to the Internet (3.3.3.3), and then R1's link to the ISP is disabled. Based on the low OSPF & HSRP hello timers, reconvergence occurs in about 4 seconds.

#### **R2#show arp**

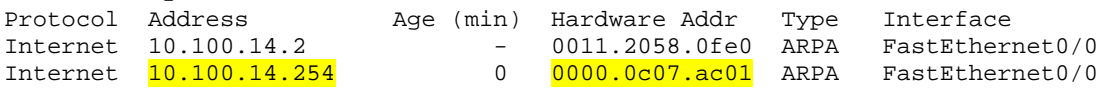

#### **R2#ping 3.3.3.3 repeat 1000**

Type escape sequence to abort. Sending 1000, 100-byte ICMP Echos to 3.3.3.3, timeout is 2 seconds: !!!!!!!!!!!!!!!!!!!!!!!!!!!!!!!!!!!!!!!!!!!!!!!!!!!!!!!!!!!!!!!!!!!!!! !!!!!!!!!!!!!!!!!!!!!!!!!!!!!!!!!!!!!!!!!!!!!!!!!!!!!!!!!!!!!!!!!!!!!! <output omitted>

R1#config t Enter configuration commands, one per line. End with CNTL/Z. **R1(config)#interface Serial0/1 R1(config-if)#shutdown**  R1(config-if)# R1(config-if)# \*Mar 1 00:21:13.231: %OSPF-5-ADJCHG: Process 1, Nbr 3.3.3.3 on Serial0/1 from FULL to DOWN, Neighbor Down: Interface down or detached \*Mar 1 00:21:13.403: %HSRP-5-STATECHANGE: FastEthernet0/0 Grp 1 state Active -> Speak \*Mar 1 00:21:14.405: %HSRP-5-STATECHANGE: FastEthernet0/0 Grp 1 state Speak -> Standby \*Mar 1 00:21:15.230: %LINK-5-CHANGED: Interface Serial0/1, changed state to administratively down \*Mar 1 00:21:16.232: %LINEPROTO-5-UPDOWN: Line protocol on Interface Serial0/1, changed state to down

#### R2#

!!!..!!!!!!!!!!!!!!!!!!!!!!!!!!!!!!!!!!!!!!!!!!!!!!!!!!!!!!!!!!!!!!!!! !!!!!!!!!!!!!!!!!!!!!!!!!!!!!!!!!!!!!!!!!!!!!!!!!!!!!!!!!!!!!!!!!!!!!! !!!!!!!!!!!!!!!!!!!!!!!!!!!!!!!!!!!!!!!!!!!!!!!!!!!!!!!!!!!!!!!!!!!!!! !!!!!!!!!!!!!!!!!!!!!!!!!!!!!!!!!!!!!!!!!!!!!!!!!!!!!!!!!!!!!!!!!!!!!! <output omitted> Success rate is 99 percent (998/1000), round-trip min/avg/max = 28/30/101 ms

```
R1#show standby 
FastEthernet0/0 - Group 1 
  State is Standby
     7 state changes, last state change 00:00:48 
   Virtual IP address is 10.100.14.254 
   Active virtual MAC address is 0000.0c07.ac01 
     Local virtual MAC address is 0000.0c07.ac01 (v1 default) 
   Hello time 333 msec, hold time 1 sec 
     Next hello sent in 0.193 secs 
   Authentication MD5, key-string "DBM_HSRP" 
   Preemption enabled 
  Active router is 10.100.14.4, priority 100 (expires in 0.700 sec)
   Standby router is local 
   Priority 0 (configured 255) 
     Track interface Serial0/1 state Down decrement 255 
   IP redundancy name is "hsrp-Fa0/0-1" (default) 
R4#show standby 
FastEthernet0/0 - Group 1 
   State is Active 
     5 state changes, last state change 00:00:54 
   Virtual IP address is 10.100.14.254 
   Active virtual MAC address is 0000.0c07.ac01 
     Local virtual MAC address is 0000.0c07.ac01 (v1 default) 
   Hello time 333 msec, hold time 1 sec 
     Next hello sent in 0.096 secs 
   Authentication MD5, key-string 
   Preemption enabled 
   Active router is local 
   Standby router is 10.100.14.1, priority 0 (expires in 0.864 sec) 
   Priority 100 (default 100)
```

```
 Group name is "hsrp-Fa0/0-1" (default)
```
#### **R2#traceroute 3.3.3.3**

Type escape sequence to abort. Tracing the route to 3.3.3.3

1 10.100.14.4 0 msec 0 msec 4 msec 2 172.16.45.5 12 msec 12 msec 16 msec 3 172.16.35.3 17 msec \* 12 msec

Traffic now exits via R4's link to ISP2, as R4 is the active HSRP router.

When R1's link to ISP1 comes back, the preempt delay of 30 seconds allows for the IGP network to fully reconverge before R1 regains its active status. This can be seen from the timestamps of the log messages on R1.

```
R1#config t 
Enter configuration commands, one per line. End with CNTL/Z. 
R1(config)#interface Serial0/1 
R1(config-if)#no shutdown 
R1(config-if)#end 
R1# 
*Mar 1 00:23:53.553: %SYS-5-CONFIG_I: Configured from console by console 
*Mar 1 00:23:54.788: %LINK-3-UPDOWN: Interface Serial0/1, changed state to up
*Mar 1 00:23:55.216: %OSPF-5-ADJCHG: Process 1, Nbr 3.3.3.3 on Serial0/1 from 
LOADING to FULL, Loading Done 
*Mar 1 00:23:55.789: %LINEPROTO-5-UPDOWN: Line protocol on Interface 
Serial0/1, changed state to up 
*Mar 1 00:24:24.845: %HSRP-5-STATECHANGE: FastEthernet0/0 Grp 1 state Standby
-> Active
```

```
R1#show standby
```

```
FastEthernet0/0 - Group 1 
   State is Active 
     11 state changes, last state change 00:00:09 
   Virtual IP address is 10.100.14.254 
   Active virtual MAC address is 0000.0c07.ac01 
     Local virtual MAC address is 0000.0c07.ac01 (v1 default) 
   Hello time 333 msec, hold time 1 sec 
     Next hello sent in 0.261 secs 
   Authentication MD5, key-string "DBM_HSRP" 
   Preemption enabled, delay min 30 secs 
   Active router is local 
   Standby router is 10.100.14.4, priority 100 (expires in 0.703 sec) 
   Priority 255 (configured 255) 
     Track interface Serial0/1 state Up decrement 255 
   IP redundancy name is "hsrp-Fa0/0-1" (default)
```
# **1.21 VRRP**

### *Configuration*

```
R1: 
interface FastEthernet0/0 
  vrrp 1 ip 10.100.14.254 
 vrrp 1 timers advertise msec 333 
  vrrp 1 preempt delay minimum 30 
  vrrp 1 priority 254 
  vrrp 1 authentication md5 key-string DBM_HSRP 
  vrrp 1 track 10 decrement 253 
! 
track 10 interface Serial0/1 line-protocol 
R4:
interface FastEthernet0/0 
  vrrp 1 ip 10.100.14.254 
  vrrp 1 timers advertise msec 333 
  vrrp 1 preempt 
  vrrp 1 authentication md5 key-string DBM_HSRP
```
### *Verification*

```
R1#show vrrp 
FastEthernet0/0 - Group 1 
  State is Master
   Virtual IP address is 10.100.14.254 
   Virtual MAC address is 0000.5e00.0101 
   Advertisement interval is 0.333 sec 
   Preemption enabled, delay min 30 secs 
   Priority is 254 
    Track object 10 state Up decrement 253
   Authentication MD5, key-string "DBM_HSRP" 
  Master Router is 10.100.14.1 (local), priority is 254
   Master Advertisement interval is 0.333 sec 
   Master Down interval is 1.006 sec
```

```
R4#show vrrp
```

```
FastEthernet0/0 - Group 1 
   State is Backup 
   Virtual IP address is 10.100.14.254 
   Virtual MAC address is 0000.5e00.0101 
   Advertisement interval is 0.333 sec 
   Preemption enabled 
   Priority is 100 
   Authentication MD5, key-string 
  Master Router is 10.100.14.1, priority is 254
   Master Advertisement interval is 1.000 sec 
   Master Down interval is 1.608 sec (expires in 1.600 sec)
```
# **Note**

Similar to the previous HSRP verification, the traceroute and ARP cache on R2 indicate that R1 is the master VRRP router, and that traffic exits to the Internet via the ISP1 link to R3.

```
R2#traceroute 3.3.3.3
```
Type escape sequence to abort. Tracing the route to 3.3.3.3

1 10.100.14.1 0 msec 4 msec 0 msec 2 172.16.13.3 12 msec \* 16 msec

#### **R2#traceroute 5.5.5.5**

R2#show arp

Type escape sequence to abort. Tracing the route to 5.5.5.5

1 10.100.14.1 0 msec 4 msec 4 msec 2 172.16.13.3 12 msec 12 msec 12 msec 3 172.16.35.5 16 msec \* 12 msec

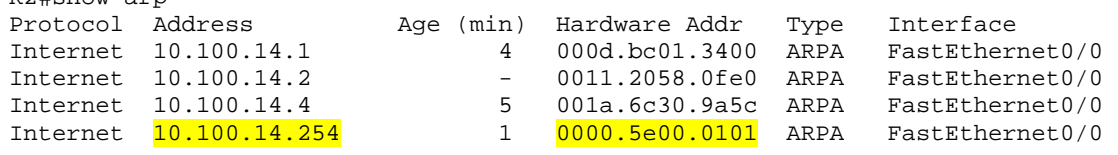

To verify the reconvergence time, a PING is sent from R2 to 3.3.3.3, and R1's link to ISP1 is disabled. Based on the packet loss it can be seen that reconvergence takes about four seconds end-to-end.

#### **R2#ping 3.3.3.3 repeat 1000**

```
Type escape sequence to abort. 
Sending 1000, 100-byte ICMP Echos to 3.3.3.3, timeout is 2 seconds: 
!!!!!!!!!!!!!!!!!!!!!!!!!!!!!!!!!!!!!!!!!!!!!!!!!!!!!!!!!!!!!!!!!!!!!! 
!!!!!!!!!!!!!!!!!!!!!!!!!!!!!!!!!!!!!!!!!!!!!!!!!!!!!!!!!!!!!!!!!!!!!! 
<output omitted>
```

```
R1#config t 
Enter configuration commands, one per line. End with CNTL/Z. 
R1(config)#interface Serial0/1 
R1(config-if)#shutdown 
R1(config-if)#end 
R1# 
*Mar 1 00:43:36.473: %OSPF-5-ADJCHG: Process 1, Nbr 3.3.3.3 on Serial0/1 from 
FULL to DOWN, Neighbor Down: Interface down or detached 
*Mar 1 00:43:37.170: %SYS-5-CONFIG_I: Configured from console by console 
*Mar 1 00:43:37.831: %VRRP-6-STATECHANGE: Fa0/0 Grp 1 state Master -> Backup
*Mar 1 00:43:38.472: %LINK-5-CHANGED: Interface Serial0/1, changed state to 
administratively down 
*Mar 1 00:43:39.474: %LINEPROTO-5-UPDOWN: Line protocol on Interface 
Serial0/1, changed state to down 
R2# 
!!!..!!!!!!!!!!!!!!!!!!!!!!!!!!!!!!!!!!!!!!!!!!!!!!!!!!!!!!!!!!!!!!!!! 
!!!!!!!!!!!!!!!!!!!!!!!!!!!!!!!!!!!!!!!!!!!!!!!!!!!!!!!!!!!!!!!!!!!!!! 
!!!!!!!!!!!!!!!!!!!!!!!!!!!!!!!!!!!!!!!!!!!!!!!!!!!!!!!!!!!!!!!!!!!!!! 
!!!!!!!!!!!!!!!!!!!!!!!!!!!!!!!!!!!!!!!!!!!!!!!!!!!!!!!!!!!!!!!!!!!!!! 
<output omitted> 
Success rate is 99 percent (998/1000), round-trip min/avg/max = 28/30/101 ms 
R1#show vrrp 
FastEthernet0/0 - Group 1 
   State is Backup 
   Virtual IP address is 10.100.14.254 
   Virtual MAC address is 0000.5e00.0101 
   Advertisement interval is 0.333 sec 
   Preemption enabled, delay min 30 secs 
  Priority is 1 (cfgd 254)
     Track object 10 state Down decrement 253 
   Authentication MD5, key-string "DBM_HSRP" 
  Master Router is 10.100.14.4, priority is 100
   Master Advertisement interval is 1.000 sec 
   Master Down interval is 1.006 sec (expires in 0.721 sec) 
R4#show vrrp 
FastEthernet0/0 - Group 1 
   State is Master 
   Virtual IP address is 10.100.14.254 
   Virtual MAC address is 0000.5e00.0101 
   Advertisement interval is 0.333 sec 
   Preemption enabled 
   Priority is 100 
   Authentication MD5, key-string 
  Master Router is 10.100.14.4 (local), priority is 100
   Master Advertisement interval is 0.333 sec 
   Master Down interval is 1.608 sec
```
R4 is now the Master Router, as verified through the traceroute output from R2.

#### **R2#traceroute 3.3.3.3**

Type escape sequence to abort. Tracing the route to 3.3.3.3

1 10.100.14.4 0 msec 4 msec 0 msec 2 172.16.45.5 16 msec 16 msec 16 msec 3 172.16.35.3 16 msec \* 12 msec

#### **R2#traceroute 5.5.5.5**

Type escape sequence to abort. Tracing the route to 5.5.5.5

1 10.100.14.4 4 msec 0 msec 4 msec 2 172.16.45.5 16 msec \* 12 msec

When R1's link to ISP1 comes back, preemption occurs only after the 30 second timer expires to allow for IGP convergence.

```
R1#config t 
Enter configuration commands, one per line. End with CNTL/Z. 
R1(config)#interface Serial0/1 
R1(config-if)#no shut 
R1(config-if)#end 
R1# 
*Mar 1 00:44:43.174: %SYS-5-CONFIG_I: Configured from console by console 
*Mar 1 00:44:44.572: %LINK-3-UPDOWN: Interface Serial0/1, changed state to up 
*Mar 1 00:44:45.033: %OSPF-5-ADJCHG: Process 1, Nbr 3.3.3.3 on Serial0/1 from 
LOADING to FULL, Loading Done 
*Mar 1 00:44:45.574: %LINEPROTO-5-UPDOWN: Line protocol on Interface 
Serial0/1, changed state to up 
*Mar 1 00:45:14.830: %VRRP-6-STATECHANGE: Fa0/0 Grp 1 state Backup -> Master
```
# **1.22 GLBP**

```
R1: 
interface FastEthernet0/0 
  glbp 1 ip 10.100.14.254 
  glbp 1 timers msec 333 1 
  glbp 1 preempt 
  glbp 1 weighting 2 
  glbp 1 load-balancing weighted 
  glbp 1 authentication md5 key-string DBM_HSRP 
  glbp 1 weighting track 10 decrement 2 
  glbp 1 forwarder preempt delay minimum 0 
! 
track 10 interface Serial0/1 line-protocol 
R4: 
interface FastEthernet0/0 
  glbp 1 ip 10.100.14.254 
  glbp 1 timers msec 333 1 
  glbp 1 preempt 
  glbp 1 weighting 1 
  glbp 1 load-balancing weighted 
  glbp 1 authentication md5 key-string DBM_HSRP 
  glbp 1 weighting track 10 decrement 1 
  glbp 1 forwarder preempt delay minimum 0 
! 
track 10 interface Serial0/1/0 line-protocol
```
### *Verification*

```
R1#show glbp 
FastEthernet0/0 - Group 1 
   State is Active 
     2 state changes, last state change 00:19:35 
   Virtual IP address is 10.100.14.254 
   Hello time 333 msec, hold time 1 sec 
     Next hello sent in 0.161 secs 
   Redirect time 600 sec, forwarder time-out 14400 sec 
   Authentication MD5, key-string "DBM_HSRP" 
   Preemption enabled, min delay 0 sec 
   Active is local 
   Standby is 10.100.14.4, priority 100 (expires in 0.892 sec) 
   Priority 100 (default) 
  Weighting 2 (configured 2), thresholds: lower 1, upper 2
    Track object 10 state Up decrement 2
  Load balancing: weighted
   Group members: 
     000d.bc01.3400 (10.100.14.1) local 
    001a.6c30.9a5c (10.100.14.4) authenticated
  There are 2 forwarders (1 active)
   Forwarder 1 
     State is Active 
       5 state changes, last state change 00:00:50 
    MAC address is 0007.b400.0101 (default)
     Owner ID is 000d.bc01.3400 
     Redirection enabled 
     Preemption enabled, min delay 0 sec 
     Active is local, weighting 2 
     Arp replies sent: 1 
   Forwarder 2 
     State is Listen 
    MAC address is 0007.b400.0102 (learnt)
     Owner ID is 001a.6c30.9a5c 
     Redirection enabled, 599.892 sec remaining (maximum 600 sec) 
     Time to live: 14399.892 sec (maximum 14400 sec) 
     Preemption enabled, min delay 0 sec 
     Active is 10.100.14.4 (primary), weighting 1 (expires in 0.888 sec) 
     Arp replies sent: 1
```

```
R4#show glbp 
FastEthernet0/0 - Group 1 
   State is Standby 
     1 state change, last state change 00:17:25 
   Virtual IP address is 10.100.14.254 
   Hello time 333 msec, hold time 1 sec 
     Next hello sent in 0.288 secs 
   Redirect time 600 sec, forwarder timeout 14400 sec 
  Authentication MD5, key-string
   Preemption enabled, min delay 0 sec 
   Active is 10.100.14.1, priority 100 (expires in 0.832 sec) 
   Standby is local 
   Priority 100 (default) 
  Weighting 1 (configured 1), thresholds: lower 1, upper 1
    Track object 10 state Up decrement 1
  Load balancing: weighted
   Group members: 
    000d.bc01.3400 (10.100.14.1) authenticated
     001a.6c30.9a5c (10.100.14.4) local 
  There are 2 forwarders (1 active)
   Forwarder 1 
     State is Listen 
       4 state changes, last state change 00:00:55 
     MAC address is 0007.b400.0101 (learnt) 
     Owner ID is 000d.bc01.3400 
     Time to live: 14399.712 sec (maximum 14400 sec) 
     Preemption enabled, min delay 0 sec 
     Active is 10.100.14.1 (primary), weighting 2 (expires in 0.800 sec) 
   Forwarder 2 
     State is Active 
       1 state change, last state change 00:17:25 
    MAC address is 0007.b400.0102 (default)
     Owner ID is 001a.6c30.9a5c 
     Preemption enabled, min delay 0 sec 
     Active is local, weighting 1
```
# **Note**

Note that unlike HSRP or VRRP, GLBP allows for multiple forwards on the link at the same time. This is illustrated by the ARP cache of R2 and R6. Although they both use the same virtual IP address 10.100.14.254 as their gateway to reach the destination 3.3.3.3, the ARP replies are load balanced between R1 and R4 based on the weightings values applied. Assuming a larger equal distribution of clients on the segment, R1 would service twice as many clients as R4.

**R2#ping 3.3.3.3** 

Type escape sequence to abort. Sending 5, 100-byte ICMP Echos to 3.3.3.3, timeout is 2 seconds: !!!!! Success rate is 100 percent (5/5), round-trip min/avg/max = 28/30/32 ms

#### **R2#show arp**

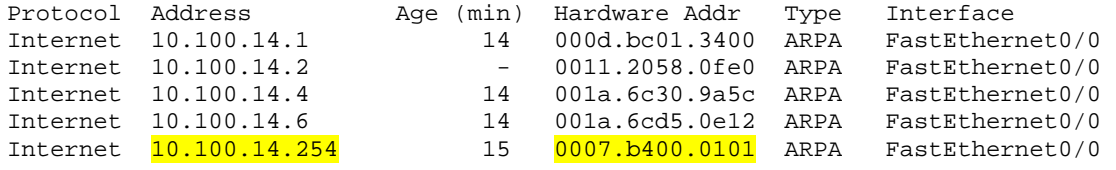

#### **R6#ping 3.3.3.3**

Type escape sequence to abort. Sending 5, 100-byte ICMP Echos to 3.3.3.3, timeout is 2 seconds: !!!!! Success rate is 100 percent (5/5), round-trip min/avg/max = 28/28/32 ms

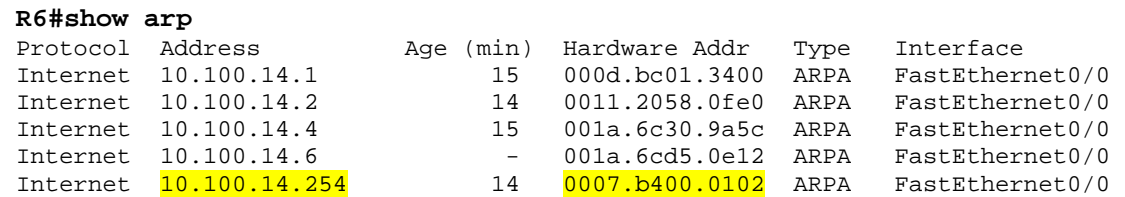

R2's traffic exits via ISP1, while R6's traffic exits via ISP2.

#### **R2#traceroute 3.3.3.3**

Type escape sequence to abort. Tracing the route to 3.3.3.3

1 10.100.14.1 4 msec 0 msec 4 msec 2 172.16.13.3 16 msec \* 16 msec

#### **R6#traceroute 3.3.3.3**

Type escape sequence to abort. Tracing the route to 3.3.3.3

```
1 10.100.14.4 4 msec 0 msec 0 msec
 2 172.16.45.5 16 msec 12 msec 16 msec 
 3 172.16.35.3 16 msec * 12 msec
```
Like the previous HSRP and VRRP designs, reconvergence of a failed forwarder happens in about 4 seconds.

#### **R2#ping 3.3.3.3 repeat 1000**

```
Type escape sequence to abort. 
Sending 1000, 100-byte ICMP Echos to 3.3.3.3, timeout is 2 seconds: 
!!!!!!!!!!!!!!!!!!!!!!!!!!!!!!!!!!!!!!!!!!!!!!!!!!!!!!!!!!!!!!!!!!!!!! 
!!!!!!!!!!!!!!!!!!!!!!!!!!!!!!!!!!!!!!!!!!!!!!!!!!!!!!!!!!!!!!!!!!!!!! 
<output omitted>
```

```
R1#config t 
Enter configuration commands, one per line. End with CNTL/Z. 
R1(config)#interface Serial0/1 
R1(config-if)#shutdown 
R1(config-if)#end 
R1# 
*Mar 1 01:08:38.455: %OSPF-5-ADJCHG: Process 1, Nbr 3.3.3.3 on Serial0/1 from 
FULL to DOWN, Neighbor Down: Interface down or detached 
*Mar 1 01:08:38.683: %GLBP-6-FWDSTATECHANGE: FastEthernet0/0 Grp 1 Fwd 1 state 
Active -> Listen 
*Mar 1 01:08:38.751: %SYS-5-CONFIG_I: Configured from console by console 
*Mar 1 01:08:40.454: %LINK-5-CHANGED: Interface Serial0/1, changed state to 
administratively down 
*Mar 1 01:08:41.456: %LINEPROTO-5-UPDOWN: Line protocol on Interface 
Serial0/1, changed state to down 
R1#
```
R2# !!..!!!!!!!!!!!!!!!!!!!!!!!!!!!!!!!!!!!!!!!!!!!!!!!!!!!!!!!!!!!!!!!!!! !!!!!!!!!!!!!!!!!!!!!!!!!!!!!!!!!!!!!!!!!!!!!!!!!!!!!!!!!!!!!!!!!!!!!! !!!!!!!!!!!!!!!!!!!!!!!!!!!!!!!!!!!!!!!!!!!!!!!!!!!!!!!!!!!!!!!!!!!!!! <output omitted> Success rate is 99 percent (998/1000), round-trip  $min/avg/max = 28/30/88$  ms

R1 now indicates that there are still 2 Active Virtual Forwarders (AVFs), but R4 is servicing R1's previous forwarding address as the secondary.

```
R1#show glbp 
FastEthernet0/0 - Group 1 
   State is Active 
     2 state changes, last state change 00:21:03 
   Virtual IP address is 10.100.14.254 
   Hello time 333 msec, hold time 1 sec 
     Next hello sent in 0.201 secs 
   Redirect time 600 sec, forwarder time-out 14400 sec 
   Authentication MD5, key-string "DBM_HSRP" 
   Preemption enabled, min delay 0 sec 
   Active is local 
   Standby is 10.100.14.4, priority 100 (expires in 0.992 sec) 
   Priority 100 (default) 
  Weighting 0, low (configured 2), thresholds: lower 1, upper 2
     Track object 10 state Down decrement 2 
   Load balancing: weighted 
   Group members: 
     000d.bc01.3400 (10.100.14.1) local 
     001a.6c30.9a5c (10.100.14.4) authenticated 
  There are 2 forwarders (0 active)
   Forwarder 1 
     State is Listen 
       6 state changes, last state change 00:00:24 
     MAC address is 0007.b400.0101 (default) 
     Owner ID is 000d.bc01.3400 
     Redirection enabled 
     Preemption enabled, min delay 0 sec 
    Active is 10.100.14.4 (secondary), weighting 1 (expires in 0.956
sec) 
     Arp replies sent: 1 
   Forwarder 2 
     State is Listen 
     MAC address is 0007.b400.0102 (learnt) 
     Owner ID is 001a.6c30.9a5c 
     Redirection enabled, 599.956 sec remaining (maximum 600 sec) 
     Time to live: 14399.952 sec (maximum 14400 sec) 
     Preemption enabled, min delay 0 sec 
    Active is 10.100.14.4 (primary), weighting 1 (expires in 0.952 sec)
     Arp replies sent: 1
```
# **Building Scalable Cisco Internetworks (BSCI)**

# **Case Study Overview**

The next phase of network migration for Dexter Bean Manufacturing involves implementing a scalable Interior Gateway Protocol (IGP) for dynamic layer 3 IP routing between the various sites of DBM Inc, BGP for routing to the Internet, and various services such as Multicast, IPv6, DHCP, etc.

The scope of this implementation includes the four buildings in the main campus network of DBM Inc., HQ1, HQ2, the Branch, and the Warehouse, along with the two remote offices Remote1 and Remote2. The layer 2 trunks previously used as interconnections between the campus buildings have been replaced with layer 3 routed links, in order to eliminate the additional convergence time needed for STP. The two remote offices are connected to HQ1 and HQ2 through dual huband-spoke Frame Relay WAN links for redundancy. Internet connectivity occurs through redundant WAN links to ISP1 and ISP2 at the HQ1 and HQ2 offices respectively.

This case study is subdivided into various technology sections such as EIGRP, OSPF, IS-IS, BGP, Multicast, IPv6, and Services. Each section's configuration is unrelated to the others, and separate sets of initial configurations should be loaded per the included instructions before starting an individual section.

Use the enclosed logical layer 3 diagrams in order to configure the network per the architecture team's requirements. Note that there are minor differences between some diagrams, such as the EIGRP and OSPF network diagrams vs. the IS-IS network diagrams, due to the design limitations of running IS-IS over hub-and-spoke NBMA links.

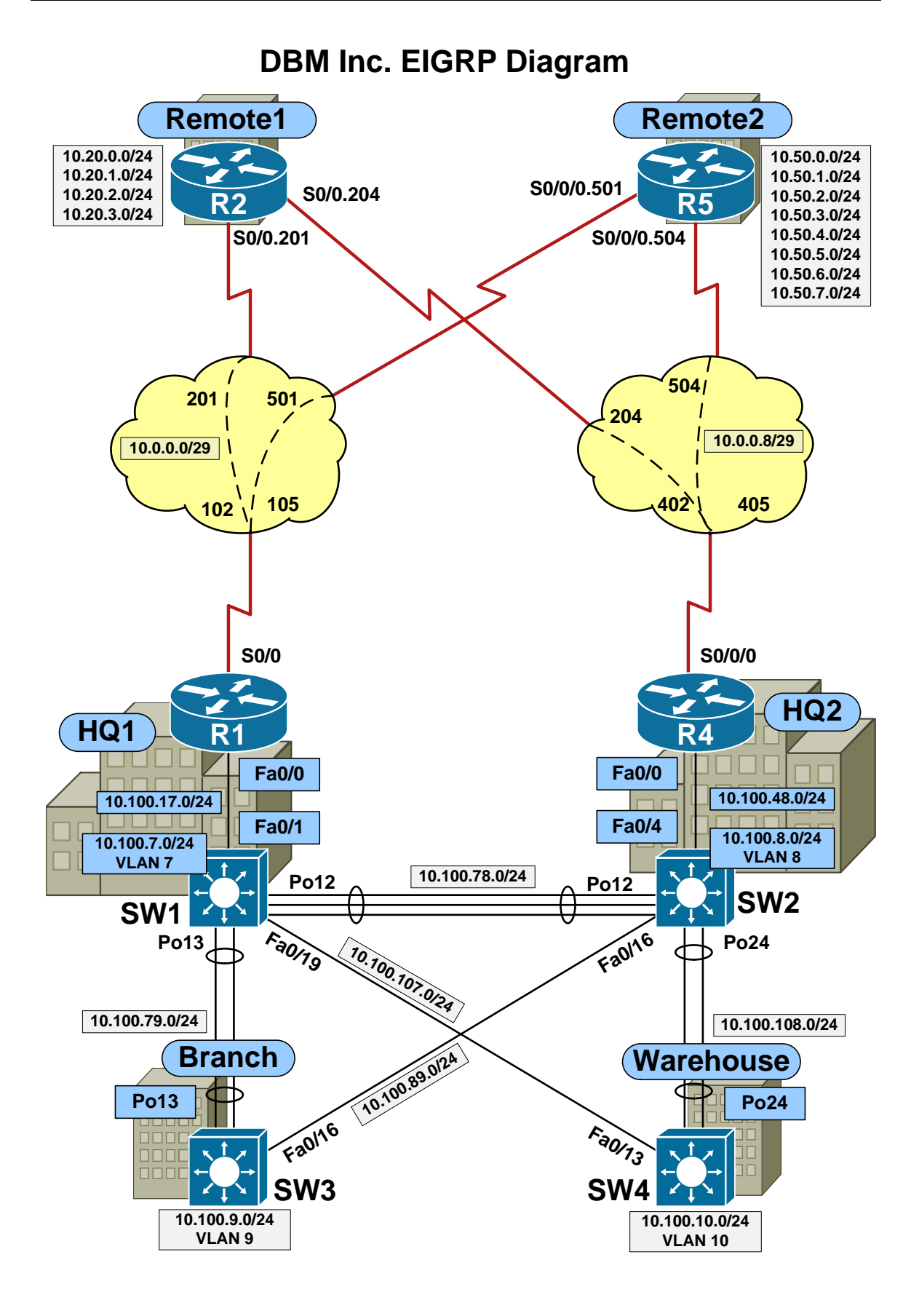
Prior to starting this section load the *BSCI EIGRP Initial Configs* for all devices. Refer to the *DBM Inc. EIGRP Diagram* for device, port, and addressing information.

# **2.1 Basic EIGRP**

- Based on the fact that all routers in the DBM network are Cisco routers, and due to its fast convergence and VLSM support, the design team has decided that EIGRP will be used as the primary IGP.
- Per their request, implement EIGRP in the network using AS number 100 so that it runs on all IP enabled links.
- Once complete, ensure that all devices have IP reachability to all segments in the network, and that offices Remote1 and Remote2 maintain connectivity to all sites in the event that either R1 or R4 goes down.

# **2.2 EIGRP Security**

- To protect the network control plane, the design team has given you the following additional requirements to implement related to EIGRP:
	- o EIGRP hello packets should not be sent out host facing interfaces (e.g. non-transit links).
	- o All EIGRP adjacencies should be MD5 authenticated with the password DBMI\_EIGRP.
	- o EIGRP hello packets should be sent as unicast between R1 & SW1 and R4 & SW2 to protect against reconnaissance attacks.

#### **2.3 EIGRP Convergence Optimization**

- The design team has informed you that since the Frame Relay network is a Virtual Circuit based technology, a failure can occur in the Service Provider cloud that the routers cannot immediately detect as a link-down event. In order to maintain fast convergence in case of a network failure, they have requested for you to make the following changes:
	- o EIGRP routers on the Frame Relay WAN should use a hello time of one second and a hold time of three seconds.
	- o R2 should use the circuit to R1 as its primary path, but should precalculate the circuit to R4 as a backup path to use in the event of failure.
	- o R5 should use the circuit to R4 as its primary path, but should precalculate the circuit to R1 as a backup path to use in the event of failure.

### **2.4 EIGRP Load Balancing**

- The Branch office has a 200Mbps EtherChannel link to HQ1, and a 100Mbps FastEthernet link to HQ2, while the Warehouse has a 200Mbps EtherChannel link to HQ2, and a 100Mbps FastEthernet link to HQ1. The HQ offices are interconnected by a 300Mbps EtherChannel link.
- In order to optimize traffic load, the design team has requested that you modify the EIGRP configuration so that both the Branch and Warehouse offices send traffic to the HQ1 VLAN 7 and HQ2 VLAN 8 using both their links to the HQ offices in a ratio directly proportional to their underlying metric values.

#### **2.5 EIGRP Summarization**

- The design team has allocated subnet addressing to the Remote1 and Remote2 offices in a way to allow for optimal network summarization.
- They have requested you to configure the devices at these offices to advertise the minimal and optimal number of prefixes up to the HQ offices that are necessary to reach the devices on the remote office LAN segments.

#### **2.6 EIGRP Default Routing**

• The design team has chosen R4 to be used as the default exit point out of the network when a longer match route cannot be found. Per their request, configure R4 to advertise a default route to all EIGRP neighbors, regardless of whether its link to ISP2 is up or down.

# **2.7 EIGRP Stub Routing**

 Recently the users at the Remote1 office submitted tickets to the support desk about extremely slow access times to their database applications at the HQ1 and HQ2 offices. After further review, traffic monitoring logs indicated the Frame Relay circuits of R5 at the Remote2 office became 100% saturated at the same time that R4's link to SW2 went down. Based on this the design team has concluded that under certain failure scenarios, the Remote1 and Remote2 offices can be used as transit for Internet related traffic, which is undesirable. Per the request, configure EIGRP stub routing so that the Remote1 and Remote2 offices cannot be used as transit to reach any destinations other than their connected LAN segments.

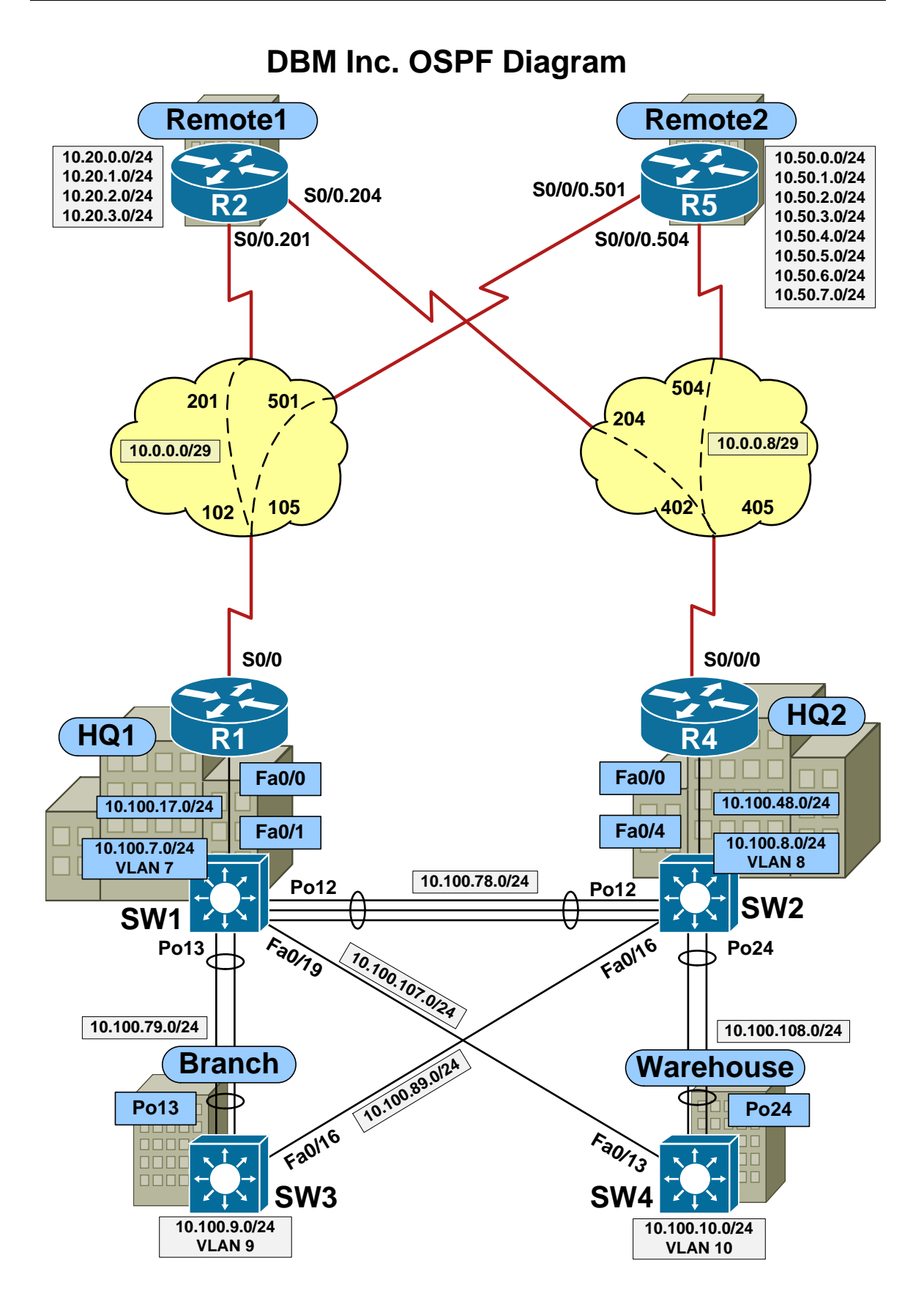

Prior to starting this section load the *BSCI OSPF Initial Configs* for all devices. Refer to the *DBM Inc. OSPF Diagram* for device, port, and addressing information.

# **3.1 Single Area OSPF**

- Due to its large scalability and open source nature, the design team has decided that OSPF will be used as the primary IGP for the DBM network. Per their request, implement OSPF in the network based on the following requirements
	- o All devices should use process-id 100
	- o All IP enabled links should be in OSPF area 0
	- o The Frame Relay WAN links should use OSPF network type nonbroadcast, with R1 and R4 as the Designated Routers (DRs)
- Once complete, ensure that all devices have IP reachability to all segments in the network.

#### **3.2 Multi-Area OSPF**

- Although the initial OSPF implementation has been successful, network monitoring has shown that minor network changes in the remote offices have been causing SPF to run on all other devices in the network, which in turn causes a spike in CPU utilization. To limit the impact of SPF recalculation, the design team has provided you with a new multi-area OSPF design requirement for you to implement.
- To accomplish this, modify the OSPF configuration per the following requirements:
	- o Area 0 should continue to run on the link between R1 and SW1 in HQ1, the link between R4 and SW2 in HQ2, the link between SW1 and SW2 connecting the HQ1 and HQ2 offices, SW1's VLAN 7 interface, and SW2's VLAN 8 interface.
	- o Area 789 should now run on all links of SW3 in the Branch office, along with the respective links in HQ1 and HQ2 connecting back to SW3.
	- o Area 7810 should now run on all links of SW4 in the Warehouse, along with the respective links in HQ1 and HQ2 connecting back to SW4.
	- o Area 1245 should run on HQ1 and HQ2's WAN links to the Remote1 and Remote2 offices, as well as the LAN interfaces of R2 and R5 at the Remote1 and Remote2 offices respectively.
	- o The Loopback0 interfaces of R1, R4, SW1, and SW2 should belong to OSPF area 0.
	- o The Loopback0 interface of SW3 should belong to OSPF area 789.
	- o The Loopback0 interface of SW4 should belong to OSPF area 7810.
	- o The Loopback0 interfaces of R2 and R5 should belong to OSPF area 1245.

#### **3.3 OSPF Optimization**

- In order to optimize scalability and convergence time, the design team has tasked you with modifying the Frame Relay WAN links to the Remote1 and Remote2 offices as follows:
	- o In order to reduce the need for manual neighbor definitions, use the OSPF network type point-to-multipoint
	- o In order to optimize convergence if a Frame Relay PVC goes down, use OSPF Fast Hellos with a hello interval of 200ms and a dead interval of 1 second
- Furthermore, in order to reduce unnecessary LSA Type-2 advertisements, they have requested that all point-to-point Ethernet links in the HQ1, HQ2, Branch, and Warehouse offices use OSPF network type point-to-point.

### **3.4 OSPF Security**

- To protect the network control plane, the design team has given you the following additional requirements to implement related to OSPF:
	- o OSPF hello packets should not be sent out host facing interfaces (e.g. non-transit links).
	- o OSPF adjacencies across the Frame Relay WAN should be authenticated with the clear text password DBMIPASS
	- o All other OSPF adjacencies should be authenticated with an MD5 hash of the password DBMIMD5

#### **3.5 OSPF Redundancy**

- Recently a trouble ticket was submitted in which users in the HQ1 and HQ2 offices were complaining that they were unable to access resources at each others offices, but were still able to access other offices such as the Warehouse. After further investigation it was found that the links between the HQ1 and HQ2 offices were accidentally cut due to construction in the area. Although there was still an alternate path between HQ1 and HQ2 through other offices, the design team informed you that these paths cannot be used based on the Area 0 intra-area routing requirement of the OSPF database.
- To prevent this problem from occurring again in the future, they have requested that you configure an OSPF Virtual Link so that if the links between SW1 and SW2 go down, traffic between their offices is rerouted through the Warehouse.

#### **3.6 OSPF Path Selection**

- Recently trouble tickets have been appearing from users in the Remote1 and Remote2 offices in which they are complaining that response time from a videoconferencing application is very bad. After further investigation with a packet analyzer, it was found that the application is dropping a large amount of traffic due to out of order packets. The design team has informed you that this is due to the fact that R2 and R5 at the Remote1 and Remote2 offices are doing equal cost load balancing, which the application can not deal with.
- To resolve this problem they have requested for you to modify the OSPF path selection so that R2 uses the Frame Relay PVC to R1 as its primary link, and the PVC to R4 as a backup, while R5 uses the Frame Relay PVC to R4 as its primary link, and the PVC to R1 as a backup.

#### **3.7 OSPF Summarization**

- The design team has allocated subnet addressing to the Remote1 and Remote2 offices in a way to allow for optimal network summarization, however, they have informed you that OSPF summarization can only occur on an inter-area or external boundary.
- They have requested for you to configure OSPF summarization as follows:
	- o R1 and R4 should summarize R2's networks that start with 10.20.x.x as they are advertised into area 0
	- o R5 should redistribute its connected LAN segments, and summarize them as they are advertised as external routes into area 1245

#### **3.8 OSPF Stub Areas**

- After further resource monitoring, the design team has decided that the OSPF database needs further optimization. They have informed you that the Branch office should only learn default routes to the HQ1 and HQ2 office, but prefer to use HQ1 as its exit point. Furthermore both the Remote1 and Remote2 offices should use only default routes out to HQ1 and HW2 to reach any of the networks beyond the Frame Relay WAN.
- To accomplish this they have requested for you to do the following:
	- o Configure OSPF area 789 as a Totally Stubby Area
	- o SW1 should advertise a default route into area 789 with a cost of 100, and SW2 should advertised a default route with a cost of 200
	- o Configure OSPF area 1245 as a Not-So-Totally-Stubby Area (Totally Stubby NSSA)

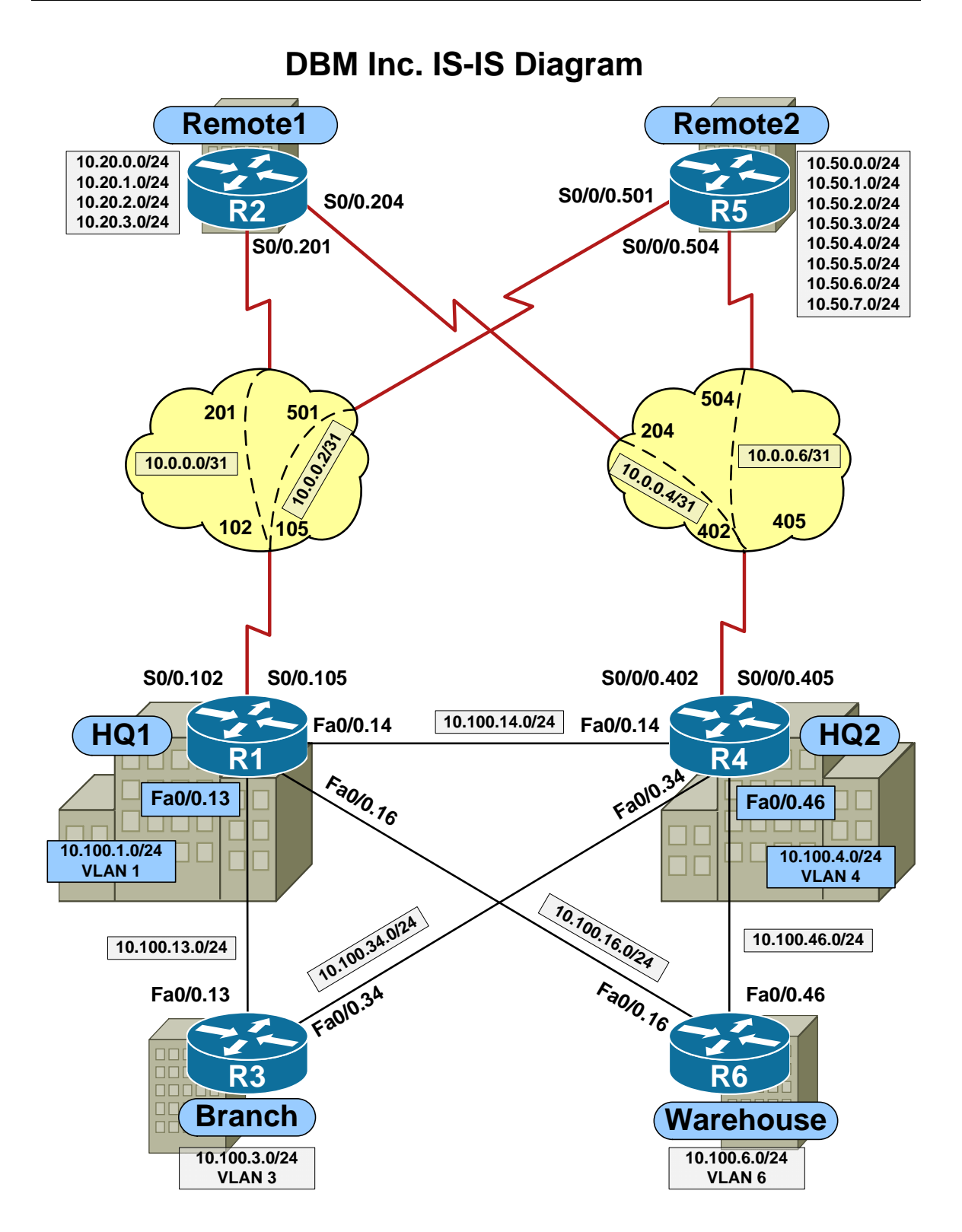

Prior to starting this section load the *BSCI IS-IS Initial Configs* for all devices. Refer to the *DBM Inc. IS-IS Diagram* for device, port, and addressing information.

# **4.1 Level-2 IS-IS**

- Due to its large scalability, simple configuration, and open source nature, the design team has decided that IS-IS will be used as the primary IGP for the DBM network. Per their request, implement Level-2 IS-IS between the HQ1, HQ2, Branch, and Warehouse offices as follows:
	- o All devices should use process-id 100
	- o R1 should use the NET address 49.0014.0000.0000.0001.00
	- o R3 should use the NET address 49.0003.0000.0000.0003.00
	- o R4 should use the NET address 49.0014.0000.0000.0004.00
	- o R6 should use the NET address 49.0006.0000.0000.0006.00
	- o R1 & R4 should be L1/L2 routers
	- o R3 & R6 should be L2 only routers
	- o Enable IS-IS Level-2 on the links connecting these routers
- The design team has also requested that the Loopback0 interfaces and addition LAN interfaces of these routers be advertised into the IS-IS Level-2 network, but that the **passive-interface** feature be used so that hello packets are not sent out the links.

# **4.2 Level-1 IS-IS**

- The design team has informed you that since the Remote1 and Remote2 offices only have the Frame Relay WAN links to reach the rest of the network, this portion of the network will use IS-IS Level-1 routing to reduce the amount of prefixes the routers at these offices need to receive. They have requested that you configure the network as follows:
	- o R2 and R5 should use process-id 100
	- o R2 should use the NET address 49.0014.0000.0000.0002.00
	- o R5 should use the NET address 49.0014.0000.0000.0005.00
	- o R2 & R5 should be Level-1 only routers
	- o Enable IS-IS Level-1 on the WAN links connecting R1, R2, R4, and R5
	- o Advertise the Loopback0 interfaces of R2 & R5, and the additional LAN interfaces of R2 into IS-IS using the **passive-interface** command
- Once complete, ensure that all devices have IP reachability to all advertised segments in the network.

# **4.3 IS-IS Optimization**

- In order to optimize convergence time, the design team has requested that the IS-IS hello-interval be lowered to 1 second with a hold-time of 3 seconds for neighbor adjacencies over the WAN links.
- Furthermore, in order to reduce unnecessary DIS elections, they have requested that all point-to-point Ethernet links in the HQ1, HQ2, Branch, and Warehouse offices use IS-IS network type point-to-point.
- Configure the network to reflect their requests.

#### **4.4 IS-IS Security**

 To protect the network control plane, the design team has requested that all IS-IS adjacencies be authenticated with an MD5 hash of the password DBMIMD5. Configure the network to reflect this request.

#### **4.5 IS-IS Path Selection**

- The design team has informed you that monitoring of traffic patterns has indicated that manual intervention is needed to optimize traffic flows. Specifically, they have requested that you modify IS-IS route leaking and cost calculation to accomplish the following:
	- o Traffic from the Remote1 and Remote2 offices going to the network 10.100.3.0/24 should always use the WAN link to R1 unless it is down
	- o Traffic from the Remote1 and Remote2 offices going to the network 10.100.6.0/24 should always use the WAN link to R4 unless it is down
	- o R2 should prefer to use the default route to R1 to reach the rest of the Level-2 domain
	- o R5 should prefer to use the default route to R4 to reach the rest of the Level-2 domain
- Configure the network to reflect their request.

#### **4.6 IS-IS Summarization**

- The design team has informed you that the additional LAN interface of R5 are being used as a placeholder for networks that are being migrated from another routing protocol. As a temporary solution, they have asked you to advertise these networks into IS-IS through redistribution.
- Furthermore, they have allocated subnet addressing to the Remote1 and Remote2 offices in a way to allow for optimal network summarization, however, they have informed you that IS-IS summarization can only occur on an inter-domain or external boundary. They have requested for you to configure IS-IS summarization as follows:
	- o R1 and R4 should summarize R2's networks that start with 10.20.x.x as they are advertised into Level-2
	- o R5 should summarize its LAN segments as they are advertised as external routes into Level-1

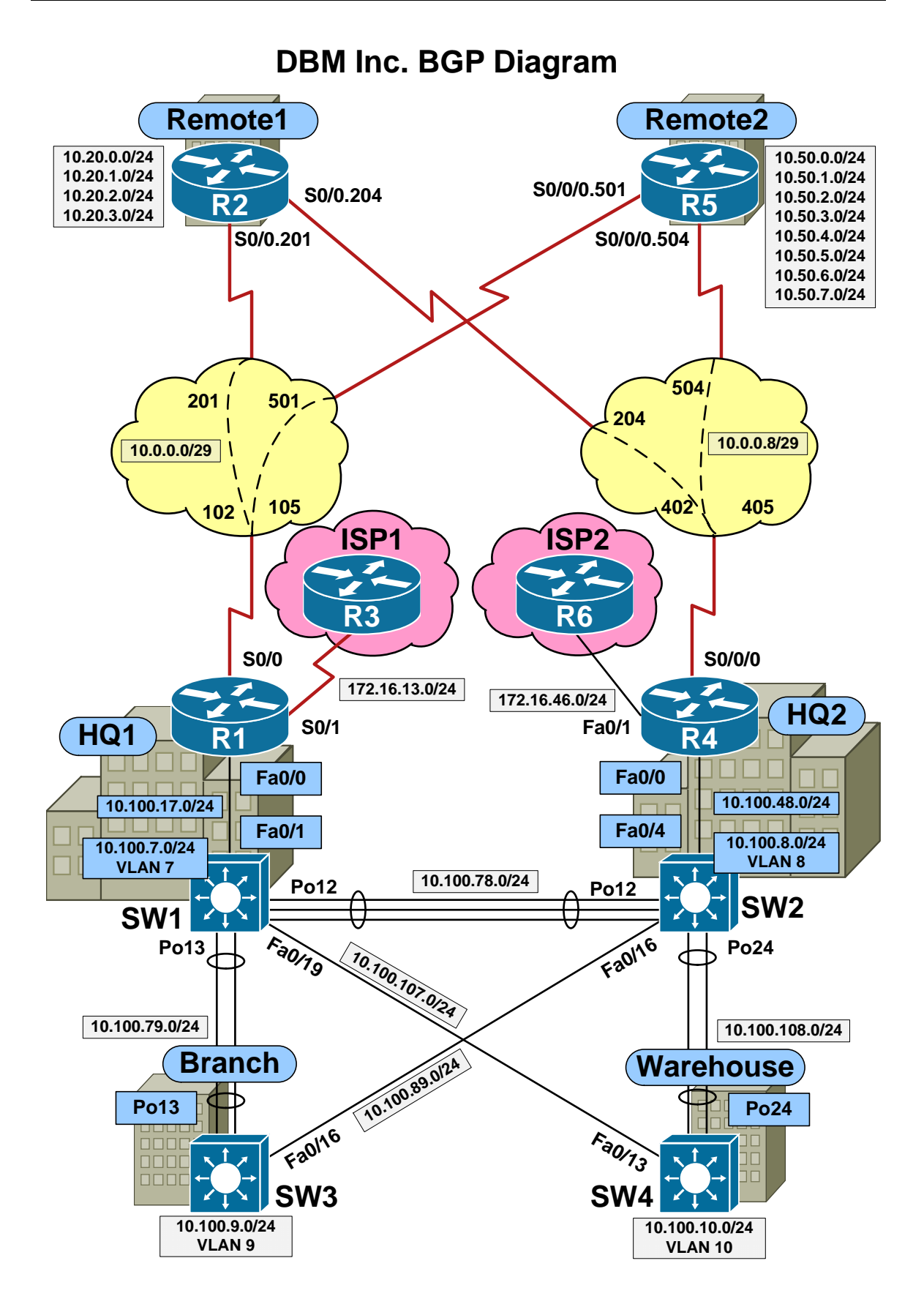

Prior to starting this section load the *BSCI BGP Initial Configs* for all devices. Refer to the *DBM Inc. BGP Diagram* for device, port, and addressing information.

The new DBMI network design includes access to Internet via redundant links to multiple ISPs. Specifically, R1 connects to ISP1 (R3) via a Serial link at the HQ1 office, while R4 connects to ISP2 (R6) via a FastEthernet link at the HQ2 office. Since the connection to ISP2 is via a higher speed link, the network design requires the majority of traffic to transit through HQ2, while the HQ1 office be primarily used as a backup. To ensure proper routing of the traffic, DBMI has been assigned the public ASN 100, and the peering agreements with ISP1 and ISP2 dictate that BGP should be used for network advertisements.

To limit the resource impact of running BGP, only R1 & SW1 at the HQ1 office, and R4 & SW2 at the HQ2 office will be running BGP, while the rest of the network will gain access to the Internet primarily by using default routing to the HQ offices. Configure the network per the design teams below specifications in order to gain reachability to the Internet, and provide redundancy for the network. Note that ISP1 (R3) and ISP2 (R6) are preconfigured for these tasks, and require no modification to accomplish the network design goals. For reachability (PING) testing to the networks learned from ISP1 or ISP2, use the first host address of the subnet.

# **5.1 iBGP Peerings**

- The first step the design team has requested for you to configure in the BGP implementation is the establishment of iBGP peerings between the devices in the HQ1 and HQ2 offices. Specifically they have requested that the following occurs:
	- o R1, R4, SW1, and SW2 should form a full mesh of BGP peerings
	- o The Loopback0 interfaces should be used as the source and destinations of the peerings to provide for additional redundancy
	- o To protect the network control plane, the password DBMIBGP should be used to perform MD5 authentication of the sessions.

### **5.2 EBGP Peerings**

- Next, they have requested that the EBGP peerings to ISP1 and ISP2 be established per the negotiated peering agreements. Specifically the peering agreements are as follows:
	- o ISP1 uses the BGP ASN 300, is expecting the peering to use the directly connected link between R1 & R3, and requires authentication using the password ISP1BGP
	- o ISP2 uses the BGP ASN 600, is expecting the peering to use the directly connected link between R4 & R6, requires authentication using the password ISP2BGP, and uses high speed hello timers of 1 second and a hold time of 3 seconds
- Since the transit links to ISP1 and ISP2 are not part of your IGP domain, the design team has requested that any required next-hop modification be performed on the border routers R1 & R4 in order to access networks on the Internet.

# **5.3 BGP NLRI Advertisements**

- Internet access is required for hosts on the VLAN 7, 8, 9, & 10 segments, along with hosts on the LAN segments of R2 (10.20.x.x) and R5 (10.50.x.x) at the Remote1 and Remote2 offices respectively. Since the design team has specified that Internet traffic should not be sent to the transit links of the network, e.g. the Frame Relay WAN links, these networks will not be part of the AS 100 advertisements.
- Per their request, configure the border routers R1 and R4 to advertise the required networks into BGP.

# **5.4 BGP Aggregation**

• Both ISP1 and ISP2's BGP routing policies require that the maximum possible aggregation be performed on any networks their customers are advertising to them. To comply with this, the design team has requested for you to perform optimal summarization on R1 and R4 in such a way that they advertise the minimum networks necessary to the ISPs, but at the same time do not advertise reachability for any subnets that are not actually allocated to the DBMI network.

#### **5.5 Outbound BGP Path Selection**

- Traffic monitoring has indicated that R1's link to ISP1 is being used to route to a large amount of destinations on the Internet. Since R4's link to ISP2 is a much higher speed interface, the design team has requested for you to modify R4's BGP Bestpath Selection configuration so that all traffic leaving the DBMI network is sent towards ISP2.
- Ensure that this traffic can be rerouted to ISP1 in the event that the link between R4 and R6 is down.

#### **5.6 Inbound BGP Path Selection**

 After modifying path selection on R4, traffic monitoring has shown that although traffic leaves the network via the ISP2 peering, some return traffic still comes back through the peering to ISP1. To resolve this the design team has requested for you to modify the attributes on the routes being advertised to ISP1 and ISP2 so that all return traffic comes back through ISP2. Additionally they have informed you that since ISP1 and ISP2 do not exchange MED values, the preferred attribute to modify would be the AS-Path.

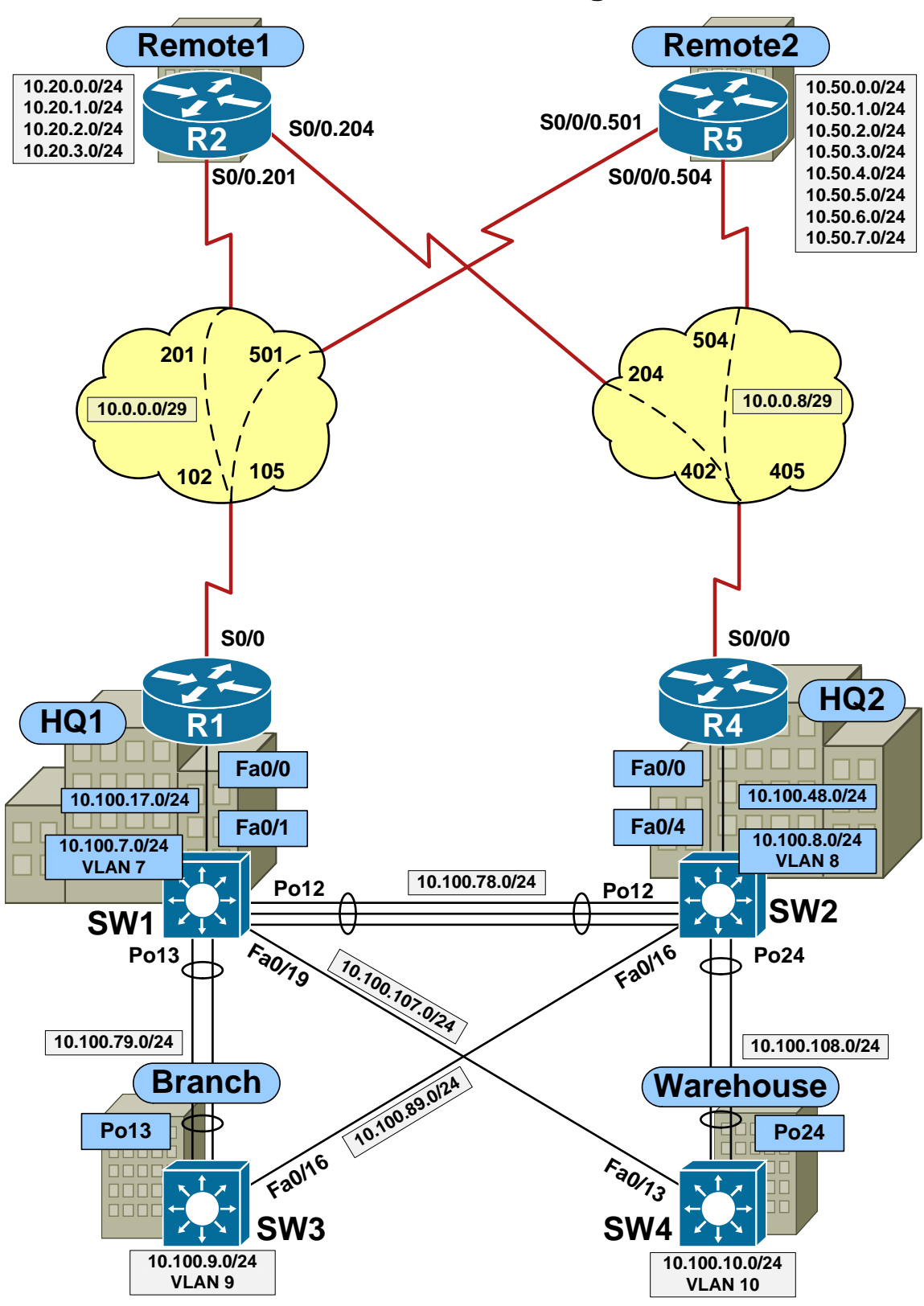

Prior to starting this section load the *BSCI Multicast Initial Configs* for all devices. Refer to the *DBM Inc. Multicast Diagram* for device, port, and addressing information.

# **6.1 PIM**

- Part of the new network design for DBM Inc. includes a streaming video application that uses IP multicast packets for transport. During the first phase of this implementation, the source of the video streams will be located on the VLAN 7 subnet in the HQ1 office. To accommodate this application, the design team has requested that you configure IP multicast in the network per the following specifications:
	- o Use PIM Sparse-Dense mode on all IP enabled interfaces in the network
	- o R1's Loopback0 address should be statically configured as the Rendezvous Point (RP) for the multicast domain

# **6.2 Multicast Testing**

- Prior to final deployment of the video application, the design team has requested that you perform the following testing to verify that the multicast domain is functional:
	- o Configure R2's LAN interface connected to the 10.20.0.0/24 subnet to join the multicast group 224.1.2.3
	- o Test proper multicast transit by pinging the group address 224.1.2.3 from SW1 while using the source address 10.100.7.7

# **DBM Inc. IPv6 Diagram**

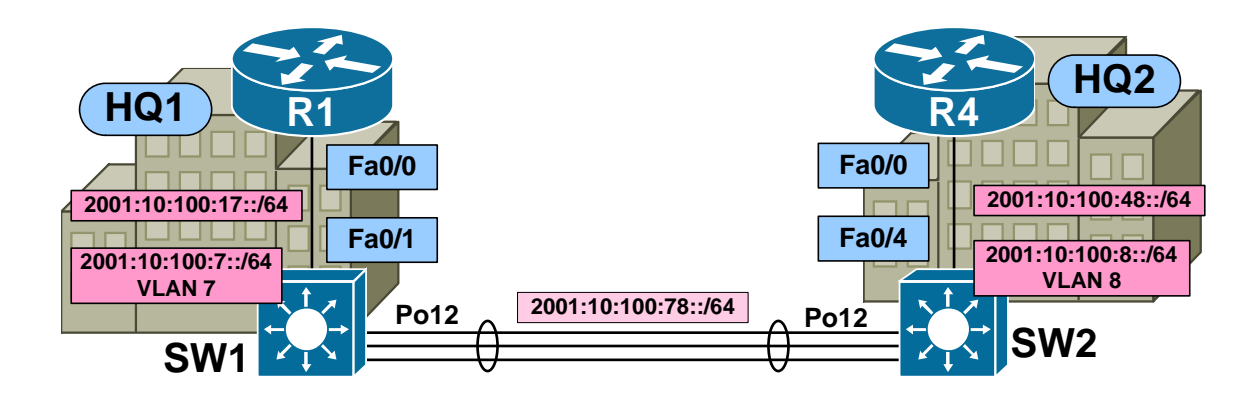

Prior to starting this section load the *BSCI IPv6 Initial Configs* for all devices. Refer to the *DBM Inc. IPv6 Diagram* for device, port, and addressing information.

### **7.1 IPv6 Addressing**

- In order to plan for future migration, the design team has informed you that a test deployment of IPv6 will be implemented between the HQ1 and HQ2 offices. The have requested that you configure IPv6 addressing on the devices in these offices per the below specification:
	- $\circ$  R1
		- $\blacksquare$  Fa0/0 2001:10:100:17::1/64
		- $\blacksquare$  Lo0 2001:10:255:255::1/128
	- o R4
		- $\blacksquare$  Fa0/0 2001:10:100:48::4/64
		- $\blacksquare$  Lo0 2001:10:255:255::4/128
	- o SW1
		- $\blacksquare$  Fa0/1 2001:10:100:17::7/64
		- $P_012 2001:10:100:78::7/64$
		- VLAN 7 2001:10:100:7::7/64
		- $\blacksquare$  Lo0 2001:10:255:255::7/128

#### o SW2

- $\blacksquare$  Fa0/4 2001:10:100:48::8/64
- Po12 2001:10:100:78::8/64
- $\blacksquare$  VLAN 8 2001:10:100:8::8/64
- $\blacksquare$  Lo0 2001:10:255:255::8/128

# **7.2 IPv6 OSPFv3 Routing**

- The design team has chosen OSPFv3 to be used for dynamic IPv6 routing due to its open source nature. They have requested that you implement OSPFv3 between the devices in the HQ1 and HQ2 offices as follows:
	- o Use process-id 100
	- o All IPv6 enabled links should run OSPF area 0
- Once complete, ensure that these four devices have full IPv6 connectivity to each other.

# **BSCI Solutions**

#### **2.1 Basic EIGRP**

#### *Configuration*

```
R1# 
interface Serial0/0 
 no ip split-horizon eigrp 100 
! 
router eigrp 100 
 network 10.0.0.0 
R2# 
router eigrp 100 
 network 10.0.0.0 
R4# 
interface Serial0/0/0 
 no ip split-horizon eigrp 100 
! 
router eigrp 100 
 network 10.0.0.0 
R5# 
router eigrp 100 
 network 10.0.0.0 
SW1# 
ip routing 
! 
router eigrp 100 
 network 10.0.0.0 
SW2# 
ip routing 
! 
router eigrp 100 
 network 10.0.0.0 
SW3# 
ip routing 
! 
router eigrp 100 
 network 10.0.0.0 
SW4# 
ip routing 
! 
router eigrp 100 
  network 10.0.0.0
```
#### *Verification*

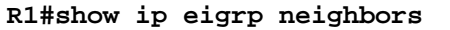

IP-EIGRP neighbors for process 100 H Address The Interface Hold Uptime SRTT RTO Q Seq (sec) (ms)  $\frac{\text{Cnt Num}}{}$ 

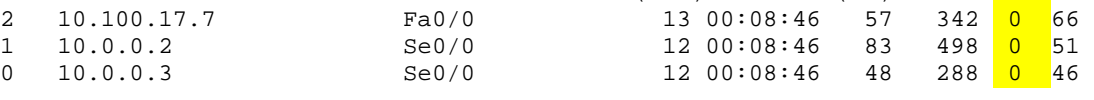

#### **R1#show ip route**

Codes: C - connected, S - static, R - RIP, M - mobile, B - BGP D - EIGRP, EX - EIGRP external, O - OSPF, IA - OSPF inter area N1 - OSPF NSSA external type 1, N2 - OSPF NSSA external type 2 E1 - OSPF external type 1, E2 - OSPF external type 2 i - IS-IS, su - IS-IS summary, L1 - IS-IS level-1, L2 - IS-IS level-2 ia - IS-IS inter area, \* - candidate default, U - per-user static route o - ODR, P - periodic downloaded static route

Gateway of last resort is not set

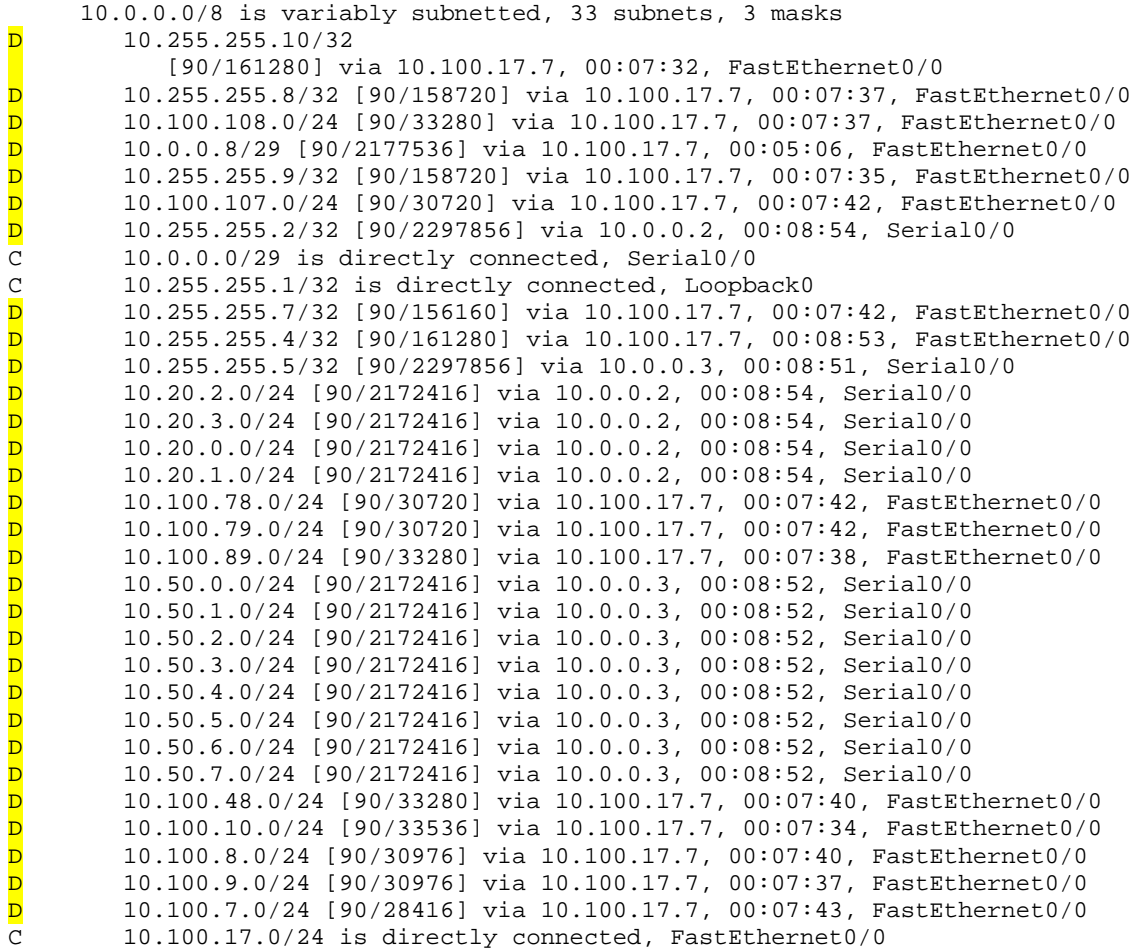

#### **R1#show ip eigrp topology**

IP-EIGRP Topology Table for AS(100)/ID(10.255.255.1) Codes: P - Passive, A - Active, U - Update, Q - Query, R - Reply, r - reply Status, s - sia Status P 10.255.255.10/32, 1 successors, FD is 158720 via 10.100.17.7 (161280/145920), FastEthernet0/0 P 10.0.0.8/29, 1 successors, FD is 2177536 via 10.100.17.7 (2177536/2174976), FastEthernet0/0 via 10.0.0.3 (2681856/2169856), Serial0/0 via 10.0.0.2 (2681856/2169856), Serial0/0 P 10.255.255.8/32, 1 successors, FD is 158720 via 10.100.17.7 (158720/139008), FastEthernet0/0 P 10.100.108.0/24, 1 successors, FD is 33280 via 10.100.17.7 (33280/17920), FastEthernet0/0 P 10.255.255.9/32, 1 successors, FD is 158720 via 10.100.17.7 (158720/143360), FastEthernet0/0 P 10.100.107.0/24, 1 successors, FD is 30720 via 10.100.17.7 (30720/28160), FastEthernet0/0 P 10.255.255.2/32, 1 successors, FD is 2297856 via 10.0.0.2 (2297856/128256), Serial0/0 P 10.0.0.0/29, 1 successors, FD is 2169856 via Connected, Serial0/0 P 10.255.255.1/32, 1 successors, FD is 128256 via Connected, Loopback0 P 10.255.255.7/32, 1 successors, FD is 156160 via 10.100.17.7 (156160/128256), FastEthernet0/0 P 10.255.255.4/32, 1 successors, FD is 161280 via 10.100.17.7 (161280/158720), FastEthernet0/0 P 10.255.255.5/32, 1 successors, FD is 2297856 via 10.0.0.3 (2297856/128256), Serial0/0 P 10.20.2.0/24, 1 successors, FD is 2172416 via 10.0.0.2 (2172416/28160), Serial0/0 P 10.20.3.0/24, 1 successors, FD is 2172416 via 10.0.0.2 (2172416/28160), Serial0/0 P 10.20.0.0/24, 1 successors, FD is 2172416 via 10.0.0.2 (2172416/28160), Serial0/0 P 10.20.1.0/24, 1 successors, FD is 2172416 via 10.0.0.2 (2172416/28160), Serial0/0 P 10.100.78.0/24, 1 successors, FD is 30720 via 10.100.17.7 (30720/11008), FastEthernet0/0 P 10.100.79.0/24, 1 successors, FD is 30720 via 10.100.17.7 (30720/15360), FastEthernet0/0 P 10.100.89.0/24, 1 successors, FD is 33280 via 10.100.17.7 (33280/30720), FastEthernet0/0 P 10.50.0.0/24, 1 successors, FD is 2172416 via 10.0.0.3 (2172416/28160), Serial0/0 P 10.50.1.0/24, 1 successors, FD is 2172416 via 10.0.0.3 (2172416/28160), Serial0/0 P 10.50.2.0/24, 1 successors, FD is 2172416 via 10.0.0.3 (2172416/28160), Serial0/0 P 10.50.3.0/24, 1 successors, FD is 2172416 via 10.0.0.3 (2172416/28160), Serial0/0 P 10.50.4.0/24, 1 successors, FD is 2172416 via 10.0.0.3 (2172416/28160), Serial0/0 P 10.50.5.0/24, 1 successors, FD is 2172416 via 10.0.0.3 (2172416/28160), Serial0/0 P 10.50.6.0/24, 1 successors, FD is 2172416 via 10.0.0.3 (2172416/28160), Serial0/0 P 10.50.7.0/24, 1 successors, FD is 2172416 via 10.0.0.3 (2172416/28160), Serial0/0 P 10.100.48.0/24, 1 successors, FD is 33280

 via 10.100.17.7 (33280/30720), FastEthernet0/0 P 10.100.10.0/24, 1 successors, FD is 30976 via 10.100.17.7 (33536/18176), FastEthernet0/0 P 10.100.8.0/24, 1 successors, FD is 30976 via 10.100.17.7 (30976/11264), FastEthernet0/0 P 10.100.9.0/24, 1 successors, FD is 30976 via 10.100.17.7 (30976/15616), FastEthernet0/0 P 10.100.7.0/24, 1 successors, FD is 28416 via 10.100.17.7 (28416/2816), FastEthernet0/0 P 10.100.17.0/24, 1 successors, FD is 28160 via Connected, FastEthernet0/0

#### **2.2 EIGRP Security**

#### *Configuration*

```
R1# 
key chain EIGRP 
 key 1 
  key-string DBMI_EIGRP 
! 
interface FastEthernet0/0 
  ip authentication mode eigrp 100 md5 
  ip authentication key-chain eigrp 100 EIGRP 
! 
interface Serial0/0 
  ip authentication mode eigrp 100 md5 
  ip authentication key-chain eigrp 100 EIGRP 
! 
router eigrp 100 
  neighbor 10.100.17.7 FastEthernet0/0 
R2# 
key chain EIGRP 
 key 1 
   key-string DBMI_EIGRP 
! 
interface Serial0/0.201 point-to-point 
  ip authentication mode eigrp 100 md5 
  ip authentication key-chain eigrp 100 EIGRP 
! 
interface Serial0/0.204 point-to-point 
  ip authentication mode eigrp 100 md5 
  ip authentication key-chain eigrp 100 EIGRP 
! 
router eigrp 100 
  passive-interface default 
  no passive-interface Serial0/0.201 
  no passive-interface Serial0/0.204 
R4# 
key chain EIGRP 
 key 1 
    key-string DBMI_EIGRP 
! 
interface FastEthernet0/0 
  ip authentication mode eigrp 100 md5 
  ip authentication key-chain eigrp 100 EIGRP 
! 
interface Serial0/0/0 
  ip authentication mode eigrp 100 md5 
  ip authentication key-chain eigrp 100 EIGRP 
! 
router eigrp 100 
  neighbor 10.100.48.8 FastEthernet0/0
```

```
R5# 
key chain EIGRP 
 key 1 
    key-string DBMI_EIGRP 
! 
interface Serial0/0/0.501 point-to-point 
  ip authentication mode eigrp 100 md5 
  ip authentication key-chain eigrp 100 EIGRP 
! 
interface Serial0/0/0.504 point-to-point 
  ip authentication mode eigrp 100 md5 
  ip authentication key-chain eigrp 100 EIGRP 
! 
router eigrp 100 
  passive-interface default 
  no passive-interface Serial0/0/0.501 
  no passive-interface Serial0/0/0.504 
SW1# 
key chain EIGRP 
 key 1 
    key-string DBMI_EIGRP 
! 
interface Port-channel12 
  ip authentication mode eigrp 100 md5 
  ip authentication key-chain eigrp 100 EIGRP 
! 
interface Port-channel13 
  ip authentication mode eigrp 100 md5 
  ip authentication key-chain eigrp 100 EIGRP 
! 
interface FastEthernet0/1 
  ip authentication mode eigrp 100 md5 
  ip authentication key-chain eigrp 100 EIGRP 
! 
interface FastEthernet0/19 
  ip authentication mode eigrp 100 md5 
  ip authentication key-chain eigrp 100 EIGRP 
! 
router eigrp 100 
  passive-interface Vlan7 
  neighbor 10.100.17.1 FastEthernet0/1
```

```
SW2# 
key chain EIGRP 
 key 1 
    key-string DBMI_EIGRP 
! 
interface Port-channel12 
  ip authentication mode eigrp 100 md5 
  ip authentication key-chain eigrp 100 EIGRP 
! 
interface Port-channel24 
  ip authentication mode eigrp 100 md5 
  ip authentication key-chain eigrp 100 EIGRP 
! 
interface FastEthernet0/4 
  ip authentication mode eigrp 100 md5 
  ip authentication key-chain eigrp 100 EIGRP 
! 
interface FastEthernet0/16 
  ip authentication mode eigrp 100 md5 
  ip authentication key-chain eigrp 100 EIGRP 
! 
router eigrp 100 
  passive-interface Vlan8 
  neighbor 10.100.48.4 FastEthernet0/4 
SW3# 
key chain EIGRP 
  key 1 
    key-string DBMI_EIGRP 
! 
interface Port-channel13 
  ip authentication mode eigrp 100 md5 
  ip authentication key-chain eigrp 100 EIGRP 
! 
interface FastEthernet0/16 
  ip authentication mode eigrp 100 md5 
  ip authentication key-chain eigrp 100 EIGRP 
! 
router eigrp 100 
  passive-interface Vlan9 
SW4# 
key chain EIGRP 
  key 1 
    key-string DBMI_EIGRP 
! 
interface Port-channel24 
  ip authentication mode eigrp 100 md5 
  ip authentication key-chain eigrp 100 EIGRP 
! 
interface FastEthernet0/13 
  ip authentication mode eigrp 100 md5 
  ip authentication key-chain eigrp 100 EIGRP 
! 
router eigrp 100 
  passive-interface Vlan10
```
#### *Verification*

```
R2#show ip protocols 
Routing Protocol is "eigrp 100" 
   Outgoing update filter list for all interfaces is not set 
   Incoming update filter list for all interfaces is not set 
   Default networks flagged in outgoing updates 
   Default networks accepted from incoming updates 
   EIGRP metric weight K1=1, K2=0, K3=1, K4=0, K5=0 
   EIGRP maximum hopcount 100 
   EIGRP maximum metric variance 1 
   Redistributing: eigrp 100 
   EIGRP NSF-aware route hold timer is 240s 
   Automatic network summarization is in effect 
   Maximum path: 4 
   Routing for Networks: 
     10.0.0.0 
   Passive Interface(s): 
     FastEthernet0/0 
     FastEthernet0/0.200 
     FastEthernet0/0.201 
     FastEthernet0/0.202 
     FastEthernet0/0.203 
     Serial0/0 
     Serial0/1 
     Loopback0 
     VoIP-Null0 
   Routing Information Sources: 
     Gateway Distance Last Update 
     10.0.0.9 90 00:05:05 
     10.0.0.1 90 00:05:05 
   Distance: internal 90 external 170
```
The below debug output indicates that only unicast hellos are exchanged between R1 and SW1.

```
R1#debug ip packet 
IP packet debugging is on 
IP: s=10.100.17.1 (local), d=10.100.17.7 (FastEthernet0/0), len 100, 
sending 
IP: s=10.0.0.3 (Serial0/0), d=224.0.0.10, len 100, rcvd 2 
IP: s=10.255.255.1 (local), d=224.0.0.10 (Loopback0), len 60, sending 
broad/multicast 
IP: s=10.255.255.1 (Loopback0), d=224.0.0.10, len 60, rcvd 2 
IP: s=10.0.0.2 (Serial0/0), d=224.0.0.10, len 100, rcvd 2 
IP: tableid=0, s=10.100.17.7 (FastEthernet0/0), d=10.100.17.1 
(FastEthernet0/0), routed via RIB 
IP: s=10.100.17.7 (FastEthernet0/0), d=10.100.17.1 (FastEthernet0/0), 
len 100, rcvd 3 
IP: s=10.100.17.1 (local), d=10.100.17.7 (FastEthernet0/0), len 100, 
sending 
IP: s=10.0.0.3 (Serial0/0), d=224.0.0.10, len 100, rcvd 2 
IP: s=10.255.255.1 (local), d=224.0.0.10 (Loopback0), len 60, sending 
broad/multicast 
IP: s=10.255.255.1 (Loopback0), d=224.0.0.10, len 60, rcvd 2 
IP: s=10.0.0.2 (Serial0/0), d=224.0.0.10, len 100, rcvd 2 
IP: tableid=0, s=10.100.17.7 (FastEthernet0/0), d=10.100.17.1 
(FastEthernet0/0), routed via RIB 
IP: s=10.100.17.7 (FastEthernet0/0), d=10.100.17.1 (FastEthernet0/0), 
len 100, rcvd 3
```
# **Note**

If EIGRP authentication failed, neighbor adjacency would not have occurred.

#### **R1#show ip eigrp neighbors**

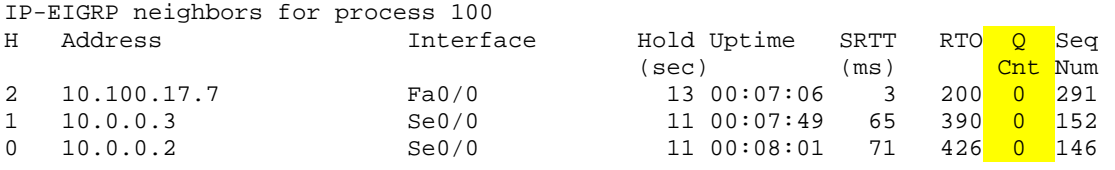

#### **2.3 EIGRP Convergence Optimization**

#### *Configuration*

```
R1# 
interface Serial0/0 
  ip hello-interval eigrp 100 1 
  ip hold-time eigrp 100 3 
R2# 
interface Serial0/0.201 point-to-point 
  ip hello-interval eigrp 100 1 
  ip hold-time eigrp 100 3 
! 
interface Serial0/0.204 point-to-point 
  ip hello-interval eigrp 100 1 
  ip hold-time eigrp 100 3 
  delay 4000 
R4# 
interface Serial0/0/0 
 ip hello-interval eigrp 100 1 
 ip hold-time eigrp 100 3 
R5# 
interface Serial0/0/0.501 point-to-point 
  ip hello-interval eigrp 100 1 
 ip hold-time eigrp 100 3 
 delay 4000 
! 
interface Serial0/0/0.504 point-to-point 
  ip hello-interval eigrp 100 1 
  ip hold-time eigrp 100 3
```
#### *Verification*

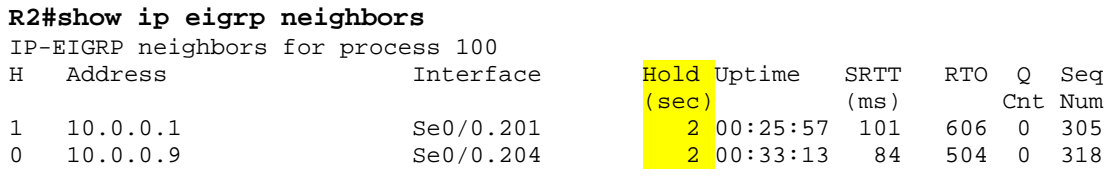

#### **Note**

Only one successor exists in R2's topology table for each destination, all of which are reachable via R1 (Serial0/0.201). However, a Feasible Successor (backup route) is installed via R4 (Serial0/0.204) since the Advertised Distance is lower than the Feasible Distance.

#### **R2#show ip eigrp topology**

IP-EIGRP Topology Table for AS(100)/ID(10.255.255.2) Codes:  $P - P$ assive,  $A - Active$ ,  $U - Update$ ,  $Q - Query$ ,  $R - Reply$ , r - reply Status, s - sia Status P 10.255.255.10/32, 1 successors, FD is 2302976 via 10.0.0.1 (2305536/161280), Serial0/0.201 via 10.0.0.9 (2814976/158720), Serial0/0.204 P 10.255.255.8/32, 1 successors, FD is 2302976 via 10.0.0.1 (2302976/158720), Serial0/0.201 via 10.0.0.9 (2812416/156160), Serial0/0.204 P 10.100.108.0/24, 1 successors, FD is 2177536 via 10.0.0.1 (2177536/33280), Serial0/0.201 via 10.0.0.9 (2686976/30720), Serial0/0.204 P 10.0.0.8/29, 1 successors, FD is 2681856 via Connected, Serial0/0.204 via 10.0.0.9 (3193856/2169856), Serial0/0.204 via  $10.0.0.1$  (2689536/2177536), Serial0/0.201 P 10.255.255.9/32, 1 successors, FD is 2302976 via 10.0.0.1 (2302976/158720), Serial0/0.201 via 10.0.0.9 (2817536/161280), Serial0/0.204 P 10.100.107.0/24, 1 successors, FD is 2174976 via 10.0.0.1 (2174976/30720), Serial0/0.201 via 10.0.0.9 (2689536/33280), Serial0/0.204 P 10.255.255.2/32, 1 successors, FD is 128256 via Connected, Loopback0 P 10.0.0.0/29, 1 successors, FD is 2169856 via Connected, Serial0/0.201 P 10.255.255.1/32, 1 successors, FD is 2297856 via 10.0.0.1 (2297856/128256), Serial0/0.201 via 10.0.0.9 (2817536/161280), Serial0/0.204 <output omitted>

All routes in R2's routing table are reachable via R1 only, and not via R4.

#### **R2#show ip route eigrp**

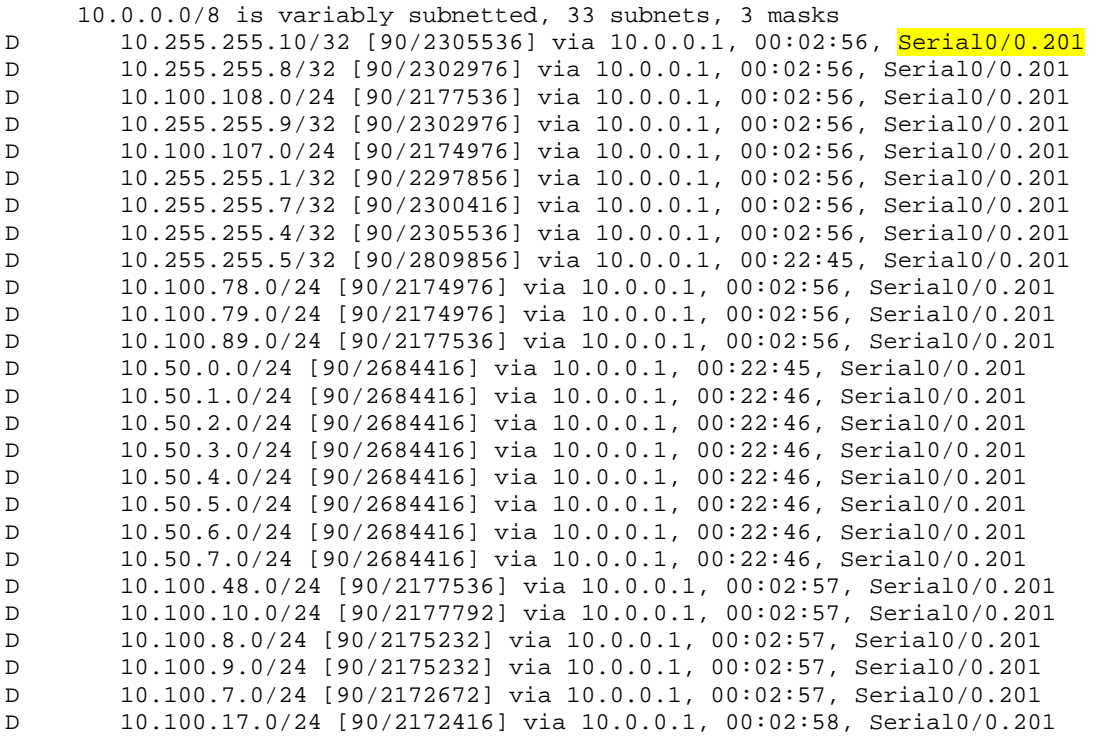

Fast convergence occurs on R2 when R1's link to SW1 goes down, since the backup path is already pre-calculated.

#### **R2#ping 10.100.10.10 repeat 10000**

```
Type escape sequence to abort. 
Sending 10000, 100-byte ICMP Echos to 10.100.10.10, timeout is 2 seconds: 
!!!!!!!!!!!!!!!!!!!!!!!!!!!!!!!!!!!!!!!!!!!!!!!!!!!!!!!!!!!!!!!!!!!!!! 
!!!!!!!!!!!!!!!!!!!!!!!!!!!!!!!!!!!!!!!!!!!!!!!!!!!!!!!!!!!!!!!!!!!!!! 
R1#config t 
Enter configuration commands, one per line. End with CNTL/Z. 
R1(config)#interface Fa0/0 
R1(config-if)#shutdown 
R1(config-if)# 
R2# 
!!!!.!!!!!!!!!!!!!!!!!!!!!!!!!!!!!!!!!!!!!!!!!!!!!!!!!!!!!!!!!!!!!!!!! 
!!!!!!!!!!!!!!!!!!!!!!!!!!!!!!!!!!!!!!!!!!!!!!!!!!!!!!!!!!!!!!!!!!!!!! 
Success rate is 99 percent (349/350), round-trip min/avg/max = 56/58/120 ms
```
#### **2.4 EIGRP Load Balancing**

#### *Configuration*

```
SW3# 
router eigrp 100 
  variance 2 
SW4# 
router eigrp 100 
  variance 2
```
#### *Verification*

#### **Note**

SW3 routes the prefix 10.100.7.0/24 via Port-Channel13 with a metric of 15616. Since the route via FastEthernet0/16 has an Advertised Distance of 11264, it is a feasible successor, and is candidate for unequal cost load balancing.

```
SW3#show ip eigrp topology 10.100.7.0 255.255.255.0 
EIGRP-IPv4:(100) (AS 100): Topology Default-IP-Routing-Table(0) entry 
for 10.100.7.0/24 
 State is Passive, Query origin flag is 1, 1 Successor(s), FD is 15616 Descriptor Blocks: 
   10.100.79.7 (Port-channel13), from 10.100.79.7, Send flag is 0x0 
       Composite metric is (15616/2816), Route is Internal 
       Vector metric: 
         Minimum bandwidth is 200000 Kbit 
         Total delay is 110 microseconds 
         Reliability is 255/255 
         Load is 1/255 
         Minimum MTU is 1500 
         Hop count is 1 
   10.100.89.8 (FastEthernet0/16), from 10.100.89.8, Send flag is 0x0 
      Composite metric is (30976/11264), Route is Internal
       Vector metric: 
         Minimum bandwidth is 100000 Kbit 
         Total delay is 210 microseconds 
         Reliability is 255/255 
         Load is 1/255 
         Minimum MTU is 1500 
         Hop count is 2
```
With a *variance* value of 2, the Feasible Distance is multiplied by 2. Since this result is greater than the total metric via the Feasible Successor, both can be installed in the routing table. Note that the traffic share is almost exactly in a ratio of 1:2, which is proportional to the metric values of the underlying paths.

```
SW3#show ip route 10.100.7.0 
Routing entry for 10.100.7.0/24 
   Known via "eigrp 100", distance 90, metric 15616, type internal 
   Redistributing via eigrp 100 
   Last update from 10.100.79.7 on Port-channel13, 00:01:57 ago 
   Routing Descriptor Blocks: 
  * 10.100.89.8, from 10.100.89.8, 00:01:57 ago, via FastEthernet0/16
       Route metric is 30976, traffic share count is 121 
       Total delay is 210 microseconds, minimum bandwidth is 100000 Kbit 
       Reliability 255/255, minimum MTU 1500 bytes 
       Loading 1/255, Hops 2 
    10.100.79.7, from 10.100.79.7, 00:01:57 ago, via Port-channel13
      Route metric is 15616, traffic share count is 240
       Total delay is 110 microseconds, minimum bandwidth is 200000 Kbit 
       Reliability 255/255, minimum MTU 1500 bytes 
       Loading 1/255, Hops 1
```
#### **2.5 EIGRP Summarization**

#### *Configuration*

```
R2# 
interface Serial0/0.201 point-to-point 
  ip summary-address eigrp 100 10.20.0.0 255.255.252.0 5 
! 
interface Serial0/0.204 point-to-point 
  ip summary-address eigrp 100 10.20.0.0 255.255.252.0 5 
R5# 
interface Serial0/0/0.501 point-to-point 
 ip summary-address eigrp 100 10.50.0.0 255.255.248.0 5 
! 
interface Serial0/0/0.504 point-to-point 
  ip summary-address eigrp 100 10.50.0.0 255.255.248.0 5
```
#### *Verification*

#### **Note**

R1 no longer learns the subnet routes to R2 and R5's LAN interfaces, only the summaries.

#### **R1#show ip route eigrp**

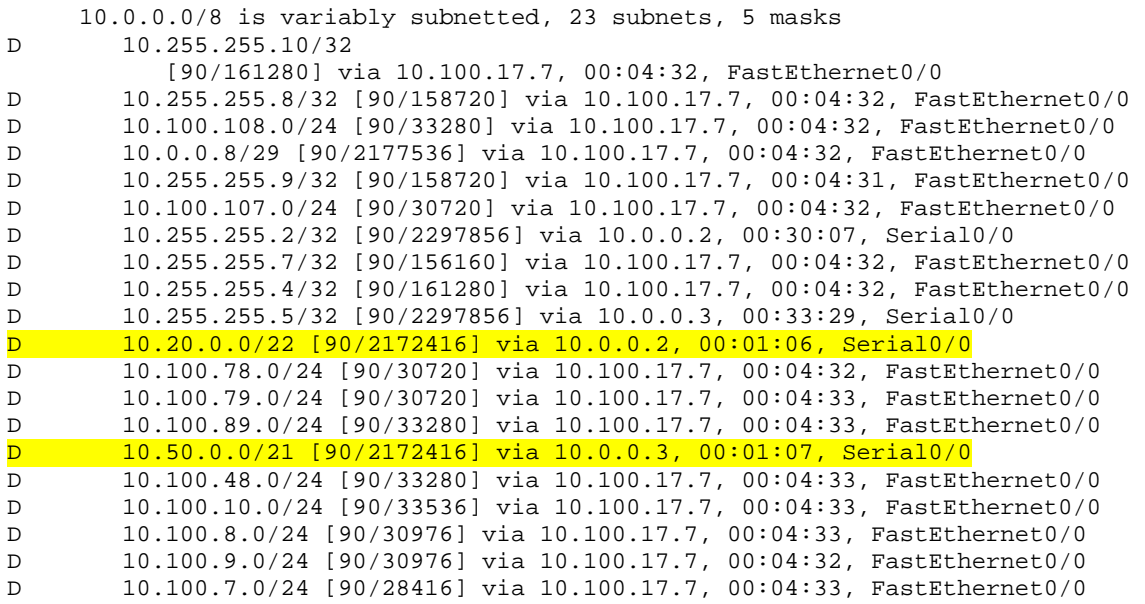

### **2.6 EIGRP Default Routing**

#### *Configuration*

R4# router eigrp 100 network 0.0.0.0 ! ip route 0.0.0.0 0.0.0.0 Null0

#### *Verification*

```
SW2#show ip route 0.0.0.0 
Routing entry for 0.0.0.0/0, supernet
   Known via "eigrp 100", distance 90, metric 28160, candidate default 
path, type internal 
  Redistributing via eigrp 100 
  Last update from 10.100.48.4 on FastEthernet0/4, 00:04:00 ago 
  Routing Descriptor Blocks: 
   * 10.100.48.4, from 10.100.48.4, 00:04:00 ago, via FastEthernet0/4 
       Route metric is 28160, traffic share count is 1 
       Total delay is 100 microseconds, minimum bandwidth is 100000 Kbit 
       Reliability 196/255, minimum MTU 1500 bytes 
       Loading 1/255, Hops 1
```
#### **Note**

All destinations without a longer match route through R4. R4 replied with ICMP Unreachable since the packet is routed to Null0.

**SW2#traceroute 1.2.3.4** 

Type escape sequence to abort. Tracing the route to 1.2.3.4

 1 10.100.48.4 0 msec 9 msec 0 msec 2 10.100.48.4 !H \* !H
# **2.7 EIGRP Stub Routing**

# *Configuration*

```
R2# 
router eigrp 100 
  eigrp stub connected summary 
R5# 
router eigrp 100 
  eigrp stub connected summary
```
# *Verification*

# **Note**

When R4's link to SW2 is up, default traffic follows this path.

### **SW3#traceroute 1.2.3.4**

Type escape sequence to abort. Tracing the route to 1.2.3.4

 1 10.100.89.8 4 msec 0 msec 4 msec 2 10.100.48.4 4 msec 0 msec 4 msec 3 10.100.48.4 !H \* !H

When R4's link is down, default traffic transits through the Remote2 office (R5).

```
R4#config t 
Enter configuration commands, one per line. End with CNTL/Z. 
R4(config)#interface Fa0/0 
R4(config-if)#shutdown 
%DUAL-5-NBRCHANGE: IP-EIGRP(0) 100: Neighbor 10.100.48.8 
(FastEthernet0/0) is down: interface down 
%LINK-5-CHANGED: Interface FastEthernet0/0, changed state to 
administratively down 
%LINEPROTO-5-UPDOWN: Line protocol on Interface FastEthernet0/0, 
changed state to down 
SW3#traceroute 1.2.3.4 
Type escape sequence to abort.
```
 1 10.100.79.7 4 msec 4 msec 0 msec 2 10.100.17.1 4 msec 4 msec 0 msec 3 10.0.0.3 28 msec 28 msec 28 msec 4 10.0.0.9 56 msec 52 msec 56 msec 5 10.0.0.9 !H \* !H

Tracing the route to 1.2.3.4

# After EIGRP Stub Routing is configured on R2 and R5:

#### **R4#show ip eigrp neighbors detail**

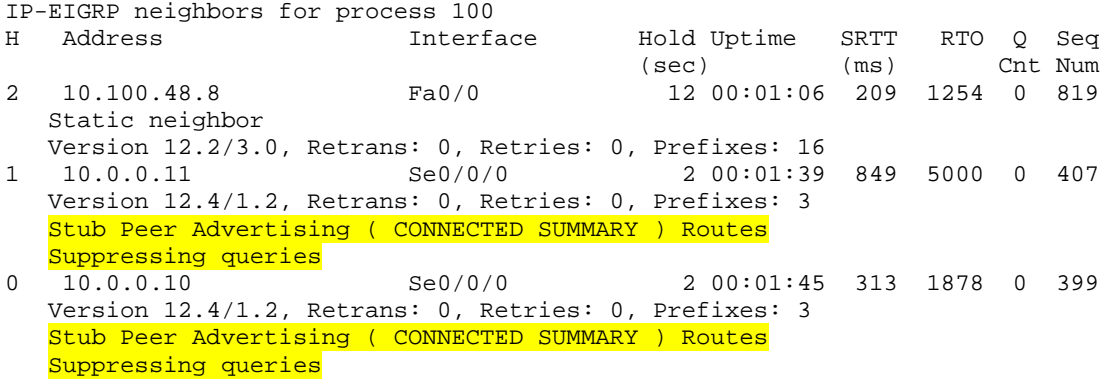

# R5's link to R1 is disabled.

```
R5#config t 
Enter configuration commands, one per line. End with CNTL/Z. 
R5(config)#interface Serial0/0/0.501 
R5(config-subif)#shut 
%DUAL-5-NBRCHANGE: IP-EIGRP(0) 100: Neighbor 10.0.0.1 (Serial0/0/0.501) is 
down: interface down
```
R4 continues to learn R5's summary, and passes it onto R2 since split-horizon is disabled.

#### **R4#show ip route 10.50.0.0**

```
Routing entry for 10.50.0.0/21 
   Known via "eigrp 100", distance 90, metric 2172416, type internal 
   Redistributing via eigrp 100 
   Last update from 10.0.0.11 on Serial0/0/0, 00:02:33 ago 
   Routing Descriptor Blocks: 
  * 10.0.0.11, from 10.0.0.11, 00:02:33 ago, via Serial0/0/0
       Route metric is 2172416, traffic share count is 1 
       Total delay is 20100 microseconds, minimum bandwidth is 1544 Kbit 
       Reliability 255/255, minimum MTU 1500 bytes 
       Loading 1/255, Hops 1 
R2#show ip route 10.50.0.0 
Routing entry for 10.50.0.0/21 
   Known via "eigrp 100", distance 90, metric 2692096, type internal 
   Redistributing via eigrp 100 
   Last update from 10.0.0.1 on Serial0/0.201, 00:00:15 ago 
   Routing Descriptor Blocks: 
  * 10.0.0.1, from 10.0.0.1, 00:00:15 ago, via Serial0/0.201
       Route metric is 2692096, traffic share count is 1 
       Total delay is 40400 microseconds, minimum bandwidth is 1544 Kbit 
       Reliability 255/255, minimum MTU 1500 bytes 
       Loading 1/255, Hops 5
```
R2 is an EIGRP Stub Router, so this advertisement does not get passed onto R1. R1's only option to route to R5 is via the backdoor link to HQ2.

### **R1#show ip route 10.50.0.0**

Routing entry for 10.50.0.0/21 Known via "eigrp 100", distance 90, metric 2180096, type internal Redistributing via eigrp 100 Last update from 10.100.17.7 on FastEthernet0/0, 00:00:21 ago Routing Descriptor Blocks: \* 10.100.17.7, from 10.100.17.7, 00:00:21 ago, via FastEthernet0/0 Route metric is 2180096, traffic share count is 1 Total delay is 20400 microseconds, minimum bandwidth is 1544 Kbit Reliability 255/255, minimum MTU 1500 bytes Loading 1/255, Hops 4

#### **R1#traceroute 10.50.0.5**

Type escape sequence to abort. Tracing the route to 10.50.0.5

 1 10.100.17.7 4 msec 4 msec 0 msec 2 10.100.78.8 4 msec 0 msec 4 msec 3 10.100.48.4 0 msec 4 msec 0 msec 4 10.0.0.11 32 msec \* 28 msec

# **3.1 Single Area OSPF**

# *Configuration*

```
R1# 
router ospf 100 
  network 0.0.0.0 255.255.255.255 area 0 
  neighbor 10.0.0.2 
  neighbor 10.0.0.3 
R2# 
interface Serial0/0.201 point-to-point 
 ip ospf network non-broadcast 
 ip ospf priority 0 
! 
interface Serial0/0.204 point-to-point 
  ip ospf network non-broadcast 
  ip ospf priority 0 
! 
router ospf 100 
  network 0.0.0.0 255.255.255.255 area 0 
R4# 
router ospf 100 
 network 0.0.0.0 255.255.255.255 area 0 
  neighbor 10.0.0.10 
 neighbor 10.0.0.11 
R5# 
interface Serial0/0/0.501 point-to-point 
  ip ospf network non-broadcast 
 ip ospf priority 0 
! 
interface Serial0/0/0.504 point-to-point 
  ip ospf network non-broadcast 
  ip ospf priority 0 
! 
router ospf 100 
  network 0.0.0.0 255.255.255.255 area 0 
SW1# 
ip routing 
! 
router ospf 100 
  network 0.0.0.0 255.255.255.255 area 0 
SW2# 
ip routing 
! 
router ospf 100 
  network 0.0.0.0 255.255.255.255 area 0
```

```
SW3# 
ip routing 
! 
router ospf 100 
 network 0.0.0.0 255.255.255.255 area 0 
SW4# 
ip routing 
! 
router ospf 100 
  network 0.0.0.0 255.255.255.255 area 0
```
# *Verification*

# **Note**

The network statement with an all 1's wildcard mask (255.255.255.255) means that all interfaces running IP are included in the area. Note that this does not affect the subnet mask advertised in the LSA. This can be verified as seen below.

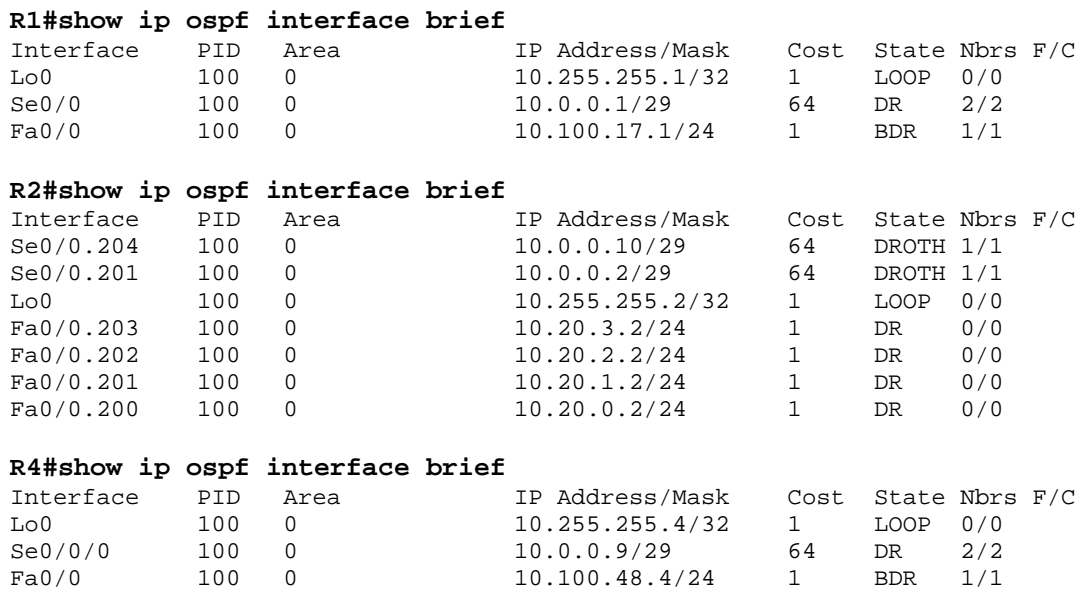

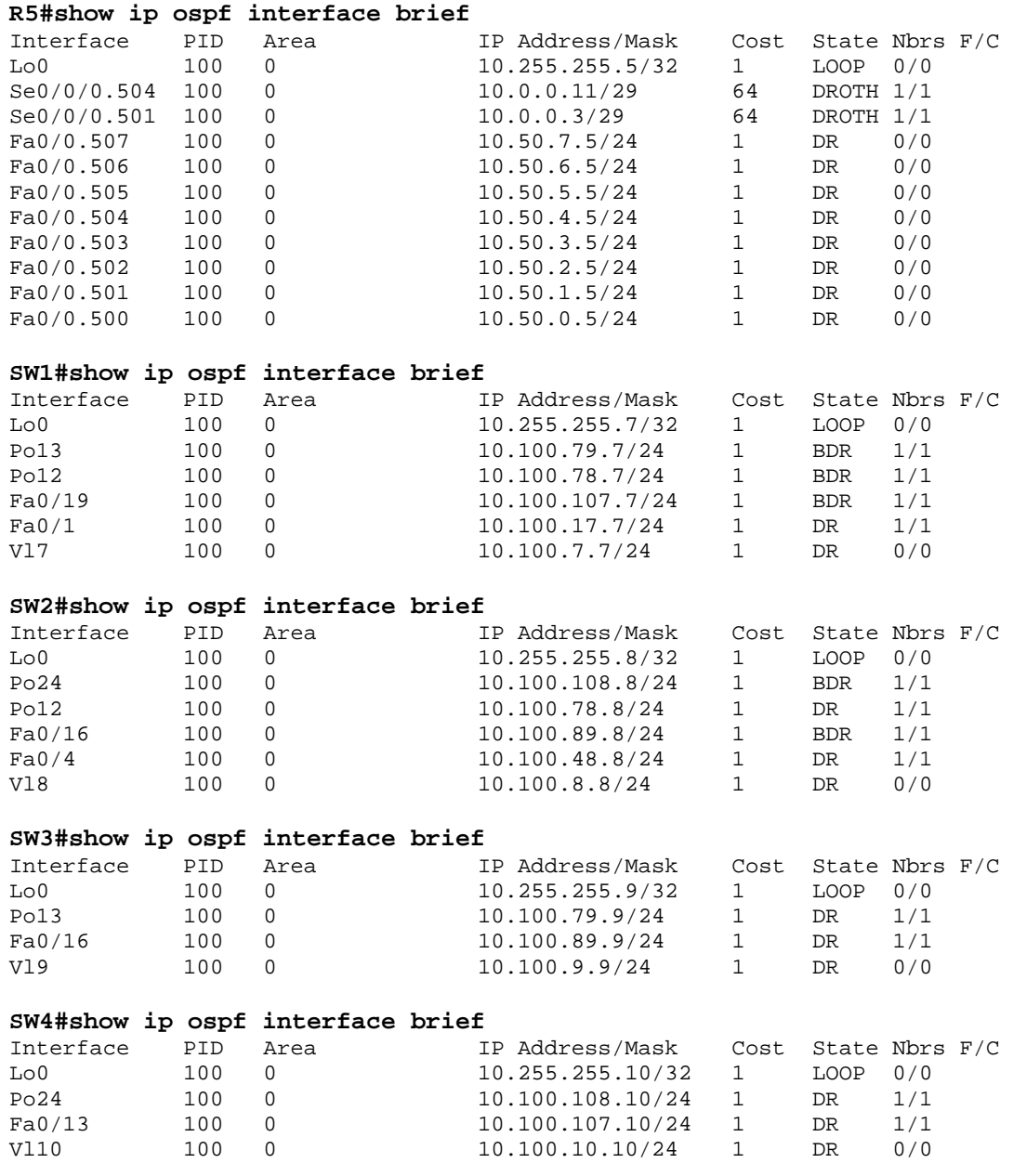

R1 and R4 must be elected the DRs for the NBMA segments since they are the only devices with full layer 2 connectivity to all devices on the subnet. This is accomplished by setting the OSPF priority value of the spokes to zero. Note that R1 and R4 also required the **neighbor** statement to define the unicast neighbors for the network type non-broadcast.

### **R1#show ip ospf neighbor**

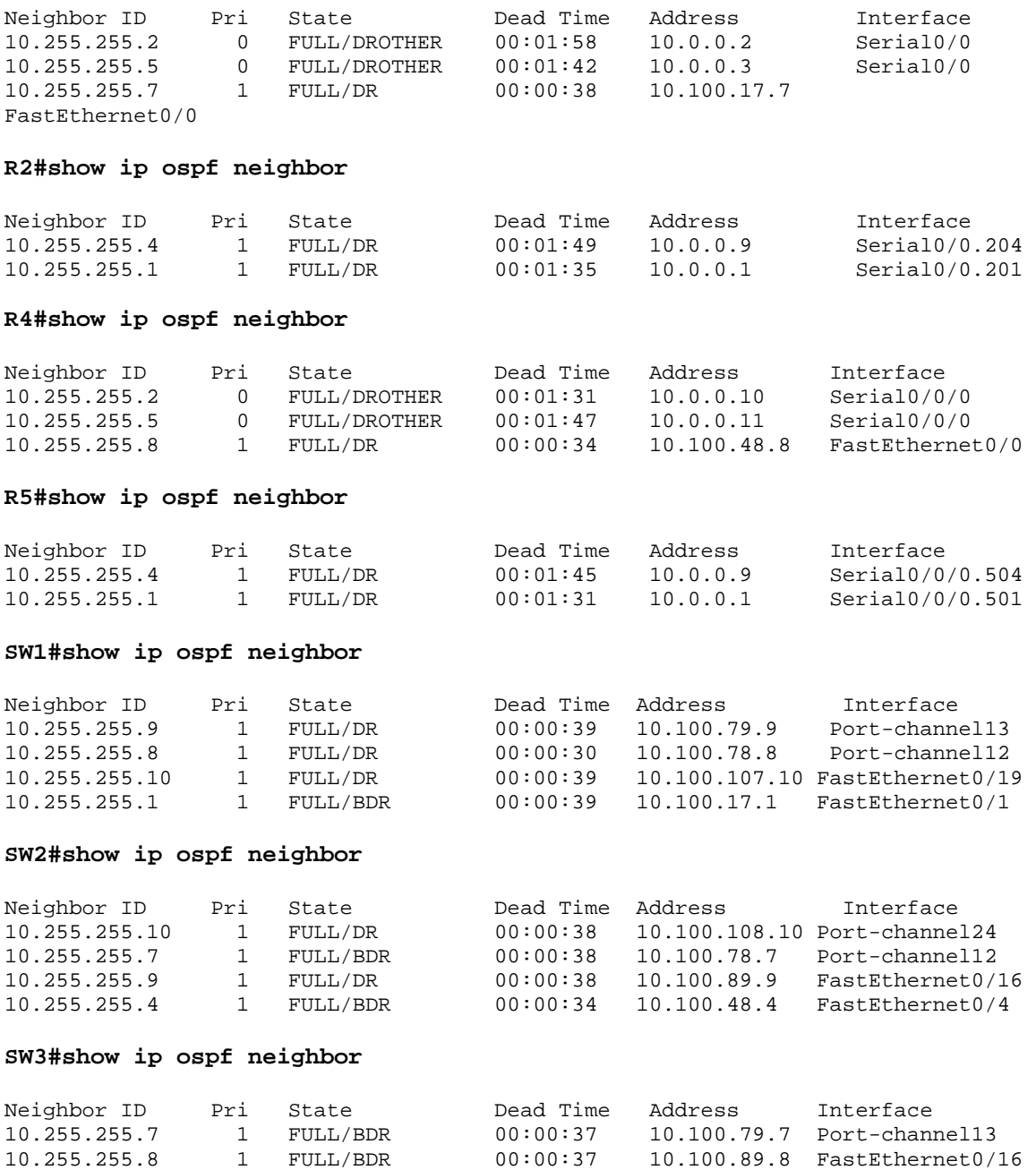

## **SW4#show ip ospf neighbor**

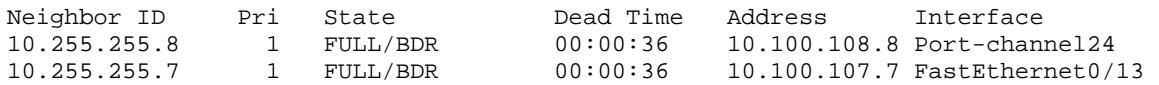

### **R1#show ip route ospf**

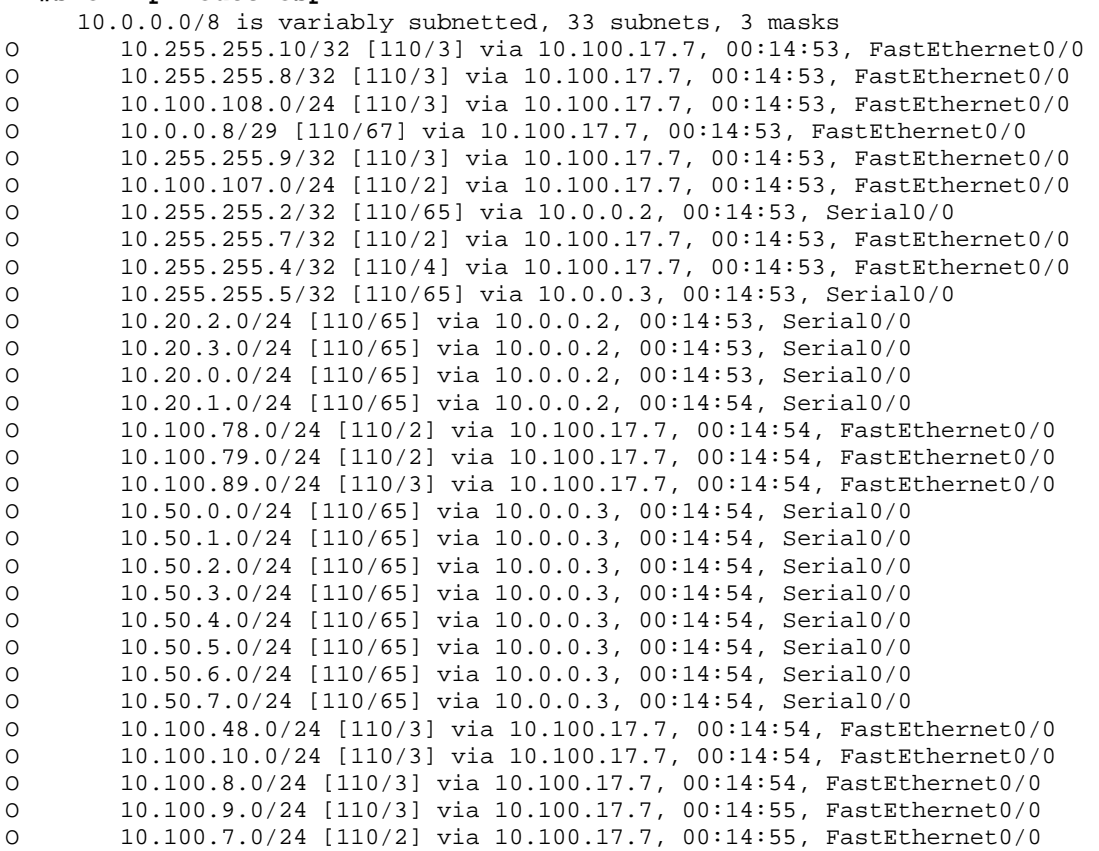

#### **R2#show ip route ospf**

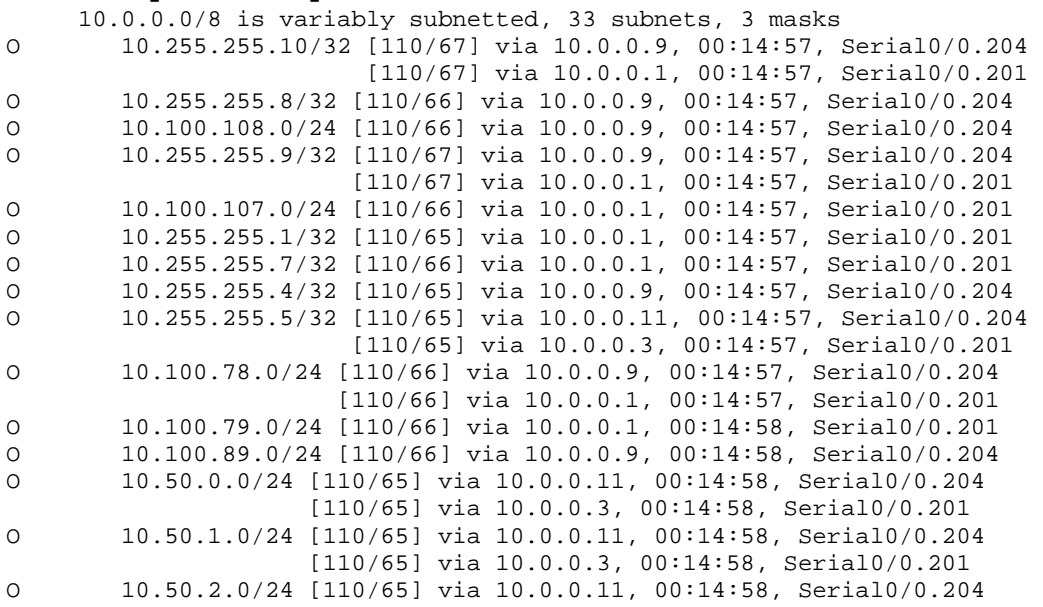

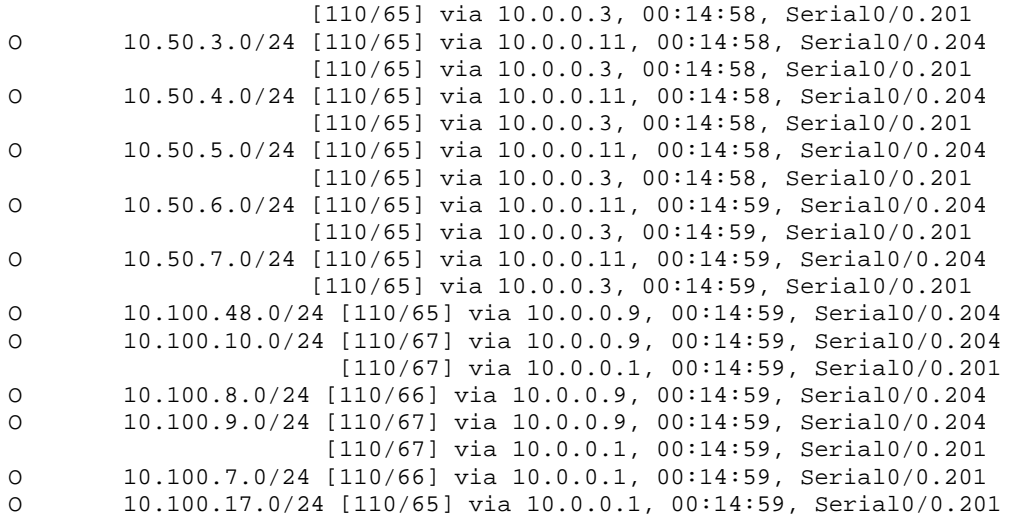

## **R4#show ip route ospf**

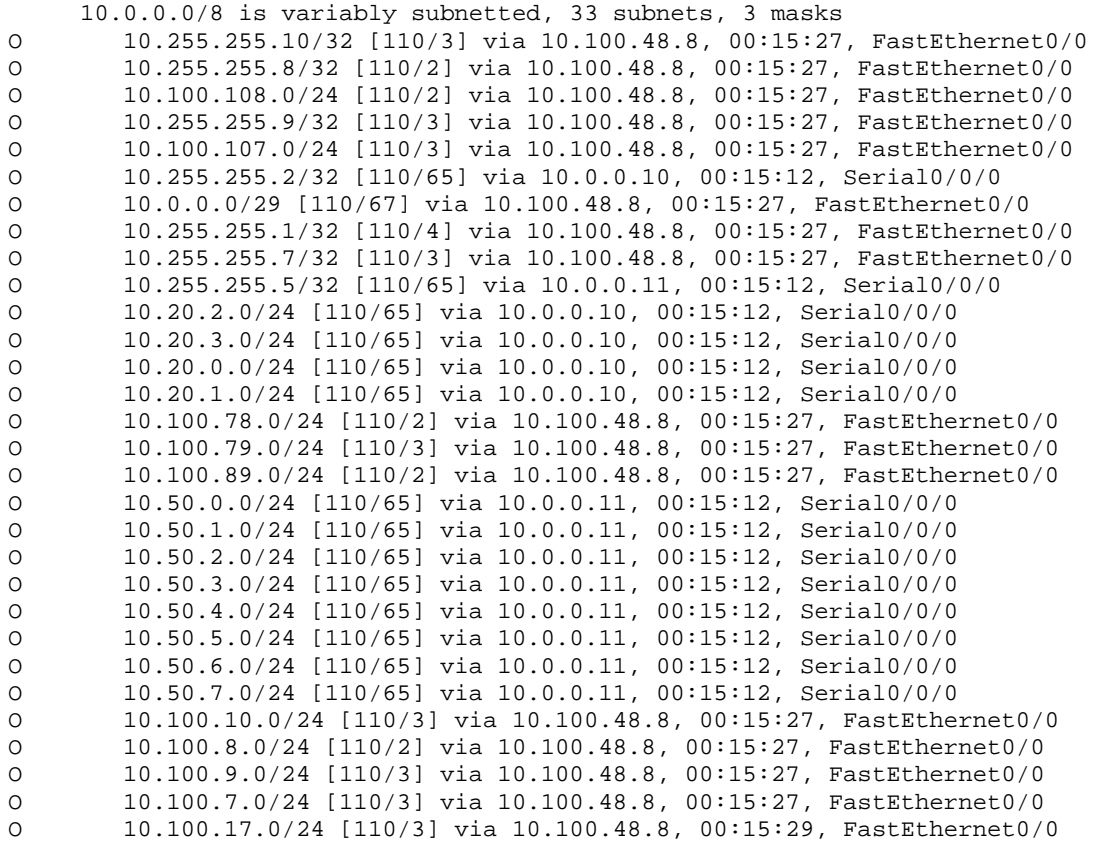

# **R5#show ip route ospf**

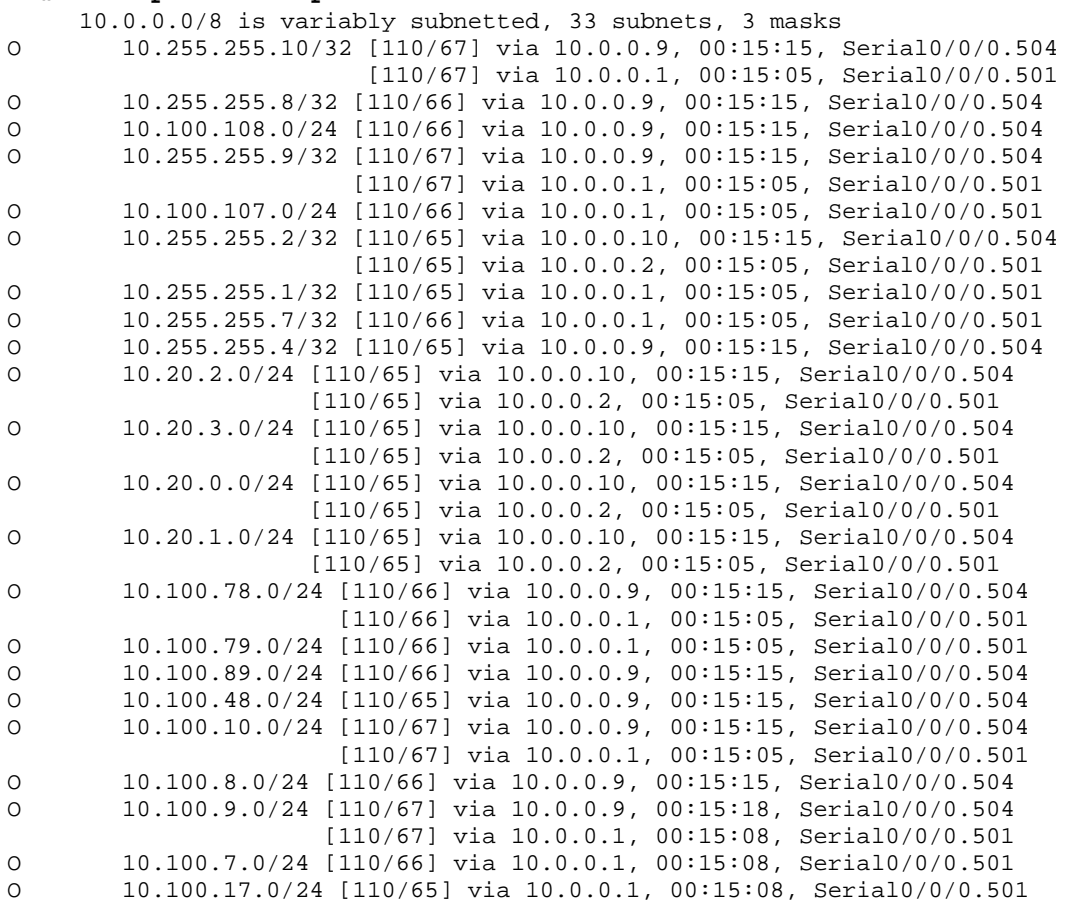

#### **SW1#show ip route ospf**

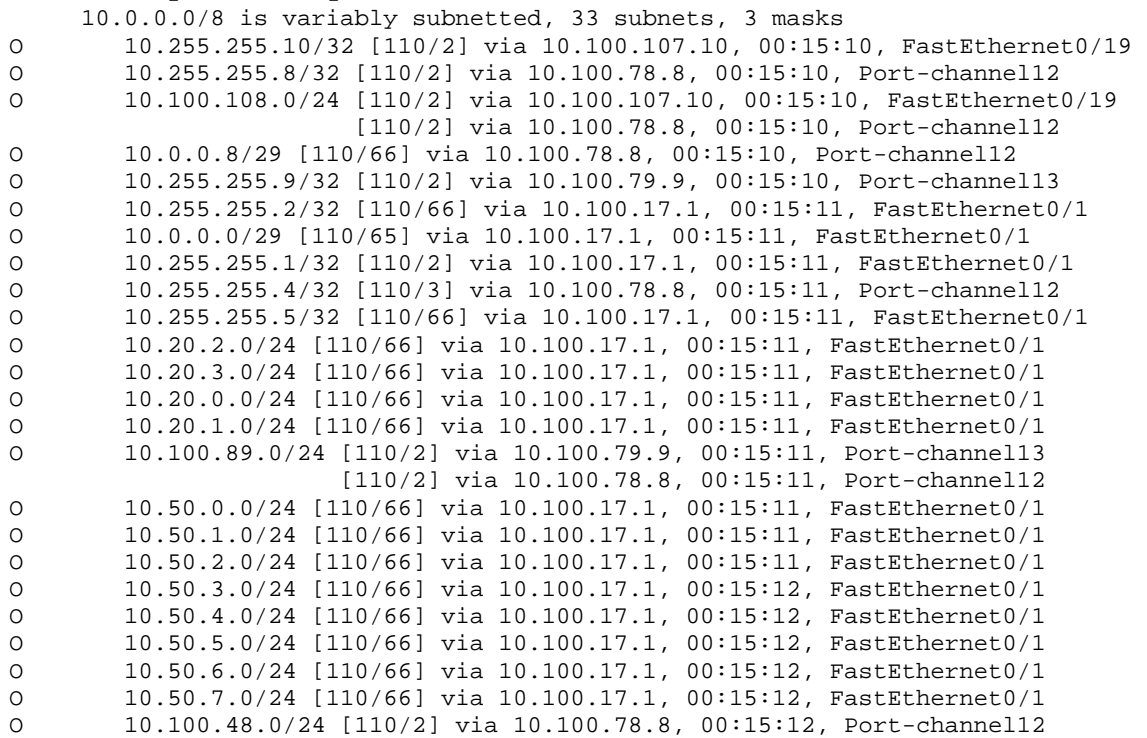

O 10.100.10.0/24 [110/2] via 10.100.107.10, 00:15:12, FastEthernet0/19 O 10.100.8.0/24 [110/2] via 10.100.78.8, 00:15:13, Port-channel12 O 10.100.9.0/24 [110/2] via 10.100.79.9, 00:15:13, Port-channel13

#### **SW2#show ip route ospf**

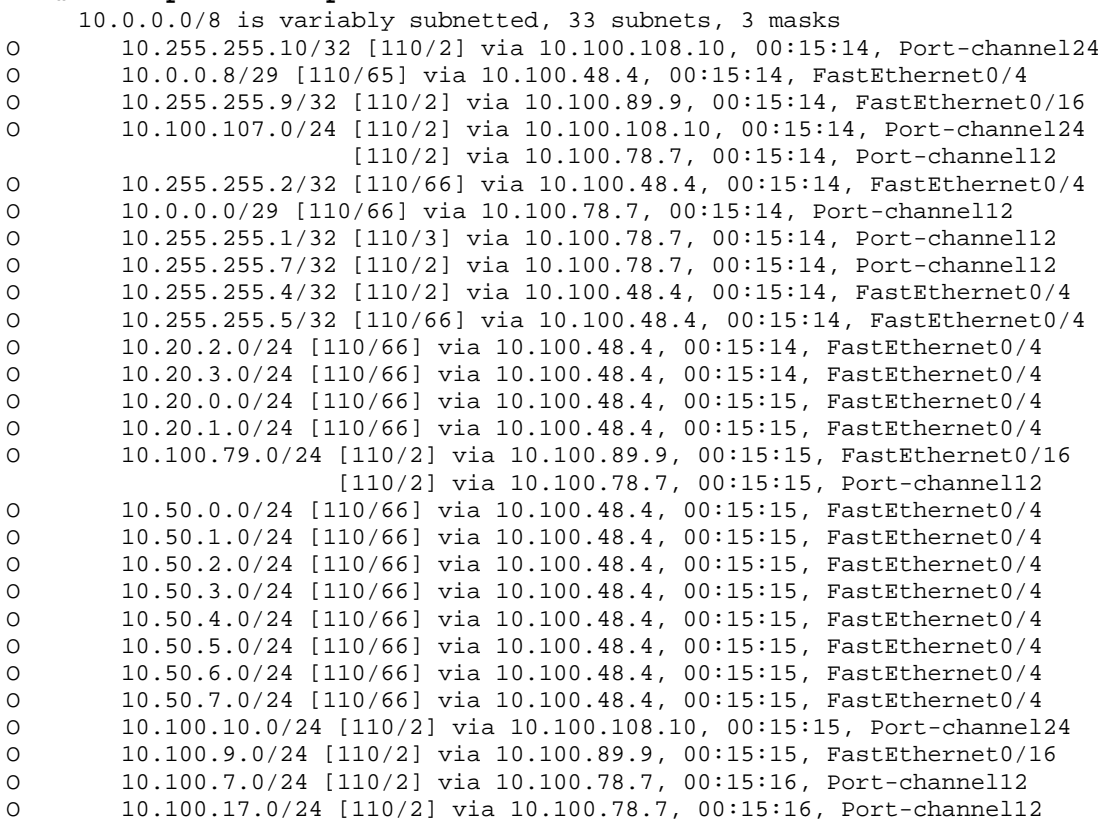

#### **SW3#show ip route ospf**

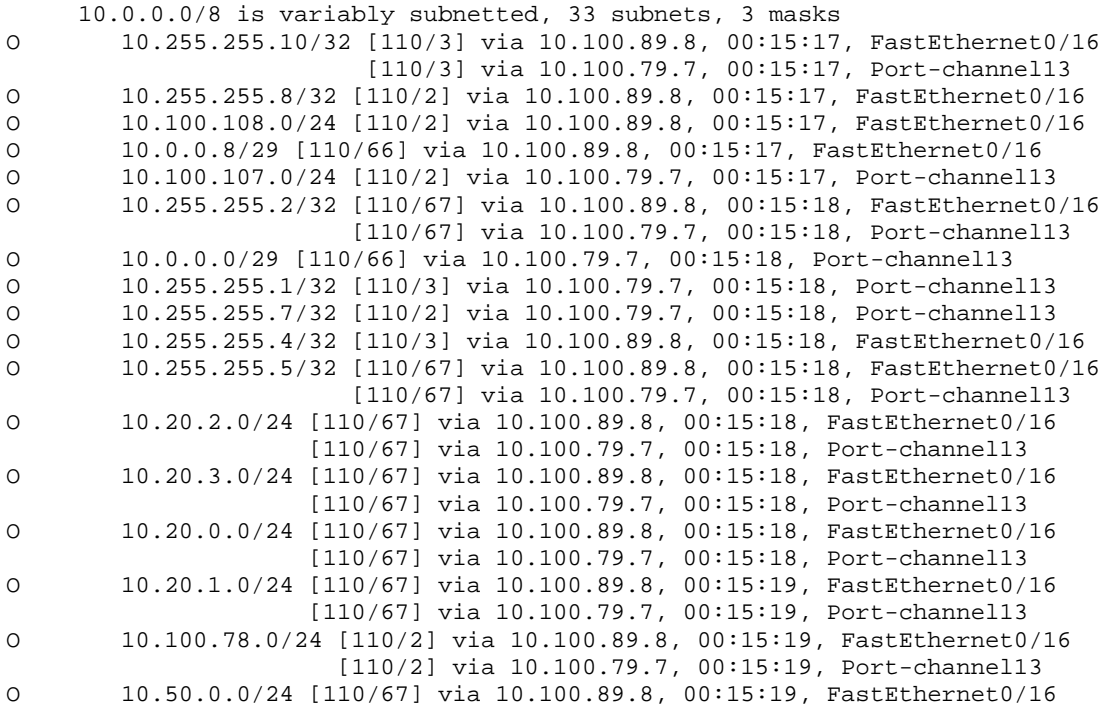

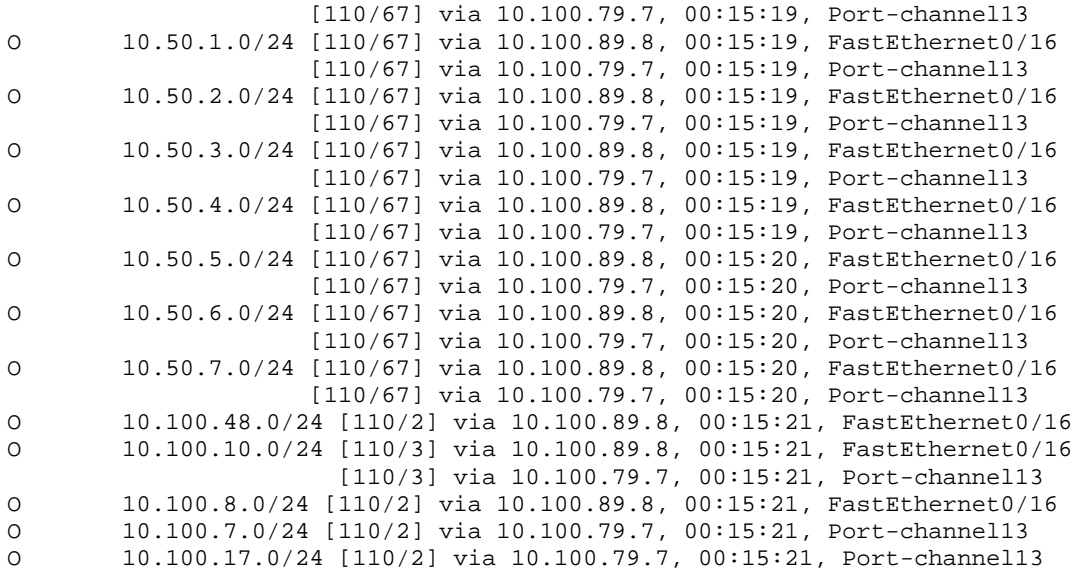

#### **SW4#show ip route ospf**

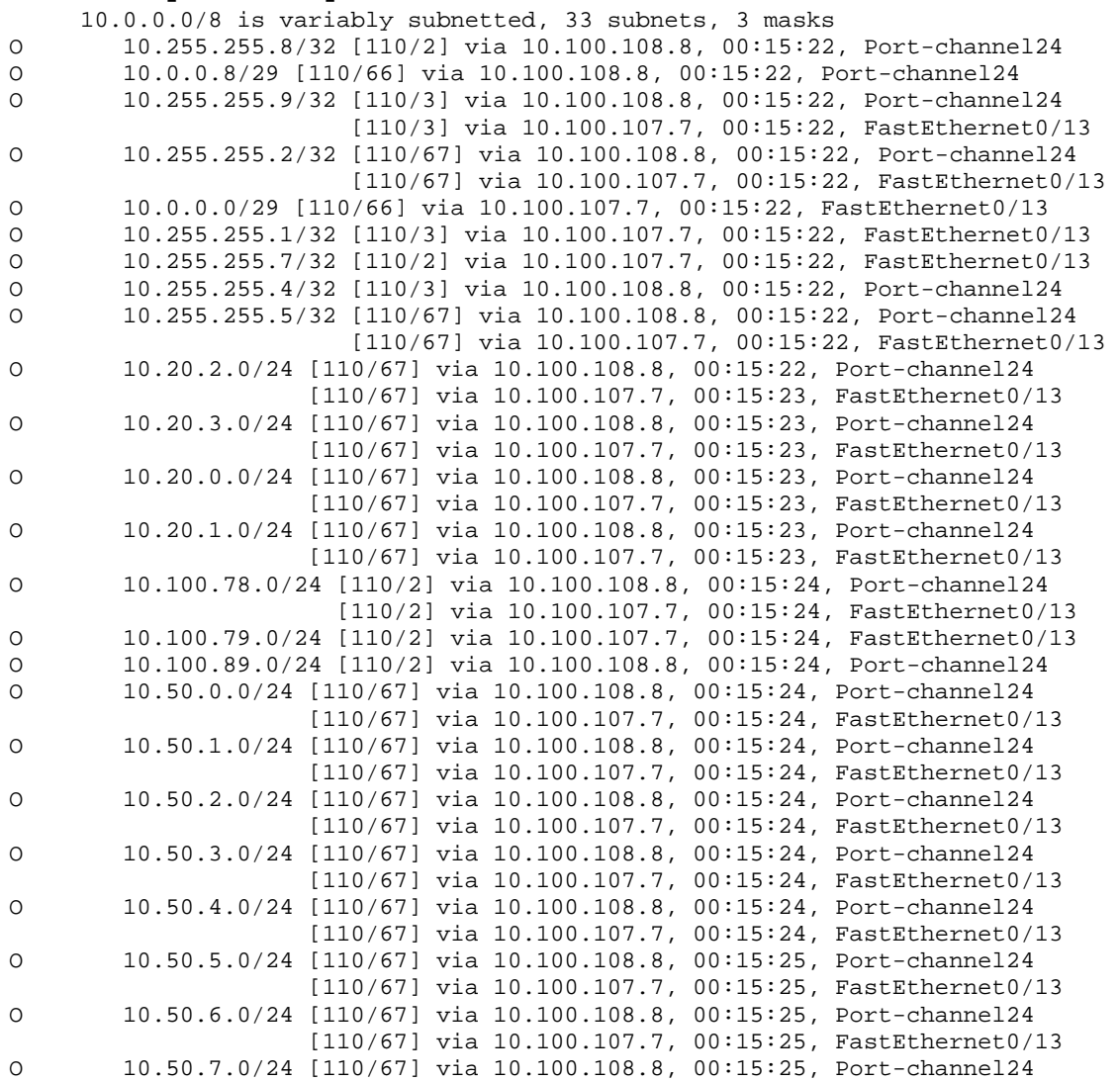

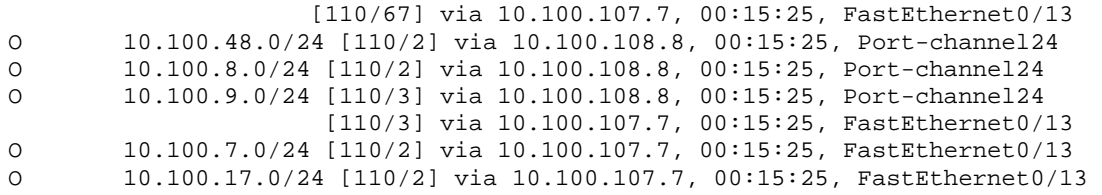

Since the entire network is one flat area, the OSPF database consists of only Type-1 Router LSA advertisements for each node in the SPF graph, and Type-2 Network LSA advertisements for the DRs.

# **R1#show ip ospf database**

OSPF Router with ID (10.255.255.1) (Process ID 100)

Router Link States (Area 0)

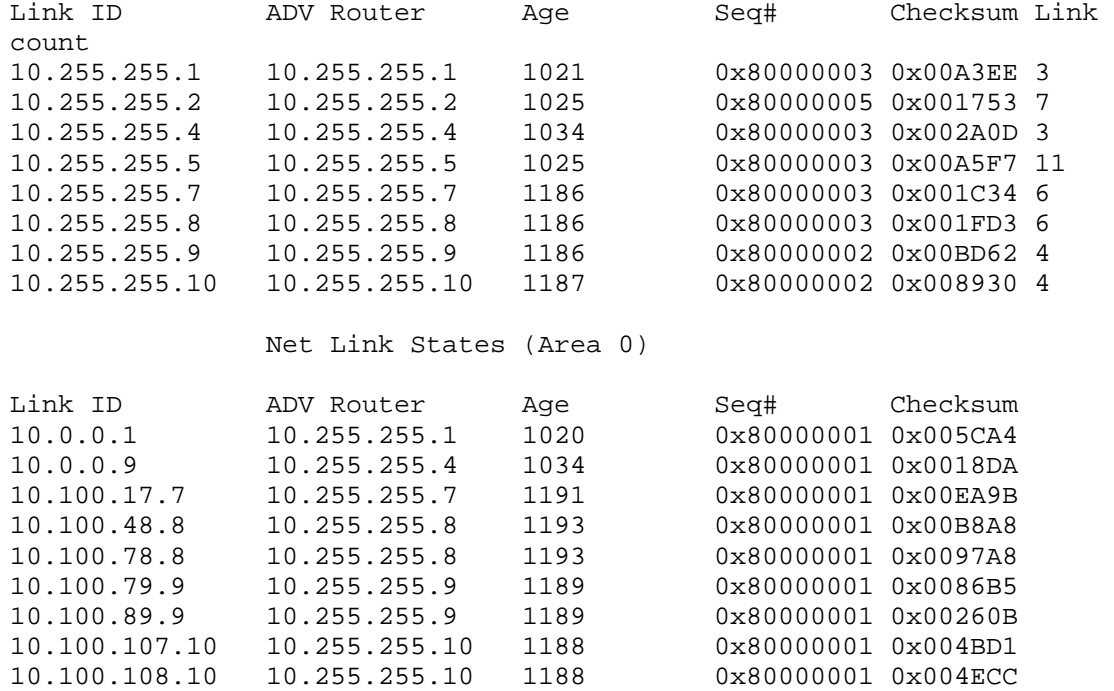

All routers in the area share an identical copy of the OSPF database.

### **R2#show ip ospf database**

OSPF Router with ID (10.255.255.2) (Process ID 100)

Router Link States (Area 0)

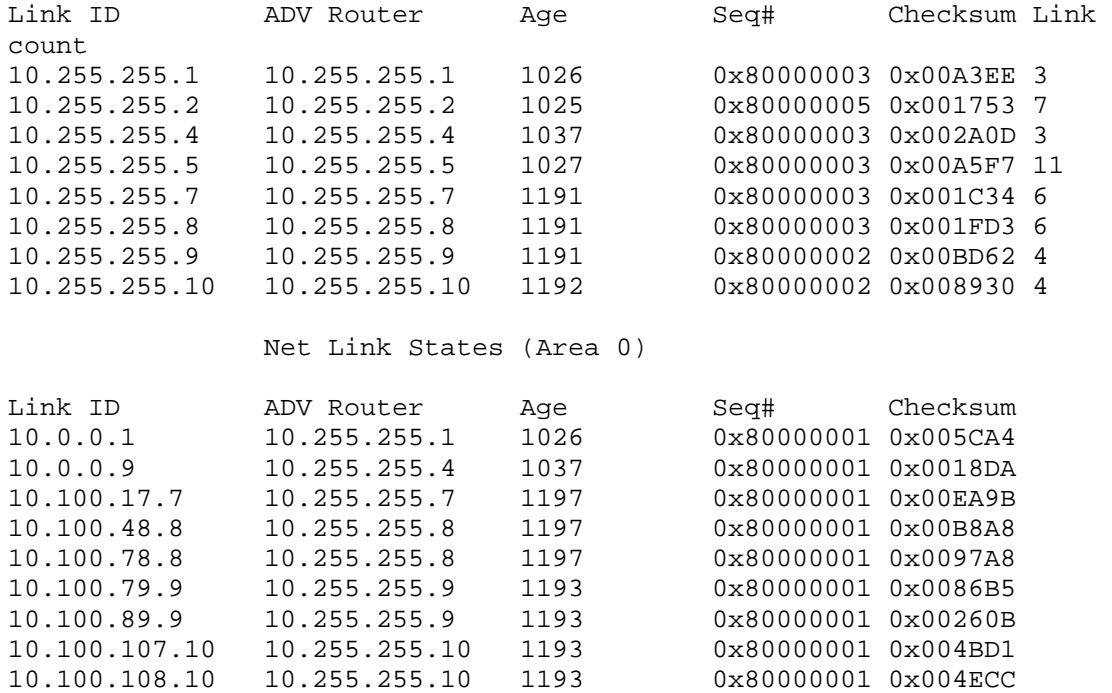

R1#

# **3.2 Multi-Area OSPF**

```
interface Loopback0 
  ip ospf 100 area 0 
! 
interface FastEthernet0/0 
  ip ospf 100 area 0 
! 
interface Serial0/0 
  ip ospf 100 area 1245 
! 
router ospf 100 
 neighbor 10.0.0.2 
  neighbor 10.0.0.3 
R2# 
interface Serial0/0.201 point-to-point 
  ip ospf network non-broadcast 
 ip ospf priority 0 
! 
interface Serial0/0.204 point-to-point 
  ip ospf network non-broadcast 
  ip ospf priority 0 
! 
router ospf 100 
  network 0.0.0.0 255.255.255.255 area 1245 
R4# 
interface Loopback0 
  ip ospf 100 area 0 
! 
interface FastEthernet0/0 
  ip ospf 100 area 0 
! 
interface Serial0/0/0 
  ip ospf 100 area 1245 
! 
router ospf 100 
 neighbor 10.0.0.10 
  neighbor 10.0.0.11 
R5# 
interface Serial0/0/0.501 point-to-point 
  ip ospf network non-broadcast 
 ip ospf priority 0 
! 
interface Serial0/0/0.504 point-to-point 
  ip ospf network non-broadcast 
  ip ospf priority 0 
! 
router ospf 100 
  network 0.0.0.0 255.255.255.255 area 1245
```

```
SW1# 
ip routing 
! 
router ospf 100 
 network 10.100.7.7 0.0.0.0 area 0 
 network 10.100.17.7 0.0.0.0 area 0 
 network 10.100.107.7 0.0.0.0 area 7810 
 network 10.100.78.7 0.0.0.0 area 0 
  network 10.100.79.7 0.0.0.0 area 789 
  network 10.255.255.7 0.0.0.0 area 0 
SW2# 
ip routing 
! 
router ospf 100 
  network 10.100.8.8 0.0.0.0 area 0 
  network 10.100.48.8 0.0.0.0 area 0 
 network 10.100.89.8 0.0.0.0 area 789 
 network 10.100.78.8 0.0.0.0 area 0 
  network 10.100.108.8 0.0.0.0 area 7810 
  network 10.255.255.8 0.0.0.0 area 0 
SW3# 
ip routing 
! 
router ospf 100 
 network 0.0.0.0 255.255.255.255 area 789 
SW4# 
ip routing 
! 
router ospf 100 
  network 0.0.0.0 255.255.255.255 area 7810
```
# **Note**

OSPF can be enabled at the link level, or under the process with the **network** statement. A wildcard mask of all 0's (0.0.0.0) means that only the interface with that IP address is running OSPF. There are many variations for the above solution, but all should result in the below output from the **show ip ospf interface brief**.

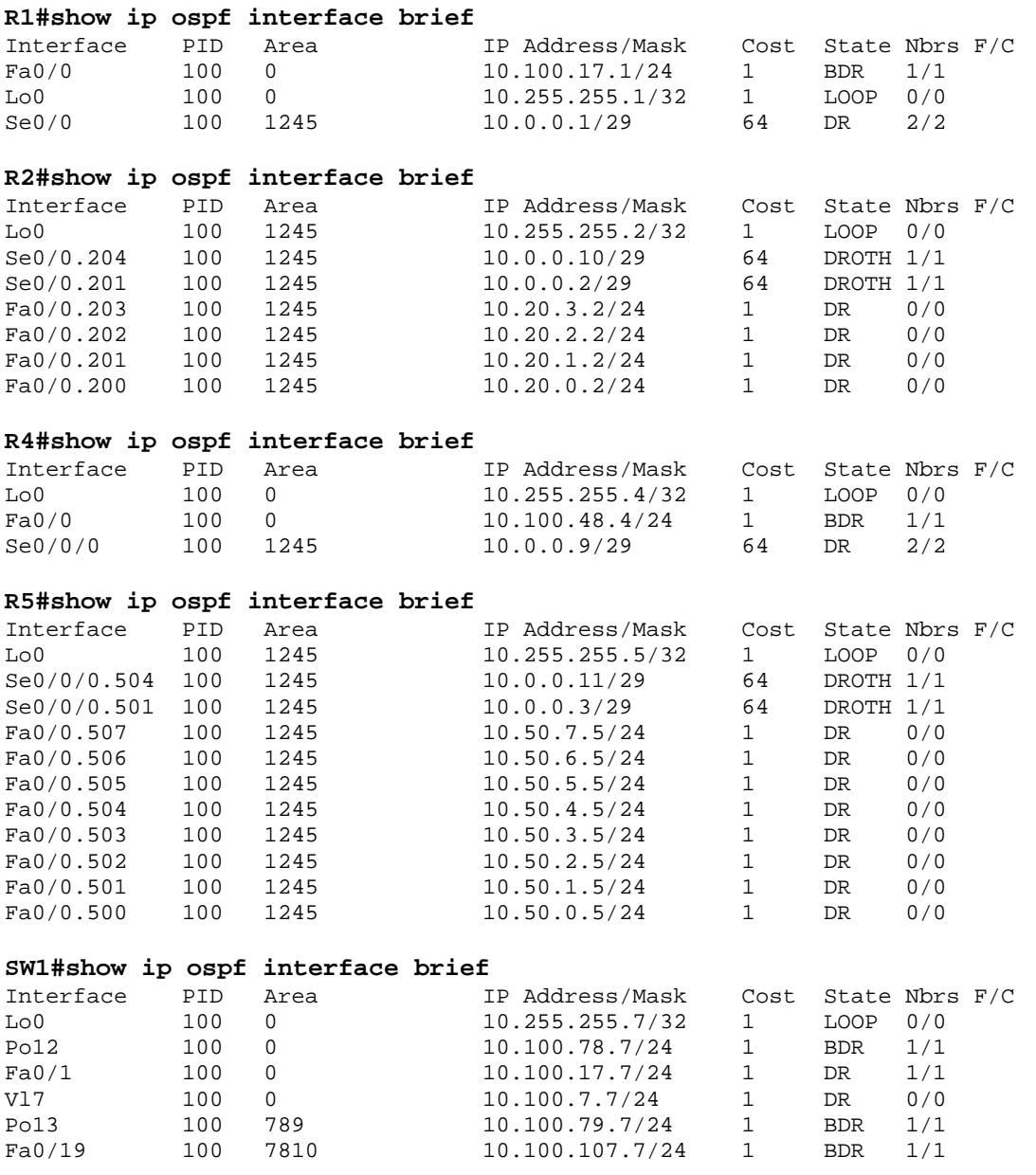

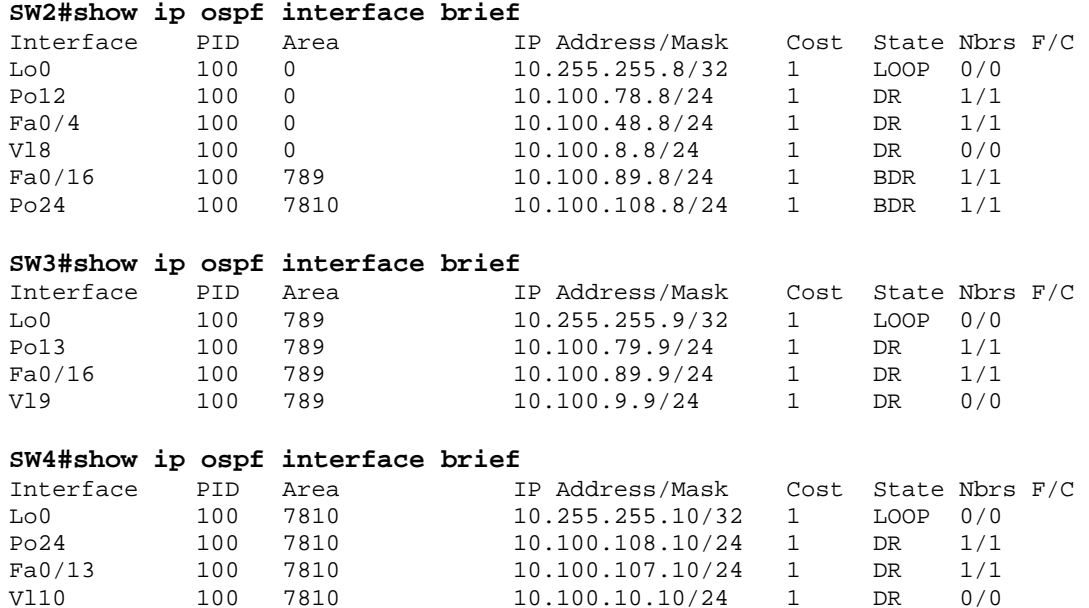

The routing table now consists of both intra-area routes (O) and inter-area routes (O IA).

## **R1#show ip route ospf**

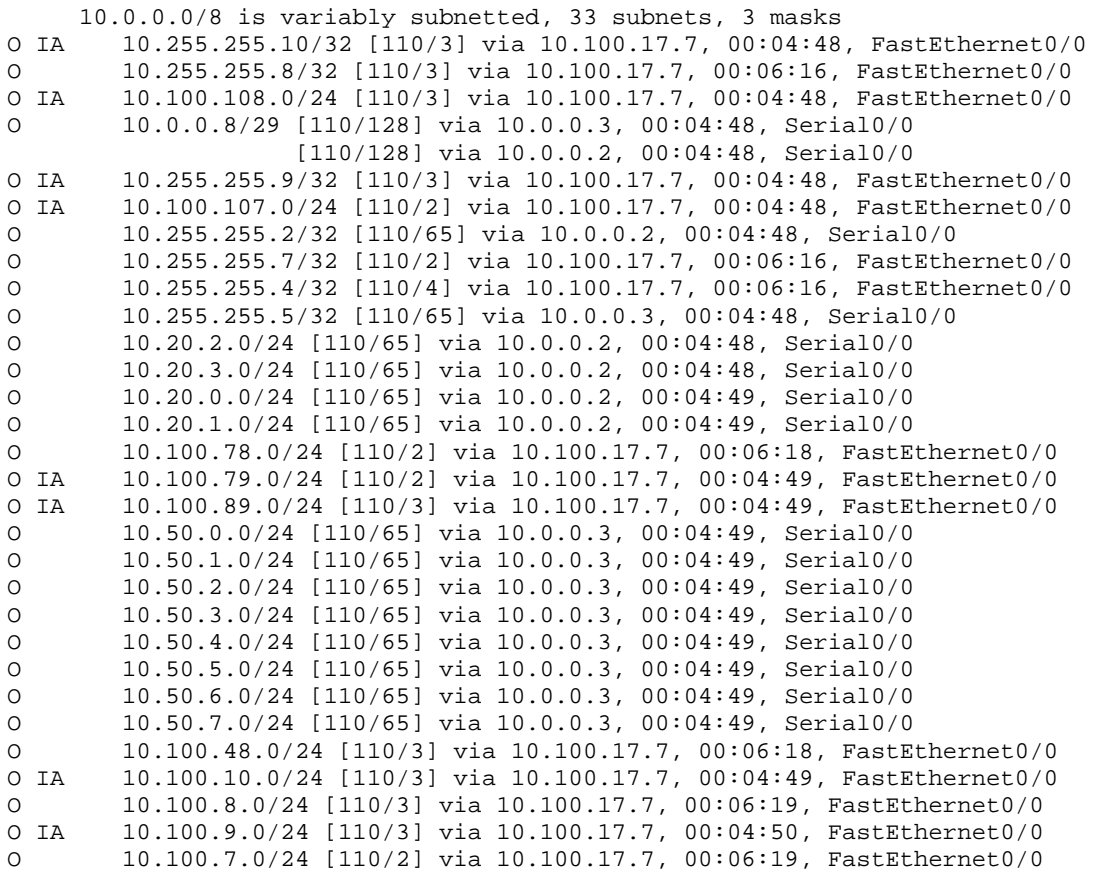

# **R2#show ip route ospf**

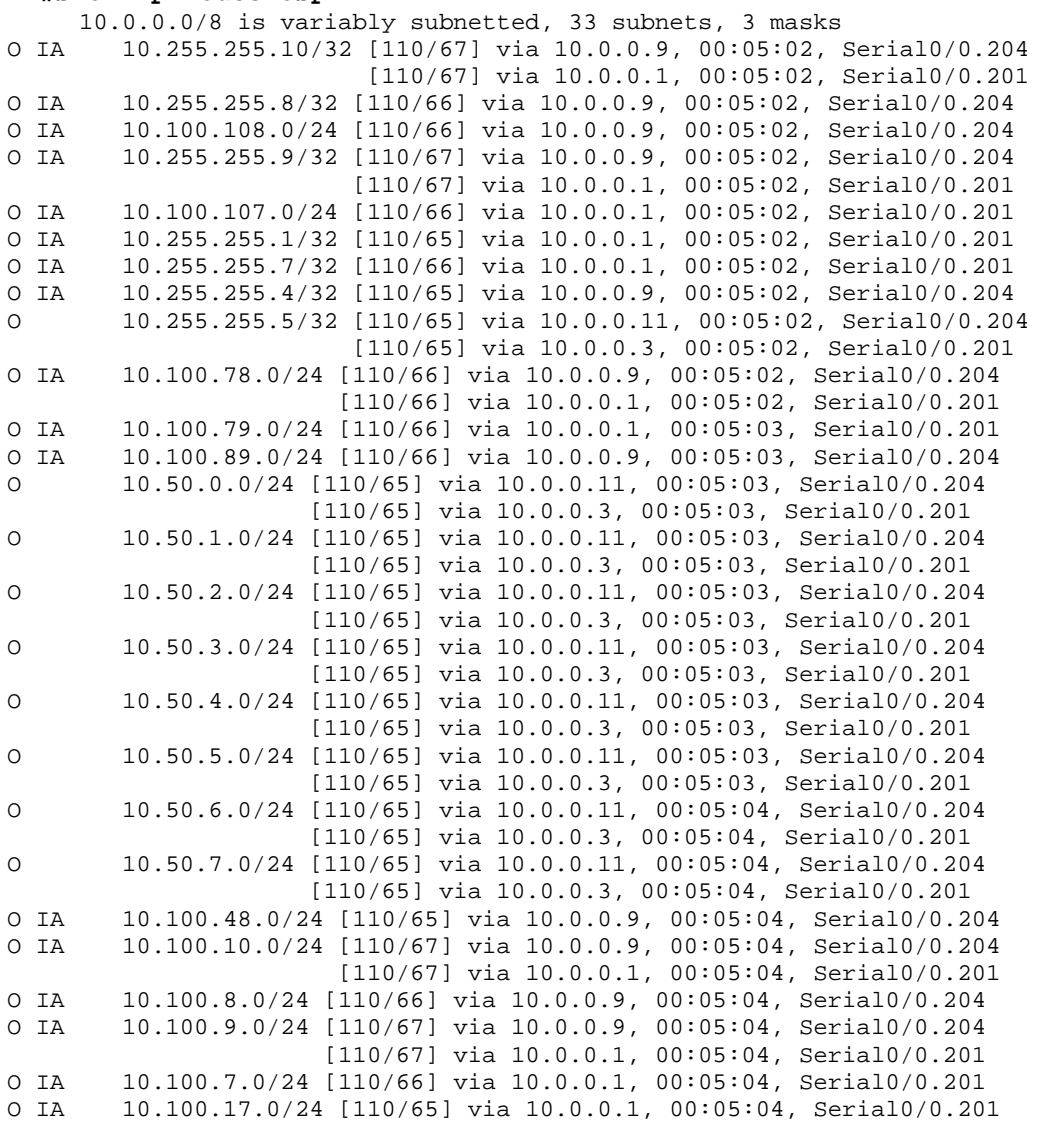

## **R4#show ip route ospf**

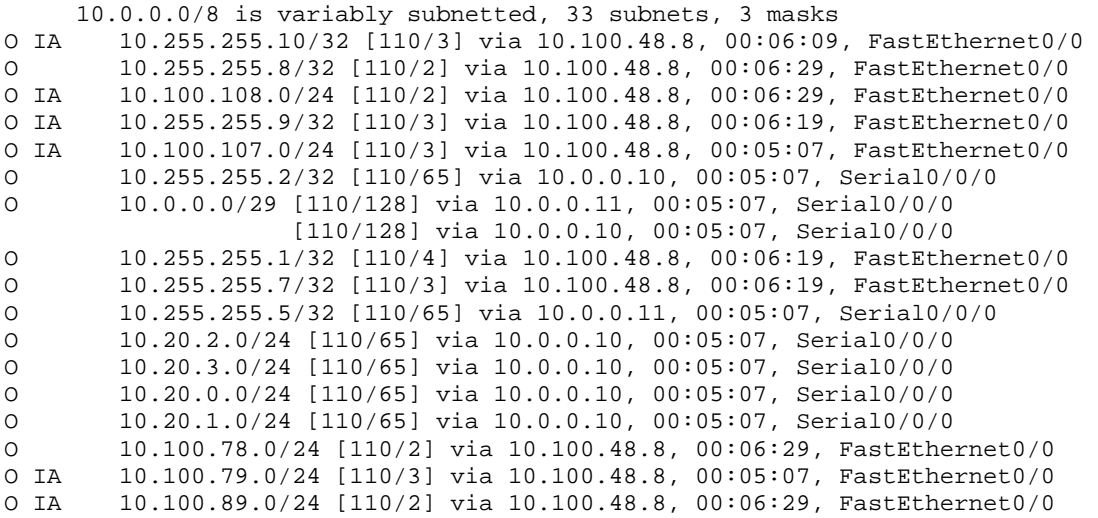

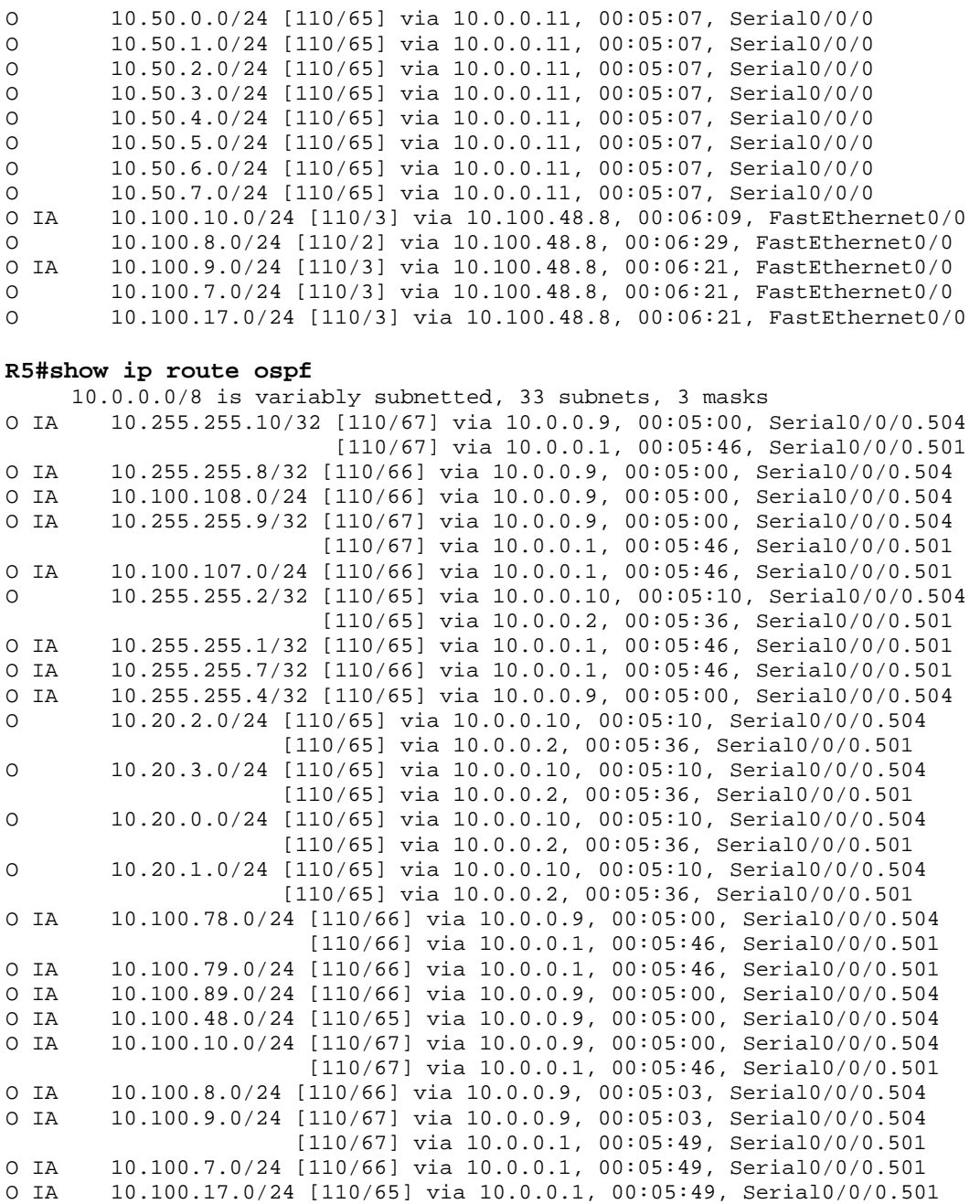

## **SW1#show ip route ospf**

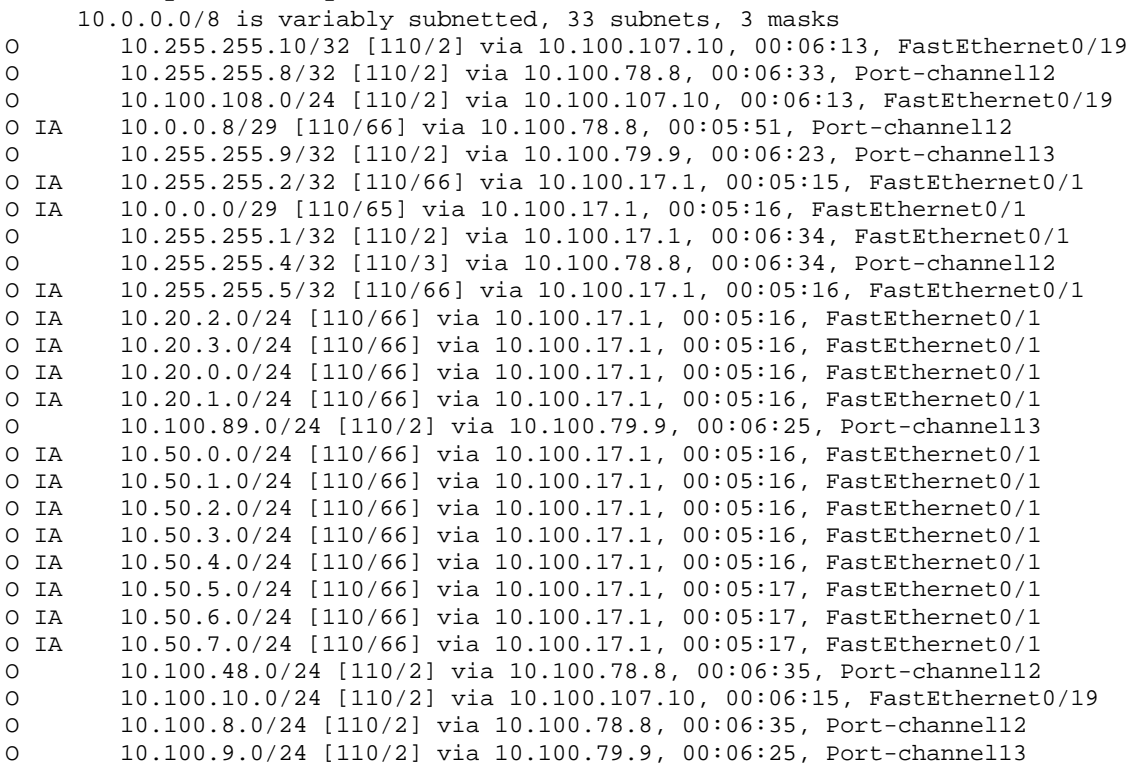

#### **SW2#show ip route ospf**

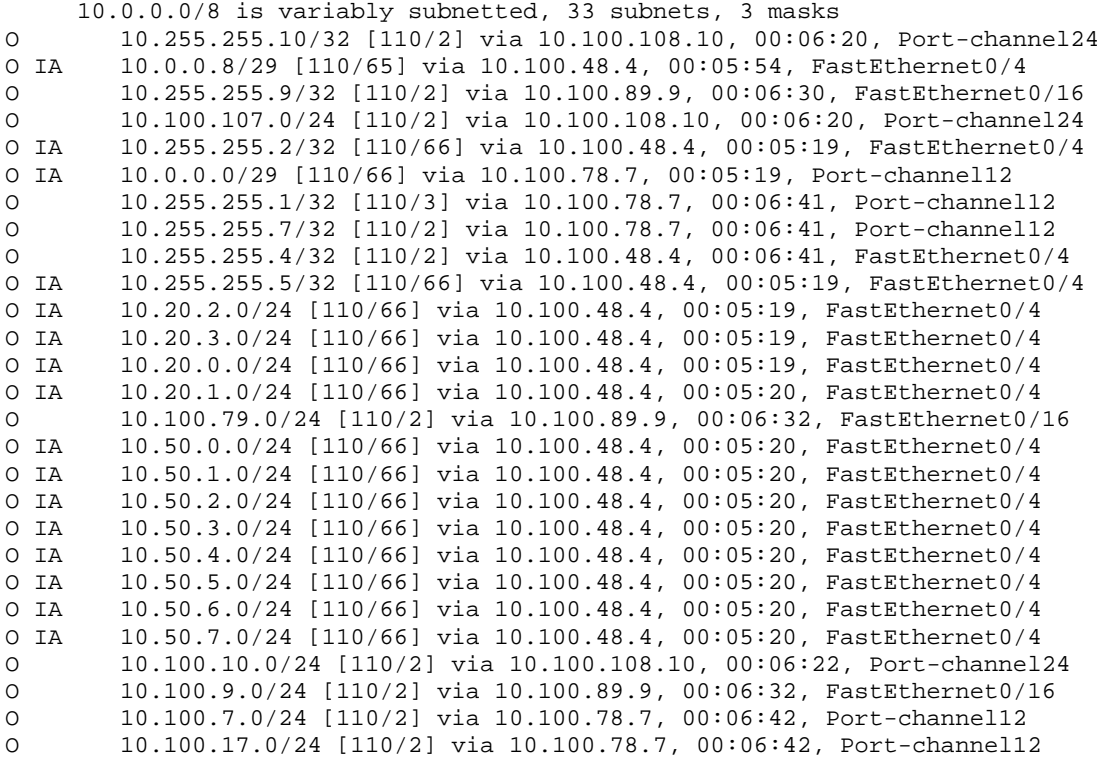

# **SW3#show ip route ospf**

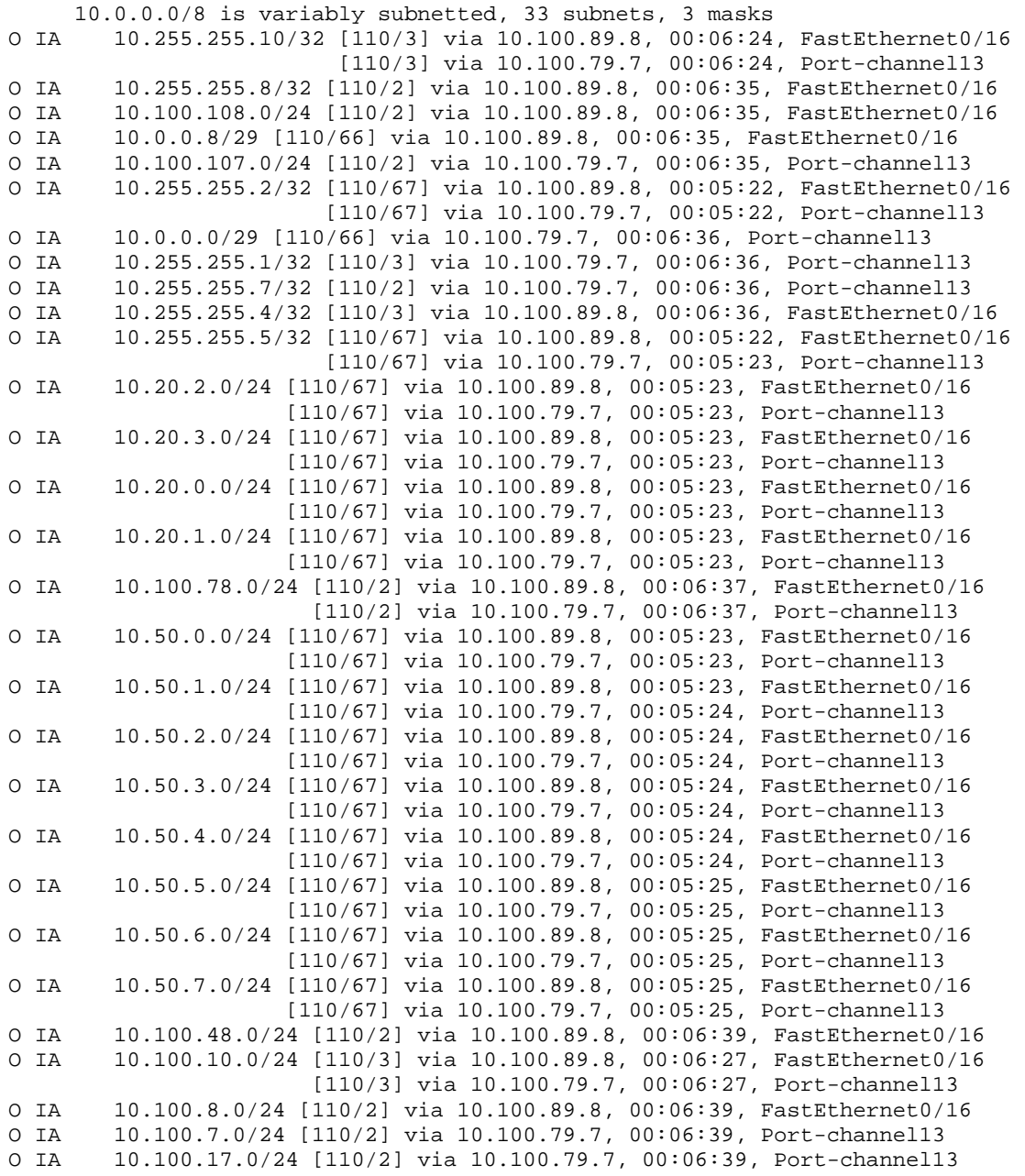

# **SW4#show ip route ospf**

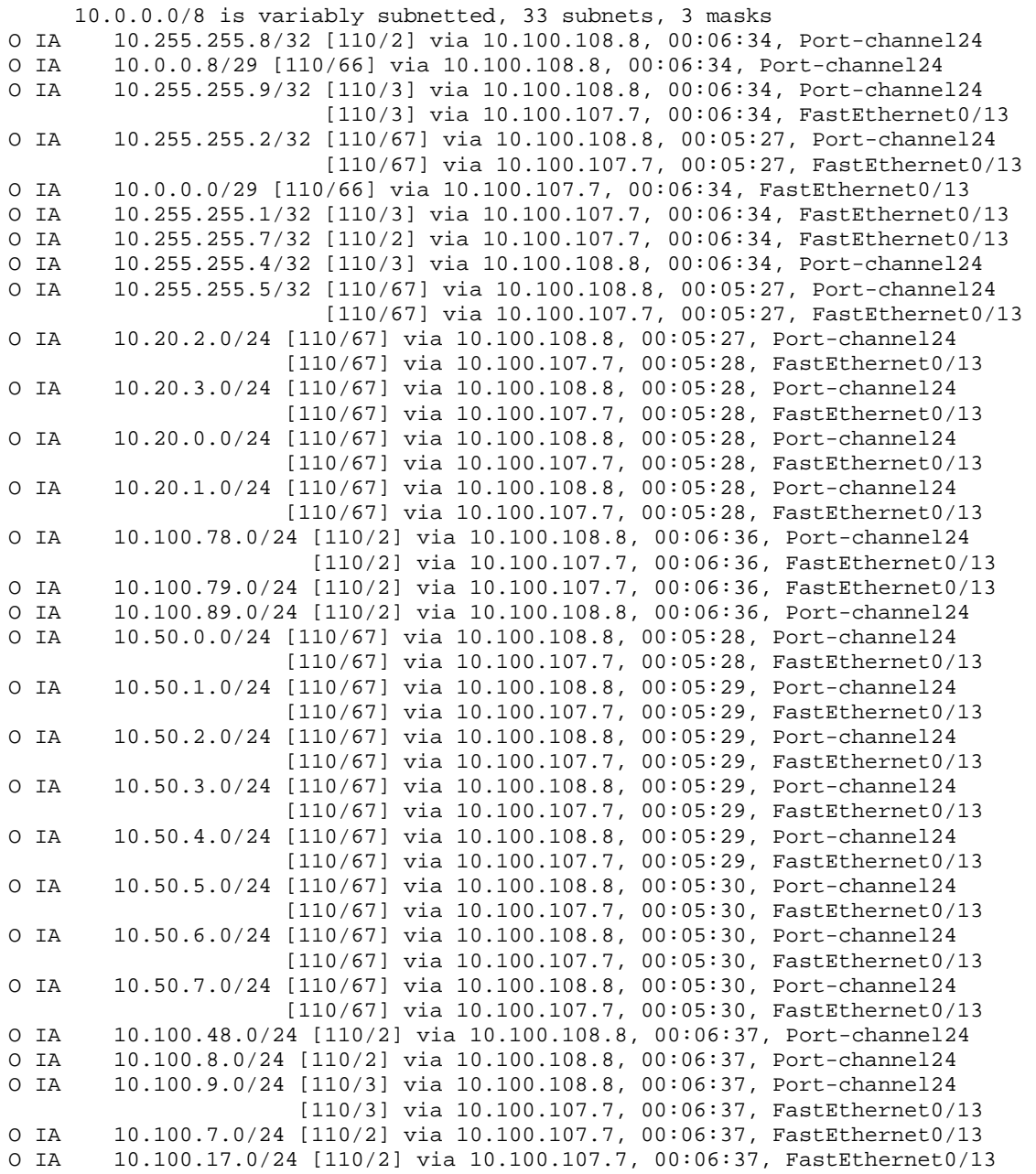

The OSPF database now consists of Type-1 Router LSAs for each router per area, Type-2 Network LSAs for each DR, and Type-3 Summary Network LSAs for each inter-area route originated by the ABRs.

### **R1#show ip ospf database**

OSPF Router with ID (10.255.255.1) (Process ID 100)

Router Link States (Area 0)

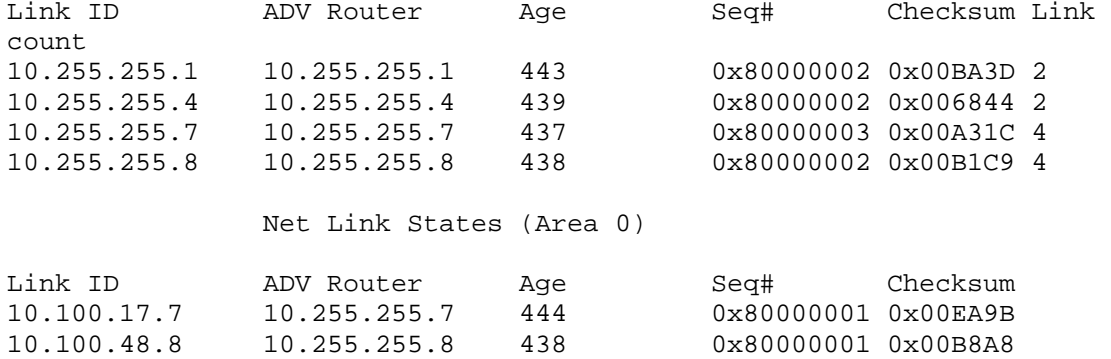

Summary Net Link States (Area 0)

10.100.78.8 10.255.255.8 438 0x80000001 0x0097A8

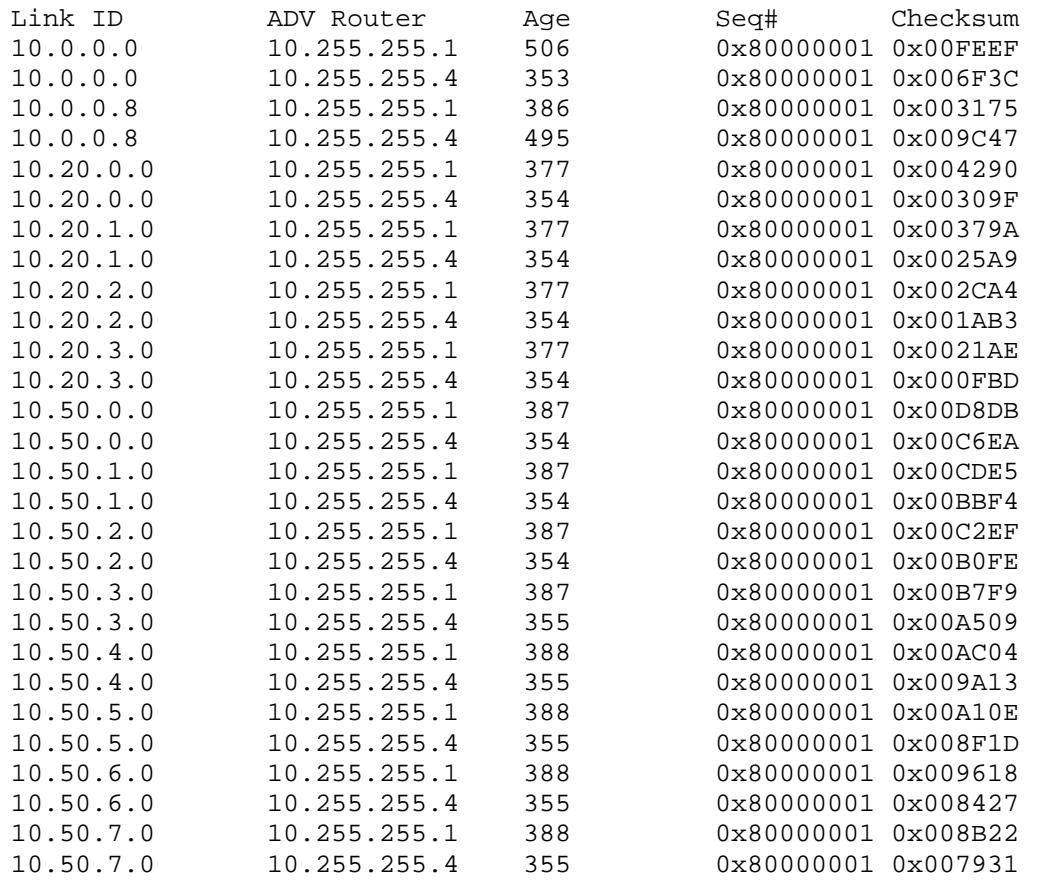

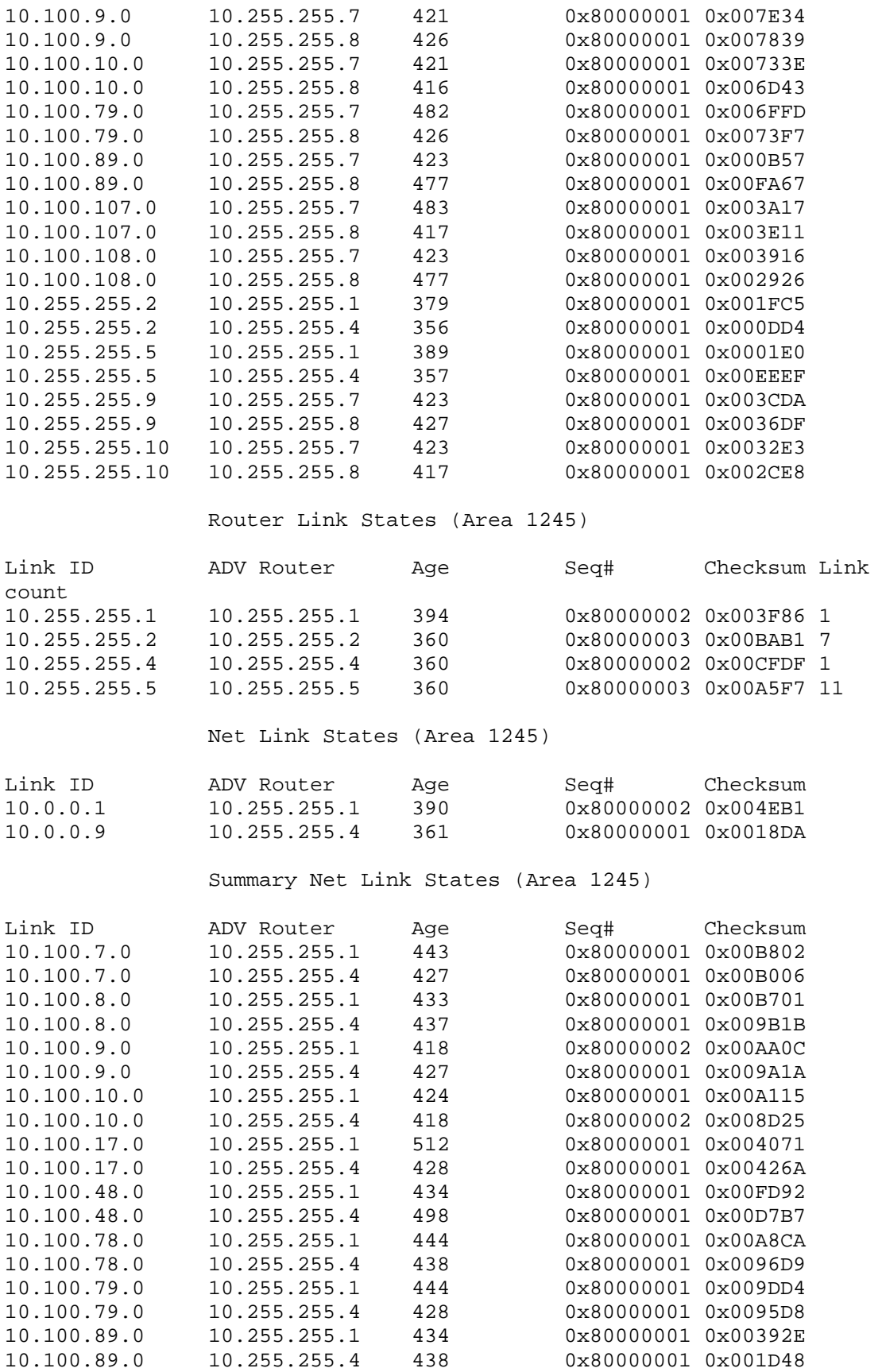

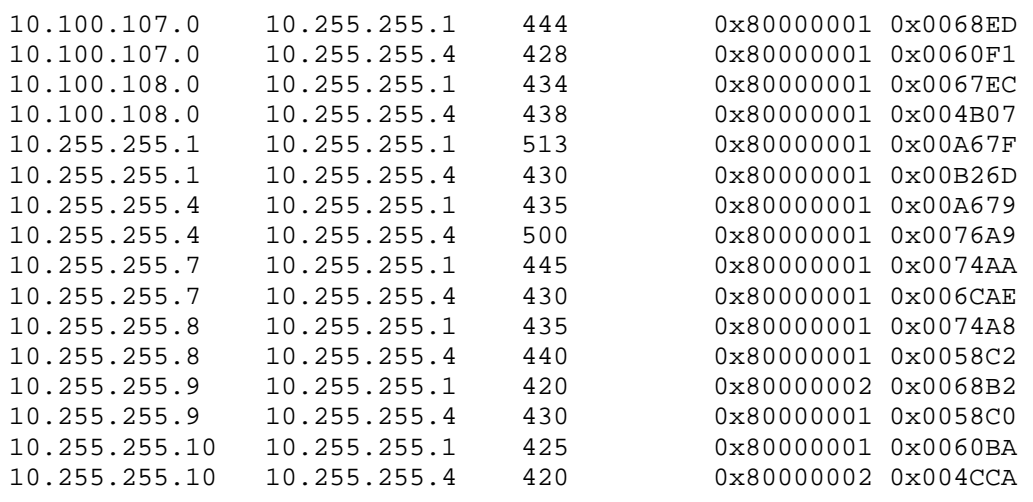

Different routers now have different views of the OSPF database based on their area assignments. Note that R2's database is much smaller than R1, who has links in both area 0 and area 1245. R2's view includes the Type-1 Router LSAs about R1, R2, R4, and R5 who are in area 1245, Type-2 Network LSAs about the DRs (R1 and R4), and Type-3 Summary Network LSAs about the inter-area routes originated by the ABRs (R1 and R4).

# **R2#show ip ospf database**

OSPF Router with ID (10.255.255.2) (Process ID 100)

Router Link States (Area 1245)

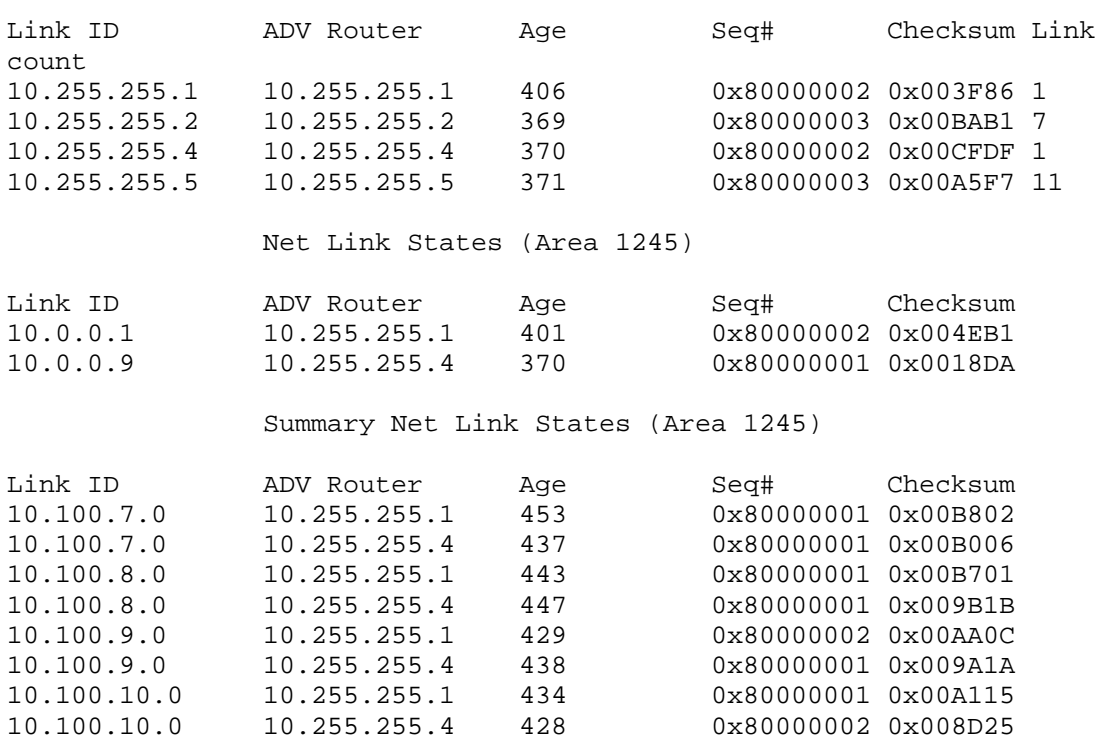

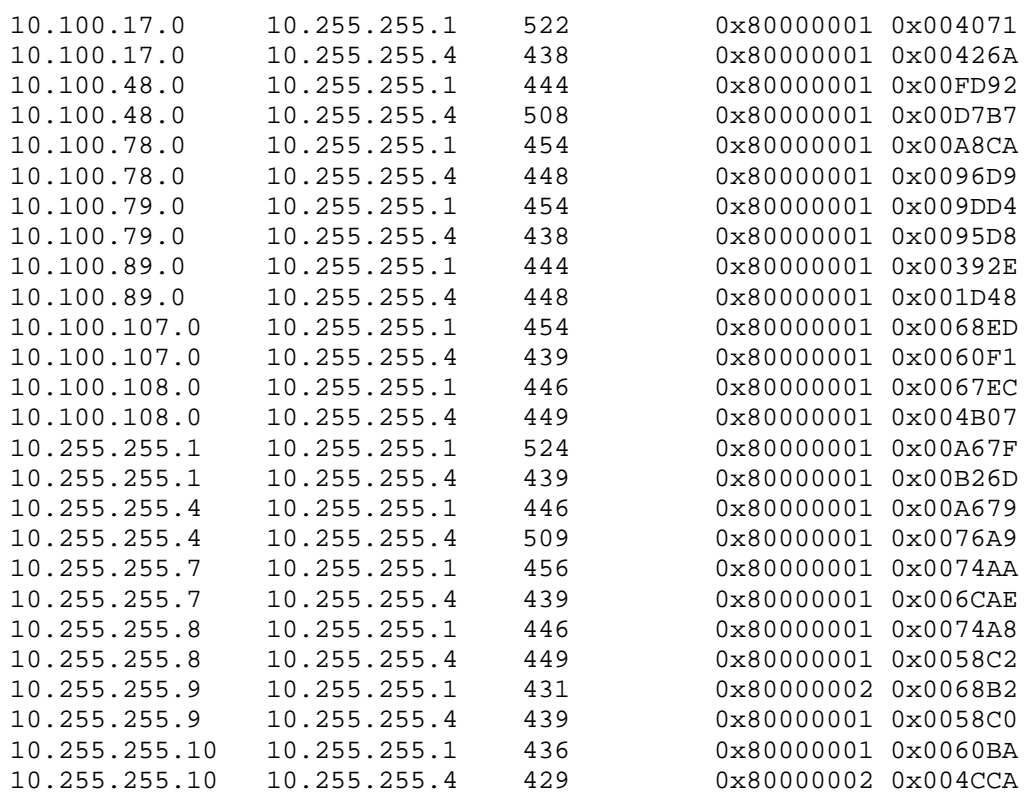

# **3.3 OSPF Optimization**

```
R1# 
interface Serial0/0 
  ip ospf network point-to-multipoint 
  ip ospf dead-interval minimal hello-multiplier 5 
! 
interface FastEthernet0/0 
  ip ospf network point-to-point 
R2# 
interface Serial0/0.201 point-to-point 
  ip ospf network point-to-multipoint 
  ip ospf dead-interval minimal hello-multiplier 5 
! 
interface Serial0/0.204 point-to-point 
  ip ospf network point-to-multipoint 
  ip ospf dead-interval minimal hello-multiplier 5 
R4# 
interface Serial0/0/0 
  ip ospf network point-to-multipoint 
  ip ospf dead-interval minimal hello-multiplier 5 
! 
interface FastEthernet0/0 
  ip ospf network point-to-point 
R5# 
interface Serial0/0/0.501 point-to-point 
  ip ospf network point-to-multipoint 
  ip ospf dead-interval minimal hello-multiplier 5 
! 
interface Serial0/0/0.504 point-to-point 
  ip ospf network point-to-multipoint 
  ip ospf dead-interval minimal hello-multiplier 5 
SW1# 
interface FastEthernet0/1 
  ip ospf network point-to-point 
! 
interface FastEthernet0/19 
  ip ospf network point-to-point 
! 
interface Port-channel12 
  ip ospf network point-to-point 
! 
interface Port-channel13 
  ip ospf network point-to-point 
SW2# 
interface FastEthernet0/4 
  ip ospf network point-to-point 
! 
interface FastEthernet0/16 
  ip ospf network point-to-point 
! 
interface Port-channel12
```

```
 ip ospf network point-to-point 
! 
interface Port-channel24 
  ip ospf network point-to-point 
SW3# 
interface FastEthernet0/16 
 ip ospf network point-to-point 
! 
interface Port-channel13 
  ip ospf network point-to-point 
SW4# 
interface FastEthernet0/13 
  ip ospf network point-to-point 
! 
interface Port-channel24 
  ip ospf network point-to-point
```
# **Note**

With the previous configuration, the Frame Relay links run network type nonbroadcast. This means that a DR/BDR election occurs, and hellos are unicast to manually defined neighbors.

# **R1#show ip ospf interface Serial0/0**

```
Serial0/0 is up, line protocol is up 
   Internet Address 10.0.0.1/29, Area 1245 
  Process ID 100, Router ID 10.255.255.1, Network Type NON_BROADCAST,
Cost: 64 
   Enabled by interface config, including secondary ip addresses 
   Transmit Delay is 1 sec, State DR, Priority 1 
  Designated Router (ID) 10.255.255.1, Interface address 10.0.0.1 
  No backup designated router on this network 
  Timer intervals configured, Hello 30, Dead 120, Wait 120, Retransmit 5 
     oob-resync timeout 120 
    Hello due in 00:00:25 
   Supports Link-local Signaling (LLS) 
   Index 1/3, flood queue length 0 
  Next 0x0(0)/0x0(0) 
  Last flood scan length is 1, maximum is 31 
  Last flood scan time is 0 msec, maximum is 4 msec 
  Neighbor Count is 2, Adjacent neighbor count is 2 
     Adjacent with neighbor 10.255.255.5 
     Adjacent with neighbor 10.255.255.2 
   Suppress hello for 0 neighbor(s)
```
For point-to-point Ethernet links with only two neighbors, it is inefficient to also generate a Type-2 Network LSA for the DR.

#### **R1#show ip ospf database network**

 OSPF Router with ID (10.255.255.1) (Process ID 100) Net Link States (Area 0) Routing Bit Set on this LSA LS age: 821 Options: (No TOS-capability, DC) LS Type: Network Links Link State ID: 10.100.17.7 (address of Designated Router) Advertising Router: 10.255.255.7 LS Seq Number: 80000001 Checksum: 0xEA9B Length: 32 Network Mask: /24 Attached Router: 10.255.255.7 Attached Router: 10.255.255.1 Routing Bit Set on this LSA LS age: 816 Options: (No TOS-capability, DC) LS Type: Network Links Link State ID: 10.100.48.8 (address of Designated Router) Advertising Router: 10.255.255.8 LS Seq Number: 80000001 Checksum: 0xB8A8 Length: 32 Network Mask: /24 Attached Router: 10.255.255.8 Attached Router: 10.255.255.4 Routing Bit Set on this LSA LS age: 816 Options: (No TOS-capability, DC) LS Type: Network Links Link State ID: 10.100.78.8 (address of Designated Router) Advertising Router: 10.255.255.8 LS Seq Number: 80000001 Checksum: 0x97A8 Length: 32 Network Mask: /24 Attached Router: 10.255.255.8 Attached Router: 10.255.255.7 Net Link States (Area 1245) Routing Bit Set on this LSA LS age: 764 Options: (No TOS-capability, DC)

```
Link State ID: 10.0.0.1 (address of Designated Router)
 Advertising Router: 10.255.255.1 
 LS Seq Number: 80000002 
 Checksum: 0x4EB1 
 Length: 36 
 Network Mask: /29 
       Attached Router: 10.255.255.1 
       Attached Router: 10.255.255.5 
       Attached Router: 10.255.255.2 
 Routing Bit Set on this LSA 
 LS age: 735 
 Options: (No TOS-capability, DC) 
 LS Type: Network Links 
Link State ID: 10.0.0.9 (address of Designated Router)
 Advertising Router: 10.255.255.4 
 LS Seq Number: 80000001 
 Checksum: 0x18DA 
 Length: 36 
 Network Mask: /29 
       Attached Router: 10.255.255.4 
       Attached Router: 10.255.255.2 
       Attached Router: 10.255.255.5
```
With network type point-to-multipoint, no DR/BDR election occurs, and neighbors are automatically discovered and maintained through multicasts.

### **R1#show ip ospf interface Serial0/0**

```
Serial0/0 is up, line protocol is up 
   Internet Address 10.0.0.1/29, Area 1245 
  Process ID 100, Router ID 10.255.255.1, Network Type
POINT_TO_MULTIPOINT, Cost: 64 
  Enabled by interface config, including secondary ip addresses 
  Transmit Delay is 1 sec, State POINT_TO_MULTIPOINT, 
  Timer intervals configured, Hello 200 msec, Dead 1, Wait 1, 
Retransmit 5 
     oob-resync timeout 40 
     Hello due in 72 msec 
   Supports Link-local Signaling (LLS) 
   Index 1/3, flood queue length 0 
  Next 0x0(0)/0x0(0) 
  Last flood scan length is 1, maximum is 31 
  Last flood scan time is 0 msec, maximum is 4 msec 
  Neighbor Count is 2, Adjacent neighbor count is 2 
     Adjacent with neighbor 10.255.255.2 
     Adjacent with neighbor 10.255.255.5 
   Suppress hello for 0 neighbor(s)
```
The null field after the FULL neighbor state indicates that no DR/BDR election has occurred.

### **R1#show ip ospf neighbor**

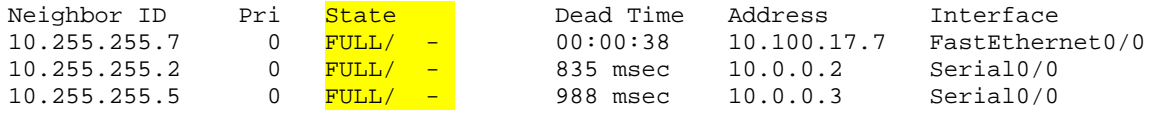

After modifying the Ethernet links to point-to-point network type, Type-2 LSAs no longer are required in the OSPF database.

### **R1#show ip ospf database**

OSPF Router with ID (10.255.255.1) (Process ID 100)

Router Link States (Area 0)

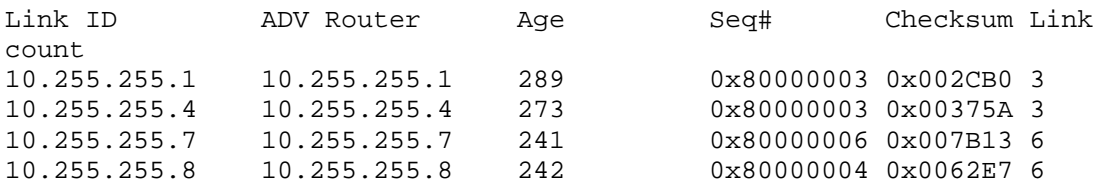

Summary Net Link States (Area 0)

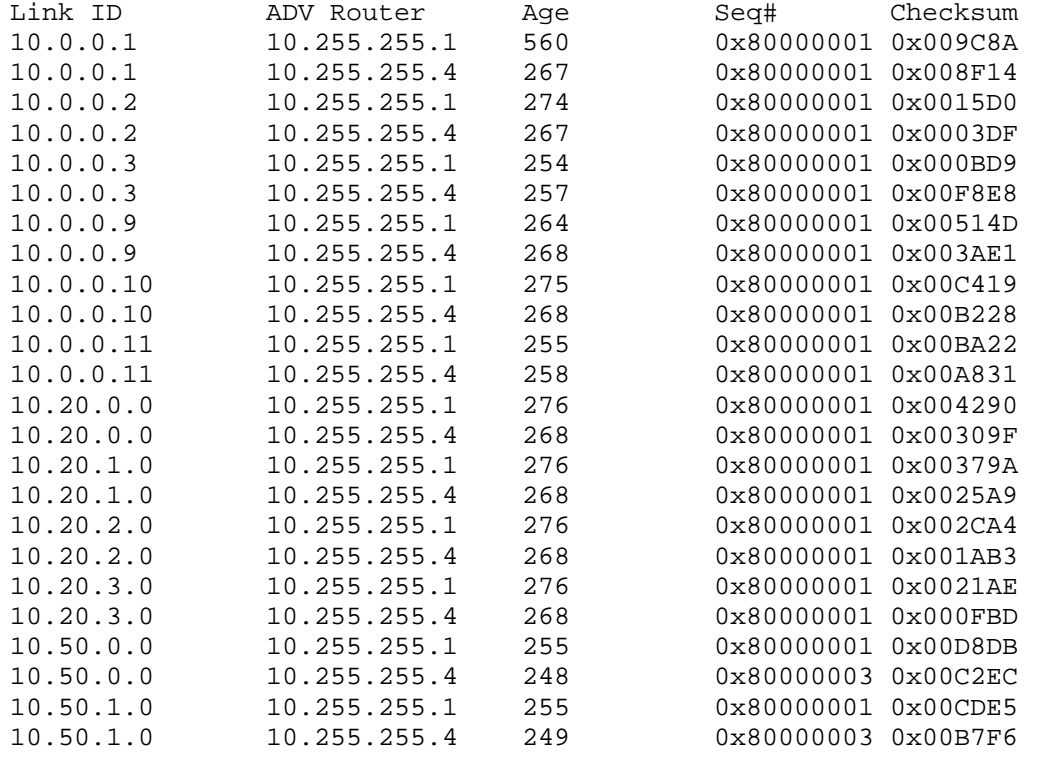

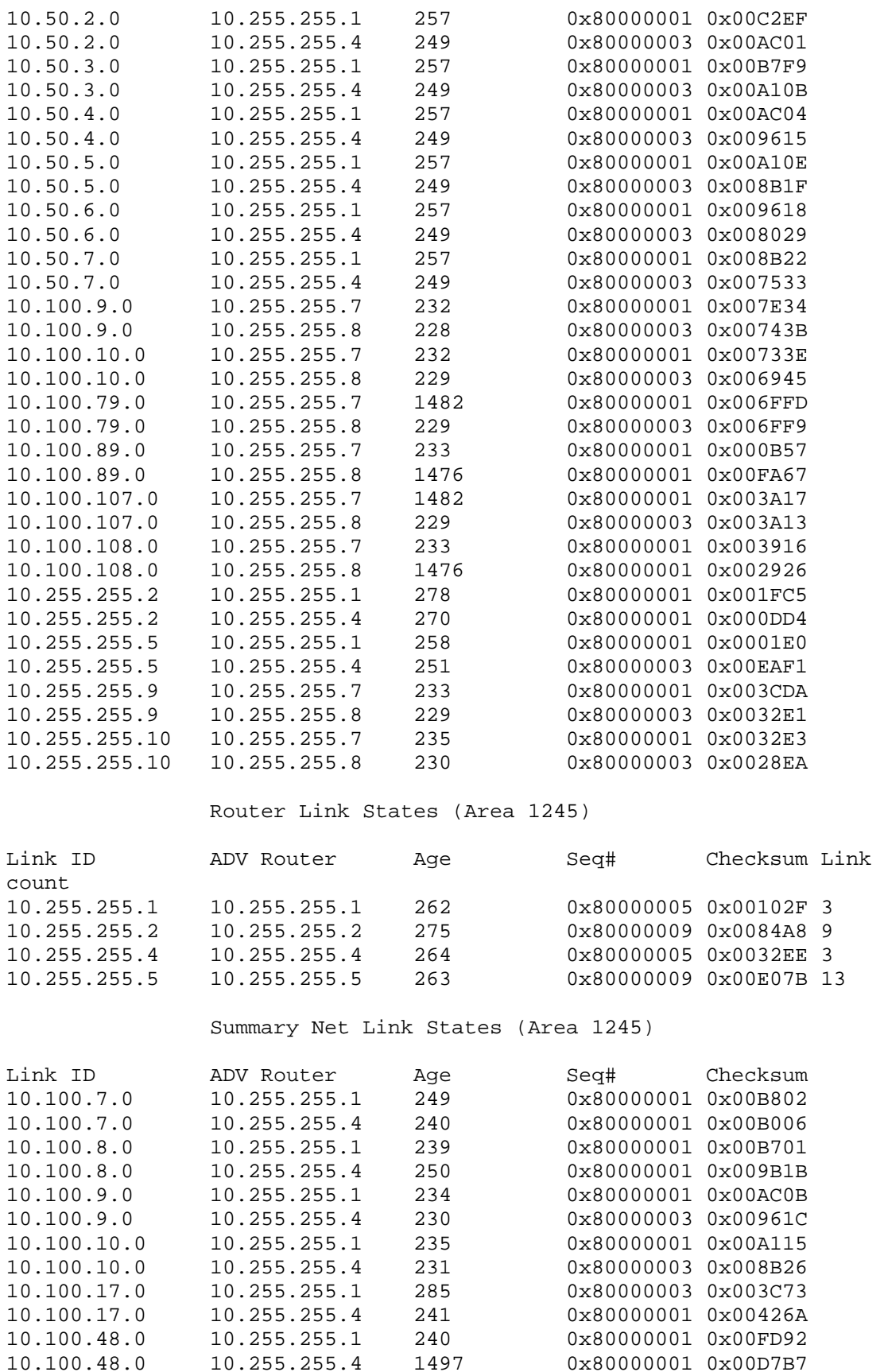

0x80000001 0x00D7B7

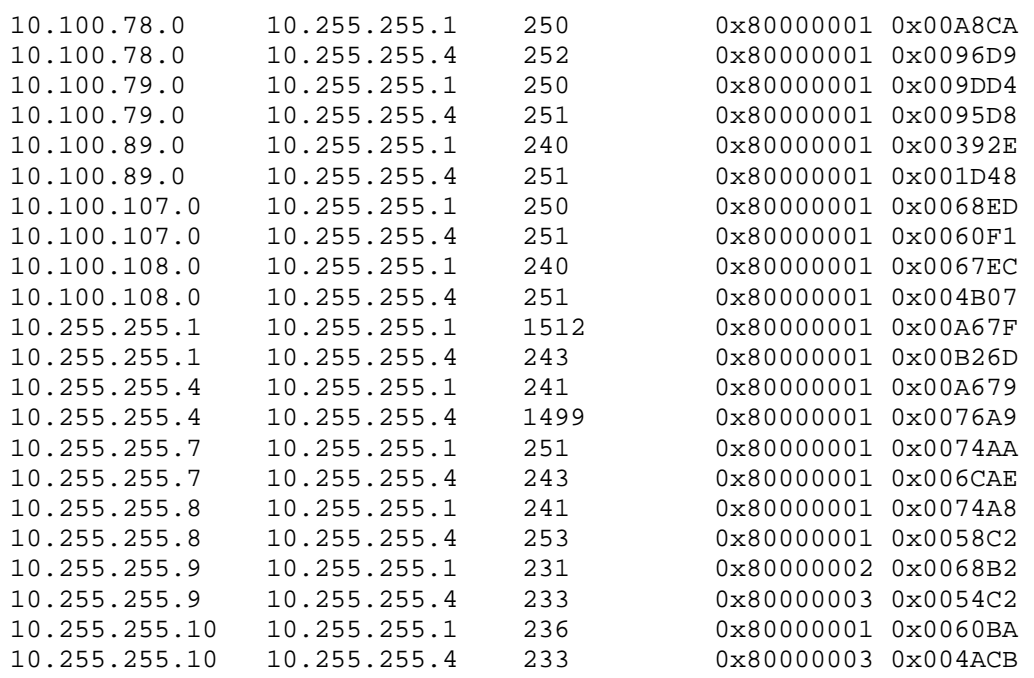

An additional property of network type point-to-multipoint is that the endpoints of the link are advertised as /32 host routes, and no advertisement occurs for the transit network itself.

#### **SW1#show ip route ospf**

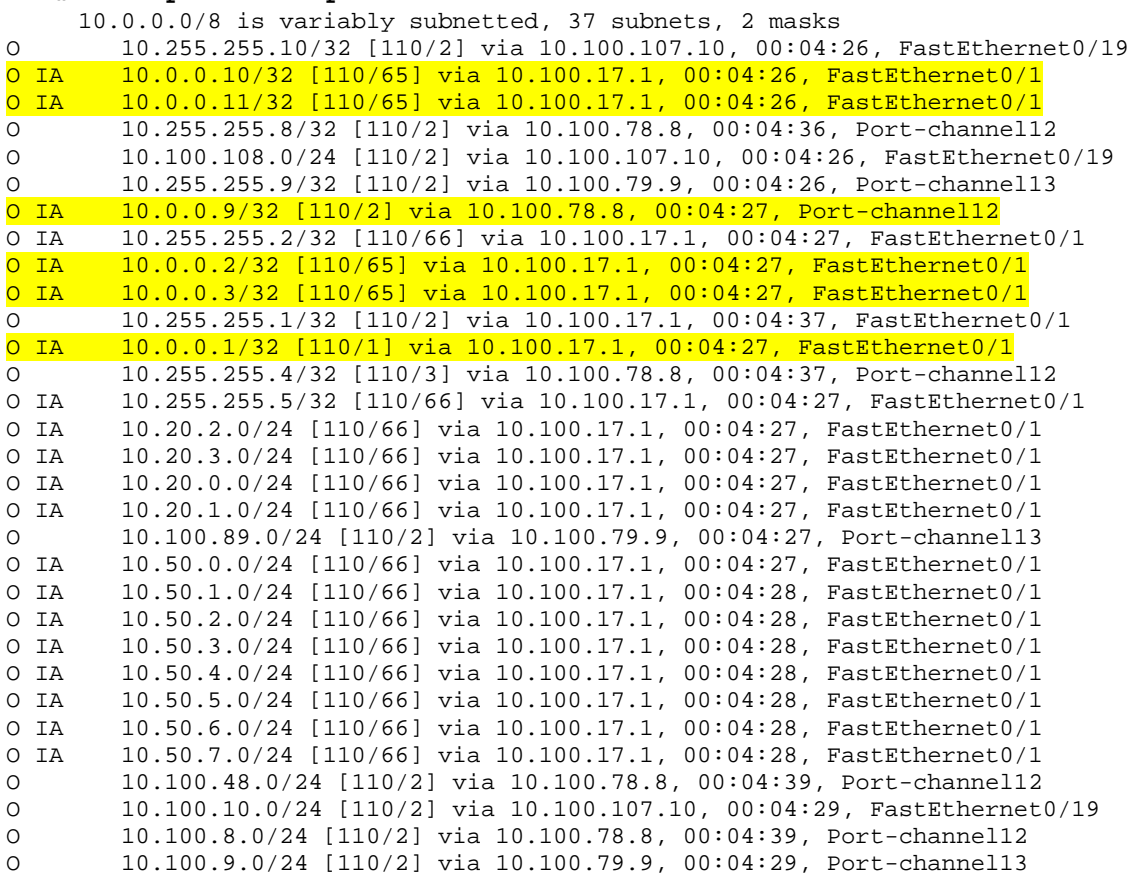

# **3.4 OSPF Security**

```
R1# 
interface FastEthernet0/0 
  ip ospf authentication message-digest 
  ip ospf message-digest-key 1 md5 DBMIMD5 
! 
interface Serial0/0 
  ip ospf authentication 
  ip ospf authentication-key DBMIPASS 
R2# 
interface Serial0/0.201 point-to-point 
  ip ospf authentication-key DBMIPASS 
! 
interface Serial0/0.204 point-to-point 
  ip ospf authentication-key DBMIPASS 
! 
router ospf 100 
  area 1245 authentication 
  passive-interface default 
  no passive-interface Serial0/0.201 
  no passive-interface Serial0/0.204 
R4# 
interface FastEthernet0/0 
  ip ospf authentication message-digest 
  ip ospf message-digest-key 1 md5 DBMIMD5 
! 
interface Serial0/0/0 
  ip ospf authentication 
  ip ospf authentication-key DBMIPASS 
R5# 
interface Serial0/0/0.501 point-to-point 
  ip ospf authentication-key DBMIPASS 
! 
interface Serial0/0/0.504 point-to-point 
  ip ospf authentication-key DBMIPASS 
! 
router ospf 100 
  area 1245 authentication 
  passive-interface default 
  no passive-interface Serial0/0/0.501 
  no passive-interface Serial0/0/0.504 
SW1# 
interface Port-channel12 
  ip ospf message-digest-key 1 md5 DBMIMD5 
! 
interface Port-channel13 
  ip ospf authentication message-digest 
  ip ospf message-digest-key 1 md5 DBMIMD5 
! 
interface FastEthernet0/1 
  ip ospf message-digest-key 1 md5 DBMIMD5 
!
```
```
interface FastEthernet0/19 
  ip ospf authentication message-digest 
 ip ospf message-digest-key 1 md5 DBMIMD5 
! 
router ospf 100 
  area 0 authentication message-digest 
SW2# 
interface Port-channel12 
 ip ospf message-digest-key 1 md5 DBMIMD5 
! 
interface Port-channel24 
  ip ospf authentication message-digest 
 ip ospf message-digest-key 1 md5 DBMIMD5 
! 
interface FastEthernet0/4 
  ip ospf message-digest-key 1 md5 DBMIMD5 
! 
interface FastEthernet0/16 
  ip ospf authentication message-digest 
  ip ospf message-digest-key 1 md5 DBMIMD5 
! 
router ospf 100 
  area 0 authentication message-digest 
SW3# 
interface Port-channel13 
 ip ospf authentication message-digest 
 ip ospf message-digest-key 1 md5 DBMIMD5 
! 
interface FastEthernet0/16 
  ip ospf authentication message-digest 
 ip ospf message-digest-key 1 md5 DBMIMD5 
! 
router ospf 100 
 passive-interface Vlan9 
SW4# 
interface Port-channel24 
 ip ospf authentication message-digest 
 ip ospf message-digest-key 1 md5 DBMIMD5 
! 
interface FastEthernet0/13 
  ip ospf authentication message-digest 
  ip ospf message-digest-key 1 md5 DBMIMD5 
! 
router ospf 100 
  passive-interface Vlan10
```
# **Note**

Passive interfaces for OSPF, like in EIGRP, stop the sending of hello packets out the interface and prevent an adjacency from occurring. They do not however stop the interface from being advertised inside of the Type-1 Router LSA.

#### **R2#show ip protocols**  Routing Protocol is "ospf 100" Outgoing update filter list for all interfaces is not set Incoming update filter list for all interfaces is not set Router ID 10.255.255.2 Number of areas in this router is 1. 0 normal 0 stub 1 nssa Maximum path: 4 Routing for Networks: 0.0.0.0 255.255.255.255 area 1245 Reference bandwidth unit is 100 mbps Passive Interface(s): FastEthernet0/0 FastEthernet0/0.200 FastEthernet0/0.201 FastEthernet0/0.202 FastEthernet0/0.203 Serial0/0 Serial0/1 Loopback0 VoIP-Null0 Routing Information Sources: Gateway Distance Last Update 10.255.255.1 110 00:02:32 10.255.255.4 110 00:02:32 10.255.255.5 110 00:02:32 Distance: (default is 110)

OSPF authentication can be enabled for all interface in the area under the process, or on a link by link basis. In either case, the authentication key (password) is always configured at the link level. If adjacency has occurred, authentication can be assumed to be successful.

#### **R1#show ip ospf interface**  FastEthernet0/0 is up, line protocol is up Internet Address 10.100.17.1/24, Area 0 Process ID 100, Router ID 10.255.255.1, Network Type POINT\_TO\_POINT, Cost: 1 Enabled by interface config, including secondary ip addresses Transmit Delay is 1 sec, State POINT\_TO\_POINT, Timer intervals configured, Hello 10, Dead 40, Wait 40, Retransmit 5 oob-resync timeout 40 Hello due in 00:00:00 Supports Link-local Signaling (LLS) Index 2/2, flood queue length 0 Next 0x0(0)/0x0(0) Last flood scan length is 1, maximum is 19 Last flood scan time is 0 msec, maximum is 4 msec Neighbor Count is 1, Adjacent neighbor count is 1 Adjacent with neighbor 10.255.255.7 Suppress hello for 0 neighbor(s) Message digest authentication enabled Youngest key id is 1 Loopback0 is up, line protocol is up Internet Address 10.255.255.1/32, Area 0 Process ID 100, Router ID 10.255.255.1, Network Type LOOPBACK, Cost: 1 Enabled by interface config, including secondary ip addresses Loopback interface is treated as a stub Host Serial0/0 is up, line protocol is up Internet Address 10.0.0.1/29, Area 1245 Process ID 100, Router ID 10.255.255.1, Network Type POINT\_TO\_MULTIPOINT, Cost: 64 Enabled by interface config, including secondary ip addresses Transmit Delay is 1 sec, State POINT\_TO\_MULTIPOINT, Timer intervals configured, Hello 200 msec, Dead 1, Wait 1, Retransmit 5 oob-resync timeout 40 Hello due in 135 msec Supports Link-local Signaling (LLS) Index 1/3, flood queue length 0 Next 0x0(0)/0x0(0) Last flood scan length is 1, maximum is 31 Last flood scan time is 0 msec, maximum is 5 msec Neighbor Count is 2, Adjacent neighbor count is 2 Adjacent with neighbor 10.255.255.2 Adjacent with neighbor 10.255.255.5 Suppress hello for 0 neighbor(s) Simple password authentication enabled

## **3.5 OSPF Redundancy**

## **Note**

OSPF Virtual-Links are area 0 interface, therefore the authentication key must be configured on them since authentication was already previously enabled.

```
SW1# 
router ospf 100 
  area 7810 virtual-link 10.255.255.8 message-digest-key 1 md5 DBMIMD5 
SW2# 
router ospf 100 
  area 7810 virtual-link 10.255.255.7 message-digest-key 1 md5 DBMIMD5
```
## **Note**

Prior to the Virtual-Link being configured, SW1 and SW2 lose connectivity to each other when the layer 3 port-channel between them is down due to segmented area 0.

```
SW1#config t 
Enter configuration commands, one per line. End with CNTL/Z. 
SW1(config)#interface range Fa0/13 - 15 
SW1(config-if-range)#shutdown 
SW1(config-if-range)#end 
SW1# 
*Mar 1 22:00:59.131: %LINEPROTO-5-UPDOWN: Line protocol on Interface 
Port-channel12, changed state to down 
*Mar 1 22:00:59.240: %SYS-5-CONFIG_I: Configured from console by 
console 
*Mar 1 22:01:00.171: %LINK-5-CHANGED: Interface FastEthernet0/13, 
changed state to administratively down 
*Mar 1 22:01:00.171: %LINK-5-CHANGED: Interface FastEthernet0/14, 
changed state to administratively down 
*Mar 1 22:01:00.171: %LINK-5-CHANGED: Interface FastEthernet0/15, 
changed state to administratively down 
*Mar 1 22:01:00.171: %LINK-3-UPDOWN: Interface Port-channel12, changed 
state to down 
*Mar 1 22:01:00.171: %OSPF-5-ADJCHG: Process 100, Nbr 10.255.255.8 on 
Port-channel12 from FULL to DOWN, Neighbor Down: Interface down or 
detached 
*Mar 1 22:01:01.178: %LINEPROTO-5-UPDOWN: Line protocol on Interface 
FastEthernet0/13, changed state to down 
*Mar 1 22:01:01.178: %LINEPROTO-5-UPDOWN: Line protocol on Interface 
FastEthernet0/14, changed state to down 
*Mar 1 22:01:01.178: %LINEPROTO-5-UPDOWN: Line protocol on Interface 
FastEthernet0/15, changed state to down
```
**SW1#show ip route 10.100.8.0 & Subnet not in table** 

SW1 still has the LSA for the network 10.100.8.0/24, but cannot compute SPF to reach it because the router 10.255.255.8 (SW2) is unreachable.

**SW1#show ip ospf database summary 10.100.8.0**  OSPF Router with ID (10.255.255.7) (Process ID 100) Summary Net Link States (Area 789) LS age: 520 Options: (No TOS-capability, DC, Upward) LS Type: Summary Links(Network) Link State ID: 10.100.8.0 (summary Network Number) Advertising Router: 10.255.255.8 LS Seq Number: 80000002 Checksum: 0x773B Length: 28 Network Mask: /24 TOS: 0 Metric: 1 Summary Net Link States (Area 7810)

 LS age: 520 Options: (No TOS-capability, DC, Upward) LS Type: Summary Links(Network) Link State ID: 10.100.8.0 (summary Network Number) Advertising Router: 10.255.255.8 LS Seq Number: 80000002 Checksum: 0x773B Length: 28 Network Mask: /24 TOS: 0 Metric: 1

**SW1#show ip ospf database router 10.255.255.8** 

OSPF Router with ID (10.255.255.7) (Process ID 100)

Router Link States (Area 0)

 Adv Router is not-reachable LS age: 132 Options: (No TOS-capability, DC) LS Type: Router Links Link State ID: 10.255.255.8 Advertising Router: 10.255.255.8 LS Seq Number: 80000006 Checksum: 0x5EE9 Length: 96 Area Border Router Number of Links: 6 <output omitted>

Once the Virtual-Link is configured, it should appear as an adjacency in the **show ip ospf neighbor** output.

#### **SW1#show ip ospf neighbor**

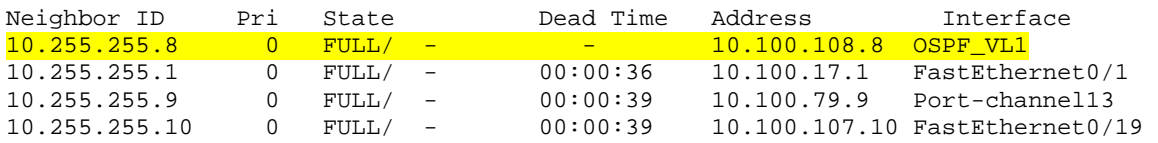

#### **SW2#show ip ospf neighbor**

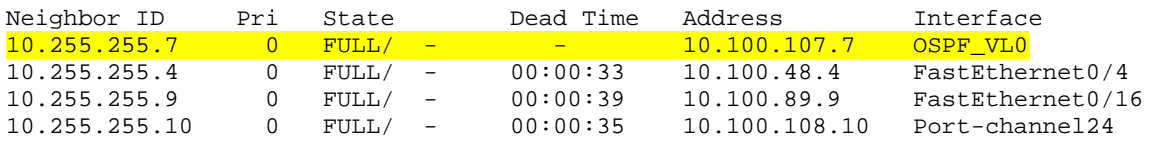

For successful Virtual-Links the adjacency state should be FULL.

#### **SW1#show ip ospf virtual-links**

```
Virtual Link OSPF_VL1 to router 10.255.255.8 is up 
   Run as demand circuit 
  DoNotAge LSA allowed. 
   Transit area 7810, via interface FastEthernet0/19, Cost of using 2 
   Transmit Delay is 1 sec, State POINT_TO_POINT, 
   Timer intervals configured, Hello 10, Dead 40, Wait 40, Retransmit 5 
     Hello due in 00:00:02 
     Adjacency State FULL (Hello suppressed) 
     Index 2/2, retransmission queue length 0, number of retransmission 
0 
     First 0x0(0)/0x0(0) Next 0x0(0)/0x0(0) 
     Last retransmission scan length is 0, maximum is 0 
     Last retransmission scan time is 0 msec, maximum is 0 msec 
SW1#show ip route 10.100.8.0 
Routing entry for 10.100.8.0/24 
  Known via "ospf 100", distance 110, metric 3, type intra area 
   Last update from 10.100.107.10 on FastEthernet0/19, 00:00:24 ago 
   Routing Descriptor Blocks: 
   * 10.100.107.10, from 10.255.255.8, 00:00:24 ago, via 
FastEthernet0/19 
       Route metric is 3, traffic share count is 1
```
When the link between SW1 and SW2 is down, traffic is rerouted via the Virtual-Link path.

#### **SW1#traceroute 10.100.8.8**

Type escape sequence to abort. Tracing the route to 10.100.8.8

 1 10.100.107.10 8 msec 0 msec 0 msec 2 10.100.108.8 9 msec \* 0 msec

## **3.6 OSPF Path Selection**

```
R2# 
interface Serial0/0.204 point-to-point 
  ip ospf cost 128 
R5# 
interface Serial0/0/0.501 point-to-point 
  ip ospf cost 128
```
# **Note**

OSPF cost is calculated as an inverse function of bandwidth. A bandwidth of 1544Kbps results in a cost of 64. By raising the backup link to a cost higher than this value, the lower cost path is preferred.

### **R2#show ip ospf interface brief**

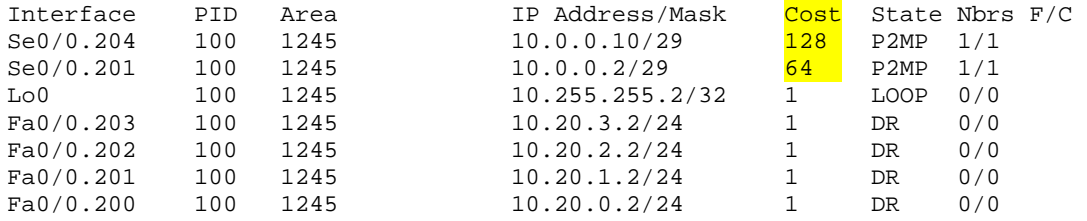

### **R2#show ip ospf interface Serial0/0.201**

Serial0/0.201 is up, line protocol is up Internet Address 10.0.0.2/29, Area 1245 Process ID 100, Router ID 10.255.255.2, Network Type POINT\_TO\_MULTIPOINT, Cost: 64 Transmit Delay is 1 sec, State POINT TO MULTIPOINT, Timer intervals configured, Hello 200 msec, Dead 1, Wait 1, Retransmit 5 oob-resync timeout 40 Hello due in 0 msec Supports Link-local Signaling (LLS) Index 5/5, flood queue length 0 Next 0x0(0)/0x0(0) Last flood scan length is 9, maximum is 32 Last flood scan time is 0 msec, maximum is 4 msec Neighbor Count is 1, Adjacent neighbor count is 1 Adjacent with neighbor 10.255.255.1 Suppress hello for 0 neighbor(s)

#### **R2#show ip ospf interface Serial0/0.204**

Serial0/0.204 is up, line protocol is up Internet Address 10.0.0.10/29, Area 1245 Process ID 100, Router ID 10.255.255.2, Network Type POINT\_TO\_MULTIPOINT, Cost: 128 Transmit Delay is 1 sec, State POINT\_TO\_MULTIPOINT, Timer intervals configured, Hello 200 msec, Dead 1, Wait 1, Retransmit 5 oob-resync timeout 40 Hello due in 80 msec Supports Link-local Signaling (LLS) Index 6/6, flood queue length 0 Next 0x0(0)/0x0(0) Last flood scan length is 1, maximum is 15 Last flood scan time is 0 msec, maximum is 4 msec Neighbor Count is 1, Adjacent neighbor count is 1 Adjacent with neighbor 10.255.255.4 Suppress hello for 0 neighbor(s)

#### **R2#show ip route ospf**

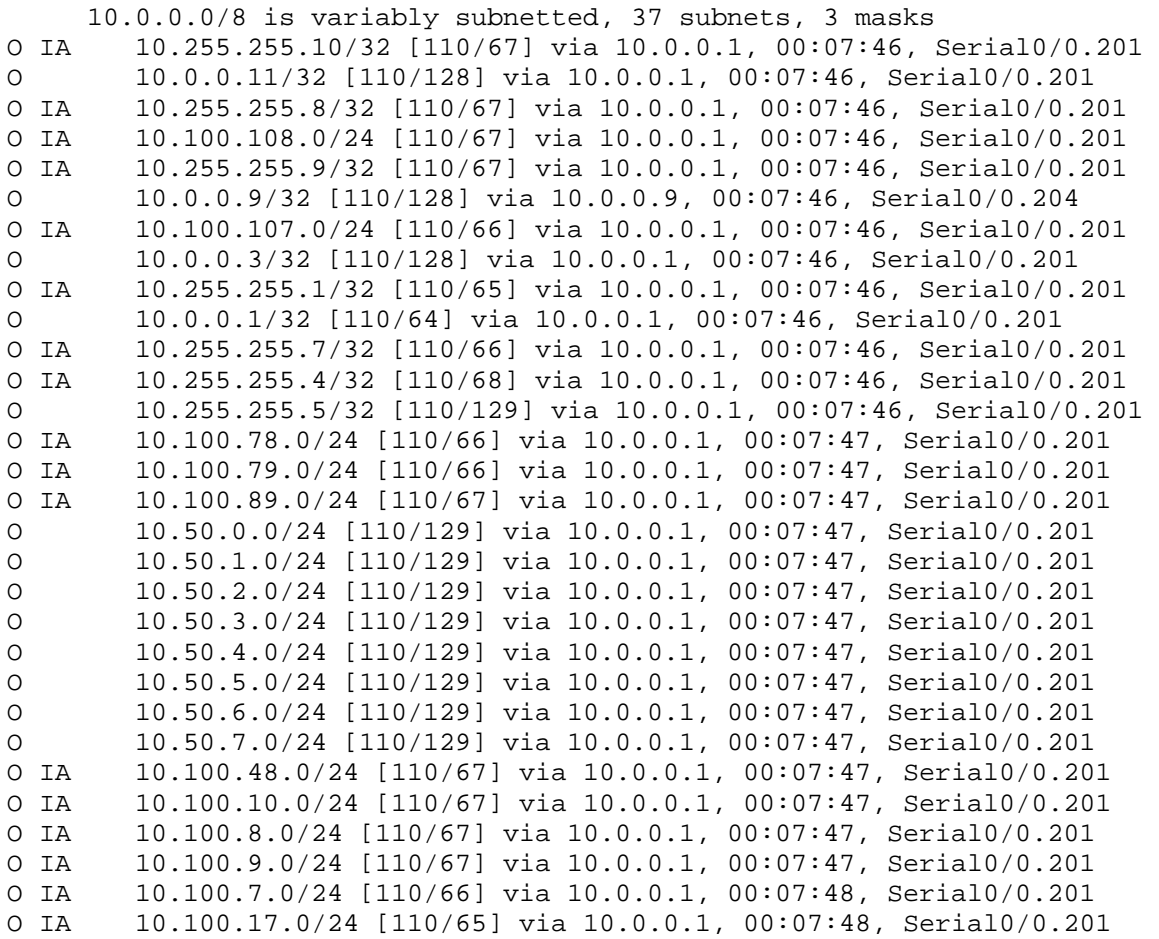

### R2 uses R1 as its exit point, while R5 uses R4.

#### **R2#traceroute 10.100.10.10**

Type escape sequence to abort. Tracing the route to 10.100.10.10

 1 10.0.0.1 28 msec 28 msec 44 msec 2 10.100.17.7 36 msec 28 msec 32 msec 3 10.100.107.10 28 msec \* 28 msec

#### **R5#traceroute 10.100.10.10**

Type escape sequence to abort. Tracing the route to 10.100.10.10

1 10.0.0.9 28 msec 44 msec 32 msec

 2 10.100.48.8 32 msec 32 msec 56 msec 3 10.100.108.10 40 msec \* 28 msec

## **3.7 OSPF Summarization**

```
R1# 
router ospf 100 
  area 1245 range 10.20.0.0 255.255.252.0 
R4# 
router ospf 100 
  area 1245 range 10.20.0.0 255.255.252.0 
R5# 
router ospf 100 
  no network 0.0.0.0 255.255.255.255 area 1245 
  network 10.0.0.3 0.0.0.0 area 1245 
  network 10.0.0.11 0.0.0.0 area 1245 
  network 10.255.255.5 0.0.0.0 area 1245 
  redistribute connected subnets 
  summary-address 10.50.0.0 255.255.248.0
```
## **Note**

Inter-area summarization is configured on the ABR(s), while external summarization is configured on the ASBRs. Note per the below output only R5 knows the subnets of the 10.50.x.x network, while all routers in area 1245 know the subnets of the 10.20.x.x network.

```
R1#show ip route | include 10.20.|10.50. 
O 10.20.2.0/24 [110/65] via 10.0.0.2, 00:01:17, Serial0/0 
O 10.20.3.0/24 [110/65] via 10.0.0.2, 00:01:17, Serial0/0 
O 10.20.0.0/24 [110/65] via 10.0.0.2, 00:01:17, Serial0/0 
0 \t 10.20.0.0/22 is a summary, 00:01:17, Null0
O 10.20.1.0/24 [110/65] via 10.0.0.2, 00:01:17, Serial0/0 
O E2 10.50.0.0/21 [110/20] via 10.0.0.3, 00:01:17, Serial0/0 
R2#show ip route | include 10.20.|10.50. 
C 10.20.2.0/24 is directly connected, FastEthernet0/0.202 
C 10.20.3.0/24 is directly connected, FastEthernet0/0.203 
C 10.20.0.0/24 is directly connected, FastEthernet0/0.200
O IA 10.20.0.0/22 [110/196] via 10.0.0.9, 00:01:21, Serial0/0.204 
C 10.20.1.0/24 is directly connected, FastEthernet0/0.201
O E2 10.50.0.0/21 [110/20 ] via 10.0.0.1, 00:01:16, Serial0/0.201 
R4#show ip route | include 10.20.|10.50. 
O 10.20.2.0/24 [110/65] via 10.0.0.10, 00:01:10, Serial0/0/0 
O 10.20.3.0/24 [110/65] via 10.0.0.10, 00:01:10, Serial0/0/0 
O 10.20.0.0/24 [110/65] via 10.0.0.10, 00:01:10, Serial0/0/0 
0 10.20.0.0/22 is a summary, 00:01:10, Null0
O 10.20.1.0/24 [110/65] via 10.0.0.10, 00:01:10, Serial0/0/0 
O E2 10.50.0.0/21 [110/20] via 10.0.0.11, 00:01:10, Serial0/0/0
```
**R5#show ip route | include 10.20.|10.50.** 

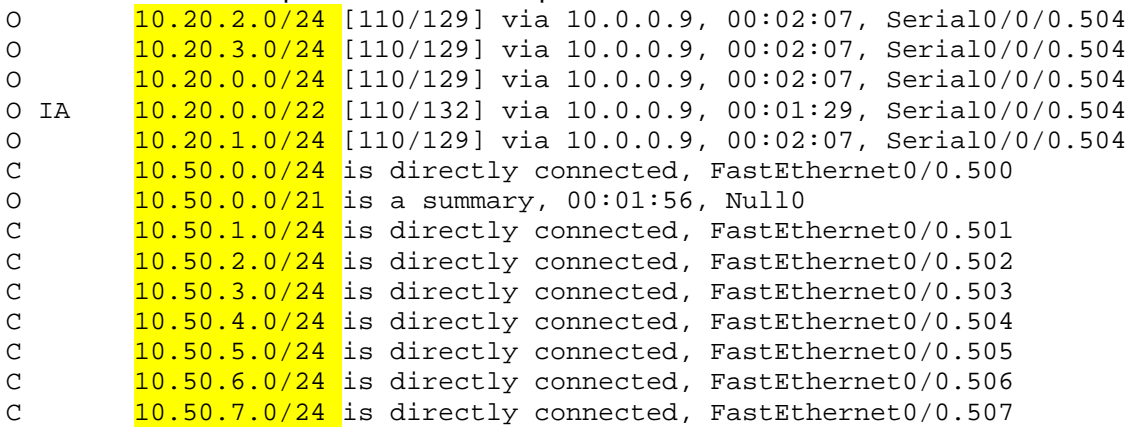

#### **SW1#show ip route | include 10.20.|10.50.**

O IA <mark>10.20.0.0/22</mark> [110/66] via 10.100.17.1, 00:01:18, FastEthernet0/1 O E2 <mark>10.50.0.0/21</mark> [110/20] via 10.100.17.1, 00:01:13, FastEthernet0/1

#### **SW2#show ip route | include 10.20.|10.50.**

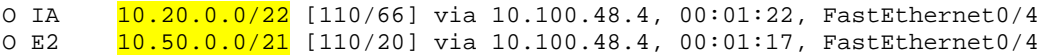

# **3.8 OSPF Stub Areas**

```
R1# 
router ospf 100 
  area 1245 nssa no-summary 
R2# 
router ospf 100 
 area 1245 nssa 
R4# 
router ospf 100 
 area 1245 nssa no-summary 
R5# 
router ospf 100 
  area 1245 nssa 
SW1# 
router ospf 100 
 area 789 stub no-summary 
 area 789 default-cost 100 
SW2# 
router ospf 100 
 area 789 stub no-summary 
 area 789 default-cost 200 
SW3# 
router ospf 100 
  area 789 stub
```
## **Note**

Prior to the Not-So-Totally-Stubby configuration devices in area 1245 know intraarea, inter-area, and external routes.

### **R2#show ip route ospf**

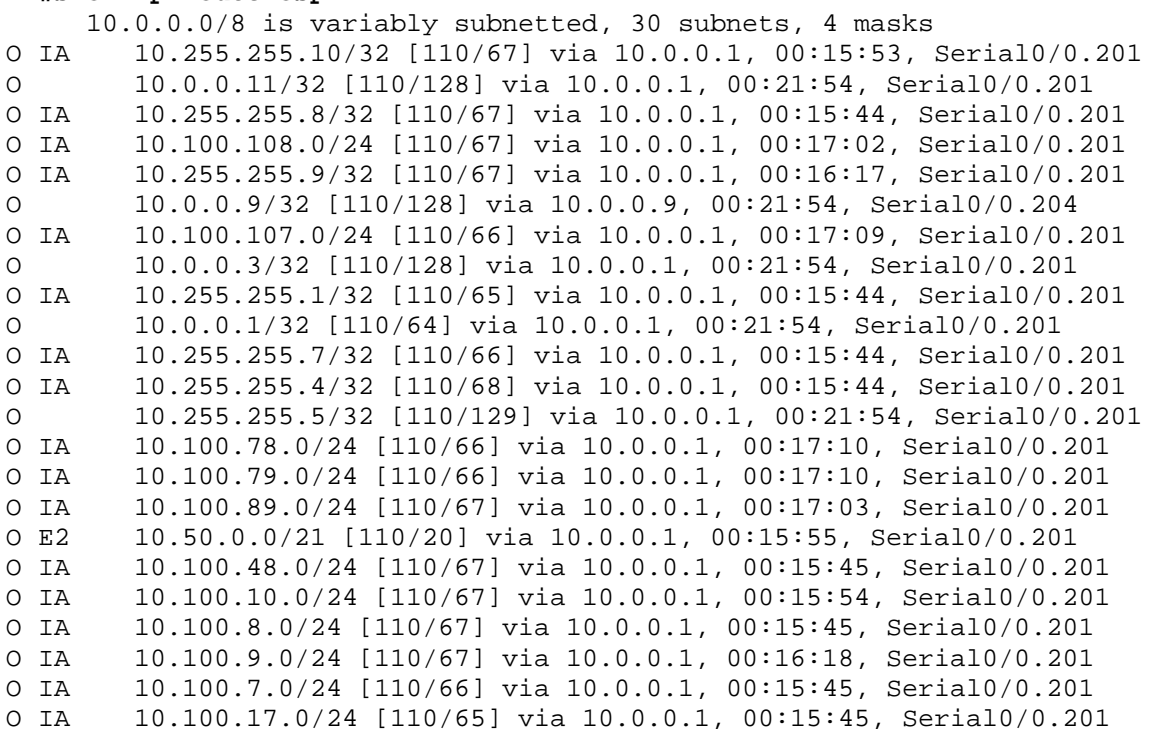

After the Not-So-Totally-Stubby configuration, devices in area 1245 know intraarea routes, a default route to the ABR(s), and Type-7 NSSA External routes.

### **R2#show ip route ospf**

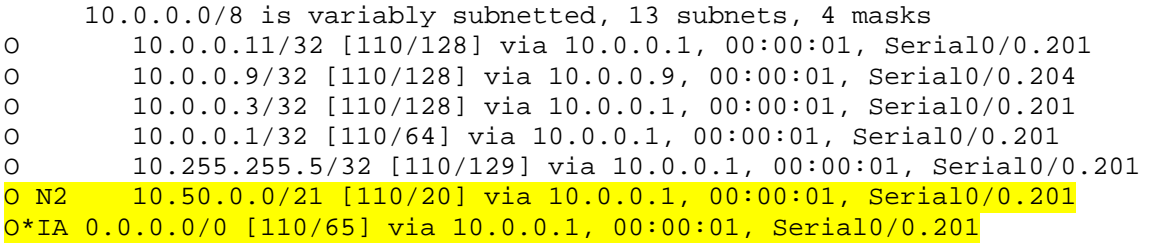

### **R2#show ip ospf database**

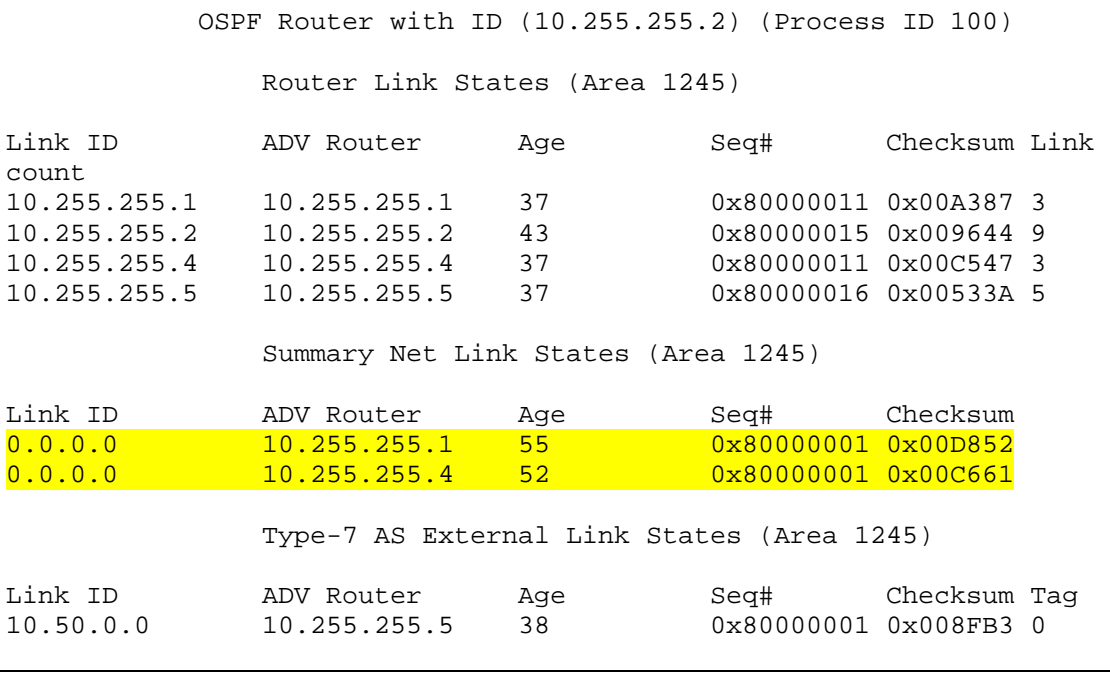

Before the Totally Stubby configuration of area 789, intra-area, inter-area, and external routes are known.

### **SW3#show ip route ospf**

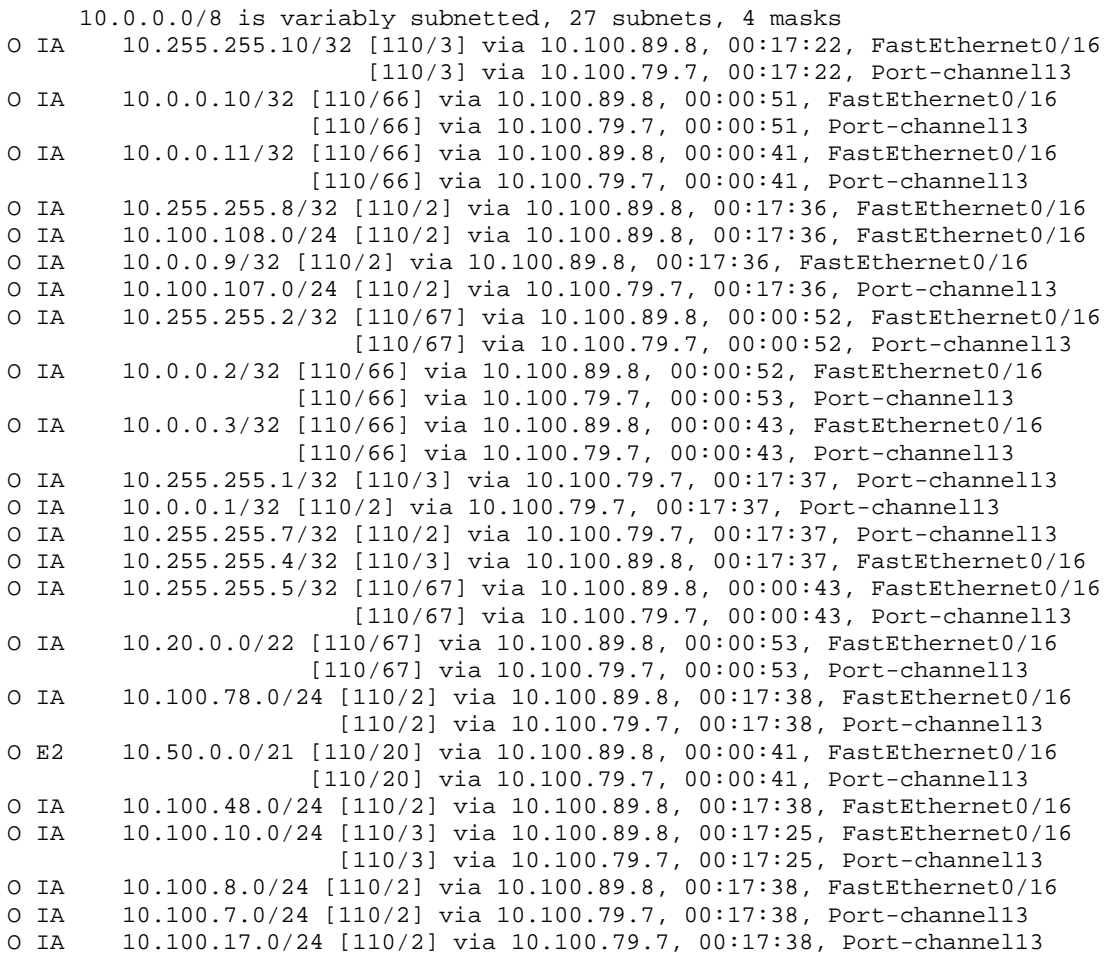

After the Totally Stubby configuration the only route left is an inter-area default route to SW1 due to the lower cost.

#### **SW3#show ip route ospf**

O\*IA 0.0.0.0/0 [110/101] via 10.100.79.7, 00:00:06, Port-channel13

Both default routes via SW1 and SW2 are installed in the database, but only one makes it to the routing table due to the lower cost.

#### **SW3#show ip ospf database**

OSPF Router with ID (10.255.255.9) (Process ID 100)

Router Link States (Area 789)

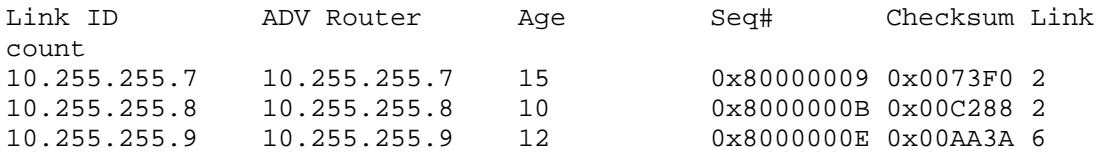

Summary Net Link States (Area 789)

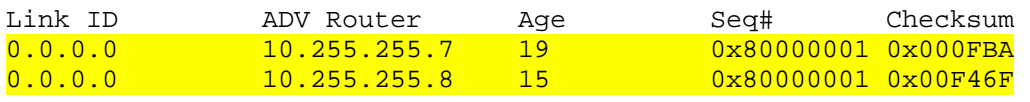

# **4.1 Level-2 IS-IS**

## *Configuration*

```
R1# 
interface Loopback0 
  isis circuit-type level-2-only 
! 
interface FastEthernet0/0.1 
  isis circuit-type level-2-only 
! 
interface FastEthernet0/0.13 
  ip router isis 100 
  isis circuit-type level-2-only 
! 
interface FastEthernet0/0.14 
  ip router isis 100 
  isis circuit-type level-2-only 
! 
interface FastEthernet0/0.16 
 ip router isis 100 
  isis circuit-type level-2-only 
! 
router isis 100 
  net 49.0014.0000.0000.0001.00 
  passive-interface FastEthernet0/0.1 
  passive-interface Loopback0 
R3# 
interface FastEthernet0/0.13 
  ip router isis 100 
  isis circuit-type level-2-only 
! 
interface FastEthernet0/0.34 
  ip router isis 100 
  isis circuit-type level-2-only 
! 
router isis 100 
  net 49.0003.0000.0000.0003.00 
  is-type level-2 
  passive-interface FastEthernet0/0.3 
  passive-interface Loopback0
```

```
R4# 
interface Loopback0 
  isis circuit-type level-2-only 
! 
interface FastEthernet0/0.4 
  isis circuit-type level-2-only 
! 
interface FastEthernet0/0.14 
  ip router isis 100 
  isis circuit-type level-2-only 
! 
interface FastEthernet0/0.34 
  ip router isis 100 
  isis circuit-type level-2-only 
! 
interface FastEthernet0/0.46 
  ip router isis 100 
  isis circuit-type level-2-only 
! 
router isis 100 
  net 49.0014.0000.0000.0004.00 
  passive-interface FastEthernet0/0.4 
  passive-interface Loopback0 
R6# 
interface FastEthernet0/0.16 
  ip router isis 100 
  isis circuit-type level-2-only 
! 
interface FastEthernet0/0.46 
  ip router isis 100 
  isis circuit-type level-2-only 
! 
router isis 100 
  net 49.0006.0000.0000.0006.00 
  is-type level-2 
  passive-interface FastEthernet0/0.6 
  passive-interface Loopback0
```
### *Verification*

#### **R1#show clns is-neighbors**

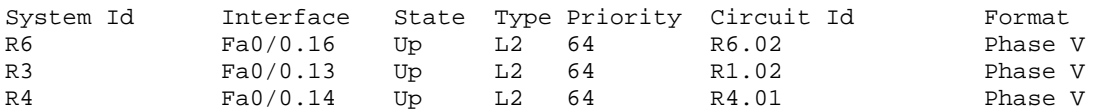

#### **R3#show clns is-neighbors**

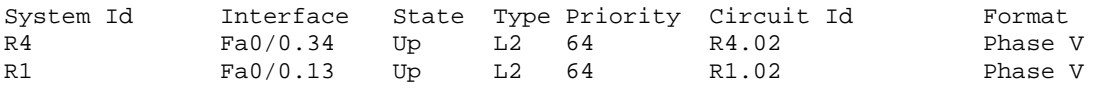

#### **R4#show clns is-neighbors**

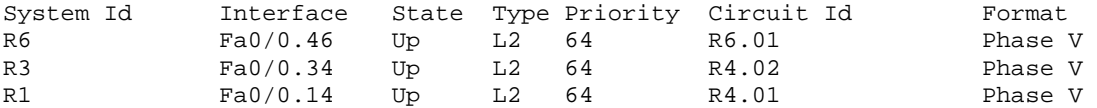

#### **R6#show clns is-neighbors**

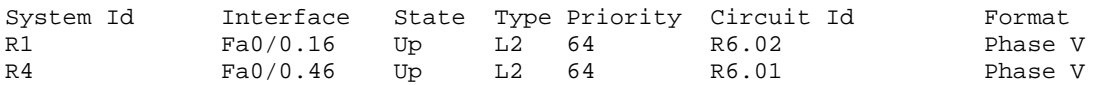

#### **R1#show isis database**

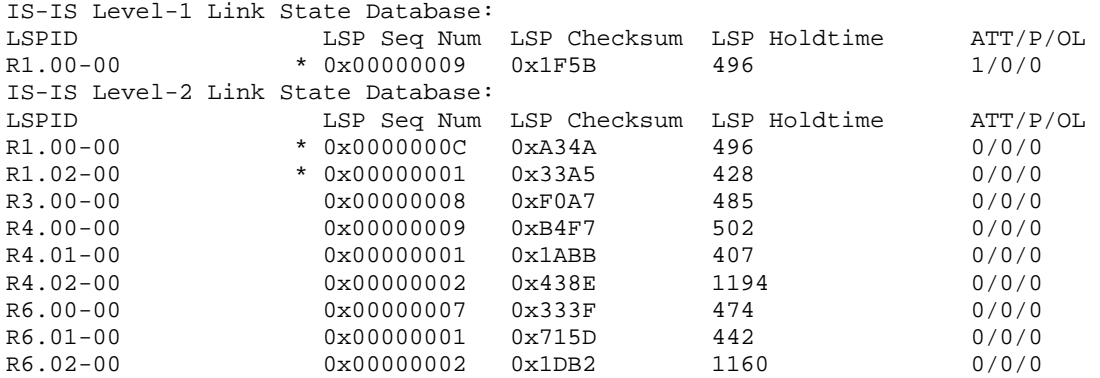

#### **R3#show isis database**

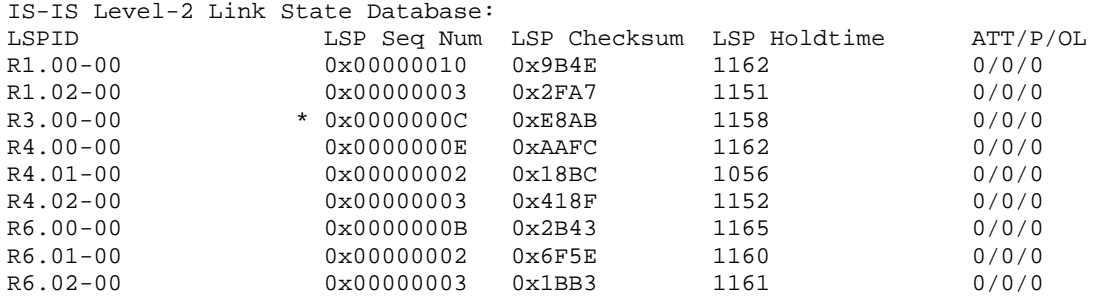

#### **R4#show isis database**

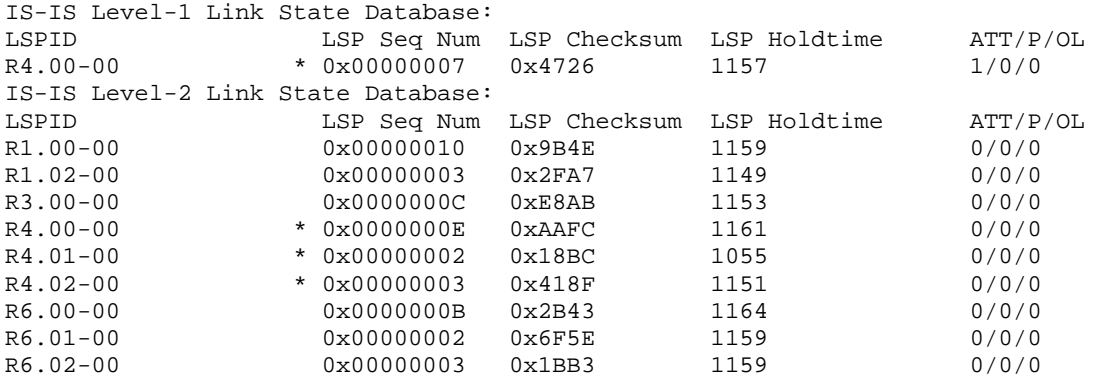

#### **R6#show isis database**

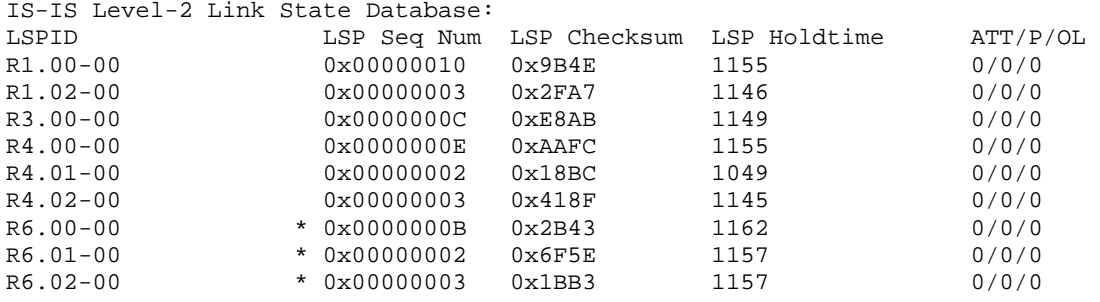

#### **R1#show ip route isis**

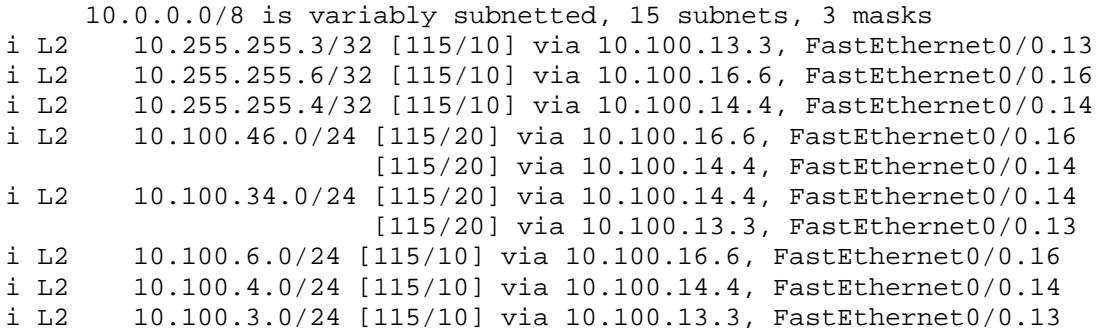

#### **R3#show ip route isis**

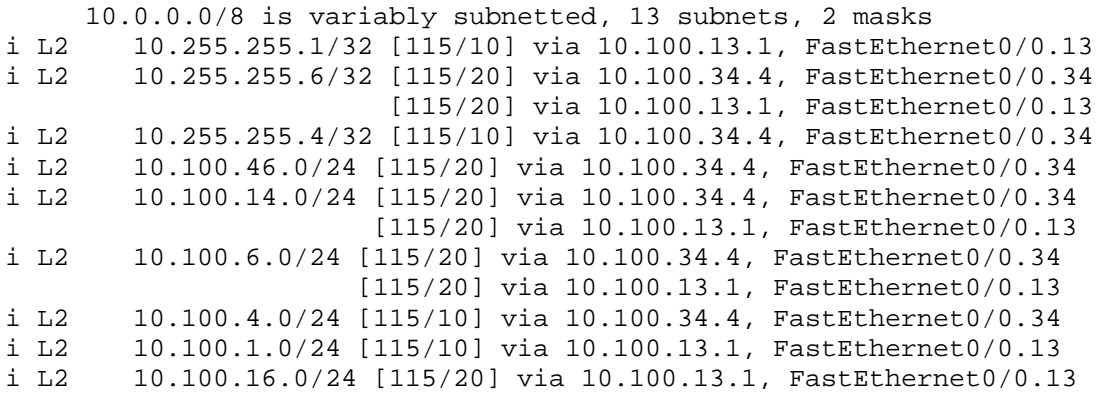

### **R4#show ip route isis**

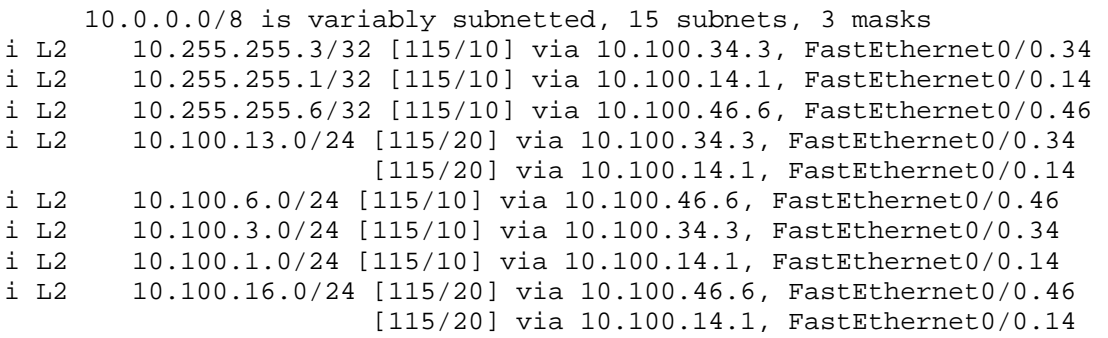

#### **R6#show ip route isis**

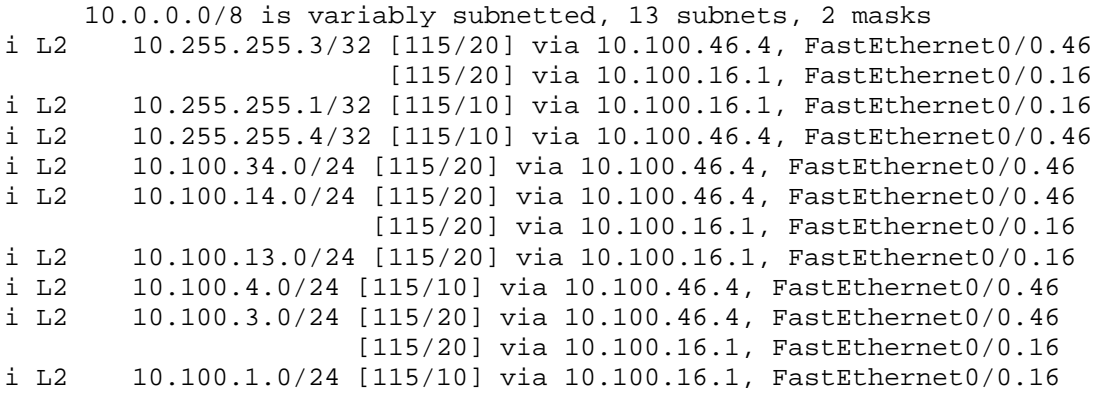

# **4.2 Level-1 IS-IS**

## *Configuration*

```
R1# 
interface Serial0/0.102 point-to-point 
  ip router isis 100 
 isis circuit-type level-1 
! 
interface Serial0/0.105 point-to-point 
  ip router isis 100 
  isis circuit-type level-1 
R2# 
interface Serial0/0.201 point-to-point 
 ip router isis 100 
! 
interface Serial0/0.204 point-to-point 
  ip router isis 100 
! 
router isis 100 
 net 49.0014.0000.0000.0002.00 
 is-type level-1 
 passive-interface default 
  no passive-interface Serial0/0.201 
  no passive-interface Serial0/0.204 
R4# 
interface Serial0/0/0.402 point-to-point 
  ip router isis 100 
 isis circuit-type level-1 
! 
interface Serial0/0/0.405 point-to-point 
  ip router isis 100 
  isis circuit-type level-1 
R5# 
interface Serial0/0/0.501 point-to-point 
  ip router isis 100 
! 
interface Serial0/0/0.504 point-to-point 
 ip router isis 100 
! 
router isis 100 
 net 49.0014.0000.0000.0005.00 
  is-type level-1 
  passive-interface Loopback0
```
### *Verification*

#### **R1#show clns is-neighbors**

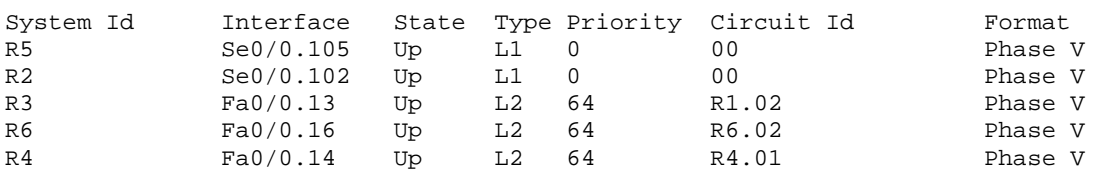

#### **R2#show clns is-neighbors**

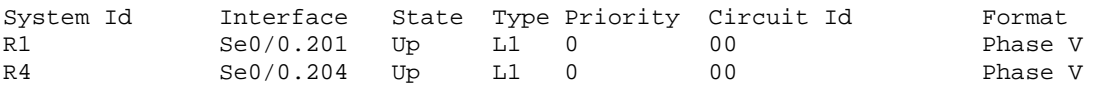

#### **R4#show clns is-neighbors**

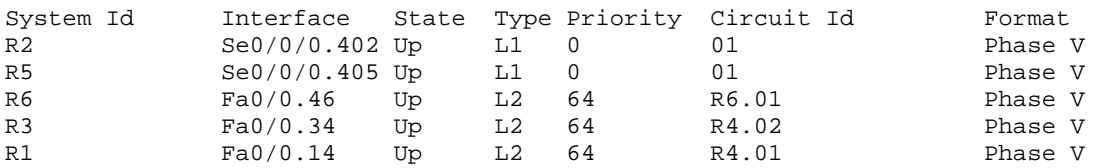

### **R5#show clns is-neighbors**

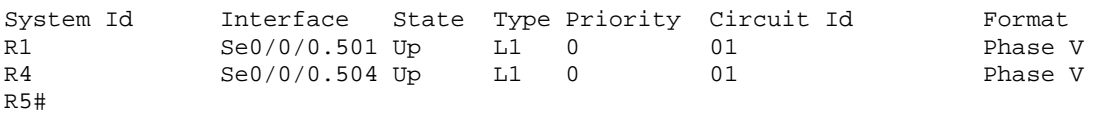

## **Note**

R1 has both the Level-1 and Level-2 databases since it is an L1/L2 router.

#### **R1#show isis database**

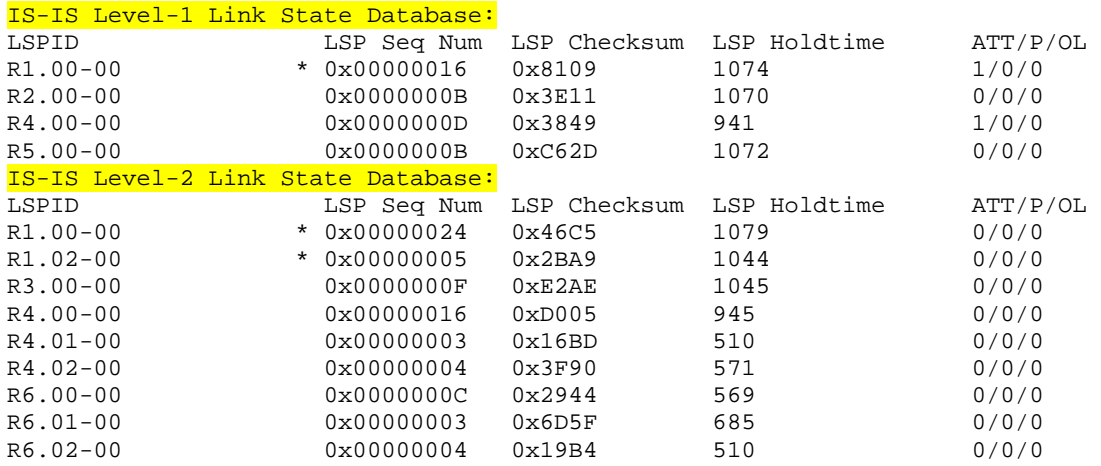

R2 only has the Level-1 database since it is an L1 only router. Also note that both R1 and R4 are setting the Attached (ATT) bit in the database, which allows the Level-1 routers to use them as a default exit point to reach the Level-2 domain.

#### **R2#show isis database**

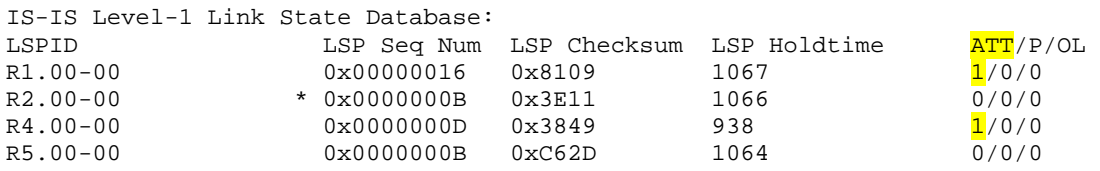

#### **R1#show ip route isis**

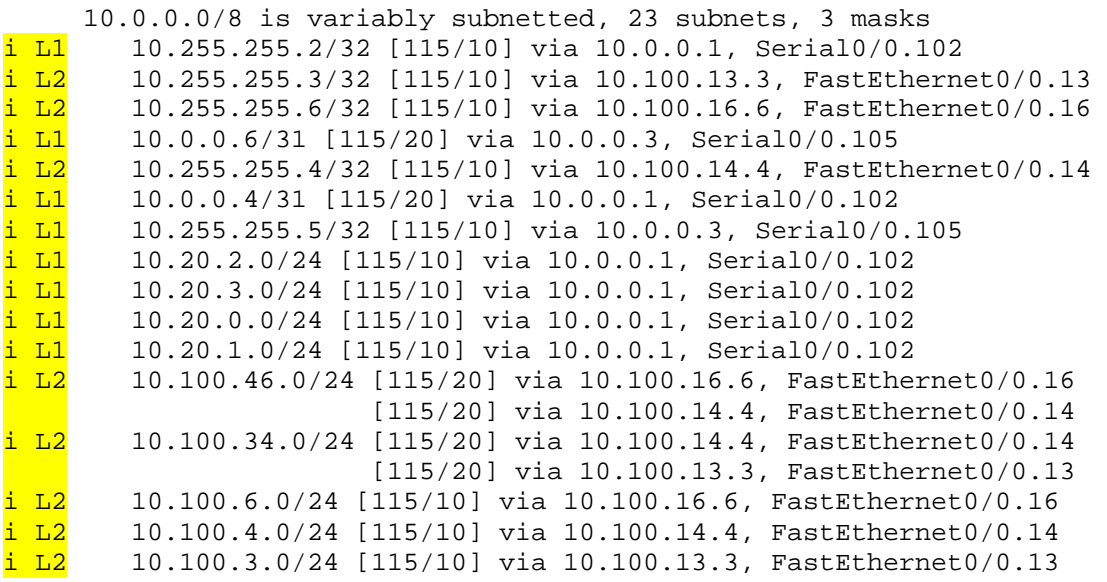

Level-1 only routers only know about the routes within Level-1, and the default routes out to the L1/L2 routers.

#### **R2#show ip route isis**

10.0.0.0/8 is variably subnetted, 10 subnets, 3 masks<br>i L1 10.0.0.2/31 [115/20] via 10.0.0.0, Serial0/0.201 i L1 10.0.0.2/31 [115/20] via 10.0.0.0, Serial0/0.201 i L1 10.0.0.6/31 [115/20] via 10.0.0.4, Serial0/0.204 i L1 10.255.255.5/32 [115/20] via 10.0.0.4, Serial0/0.204 [115/20] via 10.0.0.0, Serial0/0.201 i\*L1 0.0.0.0/0 [115/10] via 10.0.0.4, Serial0/0.204 [115/10] via 10.0.0.0, Serial0/0.201

### **R4#show ip route isis**

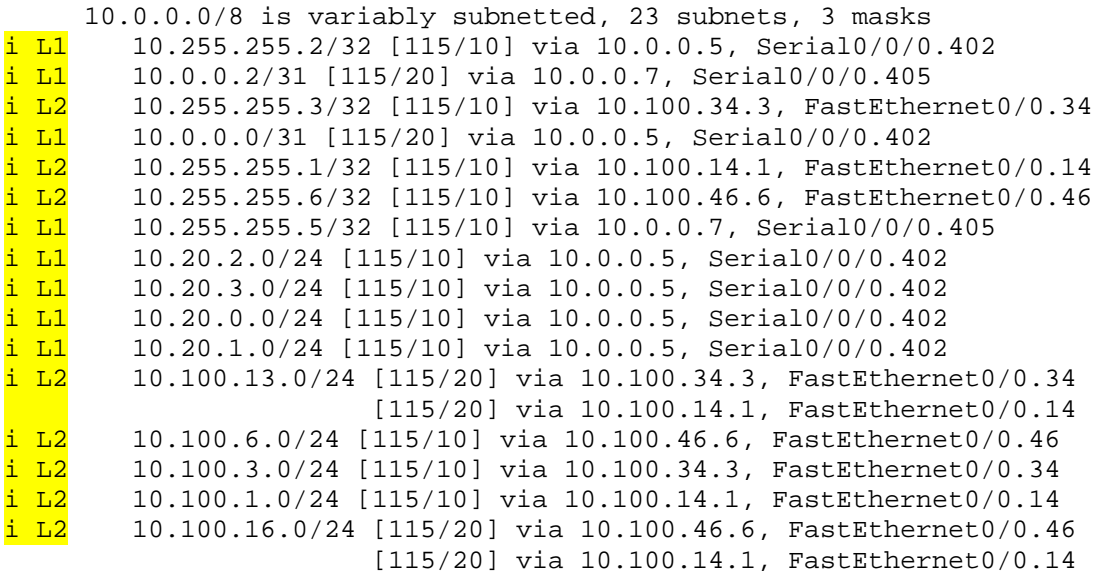

#### **R5#show ip route isis**

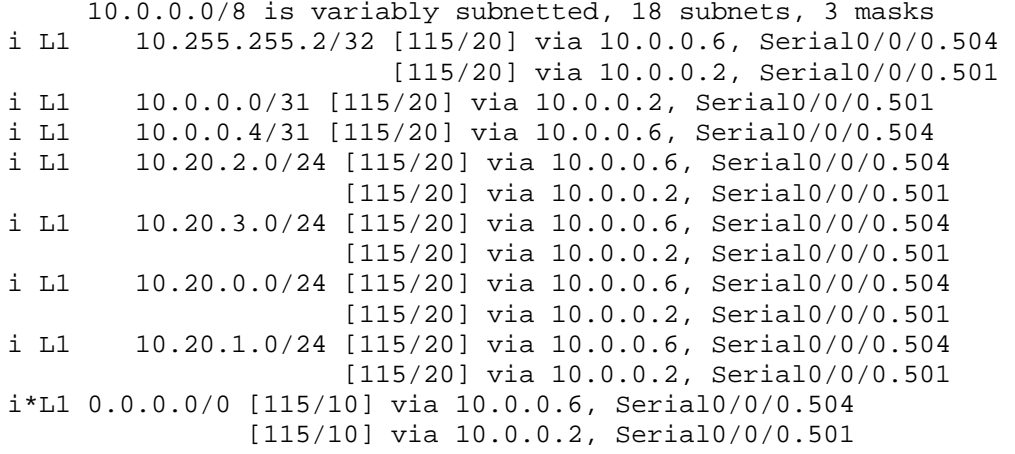

# **4.3 IS-IS Optimization**

## *Configuration*

```
R1# 
interface Serial0/0.102 point-to-point 
  isis hello-interval 1 
! 
interface Serial0/0.105 point-to-point 
  isis hello-interval 1 
! 
interface FastEthernet0/0.13 
  isis network point-to-point 
! 
interface FastEthernet0/0.14 
  isis network point-to-point 
! 
interface FastEthernet0/0.16 
  isis network point-to-point 
R2# 
interface Serial0/0.201 point-to-point 
  isis hello-interval 1 
! 
interface Serial0/0.204 point-to-point 
  isis hello-interval 1 
R3# 
interface FastEthernet0/0.13 
  isis network point-to-point 
! 
interface FastEthernet0/0.34 
  isis network point-to-point 
R4# 
interface Serial0/0/0.401 point-to-point 
  isis hello-interval 1 
! 
interface Serial0/0/0.402 point-to-point 
  isis hello-interval 1 
! 
interface FastEthernet0/0.14 
  isis network point-to-point 
! 
interface FastEthernet0/0.34 
  isis network point-to-point 
! 
interface FastEthernet0/0.46 
  isis network point-to-point
```
## CCNP Lab Workbook

R5# interface Serial0/0/0.501 point-to-point isis hello-interval 1 ! interface Serial0/0/0.504 point-to-point isis hello-interval 1 R6# interface FastEthernet0/0.16 isis network point-to-point ! interface FastEthernet0/0.46 isis network point-to-point

## *Verification*

```
R1#show clns interface Serial0/0.102 
Serial0/0.102 is up, line protocol is up 
   Checksums enabled, MTU 1500, Encapsulation FRAME-RELAY 
   ERPDUs enabled, min. interval 10 msec. 
   CLNS fast switching enabled 
   CLNS SSE switching disabled 
   DEC compatibility mode OFF for this interface 
   Next ESH/ISH in 38 seconds 
   Routing Protocol: IS-IS 
     Circuit Type: level-1 
     Interface number 0x5, local circuit ID 0x100 
     Neighbor System-ID: R2 
     Level-1 Metric: 10, Priority: 64, Circuit ID: R2.00 
     Level-1 IPv6 Metric: 10 
     Number of active level-1 adjacencies: 1 
     Next IS-IS Hello in 120 milliseconds 
     if state UP
```
## **Note**

Adjacencies with a Circuit Id of 00 indicates network type point-to-point, which does not require a DIS election.

### **R1#show clns is-neighbors**

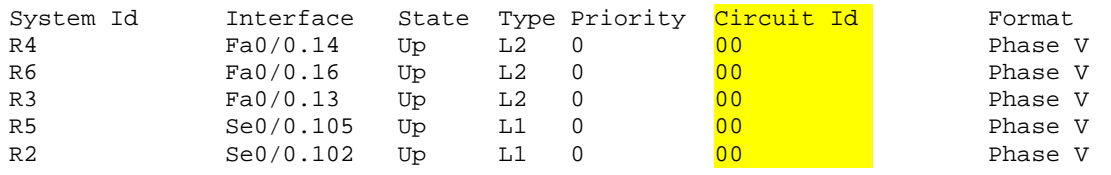

Previously the database had an entry for each router in the Level-2 domain, and an entry for the DIS of each broadcast link in the Level-2 domain.

#### **R1#show isis database**

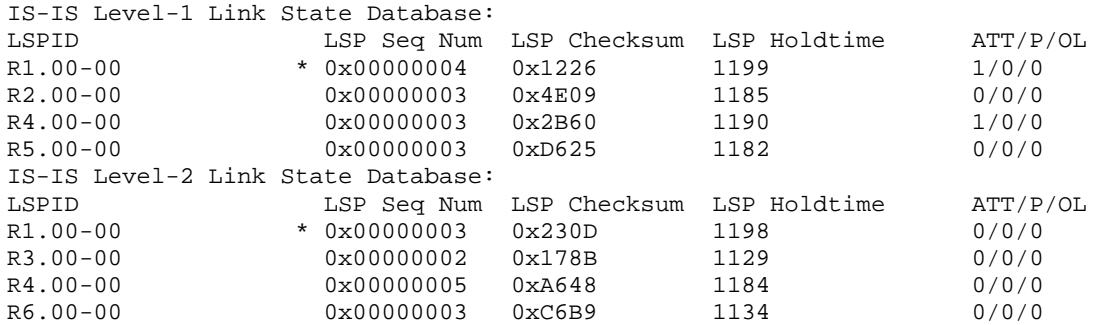

# **4.4 IS-IS Security**

## *Configuration*

```
R1# 
key chain ISIS 
 key 1 
   key-string DBMIMD5 
! 
interface Serial0/0.102 point-to-point 
  isis authentication mode md5 
  isis authentication key-chain ISIS 
! 
interface Serial0/0.105 point-to-point 
  isis authentication mode md5 
  isis authentication key-chain ISIS 
! 
interface FastEthernet0/0.13 
  isis authentication mode md5 
  isis authentication key-chain ISIS 
! 
interface FastEthernet0/0.14 
  isis authentication mode md5 
  isis authentication key-chain ISIS 
! 
interface FastEthernet0/0.16 
  isis authentication mode md5 
  isis authentication key-chain ISIS 
R2# 
key chain ISIS 
 key 1 
   key-string DBMIMD5 
! 
interface Serial0/0.201 point-to-point 
  isis authentication mode md5 
  isis authentication key-chain ISIS 
! 
interface Serial0/0.204 point-to-point 
  isis authentication mode md5 
  isis authentication key-chain ISIS 
R3# 
key chain ISIS 
 key 1 
   key-string DBMIMD5 
! 
interface FastEthernet0/0.13 
  isis authentication mode md5 
  isis authentication key-chain ISIS 
! 
interface FastEthernet0/0.34 
  isis authentication mode md5 
  isis authentication key-chain ISIS
```

```
R4# 
key chain ISIS 
 key 1 
  key-string DBMIMD5 
! 
interface Serial0/0/0.402 point-to-point 
  isis authentication mode md5 
  isis authentication key-chain ISIS 
! 
interface Serial0/0/0.405 point-to-point 
  isis authentication mode md5 
  isis authentication key-chain ISIS 
! 
interface FastEthernet0/0.14 
  isis authentication mode md5 
  isis authentication key-chain ISIS 
! 
interface FastEthernet0/0.34 
  isis authentication mode md5 
  isis authentication key-chain ISIS 
! 
interface FastEthernet0/0.46 
  isis authentication mode md5 
  isis authentication key-chain ISIS 
R5# 
key chain ISIS 
 key 1 
   key-string DBMIMD5 
! 
interface Serial0/0/0.501 point-to-point 
  isis authentication mode md5 
  isis authentication key-chain ISIS 
! 
interface Serial0/0/0.504 point-to-point 
  isis authentication mode md5 
  isis authentication key-chain ISIS 
R6# 
key chain ISIS 
 key 1 
   key-string DBMIMD5 
! 
interface FastEthernet0/0.16 
  isis authentication mode md5 
  isis authentication key-chain ISIS 
! 
interface FastEthernet0/0.46 
  isis authentication mode md5 
  isis authentication key-chain ISIS
```
# **4.5 IS-IS Path Selection**

## *Configuration*

```
R1# 
ip prefix-list VLAN3 seq 5 permit 10.100.3.0/24 
! 
route-map ROUTE_LEAKING permit 10 
 match ip address prefix-list VLAN3 
! 
router isis 100 
  redistribute isis ip level-2 into level-1 route-map ROUTE_LEAKING 
R2# 
interface Serial0/0.204 point-to-point 
 isis metric 20 
R4# 
ip prefix-list VLAN6 seq 5 permit 10.100.6.0/24 
! 
route-map ROUTE_LEAKING permit 10 
 match ip address prefix-list VLAN6 
! 
router isis 100 
 redistribute isis ip level-2 into level-1 route-map ROUTE_LEAKING 
R5# 
interface Serial0/0/0.501 point-to-point 
 isis metric 20
```
## *Verification*

# **Note**

R2 and R5, the Level-1 routers, know only install one default route in their routing tables due to the metric modification. Additionally an IS-IS intra-area route is installed for the VLAN3 and VLAN6 subnets that were leaked from Level-2 into Level-1. Since the longest match routing principle forces these routers to choose the /24 routes over the /0 default route, traffic for VLAN3 always transits R1, while traffic for VLAN6 always transits R4. Since the default routes still exist, this traffic can be rerouted if either R1 or R4 goes down.

## **R2#show ip route isis**

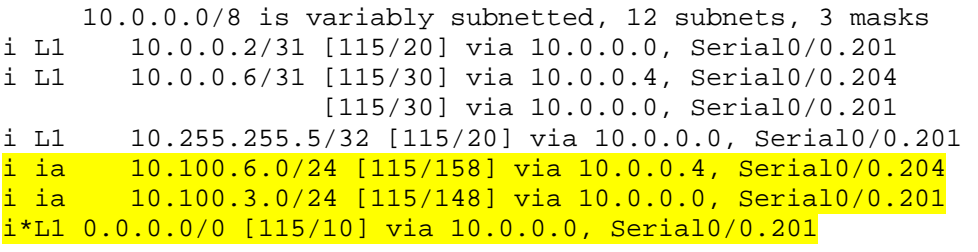

### **R5#show ip route isis**

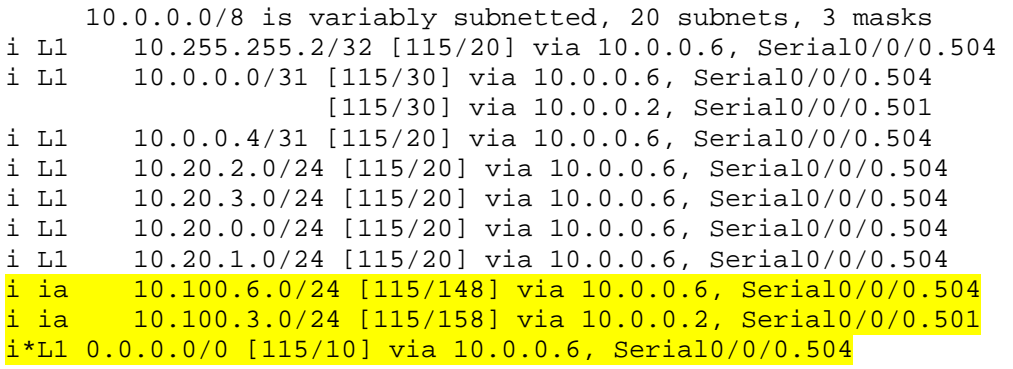

#### **R2#traceroute 10.100.3.3**

Type escape sequence to abort. Tracing the route to 10.100.3.3

 1 10.0.0.0 28 msec 28 msec 765 msec 2 10.100.13.3 797 msec \* 289 msec

**R2#traceroute 10.100.6.6** 

Type escape sequence to abort. Tracing the route to 10.100.6.6

 1 10.0.0.4 188 msec 405 msec 56 msec 2 10.100.46.6 28 msec \* 517 msec

R2 uses the default route towards R1 for any unmatched routes.

**R2#traceroute 10.100.46.6** 

Type escape sequence to abort. Tracing the route to 10.100.46.6

 1 10.0.0.0 333 msec 28 msec 28 msec 2 10.100.16.6 377 msec 380 msec \*

# **4.6 IS-IS Summarization**

## *Configuration*

```
R1# 
router isis 100 
  summary-address 10.20.0.0 255.255.252.0 
R4# 
router isis 100 
  summary-address 10.20.0.0 255.255.252.0 
R5# 
router isis 100 
  redistribute connected metric 10 level-1 
  summary-address 10.50.0.0 255.255.248.0 level-1
```
## *Verification*

## **Note**

Devices in the Level-1 domain still receive R2's subnets, but R5's external subnets are already summarized.

#### **R1#show ip route isis**

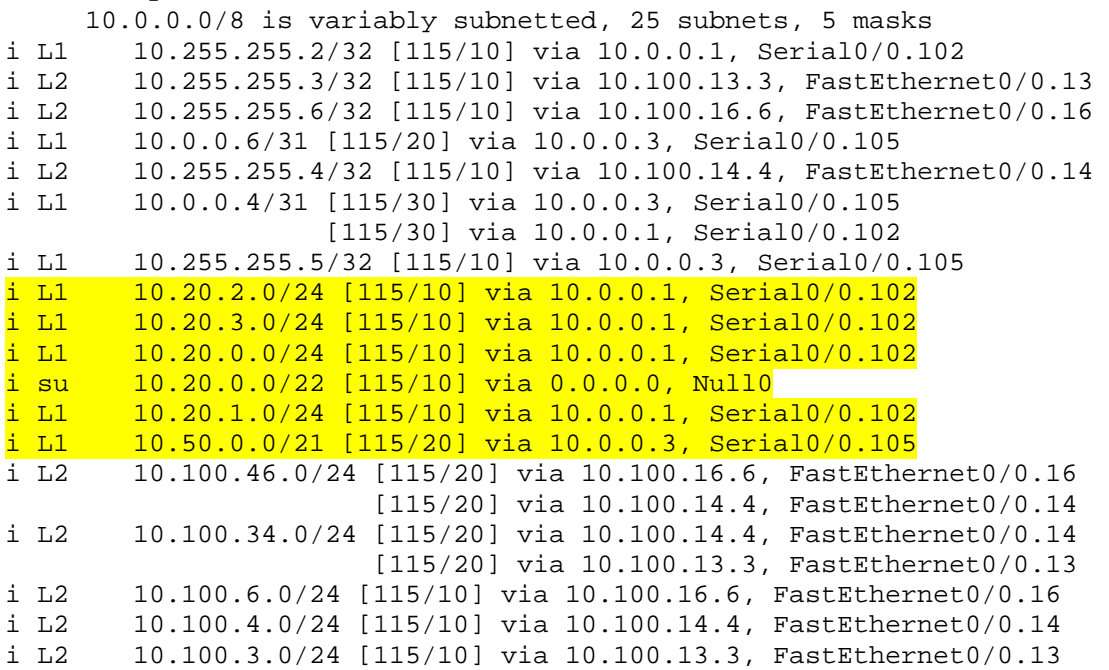

Outside Level-1, such as on R3, the subnets for R2 are seen as the single summary that the L1/L2 routers are generating.

#### **R3#show ip route isis**

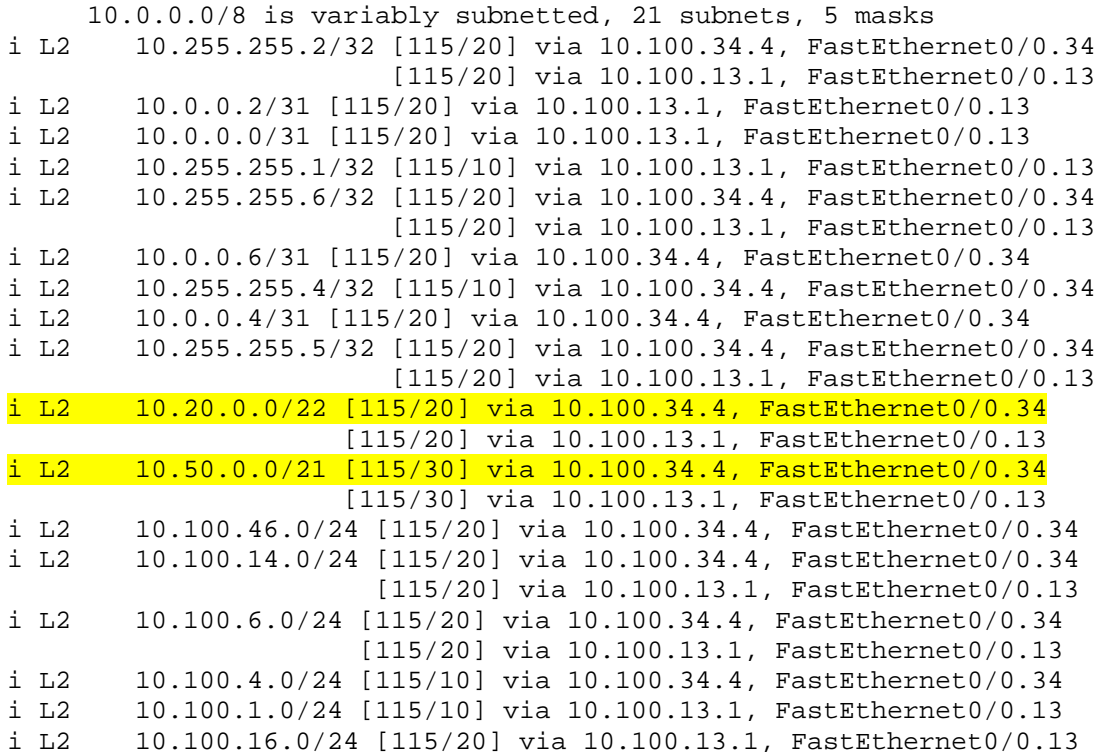
# **5.1 iBGP Peerings**

```
R1# 
router bgp 100 
 neighbor 10.255.255.4 remote-as 100 
 neighbor 10.255.255.4 update-source Loopback0 
 neighbor 10.255.255.4 password DBMIBGP 
 neighbor 10.255.255.7 remote-as 100 
 neighbor 10.255.255.7 update-source Loopback0 
 neighbor 10.255.255.7 password DBMIBGP 
 neighbor 10.255.255.8 remote-as 100 
 neighbor 10.255.255.8 update-source Loopback0 
 neighbor 10.255.255.8 password DBMIBGP 
R4# 
router bgp 100 
  neighbor 10.255.255.1 remote-as 100 
 neighbor 10.255.255.1 update-source Loopback0 
 neighbor 10.255.255.1 password DBMIBGP 
 neighbor 10.255.255.7 remote-as 100 
 neighbor 10.255.255.7 update-source Loopback0 
 neighbor 10.255.255.7 password DBMIBGP 
 neighbor 10.255.255.8 remote-as 100 
 neighbor 10.255.255.8 update-source Loopback0 
 neighbor 10.255.255.8 password DBMIBGP 
SW1# 
router bgp 100 
 neighbor 10.255.255.1 remote-as 100 
 neighbor 10.255.255.1 update-source Loopback0 
 neighbor 10.255.255.1 password DBMIBGP 
 neighbor 10.255.255.4 remote-as 100 
 neighbor 10.255.255.4 update-source Loopback0 
 neighbor 10.255.255.4 password DBMIBGP 
 neighbor 10.255.255.8 remote-as 100 
 neighbor 10.255.255.8 update-source Loopback0 
 neighbor 10.255.255.8 password DBMIBGP 
SW2# 
router bgp 100 
 neighbor 10.255.255.1 remote-as 100 
 neighbor 10.255.255.1 update-source Loopback0 
 neighbor 10.255.255.1 password DBMIBGP 
 neighbor 10.255.255.4 remote-as 100 
 neighbor 10.255.255.4 update-source Loopback0 
 neighbor 10.255.255.4 password DBMIBGP 
 neighbor 10.255.255.7 remote-as 100 
 neighbor 10.255.255.7 update-source Loopback0 
  neighbor 10.255.255.7 password DBMIBGP
```
#### **R1#show ip bgp summary**

BGP router identifier 10.255.255.1, local AS number 100 BGP table version is 1, main routing table version 1

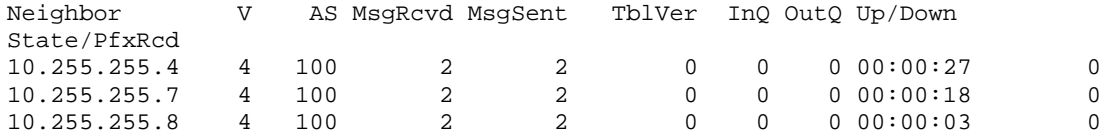

#### **R4#show ip bgp summary**

BGP router identifier 10.255.255.4, local AS number 100 BGP table version is 1, main routing table version 1

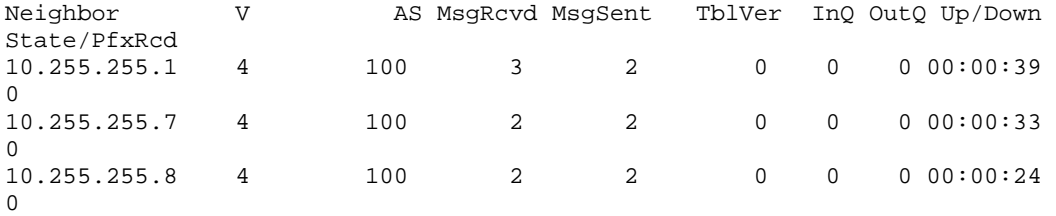

#### **SW1#show ip bgp summary**

BGP router identifier 10.255.255.7, local AS number 100 BGP table version is 1, main routing table version 1

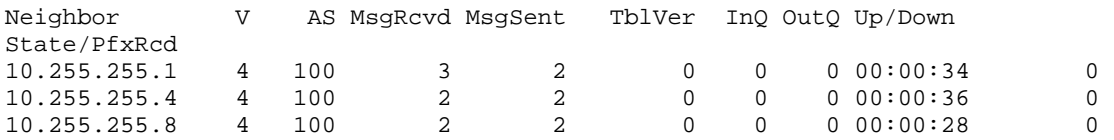

#### **SW2#show ip bgp summary**

BGP router identifier 10.255.255.8, local AS number 100 BGP table version is 1, main routing table version 1

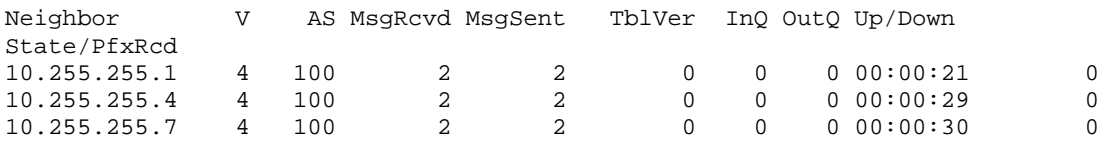

# **5.2 EBGP Peerings**

## *Configuration*

```
R1# 
router bgp 100 
 neighbor 172.16.13.3 remote-as 300 
 neighbor 172.16.13.3 password ISP1BGP 
 neighbor 10.255.255.4 next-hop-self 
 neighbor 10.255.255.7 next-hop-self 
 neighbor 10.255.255.8 next-hop-self 
R4# 
router bgp 100 
 neighbor 172.16.46.6 remote-as 600 
 neighbor 172.16.46.6 password ISP2BGP 
 neighbor 172.16.46.6 timers 1 3 
 neighbor 10.255.255.1 next-hop-self 
 neighbor 10.255.255.7 next-hop-self 
 neighbor 10.255.255.8 next-hop-self
```
## *Verification*

#### **R1#show ip bgp summary**

BGP router identifier 10.255.255.1, local AS number 100 BGP table version is 37, main routing table version 37 24 network entries using 2808 bytes of memory 36 path entries using 1872 bytes of memory 13/6 BGP path/bestpath attribute entries using 1612 bytes of memory 12 BGP AS-PATH entries using 336 bytes of memory 0 BGP route-map cache entries using 0 bytes of memory 0 BGP filter-list cache entries using 0 bytes of memory BGP using 6628 total bytes of memory BGP activity 24/0 prefixes, 48/12 paths, scan interval 60 secs Neighbor V AS MsgRcvd MsgSent TblVer InQ OutQ Up/Down State/PfxRcd

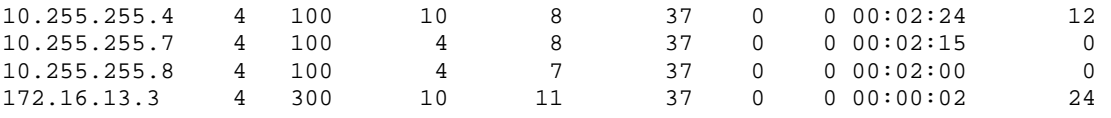

#### **R4#show ip bgp summary**

BGP router identifier 10.255.255.4, local AS number 100 BGP table version is 37, main routing table version 37 24 network entries using 3168 bytes of memory 36 path entries using 1872 bytes of memory 10/6 BGP path/bestpath attribute entries using 1680 bytes of memory 9 BGP AS-PATH entries using 312 bytes of memory 0 BGP route-map cache entries using 0 bytes of memory 0 BGP filter-list cache entries using 0 bytes of memory Bitfield cache entries: current 2 (at peak 2) using 64 bytes of memory BGP using 7096 total bytes of memory BGP activity 24/0 prefixes, 36/0 paths, scan interval 60 secs Neighbor V AS MsgRcvd MsgSent TblVer InQ OutQ Up/Down State/PfxRcd 10.255.255.1 4 100 8 10 37 0 000:02:41 12  $\begin{array}{cccccccccccc} 100 & & 8 & & 10 & & 37 & 0 & 0 & 00:02:41 & & 12 \\ 100 & & 4 & & 10 & & 37 & 0 & 0 & 00:02:35 & & 0 \end{array}$  $\begin{array}{cccccccccccc} 10.255.255.7 & 4 & & 100 & & 4 & & 10 & & 37 & 0 & 0 & 0 & 0 & 0 & 0 & 35 & 0 \\ 10.255.255.8 & 4 & & 100 & & 4 & & 10 & & 37 & 0 & 0 & 0 & 0 & 0 & 0 & 2 & 25 & 0 \end{array}$  $10.255.255.8$  4  $100$  4  $10$  37 0 00:02:25<br> $172.16.46.6$  4 600 52 48 37 0 000:00:43 172.16.46.6 4 600 52 48 37 0 0 00:00:43 24

# **Note**

Without next-hop modification on R1 and R4, SW1 and SW2 use default routes to reach the next-hop values of the BGP routes. Since they both default to their closest neighbor, either R1 or R4 respectively, traffic could be blackholed, as seen below. This is solved by using the next-hop-self command on R1 and R4 so that SW1 and SW2 choose the correct exit point out of the network.

```
SW1#show ip route 182.17.0.1
```

```
Routing entry for 182.17.0.0/16 
   Known via "bgp 100", distance 200, metric 0 
   Tag 600, type internal 
   Last update from 172.16.46.6 00:03:37 ago 
   Routing Descriptor Blocks: 
   * 172.16.46.6, from 10.255.255.4, 00:03:37 ago 
       Route metric is 0, traffic share count is 1 
       AS Hops 1 
       Route tag 600
```
**SW1#show ip route 172.16.46.6**  % Network not in table

#### **SW1#show ip route 0.0.0.0**

Routing entry for 0.0.0.0/0, supernet Known via "eigrp 100", distance 170, metric 284160, candidate default path, type external Redistributing via eigrp 100 Last update from 10.100.17.1 on FastEthernet0/1, 00:04:23 ago Routing Descriptor Blocks: \* 10.100.17.1, from 10.100.17.1, 00:04:23 ago, via FastEthernet0/1 Route metric is 284160, traffic share count is 1 Total delay is 10100 microseconds, minimum bandwidth is 100000 Kbit Reliability 255/255, minimum MTU 1500 bytes Loading 1/255, Hops 1

### **R1#show ip route 182.17.0.1**  Routing entry for 182.17.0.0/16 Known via "bgp 100", distance 200, metric 0 Tag 600, type internal Last update from 172.16.46.6 00:17:42 ago Routing Descriptor Blocks: \*  $172.16.46.6$ , from 10.255.255.4, 00:17:42 ago Route metric is 0, traffic share count is 1 AS Hops 1 Route tag 600 **R1#show ip route 172.16.46.6**  % Subnet not in table

### **R1#show ip route 0.0.0.0**

```
Routing entry for 0.0.0.0/0, supernet 
   Known via "static", distance 1, metric 0 (connected), candidate 
default path 
   Redistributing via eigrp 100 
   Advertised by eigrp 100 metric 100000 1000 255 1 1500 
   Routing Descriptor Blocks: 
   * directly connected, via Null0
```
Route metric is 0, traffic share count is 1

### **SW1#traceroute**

```
Protocol [ip]: 
Target IP address: 182.17.0.1
Source address: 10.100.7.7 
Numeric display [n]: 
Timeout in seconds [3]: 
Probe count [3]: 
Minimum Time to Live [1]: 
Maximum Time to Live [30]: 
Port Number [33434]: 
Loose, Strict, Record, Timestamp, Verbose[none]: 
Type escape sequence to abort. 
Tracing the route to 182.17.0.1
```

```
 1 10.100.17.1 0 msec 8 msec 0 msec 
2 10.100.17.1 !H * !H
```
# After next-hop modification

## **SW1#show ip bgp**

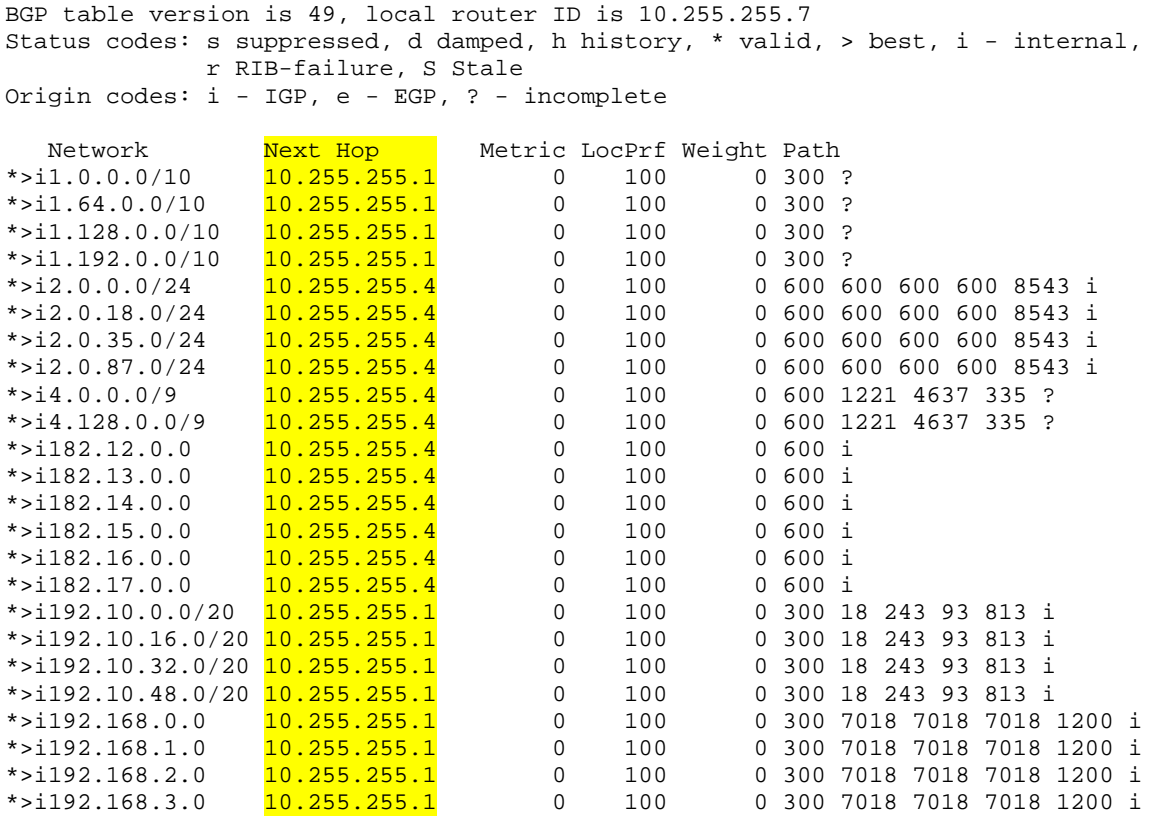

# **5.3 BGP NLRI Advertisements**

```
R1# 
router bgp 100 
  network 10.20.0.0 mask 255.255.255.0 
 network 10.20.1.0 mask 255.255.255.0 
 network 10.20.2.0 mask 255.255.255.0 
 network 10.20.3.0 mask 255.255.255.0 
  network 10.50.0.0 mask 255.255.255.0 
  network 10.50.1.0 mask 255.255.255.0 
  network 10.50.2.0 mask 255.255.255.0 
 network 10.50.3.0 mask 255.255.255.0 
 network 10.50.4.0 mask 255.255.255.0 
  network 10.50.5.0 mask 255.255.255.0 
 network 10.50.6.0 mask 255.255.255.0 
  network 10.50.7.0 mask 255.255.255.0 
  network 10.100.7.0 mask 255.255.255.0 
  network 10.100.8.0 mask 255.255.255.0 
  network 10.100.9.0 mask 255.255.255.0 
  network 10.100.10.0 mask 255.255.255.0 
R4# 
router bgp 100 
  network 10.20.0.0 mask 255.255.255.0 
  network 10.20.1.0 mask 255.255.255.0 
 network 10.20.2.0 mask 255.255.255.0 
 network 10.20.3.0 mask 255.255.255.0 
  network 10.50.0.0 mask 255.255.255.0 
 network 10.50.1.0 mask 255.255.255.0 
  network 10.50.2.0 mask 255.255.255.0 
  network 10.50.3.0 mask 255.255.255.0 
  network 10.50.4.0 mask 255.255.255.0 
  network 10.50.5.0 mask 255.255.255.0 
  network 10.50.6.0 mask 255.255.255.0 
  network 10.50.7.0 mask 255.255.255.0 
  network 10.100.7.0 mask 255.255.255.0 
  network 10.100.8.0 mask 255.255.255.0 
  network 10.100.9.0 mask 255.255.255.0 
  network 10.100.10.0 mask 255.255.255.0
```

```
R1#show ip bgp regexp ^$ 
BGP table version is 65, local router ID is 10.255.255.1 
Status codes: s suppressed, d damped, h history, * valid, > best, i - 
internal, 
               r RIB-failure, S Stale 
Origin codes: i - IGP, e - EGP, ? - incomplete 
Network Mext Hop Metric LocPrf Weight Path<br>
* 10.20.0.0/24 10.255.255.4 2172416 100 0 i
                                      2172416 100 0 i<br>2172416 32768 i
*> <mark>10.0.0.2</mark> 2172416 b
\begin{array}{cccc} \star & 110.20.1.0/24 & 10.255.255.4 & 2172416 & 100 & 0 i \\ \star & 10.0.0.2 & 2172416 & 32768 i \end{array}10.0.0.2 2172416 32768 i
* <mark>i10.20.2.0/24</mark> 10.255.255.4 2172416 100 0 i
*> 10.0.0.2 2172416 32768 i<br>* 110.20.3.0/24 10.255.255.4 2172416 100 0 i
* <mark>i10.20.3.0/24</mark>   10.255.255.4   2172416   100   0 i
*> 10.0.0.2 2172416 32768 i
* <mark>i10.50.0.0/24</mark>   10.255.255.4   2172416   100   0 i
*> 10.0.0.3 2172416 32768 i
* <mark>i10.50.1.0/24</mark>   10.255.255.4   2172416   100   0 i
*> 10.0.0.3 2172416 32768 i<br>* 110.50.2.0/24 10.255.255.4 2172416 100 0 i
* \frac{110.50.2.0/24}{5} 10.255.255.4 2172416 100 0 i
                    10.0.0.3 2172416 32768 i
* \frac{110.50.3.0/24}{50.50.3.0/24} 10.255.255.4 2172416 100 0 i
*> 10.0.0.3 2172416 32768 i
* <mark>i10.50.4.0/24</mark>   10.255.255.4   2172416   100   0 i
\begin{array}{cccc} \ast & 10.50.4.0/24 & 10.255.255.4 & 2172416 & 100 & 0 i \\ \ast & 10.0.0.3 & 2172416 & 32768 i \end{array}* <mark>i10.50.5.0/24</mark> 10.255.255.4 2172416 100 0 i
*> 10.50.6.0/24 10.0.0.3 2172416 32768 i
* \overline{110.50.6.0/24} 10.255.255.4
*> 10.0.0.3 2172416 32768 i<br>* 10.50.7.0/24 10.255.255.4 2172416 100 0 i
* i10.50.7.0/24 10.255.255.4 2172416 100 0 i 
*> 10.0.0.3 2172416 32768 i<br>* 110.100.7.0/24 10.255.255.4 30976 100 0 i
                   10.255.255.4 30976 100 0 i
*> 10.100.17.7 28416 32768 i<br>* 110.100.8.0/24 10.255.255.4 28416 100 0 i
* <mark>i10.100.8.0/24</mark> 10.255.255.4 28416 100 0 i<br>*> 10.100.17.7 30976 32768 i
                   10.100.17.7 30976<br>10.255.255.4 33536 100
* <mark>i10.100.9.0/24</mark> 10.255.255.4 33536 100 0 i<br>*> 10.100.17.7 30976 32768 i
*> 10.100.17.7 30976
* <mark>i10.100.10.0/24</mark> 10.255.255.4 30976 100 0 i<br>*> 10.100.17.7 33536 32768 i
*> 10.100.17.7 33536 32768 i
```
# **5.4 BGP Aggregation**

```
R1# 
router bgp 100 
  aggregate-address 10.20.0.0 255.255.252.0 summary-only 
 aggregate-address 10.50.0.0 255.255.248.0 summary-only 
 aggregate-address 10.100.8.0 255.255.254.0 summary-only
```

```
R4#
```

```
router bgp 100 
  aggregate-address 10.20.0.0 255.255.252.0 summary-only 
 aggregate-address 10.50.0.0 255.255.248.0 summary-only 
  aggregate-address 10.100.8.0 255.255.254.0 summary-only
```

```
R1#show ip bgp regexp ^$ 
BGP table version is 82, local router ID is 10.255.255.1 
Status codes: s suppressed, d damped, h history, * valid, > best, i - 
internal, 
              r RIB-failure, S Stale 
Origin codes: i - IGP, e - EGP, ? - incomplete 
   Network Next Hop Metric LocPrf Weight Path
```
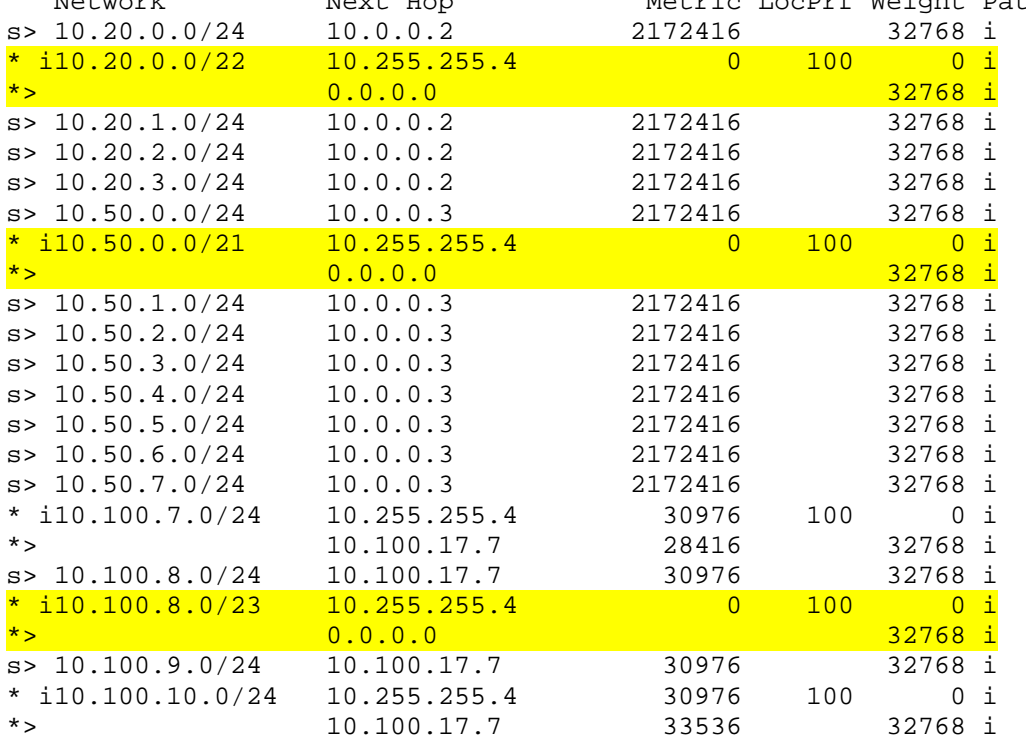

### **R3#show ip bgp regexp ^100\$**

BGP table version is 150, local router ID is 172.16.36.3 Status codes: s suppressed, d damped, h history, \* valid, > best, i internal,

 r RIB-failure, S Stale Origin codes: i - IGP, e - EGP, ? - incomplete

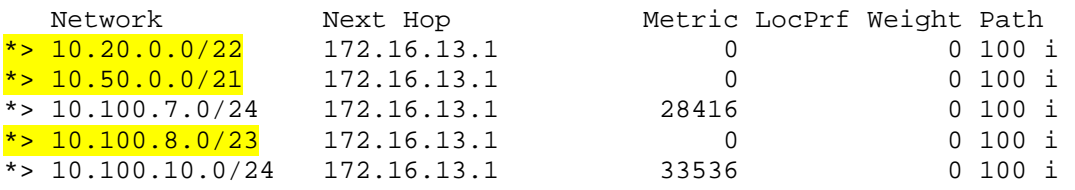

# **5.5 Outbound BGP Path Selection**

## *Configuration*

```
R4# 
route-map LOCAL_PREFERENCE 
 set local-preference 1000 
! 
router bgp 100 
 neighbor 172.16.46.6 route-map LOCAL_PREFERENCE in
```
# *Verification*

# **Note**

Before modifying path selection, some destinations are routed via R1's link to R3:

```
R1#show ip bgp 1.0.0.0
```

```
BGP routing table entry for 1.0.0.0/10, version 37 
Paths: (1 available, best #1, table Default-IP-Routing-Table) 
   Advertised to update-groups: 
      1 
   300 
     172.16.13.3 from 172.16.13.3 (172.16.36.3) 
      Origin incomplete, metric 0, localpref 100, valid, external, best
```
Afterwards, all prefixes are routed via R4 due to the higher local preference:

```
R1#show ip bgp 1.0.0.0 
BGP routing table entry for 1.0.0.0/10, version 98 
Paths: (2 available, best #1, table Default-IP-Routing-Table) 
Flag: 0x820 
   Advertised to update-groups: 
      2 
   600 300 
     10.255.255.4 (metric 161280) from 10.255.255.4 (10.255.255.4) 
      Origin incomplete, metric 0, localpref 1000, valid, internal, best
   300 
     172.16.13.3 from 172.16.13.3 (172.16.36.3) 
       Origin incomplete, metric 0, localpref 100, valid, external
```
# **5.6 Inbound BGP Path Selection**

## *Configuration*

```
R1# 
route-map AS_PATH 
  set as-path prepend 100 100 100 100 100 
! 
router bgp 100 
  neighbor 172.16.13.3 route-map AS_PATH out
```
# *Verification*

# **Note**

Prior to modifying path selection, R3 uses R1 to reach the AS 100 routes.

### **R3#show ip bgp regexp \_100\$**

```
BGP table version is 150, local router ID is 172.16.36.3 
Status codes: s suppressed, d damped, h history, * valid, > best, i - internal, 
               r RIB-failure, S Stale 
Origin codes: i - IGP, e - EGP, ? - incomplete
```
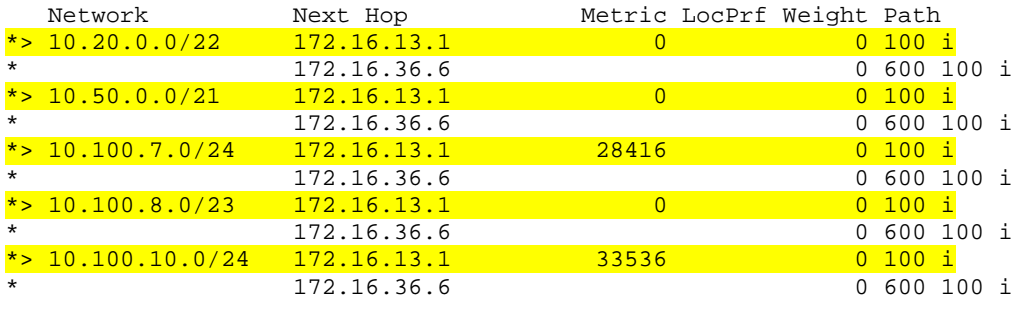

Afterwards, R4 is used since the routes via R1 have a longer AS-Path.

## **R3#show ip bgp regexp \_100\$**

```
BGP table version is 155, local router ID is 172.16.36.3 
Status codes: s suppressed, d damped, h history, * valid, > best, i - internal, 
              r RIB-failure, S Stale 
Origin codes: i - IGP, e - EGP, ? - incomplete 
   Network Next Hop Metric LocPrf Weight Path 
 10.20.0.0/22 172.16.13.1 0 0 100 100 100 100 100 i
*> 172.16.36.6 0 600 100 i<br>* 10.50.0.0/21 172.16.13.1 0 0 100 100 10
                                    0 100 100 100 100 100 100 i
  *> 172.16.36.6 0 600 100 i 
* 10.100.7.0/24 172.16.13.1 28416 0 100 100 100 100 100 100 i<br>*> 172.16.36.6 0 0 600 100 i
  * 172.16.36.6<br>10.100.8.0/23    172.16.13.1
                   172.16.13.1 0 0 100 100 100 100 100 100 i<br>172.16.36.6 0 0 600 100 i
  *> 172.16.36.6 0 600 100 i 
                   172.16.13.1 33536 0 100 100 100 100 100 100 i<br>172.16.36.6 0 600 100 i
                                                 0 600 100 i
```
# **6.1 PIM**

R1#

```
ip multicast-routing 
! 
ip pim rp-address 10.255.255.1 
! 
interface FastEthernet0/0 
 ip pim sparse-dense-mode 
! 
interface Serial0/0 
 ip pim sparse-dense-mode 
! 
interface Loopback0 
 ip pim sparse-dense-mode 
R2# 
ip multicast-routing 
! 
ip pim rp-address 10.255.255.1 
! 
interface FastEthernet0/0.200 
 ip pim sparse-dense-mode 
! 
interface FastEthernet0/0.201 
  ip pim sparse-dense-mode 
! 
interface FastEthernet0/0.202 
  ip pim sparse-dense-mode 
! 
interface FastEthernet0/0.203 
  ip pim sparse-dense-mode 
! 
interface Serial0/0.201 
  ip pim sparse-dense-mode 
! 
interface Serial0/0.204 
 ip pim sparse-dense-mode 
R4# 
ip multicast-routing 
! 
ip pim rp-address 10.255.255.1 
! 
interface FastEthernet0/0 
 ip pim sparse-dense-mode 
! 
interface FastEthernet0/1 
  ip pim sparse-dense-mode 
! 
interface Serial0/0/0 
  ip pim sparse-dense-mode
```

```
R5# 
ip multicast-routing 
! 
ip pim rp-address 10.255.255.1 
! 
interface FastEthernet0/0.500 
 ip pim sparse-dense-mode 
! 
interface FastEthernet0/0.501 
  ip pim sparse-dense-mode 
! 
interface FastEthernet0/0.502 
 ip pim sparse-dense-mode 
! 
interface FastEthernet0/0.503 
  ip pim sparse-dense-mode 
! 
interface FastEthernet0/0.504 
 ip pim sparse-dense-mode 
! 
interface FastEthernet0/0.505 
 ip pim sparse-dense-mode 
! 
interface FastEthernet0/0.506 
  ip pim sparse-dense-mode 
! 
interface FastEthernet0/0.507 
 ip pim sparse-dense-mode 
! 
interface Serial0/0/0.501 
  ip pim sparse-dense-mode 
! 
interface Serial0/0/0.504 
 ip pim sparse-dense-mode 
SW1# 
ip multicast-routing distributed 
! 
ip pim rp-address 10.255.255.1 
! 
interface Vlan7 
 ip pim sparse-dense-mode 
! 
interface FastEthernet0/1 
 ip pim sparse-dense-mode 
! 
interface FastEthernet0/19 
  ip pim sparse-dense-mode 
! 
interface Port-channel12 
  ip pim sparse-dense-mode 
! 
interface Port-channel13 
  ip pim sparse-dense-mode
```

```
SW2# 
ip multicast-routing distributed 
! 
ip pim rp-address 10.255.255.1 
! 
interface Vlan8 
 ip pim sparse-dense-mode 
! 
interface FastEthernet0/4 
 ip pim sparse-dense-mode 
! 
interface FastEthernet0/16 
 ip pim sparse-dense-mode 
! 
interface Port-channel12 
 ip pim sparse-dense-mode 
! 
interface Port-channel24 
 ip pim sparse-dense-mode 
SW3# 
ip multicast-routing 
! 
ip pim rp-address 10.255.255.1 
! 
interface Vlan9 
 ip pim sparse-dense-mode 
! 
interface FastEthernet0/16 
 ip pim sparse-dense-mode 
! 
interface Port-channel13 
 ip pim sparse-dense-mode 
SW4# 
ip multicast-routing 
! 
ip pim rp-address 10.255.255.1 
! 
interface Vlan10 
 ip pim sparse-dense-mode 
! 
interface FastEthernet0/13 
 ip pim sparse-dense-mode 
! 
interface Port-channel24 
 ip pim sparse-dense-mode
```
### **R1#show ip pim interface**

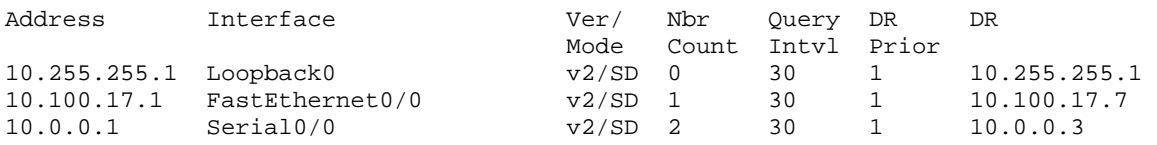

### **R2#show ip pim interface**

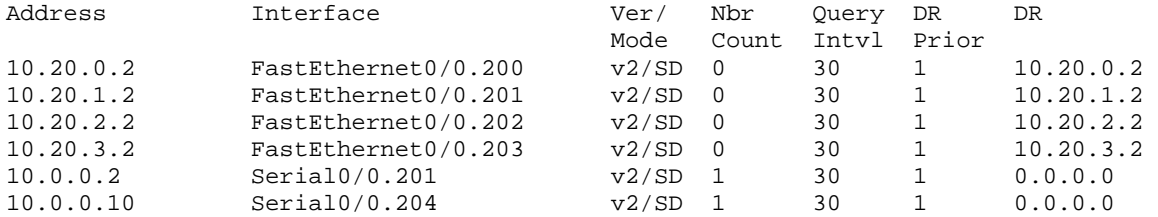

### **R4#show ip pim interface**

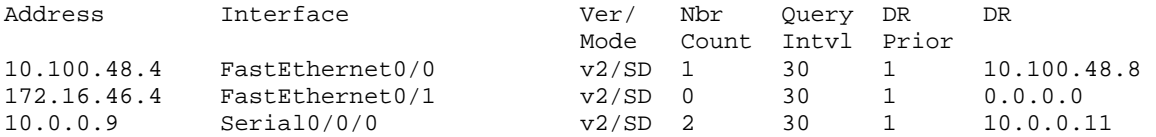

#### **R5#show ip pim interface**

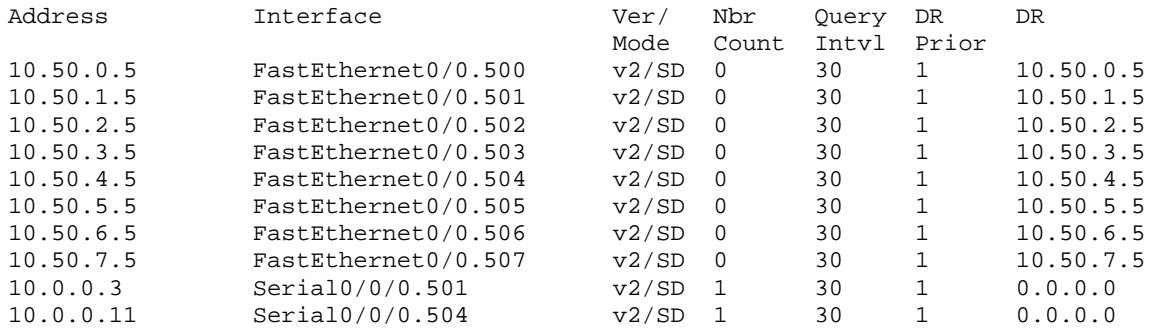

#### **SW1#show ip pim interface**

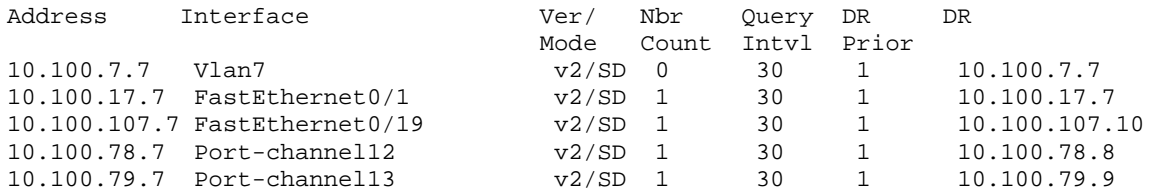

#### **SW2#show ip pim interface**

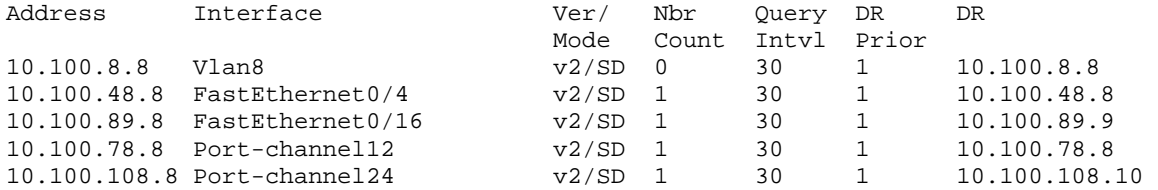

#### **SW3#show ip pim interface**

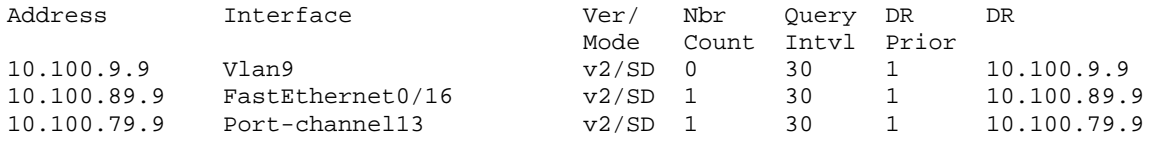

#### **SW4#show ip pim interface**

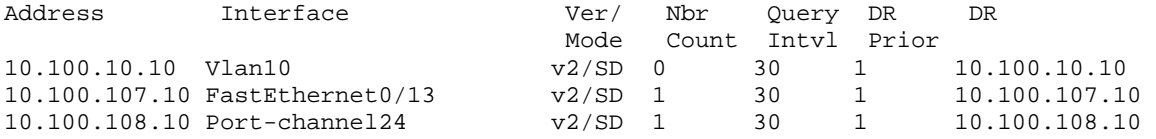

#### **R1#show ip pim neighbor**

PIM Neighbor Table

Mode: B - Bidir Capable, DR - Designated Router, N - Default DR Priority, S - State Refresh Capable Neighbor Interface Uptime/Expires Ver DR Address Prio/Mode<br>10.100.17.7 FastEthernet0/0 00:06:12/00:01:26 v2 1 / DR S 10.100.17.7 FastEthernet0/0 00:06:12/00:01:26 v2<br>10.0.0.3 Serial0/0 00:06:22/00:01:18 v2 10.0.0.3 Serial0/0 00:06:22/00:01:18 v2 1 / DR S<br>10.0.0.2 Serial0/0 00:06:39/00:01:28 v2 1 / S  $00:06:39/00:01:28$  v2

### **R2#show ip pim neighbor**

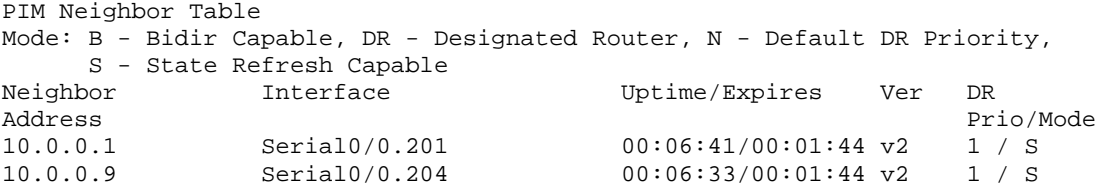

#### **R4#show ip pim neighbor**

PIM Neighbor Table Mode: B - Bidir Capable, DR - Designated Router, N - Default DR Priority, S - State Refresh Capable<br>Neighbor 1nterface Uptime/Expires Ver DR Address Prio/Mode<br>10.100.48.8 FastEthernet0/0 00:06:07/00:01:32 v2 1 / DR S 1 FastEthernet0/0 00:06:07/00:01:32 v2 1 / DR S P<br>Serial0/0/0 00:06:26/00:01:42 v2 1 / DR S P  $10.0.0.11$  Serial0/0/0  $00:06:26/00:01:42 \text{ v2}$ <br> $10.0.0.10$  Serial0/0/0  $00:06:35/00:01:31 \text{ v2}$ 00:06:35/00:01:31 v2 1 / S

### **R5#show ip pim neighbor**

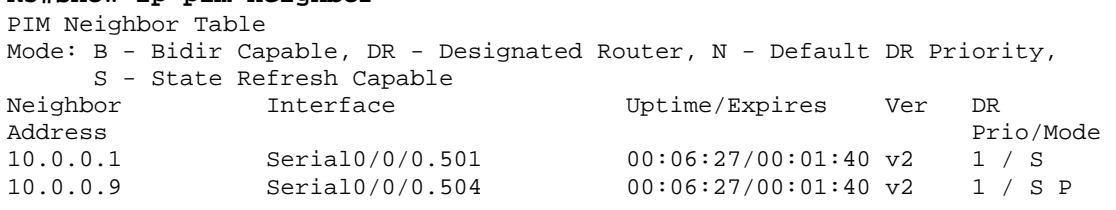

### **SW1#show ip pim neighbor**

PIM Neighbor Table

Mode: B - Bidir Capable, DR - Designated Router, N - Default DR Priority, P - Proxy Capable, S - State Refresh Capable Neighbor Interface Uptime/Expires Ver DR<br>Address Pri Prio/Mode 10.100.17.1 FastEthernet0/1 00:06:20/00:01:19 v2 1 / S 10.100.107.10 FastEthernet0/19 00:05:41/00:01:28 v2 1 / DR S P 10.100.78.8 Port-channel12 00:06:11/00:01:28 v2 1 / DR S P

 $00:06:02/00:01:36$  v2

### **SW2#show ip pim neighbor**

PIM Neighbor Table

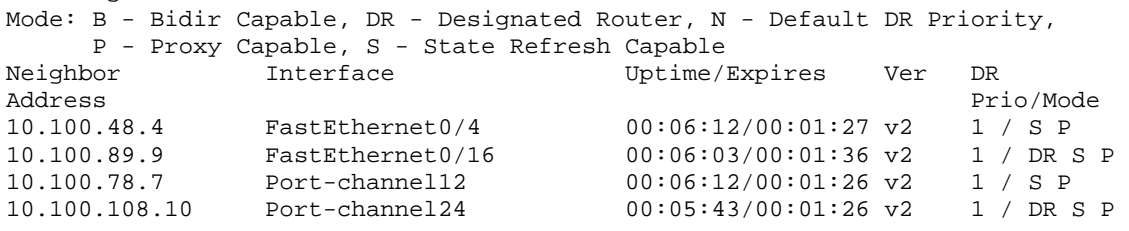

### **SW3#show ip pim neighbor**

PIM Neighbor Table

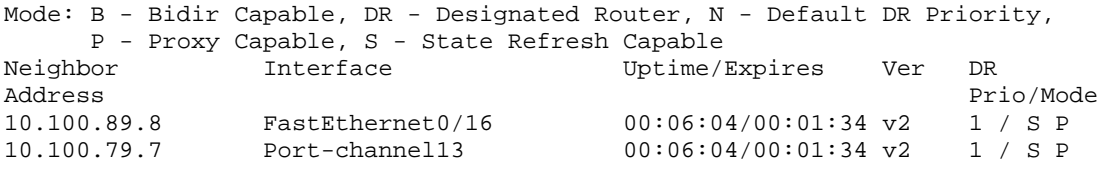

### **SW4#show ip pim neighbor**

PIM Neighbor Table

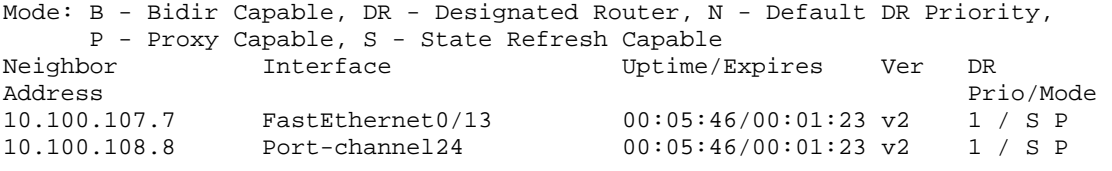

# **6.2 Multicast Testing**

## *Configuration*

R2#

interface FastEthernet0/0.200 ip igmp join-group 224.1.2.3

### *Verification*

**SW1#ping 224.1.2.3 source 10.100.7.7** 

Type escape sequence to abort. Sending 1, 100-byte ICMP Echos to 224.1.2.3, timeout is 2 seconds: Packet sent with a source address of 10.100.7.7

Reply to request 0 from 10.0.0.10, 67 ms

Reply to request 0 from 10.0.0.10, 92 ms Reply to request 0 from 10.0.0.10, 75 ms

#### **R2#show ip mroute 224.1.2.3**

IP Multicast Routing Table

- Flags: D Dense, S Sparse, B Bidir Group, s SSM Group, C Connected,
	- L Local, P Pruned, R RP-bit set, F Register flag,
	- T SPT-bit set, J Join SPT, M MSDP created entry,
	- X Proxy Join Timer Running, A Candidate for MSDP Advertisement,
	- U URD, I Received Source Specific Host Report,
	- Z Multicast Tunnel, z MDT-data group sender,

 Y - Joined MDT-data group, y - Sending to MDT-data group Outgoing interface flags: H - Hardware switched, A - Assert winner Timers: Uptime/Expires

Interface state: Interface, Next-Hop or VCD, State/Mode

(\*, 224.1.2.3), 00:00:17/stopped, RP 10.255.255.1, flags: SJCL Incoming interface: Serial0/0.204, RPF nbr 10.0.0.9 Outgoing interface list: FastEthernet0/0.200, Forward/Sparse-Dense, 00:00:17/00:02:47

(10.100.7.7, 224.1.2.3), 00:00:10/00:02:55, flags: LJT Incoming interface: Serial0/0.204, RPF nbr 10.0.0.9 Outgoing interface list: FastEthernet0/0.200, Forward/Sparse-Dense, 00:00:10/00:02:49

(10.100.17.7, 224.1.2.3), 00:00:11/00:02:54, flags: LJT Incoming interface: Serial0/0.204, RPF nbr 10.0.0.9 Outgoing interface list: FastEthernet0/0.200, Forward/Sparse-Dense, 00:00:11/00:02:48

(10.100.78.7, 224.1.2.3), 00:00:11/00:02:54, flags: LJT Incoming interface: Serial0/0.204, RPF nbr 10.0.0.9 Outgoing interface list: FastEthernet0/0.200, Forward/Sparse-Dense, 00:00:11/00:02:48

# **7.1 IPv6 Addressing**

```
R1# 
ipv6 unicast-routing 
! 
interface FastEthernet0/0 
 ipv6 address 2001:10:100:17::1/64 
! 
interface Loopback0 
  ipv6 address 2001:10:255:255::1/128 
R4# 
ipv6 unicast-routing 
! 
interface FastEthernet0/0 
  ipv6 address 2001:10:100:48::4/64 
! 
interface Loopback0 
 ipv6 address 2001:10:255:255::4/128 
SW1# 
ipv6 unicast-routing 
! 
interface FastEthernet0/1 
 ipv6 address 2001:10:100:17::7/64 
! 
interface Port-Channel12 
  ipv6 address 2001:10:100:78::7/64 
! 
interface Vlan7 
  ipv6 address 2001:10:100:7::7/64 
! 
interface Loopback0 
  ipv6 address 2001:10:255:255::7/128 
SW2# 
ipv6 unicast-routing 
! 
interface FastEthernet0/4 
 ipv6 address 2001:10:100:48::8/64 
! 
interface Port-Channel12 
  ipv6 address 2001:10:100:78::8/64 
! 
interface Vlan8 
  ipv6 address 2001:10:100:8::8/64 
! 
interface Loopback0 
  ipv6 address 2001:10:255:255::8/128
```
# **Note**

Prior to implementing IPv6 routing on certain Catalyst platforms, the SDM template must be modified in order to allow for memory to be allocated for the IPv6 process.

```
SW1#conf t 
Enter configuration commands, one per line. End with CNTL/Z. 
SW1(config)#ipv6 unicast-routing 
n and an ann an <mark>∧</mark>
% Invalid input detected at '^' marker. 
SW1(config)#sdm prefer dual-ipv4-and-ipv6 routing 
Changes to the running SDM preferences have been stored, but cannot take effect 
until the next reload.
Use 'show sdm prefer' to see what SDM preference is currently active.
SW1(config)#end 
SW1#wr 
Building configuration... 
[OK] 
SW1#reload 
Proceed with reload? [confirm] 
R1#show ipv6 interface brief 
FastEthernet0/0 [up/up]
    FE80::20D:BDFF:FEF6:2F80 
     2001:10:100:17::1 
Serial0/0 [up/up]
Serial0/1 [administratively down/down]
Loopback0 [up/up]
    FE80::20D:BDFF:FEF6:2F80 
     2001:10:255:255::1 
R4#show ipv6 interface brief 
FastEthernet0/0 [up/up]
    FE80::21B:D4FF:FE47:37B0 
     2001:10:100:48::4 
FastEthernet0/1 [administratively down/down]
    unassigned 
Serial0/0/0 [up/up]
    unassigned 
Serial0/1/0 [administratively down/down]
    unassigned 
SSLVPN-VIF0 [up/up]
    unassigned 
Loopback0 [up/up]
    FE80::21B:D4FF:FE47:37B0 
    2001:10:255:255::4
```
# **SW1#show ipv6 interface brief**

```
[administratively down/down]
unassigned<br>Vlan7
                         [up/up] FE80::21B:D5FF:FE2B:CCCA 
    2001:10:100:7::7 
FastEthernet0/1 [up/up]
    FE80::21B:D5FF:FE2B:CCC3 
    2001:10:100:17::7 
<output omitted> 
Port-channel12 [up/up]
    FE80::21B:D5FF:FE2B:CCC1 
    2001:10:100:78::7 
Port-channel13 [up/up]
    unassigned 
Loopback0 [up/up]
    FE80::21B:D5FF:FE2B:CC80 
    2001:10:255:255::7
```
#### **SW2#show ipv6 interface brief**

Vlan1 [administratively down/down] unassigned Vlan8 [up/up] FE80::21D:A2FF:FE4B:D54A 2001:10:100:8::8 FastEthernet0/1 [down/down] unassigned FastEthernet0/2 [up/up] unassigned FastEthernet0/3 [down/down] unassigned FastEthernet0/4 [up/up] FE80::21D:A2FF:FE4B:D543 2001:10:100:48::8 <output omitted> Port-channel12 [up/up] FE80::21D:A2FF:FE4B:D541 2001:10:100:78::8 Port-channel24 [up/up] unassigned Loopback0 [up/up] FE80::21D:A2FF:FE4B:D500 2001:10:255:255::8

# **7.2 IPv6 OSPFv3 Routing**

```
R1# 
interface FastEthernet0/0 
 ipv6 ospf 100 area 0 
! 
interface Loopback0 
 ipv6 ospf 100 area 0 
R4# 
interface FastEthernet0/0 
 ipv6 ospf 100 area 0 
! 
interface Loopback0 
 ipv6 ospf 100 area 0 
SW1# 
interface FastEthernet0/1 
 ipv6 ospf 100 area 0 
! 
interface Port-Channel12 
 ipv6 ospf 100 area 0 
! 
interface Vlan7 
   ipv6 ospf 100 area 0 
! 
interface Loopback0 
   ipv6 ospf 100 area 0 
SW2# 
interface FastEthernet0/4 
 ipv6 ospf 100 area 0 
! 
interface Port-Channel12 
 ipv6 ospf 100 area 0 
! 
interface Vlan8 
 ipv6 ospf 100 area 0 
! 
interface Loopback0 
 ipv6 ospf 100 area 0
```
### **R1#show ipv6 ospf neighbor**

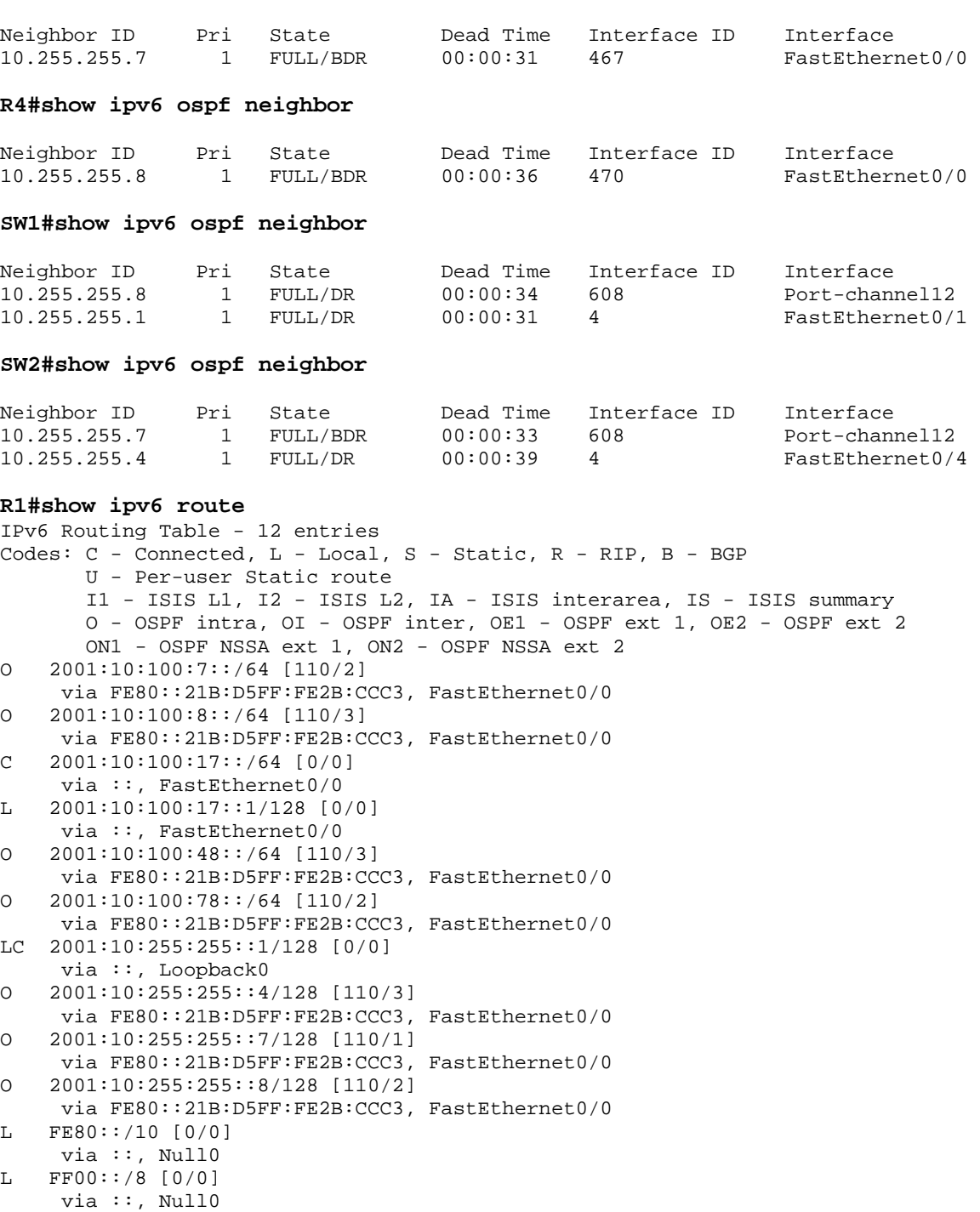

```
R4#show ipv6 route 
IPv6 Routing Table - Default - 11 entries 
Codes: C - Connected, L - Local, S - Static, U - Per-user Static route 
        B - BGP, M - MIPv6, R - RIP, I1 - ISIS L1 
        I2 - ISIS L2, IA - ISIS interarea, IS - ISIS summary, D - EIGRP 
        EX - EIGRP external 
        O - OSPF Intra, OI - OSPF Inter, OE1 - OSPF ext 1, OE2 - OSPF ext 2 
        ON1 - OSPF NSSA ext 1, ON2 - OSPF NSSA ext 2 
O 2001:10:100:7::/64 [110/3] 
      via FE80::21D:A2FF:FE4B:D543, FastEthernet0/0 
O 2001:10:100:8::/64 [110/2] 
      via FE80::21D:A2FF:FE4B:D543, FastEthernet0/0 
O 2001:10:100:17::/64 [110/3] 
      via FE80::21D:A2FF:FE4B:D543, FastEthernet0/0 
C 2001:10:100:48::/64 [0/0] 
      via FastEthernet0/0, directly connected 
L 2001:10:100:48::4/128 [0/0] 
      via FastEthernet0/0, receive 
O 2001:10:100:78::/64 [110/2] 
      via FE80::21D:A2FF:FE4B:D543, FastEthernet0/0 
O 2001:10:255:255::1/128 [110/3] 
      via FE80::21D:A2FF:FE4B:D543, FastEthernet0/0 
LC 2001:10:255:255::4/128 [0/0] 
      via Loopback0, receive 
O 2001:10:255:255::7/128 [110/2] 
      via FE80::21D:A2FF:FE4B:D543, FastEthernet0/0 
    O 2001:10:255:255::8/128 [110/1] 
      via FE80::21D:A2FF:FE4B:D543, FastEthernet0/0 
L FF00::/8 [0/0] 
      via Null0, receive 
SW1#show ipv6 route 
IPv6 Routing Table - Default - 13 entries 
Codes: C - Connected, L - Local, S - Static, U - Per-user Static route 
        R - RIP, D - EIGRP, EX - EIGRP external 
        O - OSPF Intra, OI - OSPF Inter, OE1 - OSPF ext 1, OE2 - OSPF ext 2 
        ON1 - OSPF NSSA ext 1, ON2 - OSPF NSSA ext 2 
C 2001:10:100:7::/64 [0/0] 
      via Vlan7, directly connected 
L 2001:10:100:7::7/128 [0/0] 
      via Vlan7, receive 
O 2001:10:100:8::/64 [110/2] 
      via FE80::21D:A2FF:FE4B:D541, Port-channel12 
C 2001:10:100:17::/64 [0/0] 
      via FastEthernet0/1, directly connected 
L 2001:10:100:17::7/128 [0/0] 
      via FastEthernet0/1, receive 
O 2001:10:100:48::/64 [110/2] 
      via FE80::21D:A2FF:FE4B:D541, Port-channel12 
C 2001:10:100:78::/64 [0/0] 
      via Port-channel12, directly connected 
L 2001:10:100:78::7/128 [0/0] 
      via Port-channel12, receive 
O 2001:10:255:255::1/128 [110/1] 
      via FE80::20D:BDFF:FEF6:2F80, FastEthernet0/1 
O 2001:10:255:255::4/128 [110/2] 
      via FE80::21D:A2FF:FE4B:D541, Port-channel12 
LC 2001:10:255:255::7/128 [0/0] 
      via Loopback0, receive 
O 2001:10:255:255::8/128 [110/1] 
      via FE80::21D:A2FF:FE4B:D541, Port-channel12 
L FF00::/8 [0/0] 
      via Null0, receive
```
#### **SW2#show ipv6 route**  IPv6 Routing Table - Default - 13 entries Codes: C - Connected, L - Local, S - Static, U - Per-user Static route R - RIP, D - EIGRP, EX - EIGRP external O - OSPF Intra, OI - OSPF Inter, OE1 - OSPF ext 1, OE2 - OSPF ext 2 ON1 - OSPF NSSA ext 1, ON2 - OSPF NSSA ext 2

O 2001:10:100:7::/64 [110/2] via FE80::21B:D5FF:FE2B:CCC1, Port-channel12 C 2001:10:100:8::/64 [0/0] via Vlan8, directly connected L 2001:10:100:8::8/128 [0/0] via Vlan8, receive O 2001:10:100:17::/64 [110/2] via FE80::21B:D5FF:FE2B:CCC1, Port-channel12 C 2001:10:100:48::/64 [0/0] via FastEthernet0/4, directly connected L 2001:10:100:48::8/128 [0/0] via FastEthernet0/4, receive C 2001:10:100:78::/64 [0/0] via Port-channel12, directly connected L 2001:10:100:78::8/128 [0/0] via Port-channel12, receive O 2001:10:255:255::1/128 [110/2] via FE80::21B:D5FF:FE2B:CCC1, Port-channel12 O 2001:10:255:255::4/128 [110/1] via FE80::21B:D4FF:FE47:37B0, FastEthernet0/4 O 2001:10:255:255::7/128 [110/1] via FE80::21B:D5FF:FE2B:CCC1, Port-channel12 LC 2001:10:255:255::8/128 [0/0] via Loopback0, receive L FF00::/8 [0/0] via Null0, receive

#### **R1#ping 2001:10:255:255::4**

Type escape sequence to abort. Sending 5, 100-byte ICMP Echos to 2001:10:255:255::4, timeout is 2 seconds: !!!!! Success rate is 100 percent  $(5/5)$ , round-trip min/avg/max =  $0/2/8$  ms

#### **R1#traceroute 2001:10:255:255::4**

Type escape sequence to abort. Tracing the route to 2001:10:255:255::4

1 2001:10:100:17::7 4 msec 4 msec 4 msec 2 2001:10:100:78::8 4 msec 4 msec 0 msec 3 2001:10:100:48::4 4 msec 0 msec 4 msec